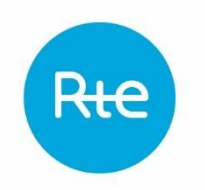

# Règles d'accès au système d'échange d'informations relatif aux services système fréquence/puissance

Version applicable au 1er Juillet 2019

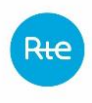

# <span id="page-2-0"></span>**TABLE DES MATIERES**

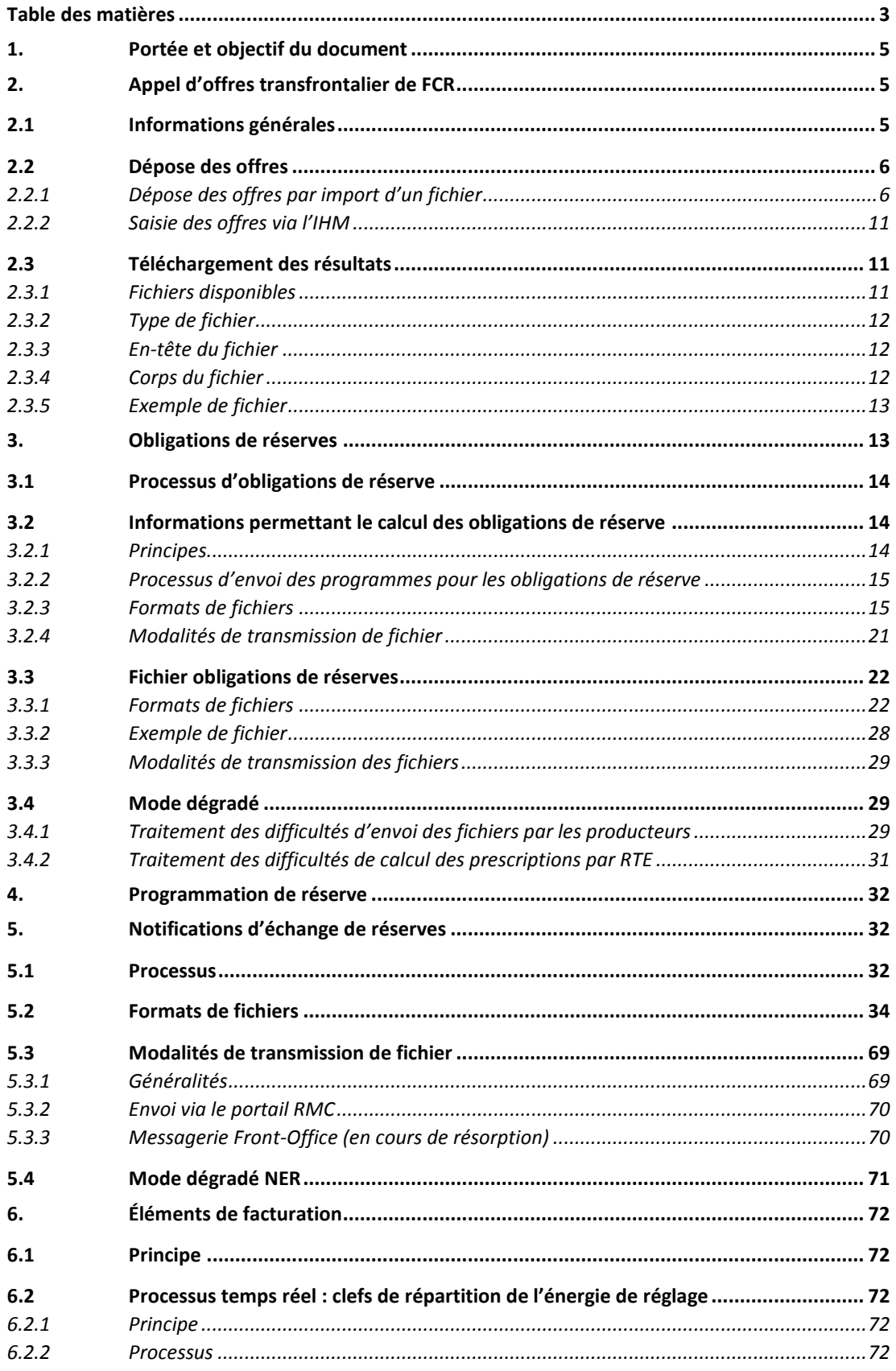

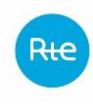

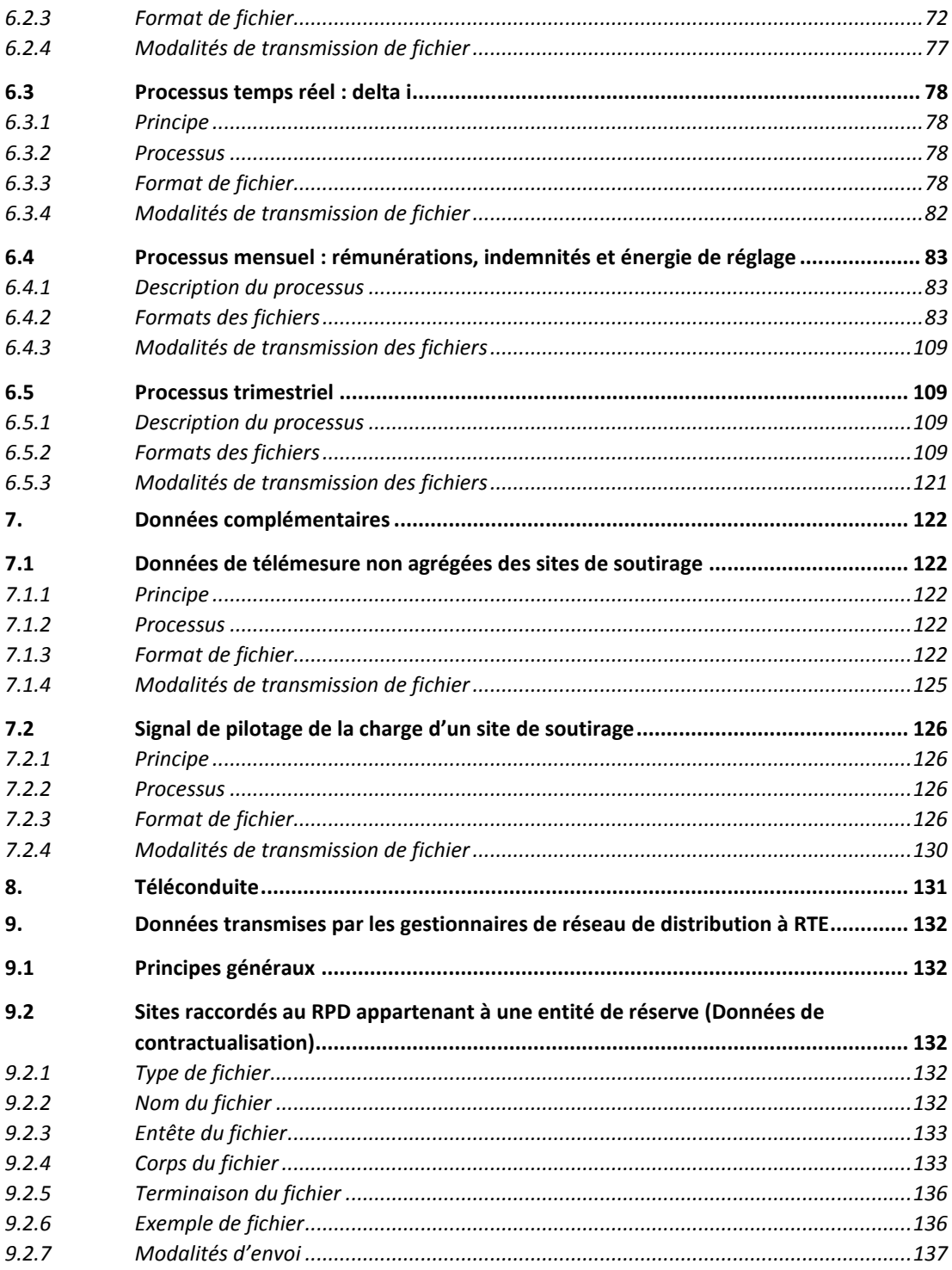

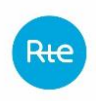

## <span id="page-4-0"></span>**1. PORTEE ET OBJECTIF DU DOCUMENT**

Document d'information à caractère non contractuel destiné aux responsables de réserve.

Le document contractuel de référence est le jeu de règles services système disponible sur le site internet de RTE :

[http://clients.rte-france.com/lang/fr/clients\\_producteurs/services\\_clients/services\\_systeme.jsp](http://clients.rte-france.com/lang/fr/clients_producteurs/services_clients/services_systeme.jsp)

Ce document ne couvre que la partie fréquence des règles services système.

Ce document est en interaction forte avec le Guide d'Implémentation des Messages du Système d'Information support de la Programmation et du Mécanisme d'Ajustement, disponible sur le site internet de RTE :

[http://clients.rte](http://clients.rte-france.com/lang/fr/clients_producteurs/services_clients/regle_si_specifique_pop.jsp)[france.com/lang/fr/clients\\_producteurs/services\\_clients/regle\\_si\\_specifique\\_pop.jsp.](http://clients.rte-france.com/lang/fr/clients_producteurs/services_clients/regle_si_specifique_pop.jsp)

La partie services système du guide d'implémentation sera retirée, puisque reprise dans ce document.

Les objectifs suivants sont poursuivis au travers de ce document :

- décrire les processus entre les responsables de réserve et RTE ;
- spécifier les formats de fichiers et les contenus des différents champs ; et
- spécifier les modes de transmission des différents fichiers.

#### <span id="page-4-1"></span>**2. APPEL D'OFFRES TRANSFRONTALIER DE FCR**

#### <span id="page-4-2"></span>**2.1 Informations générales**

Le dépôt des offres de FCR et la consultation des résultats de cet appel d'offres s'effectue au moyen de la plateforme [www.regelleistung.net.](http://www.regelleistung.net/) La plateforme [www.regelleistung.net](http://www.regelleistung.net/) est gérée par le GRT 50Hz.

Les responsables de réserve doivent se rapprocher du service commercial Saint Denis pour la configuration des comptes utilisateurs pour l'accès à la plateforme. Les comptes sont nominatifs et associés à un RR.

Un responsable de réserve opérant dans le périmètre de plusieurs GRTs peut disposer d'un accès unique à la plateforme pour toutes ces zones de participation. Il doit pour cela se déclarer auprès de chaque GRT pour la configuration de son profil.

Avec leurs profils :

Les RR soumettent leurs offres via la plateforme

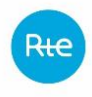

Chaque RR prend connaissance du caractère accepté/rejeté de chacune de ses offres

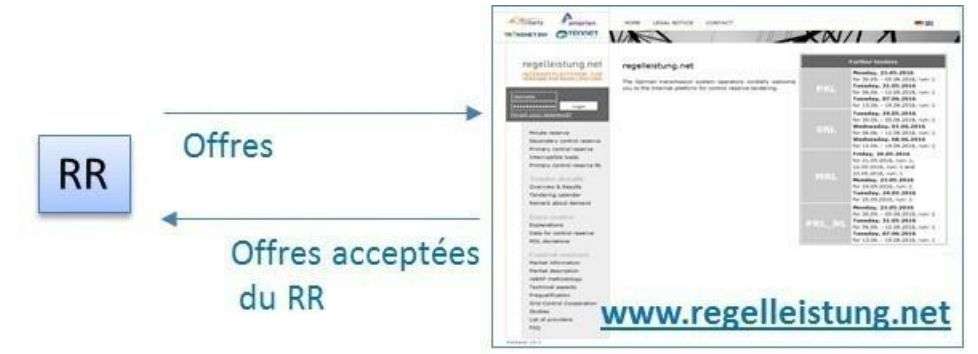

Les offres doivent être renseignées soit par une IHM, soit par téléversement d'un fichier. Les résultats peuvent être consultés via l'IHM, ou en téléchargeant le fichier résultat.

**Attention :** les fichiers prescriptions transmis par RTE contiennent des 0 pour les obligations de réserve primaire en cas de contractualisation par appel d'offres. RTE ne communique pas les résultats de l'appel d'offres aux responsables de réserve. Les responsables de réserve doivent prendre connaissance des résultats en se connectant sur la plateforme.

A partir du 1<sup>er</sup> juillet 2019, les modalités de l'appel d'offre FCR transfrontalier évoluent. Les offres seront désormais soumises pour une période d'une journée au lieu d'une semaine. Ces dernières devront être déposées sur la plateforme en jours ouvrés uniquement dans un premier temps. Le calendrier de dépôt des offres en tenant compte des jours fériés est disponible sur la plateforme [www.regelleistung.net.](http://www.regelleistung.net/)

A partir du 1<sup>er</sup> juillet 2020, les appels d'offres seront quotidiens, la veille pour le lendemain.

# <span id="page-5-0"></span>**2.2 Dépose des offres**

Les offres doivent être déposées sur le site [www.regelleistung.net,](http://www.regelleistung.net/) que la dépose se fasse par IHM ou par import de fichier.

Dans les deux cas, l'utilisateur doit disposer d'un compte, nominatif, pour accéder à l'espace RR du site.

## <span id="page-5-1"></span>**2.2.1 Dépose des offres par import d'un fichier**

#### *2.2.1.1 Nom du fichier*

Le nom du fichier a le format suivant :

<Date de livraison>\_PRL\_BID\_<Nom du BSP>\_<code EIC>\_<Date de Génération>\_<Heure de génération>.xml

Avec

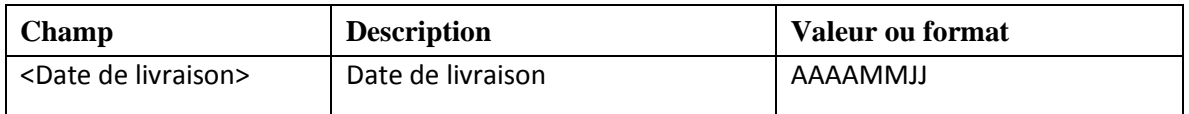

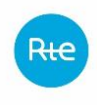

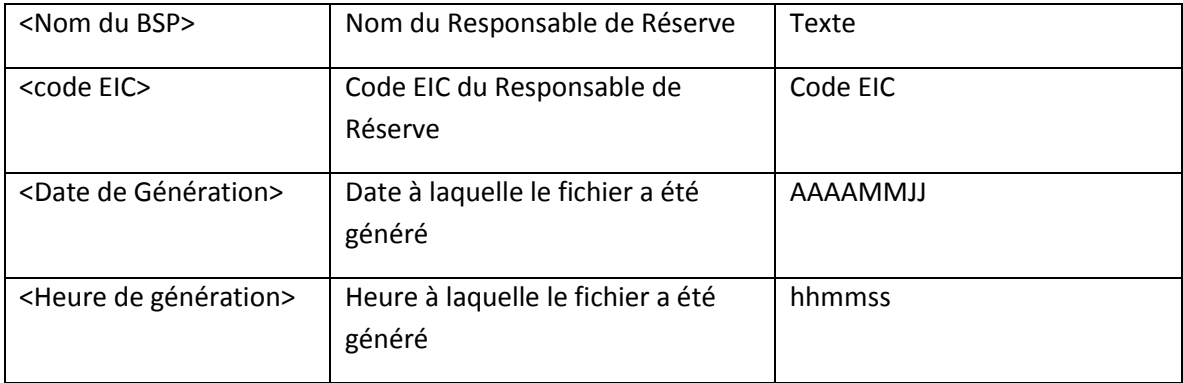

# *2.2.1.2 Format du fichier*

Le fichier à téléverser est au format XML.

Le format du fichier est modifié à compter du 01/07/2019. Il est défini par une XSD disponible sur le site regelleistung.net.

RTE fournit **à titre indicatif** sur son portail client une version de la XSD datant d'Avril 2019. Néanmoins, RTE invite les responsables de réserve à récupérer en priorité le document sur le site regelleistung.net, celui-ci faisant foi.

# *2.2.1.3 Description des champs*

Le fichier est tout d'abord composé d'un en-tête :

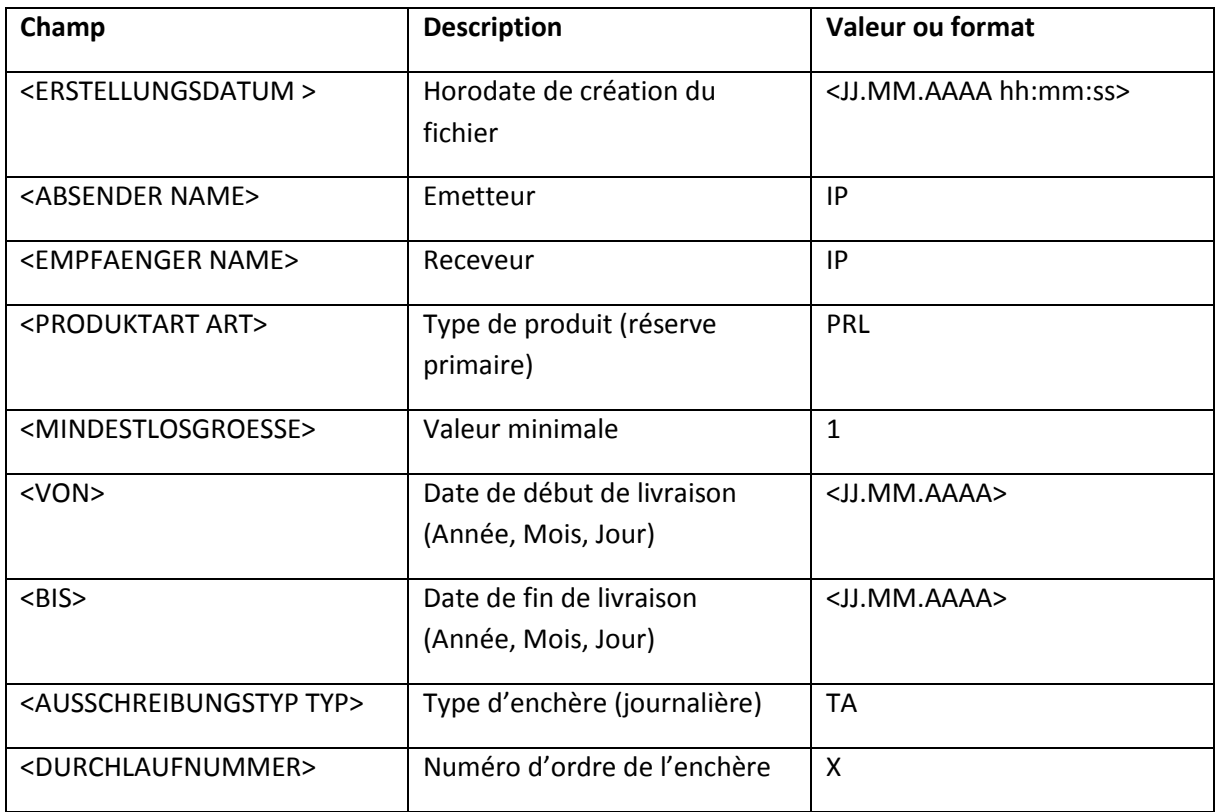

Viennent ensuite les offres, encadrées par des balises « REGELLEISTUNGSOBJEKT ».

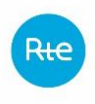

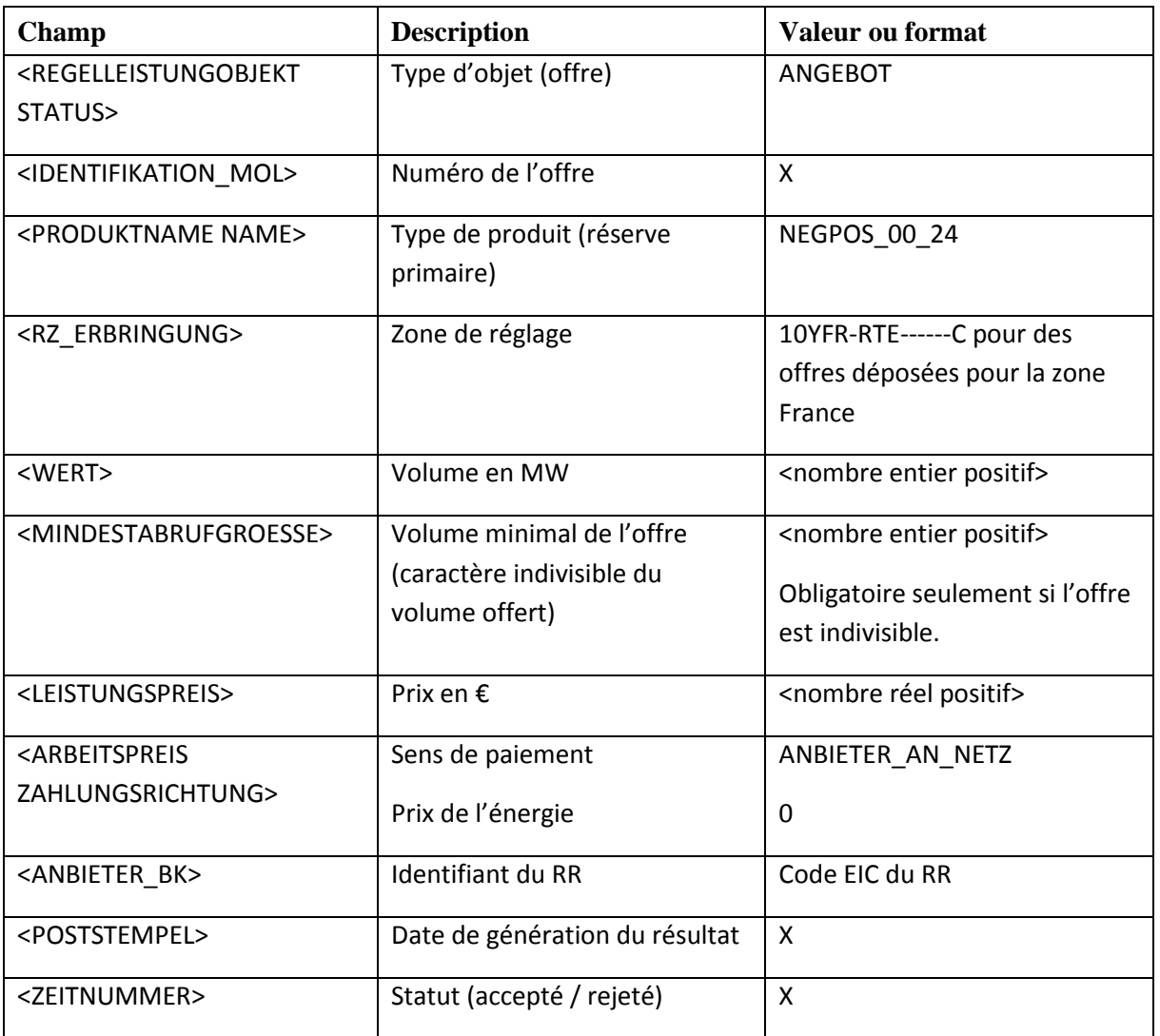

## *2.2.1.4 Exemple de fichier*

Dans le fichier ci-dessous, le RR « 11X-TEST-FR-01-Z » propose deux offres pour la zone France pour la date du 01/07/2019. :

- Une offre, indivisible, de 10 MW à 2000€/MW
- Une offre de 5 MW à 4000€/MW

```
<REGELLEISTUNGSNACHRICHT>
   <ERSTELLUNGSDATUM>28.01.2019 10:21:33</ERSTELLUNGSDATUM>
   <NACHRICHTENKOPF>
       <ABSENDER NAME="IP"/>
       <EMPFAENGER NAME="IP"/>
       <PRODUKTART ART="PRL">
            <MINDESTLOSGROESSE>1</MINDESTLOSGROESSE>
       </PRODUKTART>
```
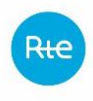

```
<ANGEBOTSZEITRAUM>
       <VON>01.07.2019</VON>
       <BIS>01.07.2019</BIS>
       </ANGEBOTSZEITRAUM>
       <AUSSCHREIBUNGSTYP TYP="TA"/>
       <DURCHLAUFNUMMER>1</DURCHLAUFNUMMER>
   </NACHRICHTENKOPF>
   <REGELLEISTUNGSOBJEKT STATUS="ANGEBOT">
       <RZ_ERBRINGUNG>10YFR-RTE------C</RZ_ERBRINGUNG>
       <PRODUKTNAME NAME="NEGPOS_00_24"/>
       <IDENTIFIKATION_MOL>X</IDENTIFIKATION_MOL>
       <ANGEBOTSLEISTUNG>
            <WERT>10</WERT>
            <MINDESTABRUFGROESSE>10</MINDESTABRUFGROESSE>
            <PREISE>
                 <LEISTUNGSPREIS>2000</LEISTUNGSPREIS>
                 <ARBEITSPREIS 
   ZAHLUNGSRICHTUNG="ANBIETER_AN_NETZ">0</ARBEITSPREIS>
            </PREISE>
       </ANGEBOTSLEISTUNG>
       <ANBIETER_BK>11X-TEST-FR-01-Z</ANBIETER_BK>
       <POSTSTEMPEL>X</POSTSTEMPEL>
       <ZEITNUMMER>X</ZEITNUMMER>
   </REGELLEISTUNGSOBJEKT>
   <REGELLEISTUNGSOBJEKT STATUS="ANGEBOT">
       <RZ_ERBRINGUNG>10YFR-RTE------C</RZ_ERBRINGUNG>
       <PRODUKTNAME NAME="NEGPOS_00_24"/>
       <IDENTIFIKATION_MOL>X</IDENTIFIKATION_MOL>
       <ANGEBOTSLEISTUNG>
            <WERT>5</WERT>
            <PREISE>
                 <LEISTUNGSPREIS>4000</LEISTUNGSPREIS>
                 <ARBEITSPREIS 
  ZAHLUNGSRICHTUNG="ANBIETER_AN_NETZ">0</ARBEITSPREIS>
            </PREISE>
       </ANGEBOTSLEISTUNG>
       <ANBIETER_BK>11X-TEST-FR-01-Z</ANBIETER_BK>
       <POSTSTEMPEL>X</POSTSTEMPEL>
       <ZEITNUMMER>X</ZEITNUMMER>
   </REGELLEISTUNGSOBJEKT>
</REGELLEISTUNGSNACHRICHT>
```
*2.2.1.5 Génération d'un fichier d'offre via une macro*

*2.2.1.5.1 Généralités*

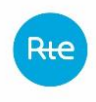

La plateform[e www.regelleistung.net](http://www.regelleistung.net/) met à disposition une macro, nommée IP\_KONVERTER permettant au Responsable de Réserve de saisir ses offres sous forme tabulaire et de générer ensuite le fichier XML correspondant.

Cette macro, ainsi que la XSD du fichier XML sont téléchargeables depuis le site de la plateforme.

A partir du 01/07/2019, la macro IP\_KONVERTER évolue pour prendre en compte les changements de modalité de l'AO FCR.

RTE fournit **à titre indicatif** sur son portail client une version de la macro IP\_KONVERTER datant d'Avril 2019. Néanmoins, RTE invite les responsables de réserve à récupérer en priorité le document sur le site regelleistung.net, celui-ci faisant foi.

*2.2.1.5.2 Description de l'en-tête*

Tout d'abord, un en-tête

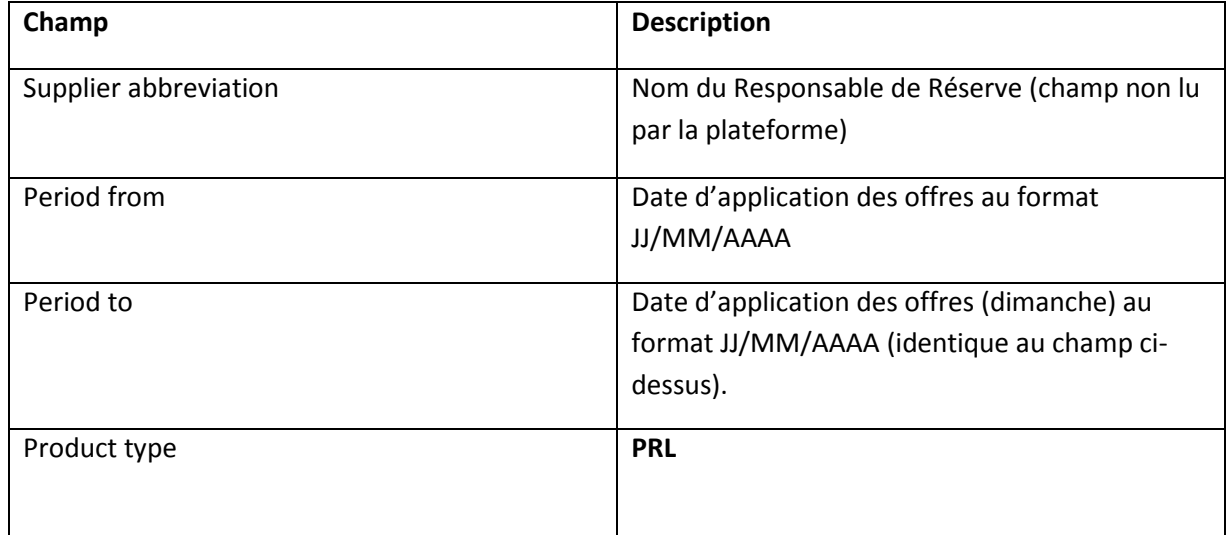

## *2.2.1.5.3 Description du corps du tableau*

Pour chaque offre, les champs suivants doivent être remplis :

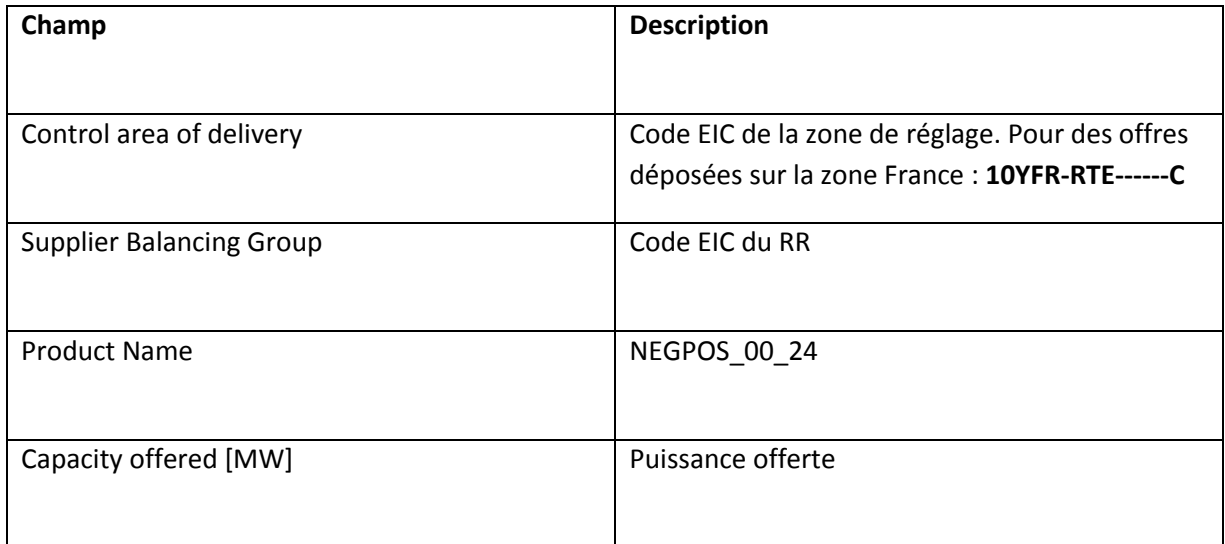

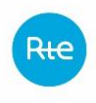

Règles SI services système

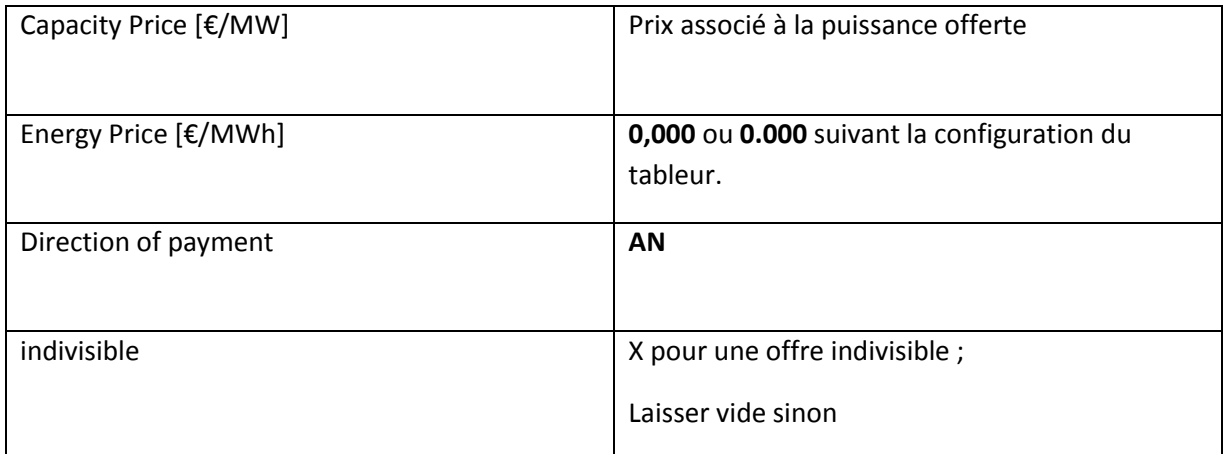

# *2.2.1.6 Dépose de fichier par API*

Un système permettant la dépose de fichier par API est proposé sur le sit[e www.regelleistung.net.](http://www.regelleistung.net/)

Les modalités d'utilisation de l'API, version d'Avril 2019, sont fournies **à titre indicatif** par RTE sur son portail client. Néanmoins, RTE invite les responsables de réserve à récupérer en priorité le document sur le site regelleistung.net, celui-ci faisant foi.

# <span id="page-10-0"></span>**2.2.2 Saisie des offres via l'IHM**

Les offres peuvent également être saisies via l'IHM du site [www.regelleistung.net.](http://www.regelleistung.net/)

# **2.2.3 Modes dégradés de soumission des offres (fichier XML)**

Dans le cas où le site [www.regelleistung.net](http://www.regelleistung.net/) serait indisponible dans les 30 min avant l'heure finale de dépôt des offres, les offres au format XML peuvent être envoyées par e-mail à l'adresse :

[notfallausschreibung@regelleistung.net](mailto:notfallausschreibung@regelleistung.net)

# <span id="page-10-1"></span>**2.3 Téléchargement des résultats**

## <span id="page-10-2"></span>**2.3.1 Fichiers disponibles**

Les résultats de l'appel d'offres sont publiés sur le site [www.regelleistung.net](http://www.regelleistung.net/) dans le « Centre de données », rubrique « Aperçu et résultats ». Deux fichiers sont disponibles :

- Un fichier contenant l'ensemble des offres acceptées pour l'appel d'offres. Dans ce fichier, accessible à tous, les offres sont anonymisées.
- Un fichier téléchargeable seulement par le RR, décrit ci-dessous.

A noter qu'un système permettant de récupérer les résultats pour un appel d'offres via API est proposé sur le sit[e www.regelleistung.net.](http://www.regelleistung.net/)

Les modalités d'utilisation de l'API, version d'Avril 2019, sont fournies **à titre indicatif** par RTE sur son portail client. Néanmoins, RTE invite les responsables de réserve à récupérer en priorité le document sur le site regelleistung.net, celui-ci faisant foi.

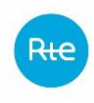

# <span id="page-11-0"></span>**2.3.2 Modes dégradés de récupération des résultats (fichier CSV)**

En cas de non disponibilité du site ww.regelleistung.net, le front office de 50Hz enverra les fichiers de résultats au format attendu, par emails, aux acteurs concernés.

# **2.3.3 Type de fichier**

Les fichiers sont au format csv, avec un séparateur « point-virgule »

**Attention :** suivant la langue sélectionnée lors de l'accès au site [www.regelleistung.net,](http://www.regelleistung.net/) le fichier résultat peut être soit en Allemand, soit en Anglais ou soit en Français.

Ci-dessous est décrit le fichier en Français.

# <span id="page-11-1"></span>**2.3.4 En-tête du fichier**

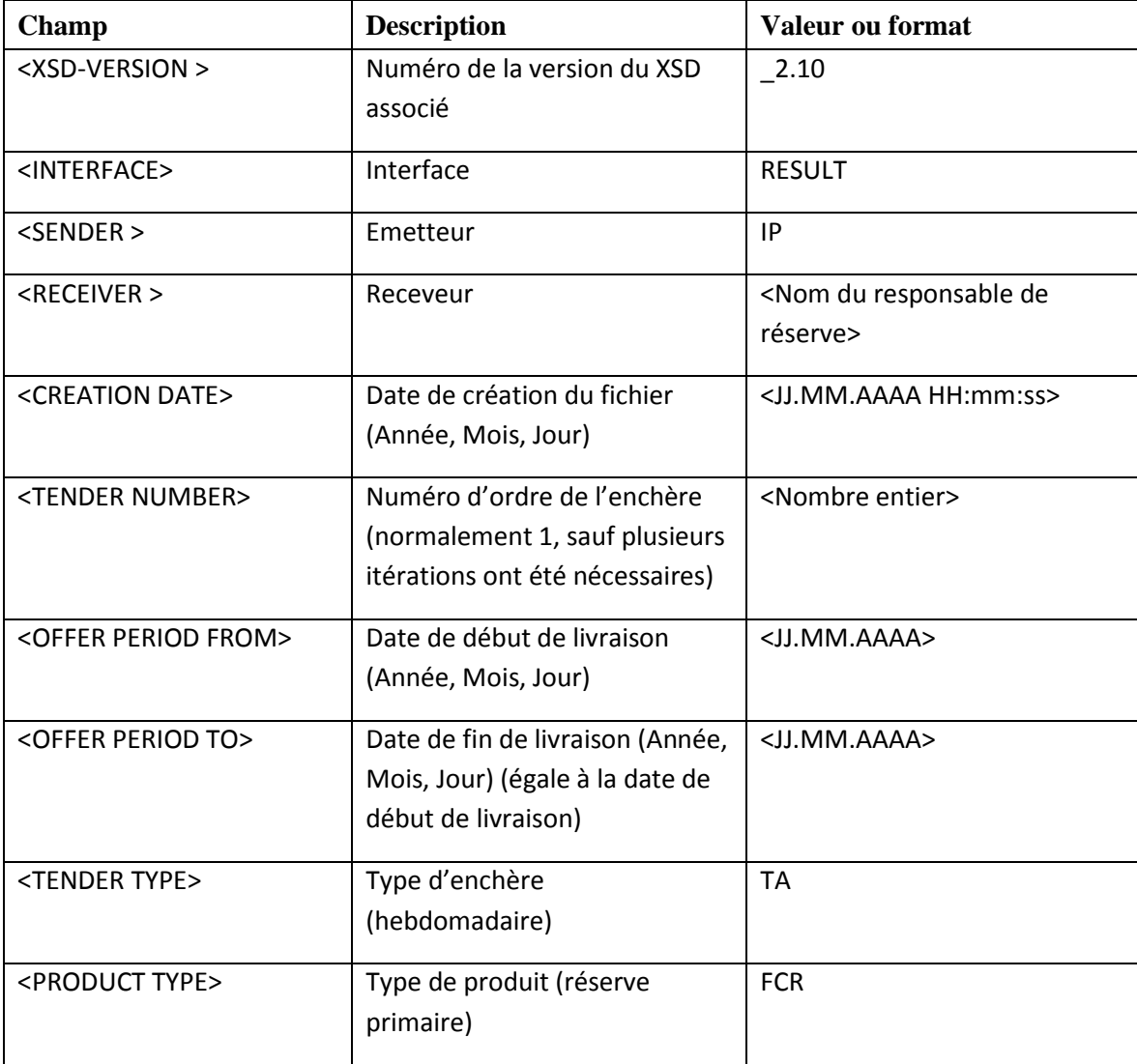

Le fichier débute par un en-tête composé des éléments suivants :

# <span id="page-11-2"></span>**2.3.5 Corps du fichier**

Le corps du fichier est composé des champs suivants :

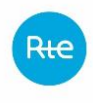

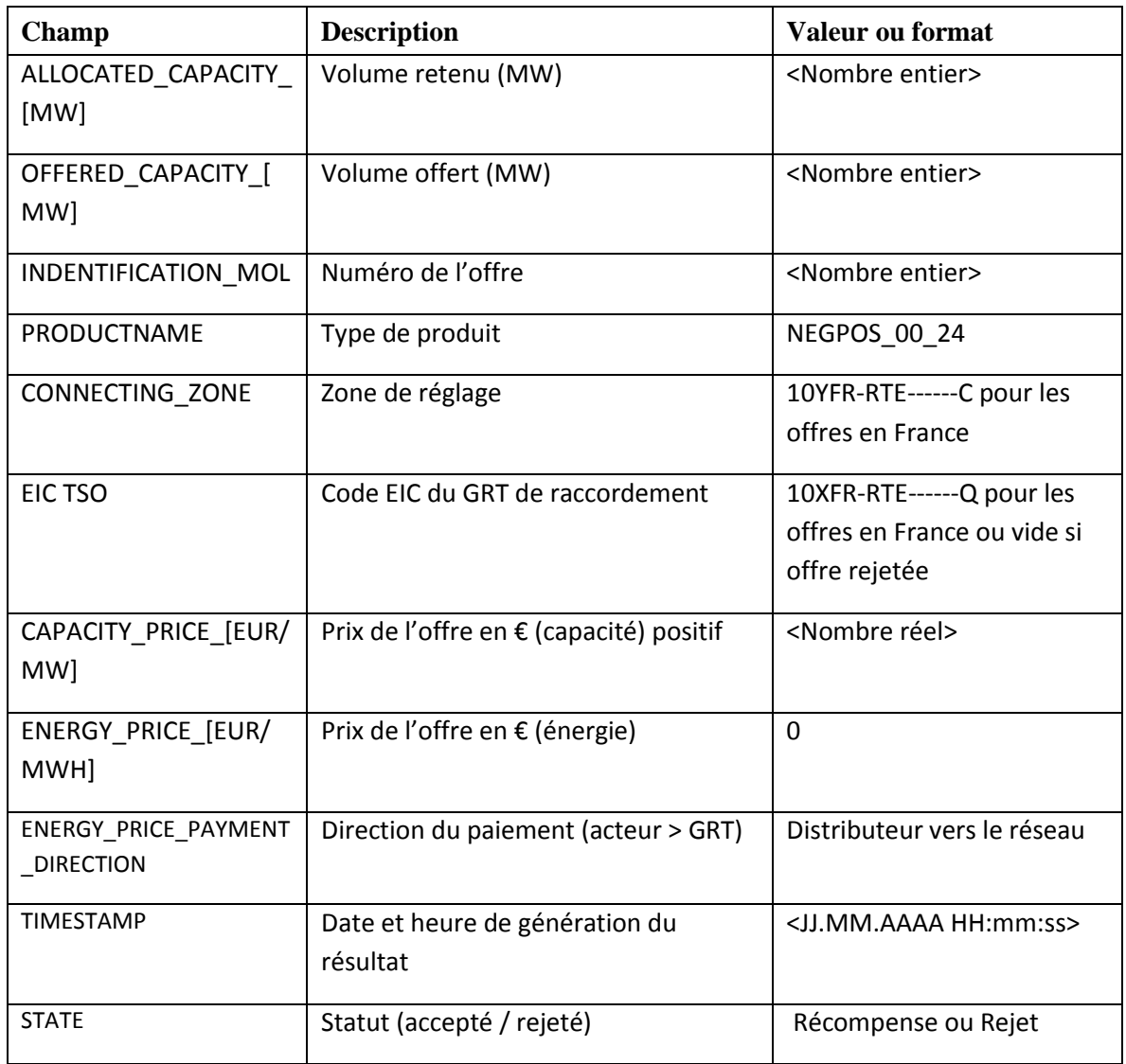

## <span id="page-12-0"></span>**2.3.6 Exemple de fichier**

<span id="page-12-1"></span>Un exemple de fichier est disponible sur le portail clients RTE.

## **3. OBLIGATIONS DE RESERVES**

Les obligations de réserve sont envoyées par RTE aux acteurs obligés en J-1 en 2 étapes : une étape indicative en J-1 à 13h30 et une étape définitive en J-1 à 17h. Le mode dégradé est décrit.

Le mécanisme d'obligations de réserve, aussi appelées prescriptions, s'applique exclusivement aux acteurs obligés.

En prérequis de l'envoi des prescriptions indicatives, le responsable de réserve doit envoyer ses préprogrammes indicatifs dans un fichier PAP.

Pour l'envoi des prescriptions définitives, le responsable de réserve envoi des programmes définitifs portés par des fichiers PAP2 ou encore à travers les PA transmis à TOPASE.

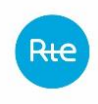

# <span id="page-13-0"></span>**3.1 Processus d'obligations de réserve**

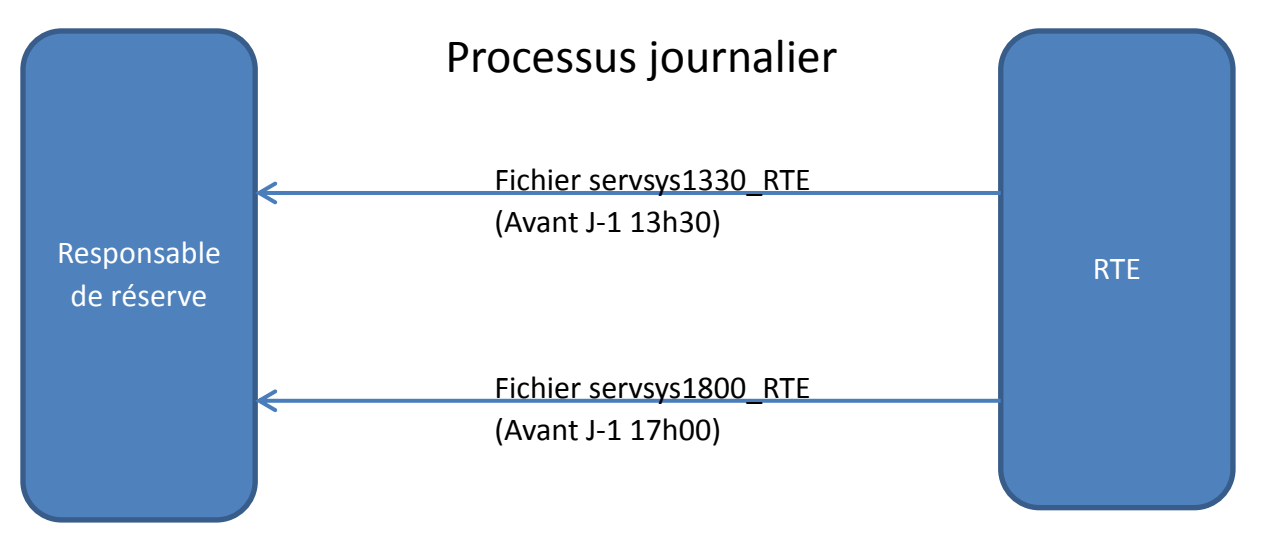

# <span id="page-13-1"></span>**3.2 Informations permettant le calcul des obligations de réserve**

## <span id="page-13-2"></span>**3.2.1 Principes**

Les valeurs des obligations de réserve sont calculées par RTE à partir notamment des prévisions et des programmes de production des groupes de production des responsables de réserves. Les responsables de réserves disposant de groupes de production aptes transmettent les chroniques de production à RTE avant la prescription indicative et avant l'heure limite d'accès au réseau.

Avant 13h15 : les producteurs envoient à RTE leurs chroniques de production totale (fichiers PAP, à une ou deux chroniques). RTE utilise cette information pour répartir ses besoins en RP et RS provisoires entre producteurs et leur renvoyer cette information avant 13h30.

Avant 16h30 :

- Les producteurs disposant de 5 EDR injection et plus dans leurs périmètres envoient uniquement leurs programmes d'appel initiaux (Cf. règles SI « programmation et MA »). RTE utilise les programmes de tous les groupes aptes à fournir des RP/RS pour prescrire.
- Les producteurs disposant de moins de 5 EDR injection dans leurs périmètres envoient leurs programmes d'appel initiaux (Cf. règles SI « programmation et MA ») et un fichier PAP2 contenant deux chroniques de production totale à partir des groupes aptes à fournir des RP et RS ce jour-là (en tenant compte de leurs indisponibilités temporaires). RTE utilise ces informations pour répartir ses besoins en RP et RS définitifs entre producteurs et leur renvoyer cette information avant 17h00.

Les Responsables de Réserve qui ne sont pas concernés par le processus de détermination des Obligations de Réserves défini dans les Règles Services Système (Responsable de Réserve n'ayant pas d'EDR de type Injection dans leur périmètre) n'ont pas besoin d'envoyer à RTE les fichiers PAP et PAP2.

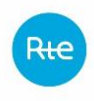

Même en cas de contractualisation de la réserve primaire par appel d'offres, la transmission des informations permettant le calcul des obligations de réserve reste obligatoire. Ces informations sont en effet utilisées :

- Pour calculer la prescription de Réserve Secondaire ;
- En cas de mode dégradé sur l'AO de Réserve Primaire.

# <span id="page-14-0"></span>**3.2.2 Processus d'envoi des programmes pour les obligations de réserve**

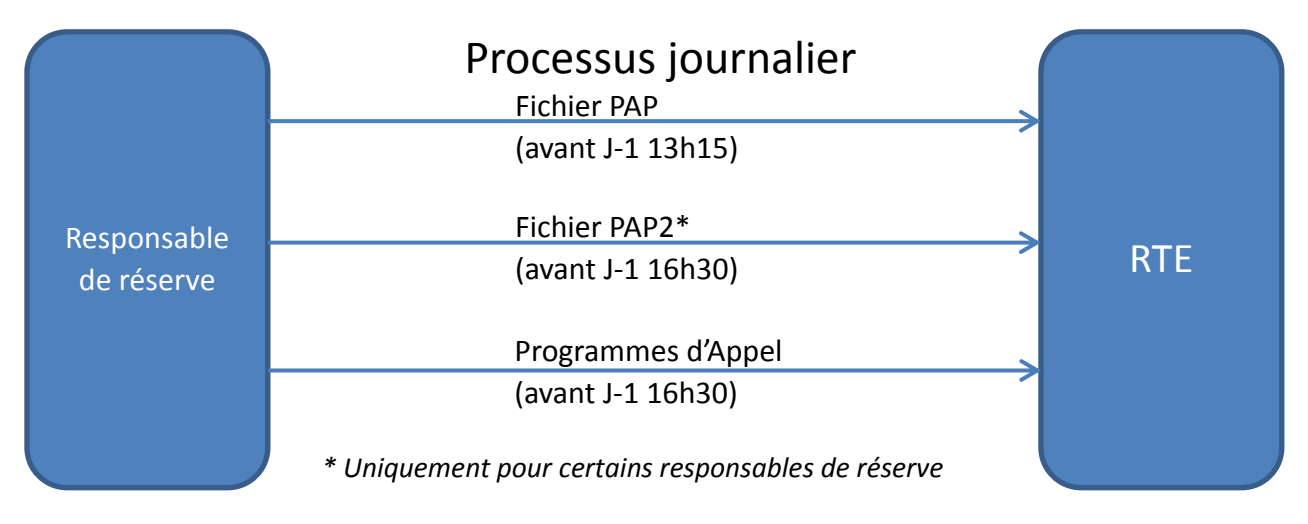

# <span id="page-14-1"></span>**3.2.3 Formats de fichiers**

# *3.2.3.1 Fichier PAP*

# *3.2.3.1.1 Type de fichier*

Les fichiers sont au format csv

# *3.2.3.1.2 Nom du fichier*

Le nom du fichier est écrit de la façon suivante :

## pap\_<ACTEUR>\_P\_<AAAAMMJJ>.csv

#### Avec :

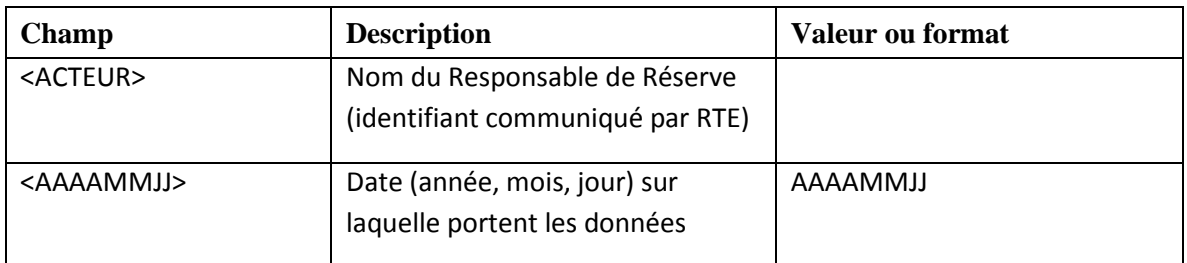

Exemple : *pap\_<ACTEUR>\_P\_20100409.csv* est un fichier envoyé le 8 avril 2010 et contenant la chronique de production totale de la journée du 9 avril 2010.

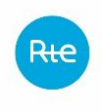

# *3.2.3.1.3 En-tête du fichier*

```
1 Date de constitution du fichier; Heure de constitution du fichier;
2 Date de validité de la déclaration;
3 ID_puissance;V1;V2; ……………………….. ;V48;
```
Avec :

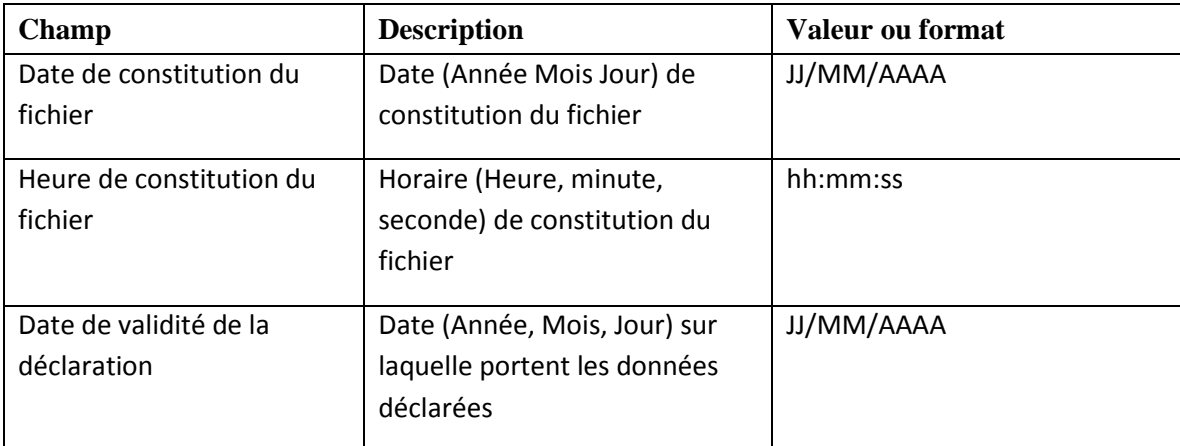

La 3ème ligne précise les noms des champs contenus dans le fichier.

#### *3.2.3.1.4 Corps du fichier*

2 options sont possibles notées option A et option B dans la suite. Ce choix est renseigné par le responsable de réserve dans son accord de participation aux règles SSY :

- L'option A correspond au choix *« chronique de production qu'il prévoit de réaliser à partir des EDR aptes à participer à chacun des réglages »*
- L'option B correspond au choix *« sa chronique de production totale »*

*3.2.3.1.4.1 Option A – chroniques totales RP et RS des EDR aptes*

Pour l'option A, les lignes du fichier sont au format suivant :

```
Puiss;valRP1;valRP2;valRP3;……….;valRP47;valRP48;
Puiss;valRS1;valRS2;valRS3;……….;valRS47;valRS48;
Commentaire;ESSY indispo 1;heure de début indispo 1;heure de fin indispo 
   2;cause indispo 1;
Commentaire;ESSY indispo n;heure de début indispo n;heure de fin indispo 
   n;cause indispo n;
```
Les lignes « puiss » 4 et 5 sont obligatoires, les lignes « commentaires » 6 et 7 sont facultatives.

Définition des paramètres :

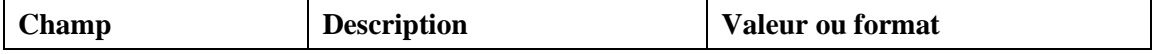

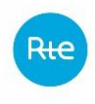

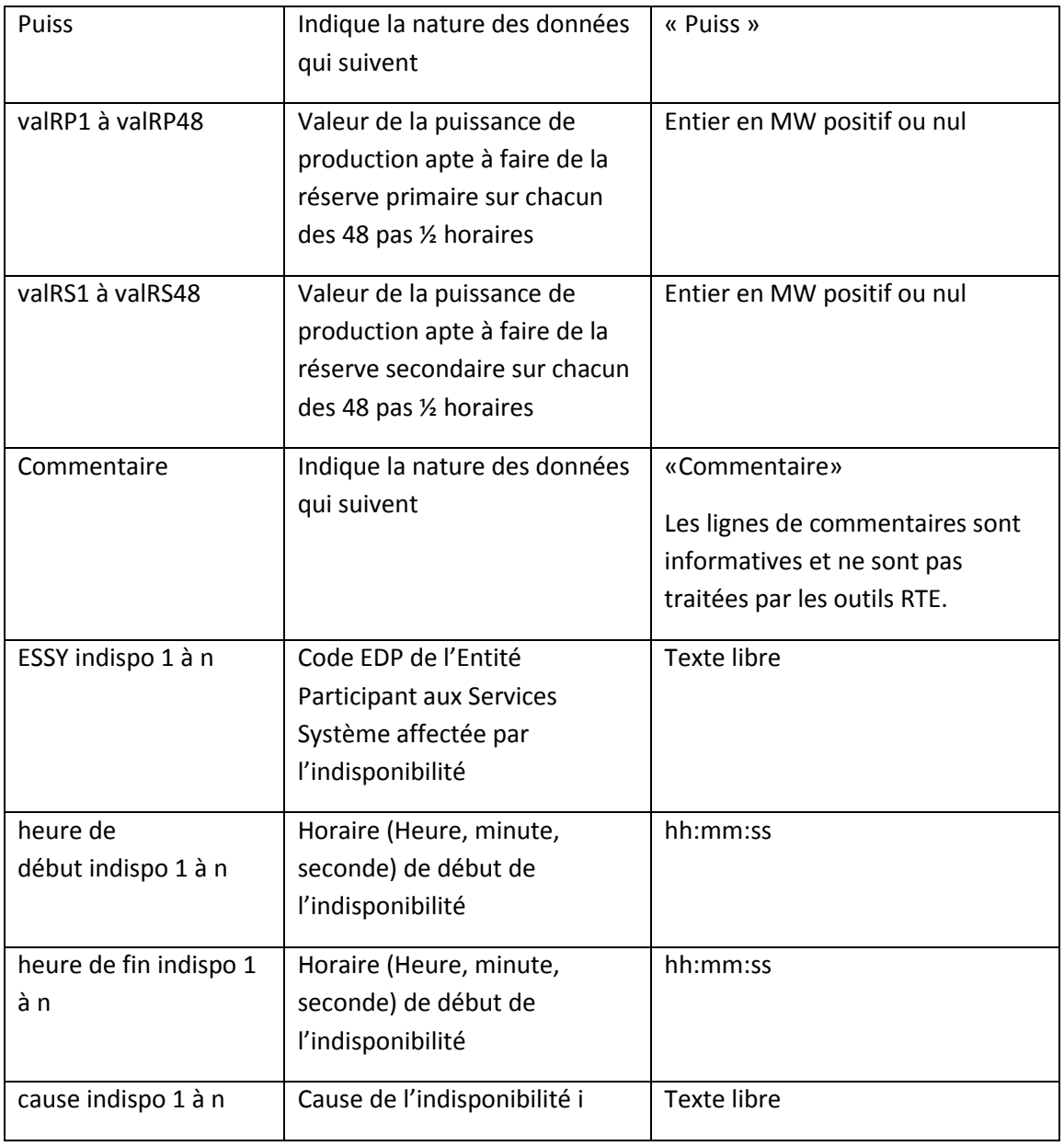

Il y a autant de lignes de commentaires que d'indisponibilités déclarées.

## *3.2.3.1.4.2 Option B – chronique de production totale*

Pour l'option B, le corps du fichier contient une seule ligne obligatoire :

4 Puiss ;<V1> ; <V2> ; ……………………….. ;<V48> ;

#### Avec :

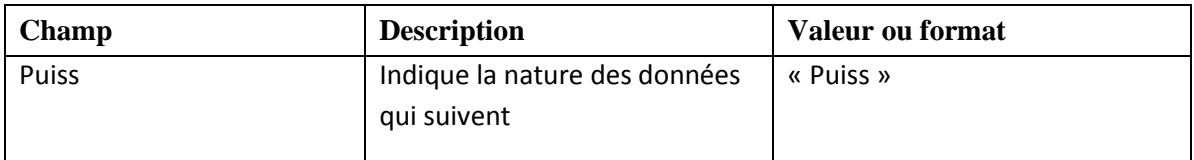

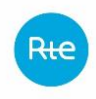

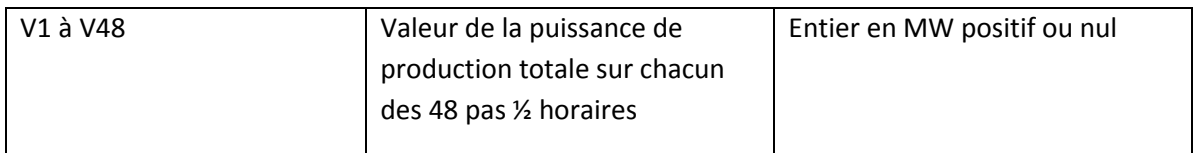

## *3.2.3.1.5 Exemple de fichier*

*pap\_<ACTEUR >\_P\_20090612.csv* est un fichier envoyé le 11 juin 2009 et contenant la chronique de production totale de la journée du 12 juin 2009.

## *3.2.3.1.5.1 Option A – chroniques totales RP et RS des EDR aptes*

```
1 11/06/2009;16:17:53;
2 12/06/2009;
3 Id_Puissance;V1;V2;V3;V4;V5;V6;V7;V8;V9;V10;V11;V12;V13;V14;V15;V16;V17;
  V18;V19;V20;V21;V22;V23;V24;V25;V26;V27;V28;V29;V30;V31;V32;V33;V34;V35;
  V36;V37;V38;V39;V40;V41;V42;V43;V44;V45;V46;V47;V48;
4 Puiss;33000;31258;35000;37310;36919;35647;35271;35188;34438;34555;35527;
  36743;38572;41037;42834;44757;44824;45756;46530;46572;46404;46348;46078;
  46675;46583;47105;45909;45473;46588;45677;45311;44578;43922;43085;42397;
  42414;42645;43858;43480;42620;42420;42814;43731;43735;43474;44568;40722;
  39973;
5 Puiss;9000;0;1000;37310;36919;35647;35271;35188;34438;34555;35527;36743;
  38572;41037;42834;44757;44824;45756;46530;46572;46404;46348;46078;46675;
  46583;47105;45909;45473;46588;45677;45311;44578;43922;43085;42397;42414;
  42645;43858;43480;42620;42420;42814;43731;43735;43474;44568;40722;39973;
6 Commentaire;XYZT1;12:09:00;13:04:00;inapte variation de charge;
7 Commentaire;XYDH3;04:00:00;05:00:00;essai;
```
*3.2.3.1.5.2 Option B – chronique de production totale*

```
1 08/04/2010;12:14:05;
```
- 2 09/04/2010;
- 3 ID\_puissance;V1;V2;V3;V4;V5;V6;V7;V8;V9;V10;V11;V12;V13;V14;V15;V16;V17; V18;V19;V20;V21;V22;V23;V24;V25;V26;V27;V28;V29;V30;V31;V32;V33;V34;V35; V36;V37;V38;V39;V40;V41;V42;V43;V44;V45;V46;V47;V48;
- 4 Puiss;500;500;500;600;600;650;650;650;650;700;700;750;750;750;750;750;80 0;800;800;850;850;850;850;900;900;900;950;950;950;1000;1000;1000;1000;95 0;950;700;700;600;600;600;550;550;500;500;500;500;

# *3.2.3.2 Fichier PAP2*

Le fichier PAP2 est envoyé par le responsable de réserve si celui-ci a opté dans son accord de participation aux règles services système pour l'option lui permettant de transmettre en J-1 16h30 les chroniques de production qu'il prévoit de réaliser à partir de ses entités de réserves aptes à participer à chaque type de réglage.

*3.2.3.2.1 Type de fichier*

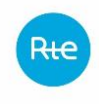

#### Les fichiers sont au format csv

*3.2.3.2.2 Nom du fichier*

Le nom du fichier est écrit de la façon suivante :

#### Pap2 <ACTEUR> P <AAAAAMMJJ>.csv

Avec :

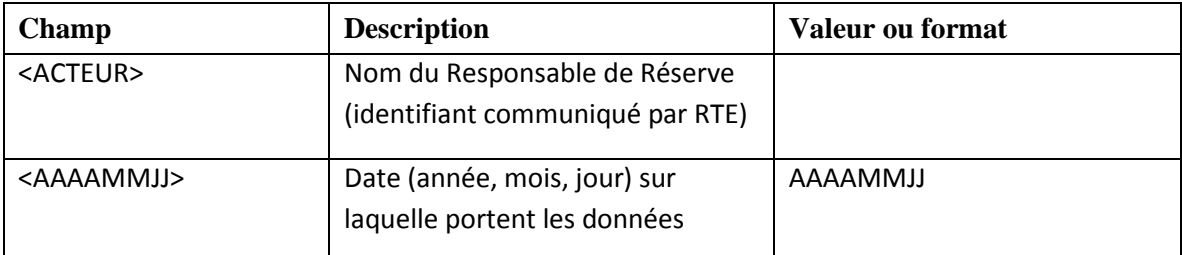

Exemple : *Pap2\_<ACTEUR>\_P\_20100409.csv* est un fichier envoyé le 8 avril 2010 et contenant la chronique de production totale de la journée du 9 avril 2010.

#### *3.2.3.2.3 En-tête du fichier*

1 Date de constitution du fichier; Heure de constitution du fichier; 2 Date de validité de la déclaration; 3 ID\_puissance;V1;V2; ……………………….. ;V48;

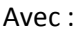

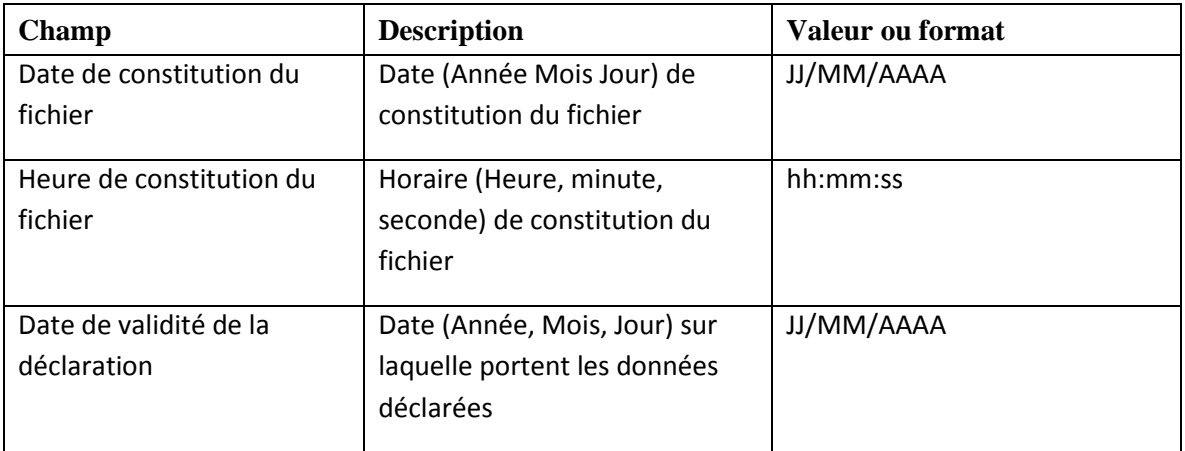

La 3ème ligne précise les noms des champs contenus dans le fichier.

#### *3.2.3.2.4 Corps du fichier*

Les lignes du fichier sont au format suivant

```
4 Puiss;valRP1;valRP2;valRP3;……….;valRP47;valRP48; 
5 Puiss;valRS1;valRS2;valRS3; ……….;valRS47;valRS48;
```
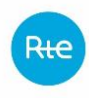

- 6 Commentaire;ESSY indispo 1;heure de début indispo 1;heure de fin indispo 2;cause indispo 1;
- 7 Commentaire;ESSY indispo n;heure de début indispo n;heure de fin indispo n;cause indispo n;

Les lignes « puiss » 4 et 5 sont obligatoires, les lignes « commentaires » 6 et 7 sont facultatives.

Définition des paramètres :

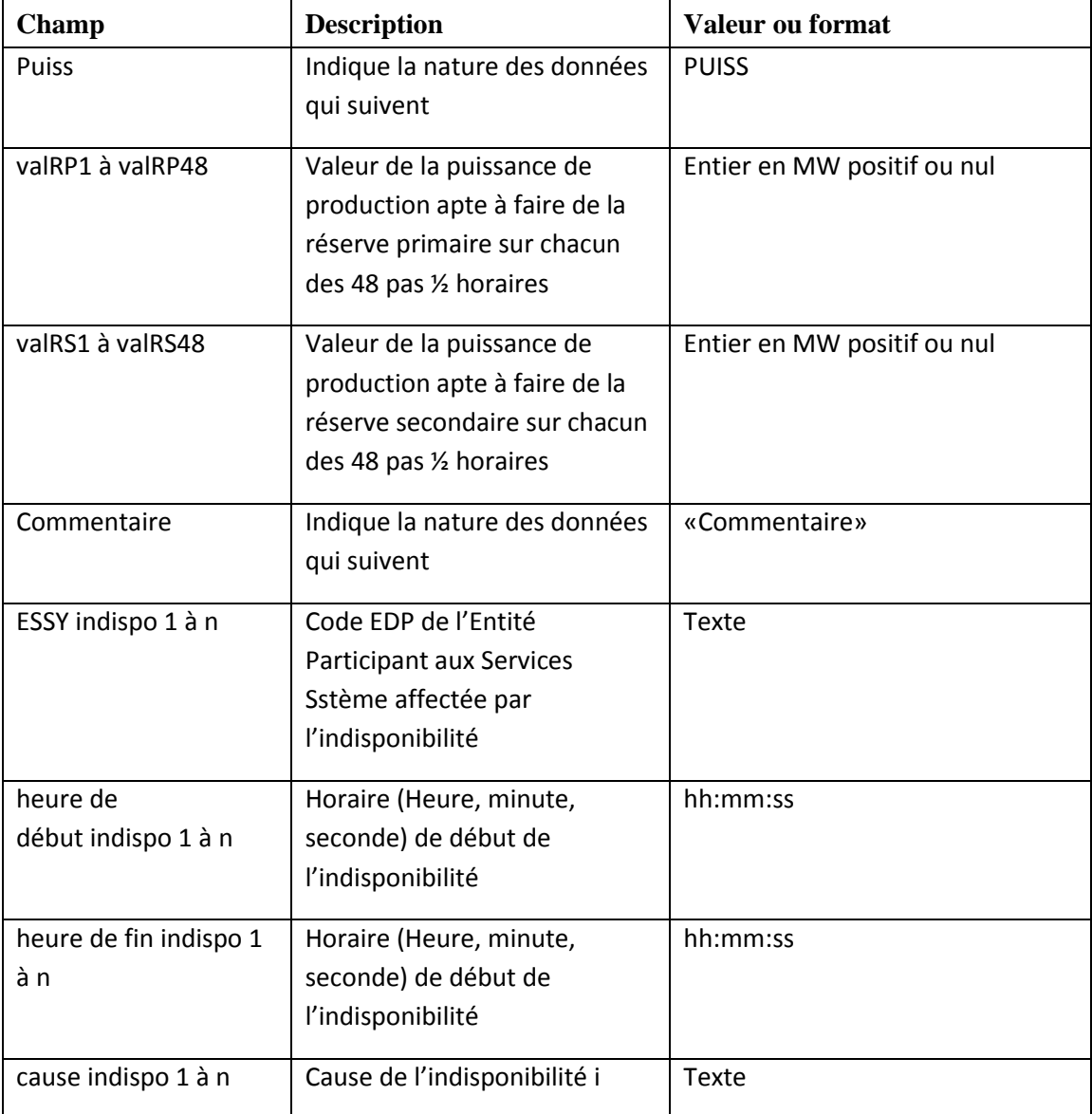

Il y a autant de lignes de commentaires que d'indisponibilités déclarées.

## *3.2.3.2.5 Exemple de fichier*

*Pap2\_<ACTEUR >\_P\_20090612.csv* est un fichier envoyé le 11 juin 2009 et contenant la chronique de production totale de la journée du 12 juin 2009.

1 11/06/2009;16:17:53;

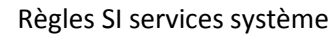

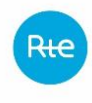

#### 2 12/06/2009;

3 Id\_Puissance;V1;V2;V3;V4;V5;V6;V7;V8;V9;V10;V11;V12;V13;V14;V15;V16;V17; V18;V19;V20;V21;V22;V23;V24;V25;V26;V27;V28;V29;V30;V31;V32;V33;V34;V35; V36;V37;V38;V39;V40;V41;V42;V43;V44;V45;V46;V47;V48;

4 Puiss;33000;31258;35000;37310;36919;35647;35271;35188;34438;34555;35527; 36743;38572;41037;42834;44757;44824;45756;46530;46572;46404;46348;46078; 46675;46583;47105;45909;45473;46588;45677;45311;44578;43922;43085;42397; 42414;42645;43858;43480;42620;42420;42814;43731;43735;43474;44568;40722; 39973;

```
5 Puiss;9000;0;1000;37310;36919;35647;35271;35188;34438;34555;35527;36743;
  38572;41037;42834;44757;44824;45756;46530;46572;46404;46348;46078;46675;
  46583;47105;45909;45473;46588;45677;45311;44578;43922;43085;42397;42414;
  42645;43858;43480;42620;42420;42814;43731;43735;43474;44568;40722;39973;
```
- 6 Commentaire;XYZT1;12:09:00;13:04:00;inapte variation de charge;
- 7 Commentaire;XYDH3;04:00:00;05:00:00;essai;

## <span id="page-20-0"></span>**3.2.4 Modalités de transmission de fichier**

#### *3.2.4.1 Généralités*

Tous les responsables de réserve obligés à la fourniture de réserve doivent envoyer leurs fichiers PAP (et PAP2 pour ceux qui ont souscrit ce mode) en nominal via :

- la solution RMC ;
- Ou la messagerie front-office.

En raison de la résorption prochaine de la messagerie front-office (échéance pour les services système : T1 2020), les responsables de réserve sont invités à basculer progressivement sur RMC pour ce processus à partir de Septembre 2019. Les nouveaux acteurs rejoignant le mécanisme d'obligations à partir de cette date privilégieront donc la solution RMC pour l'envoi de données vers RTE.

#### *3.2.4.2 Envoi via le portail RMC*

Les fichiers peuvent être déposés via le portail RMC :

- Soit via une IHM de téléversement ;
- Soit directement en Machine 2 Machine (M2M) via le protocole HTTPs.

L'accès au portail RMC nécessite un certificat délivré par RTE. Le processus d'obtention et d'installation du certificat est décrit sur [le site RTE dédié.](https://easypki.rte-france.com/fr/)

L'utilisation de RMC est pour ce processus nécessite les droits suivants : 'RM', 'UR' et 'HO'.

Les informations ci-dessus caractérisent le flux :

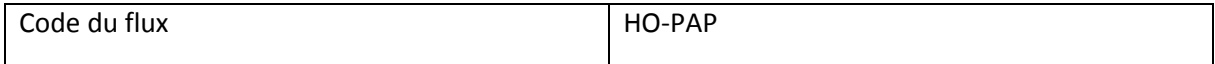

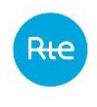

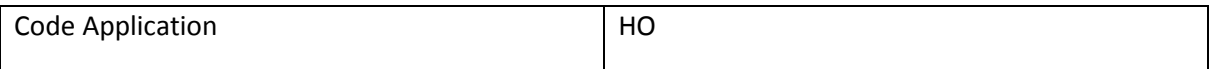

L'accès au portail RMC de production se fait à cette adresse :

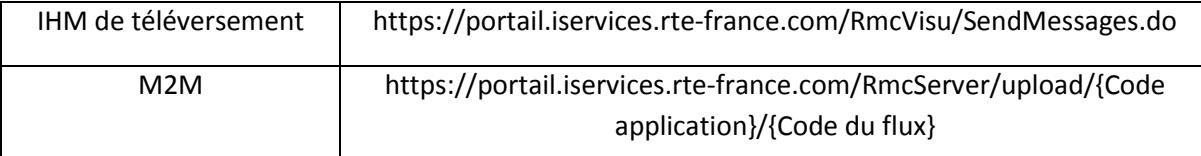

Des documents complémentaires sur cette méthode d'envoi sont disponibles sur [l'espace client RTE](https://clients.rte-france.com/lang/fr/clients_traders_fournisseurs/services_clients/regle_si_specifique_ssy_pop.jsp).

## *3.2.4.3 Messagerie Front-Office (en cours de résorption)*

Les fichiers doivent être envoyés à l'adresse suivante :

#### **RTE-PRESCRIPTIONS-SSY@services.rte-france.com**

Chaque email doit contenir **un seul fichier en pièce jointe**.

Il est attiré l'attention des Responsables de Réserve que l'email ne doit contenir aucune signature, logo, ou autre élément qui pourrait être interprété comme une pièce jointe d'un email.

L'objet de l'email est libre et n'est pas considéré par RTE, ainsi que tout texte inséré dans le corps de l'email.

Les envois doivent être réalisés à partir d'une boite aux lettres hébergée (@services.rte-france.com) qui vous aura été attribuée par RTE. Pour toute questions concernant la création d'une BAL hébergée, nous vous invitons à contacter l'accueil RTE et/ou votre chargé relation clientèle.

## <span id="page-21-0"></span>**3.3 Fichier obligations de réserves**

## <span id="page-21-1"></span>**3.3.1 Formats de fichiers**

#### *3.3.1.1 Fichier d'obligation de réserve indicative (***servsys1330\_RTE***)*

#### *3.3.1.1.1 Type de fichier*

Les fichiers sont au format csv, avec un séparateur « point-virgule »

*3.3.1.1.2 Nom du fichier*

Le nom du fichier est écrit de la façon suivante :

#### servsys1330 RTE <ACTEUR> P <AAAAMMJJ>.csv

Avec :

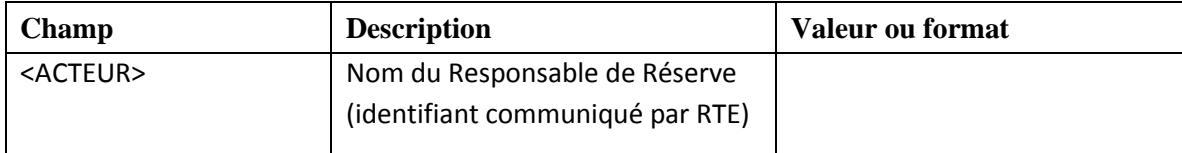

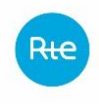

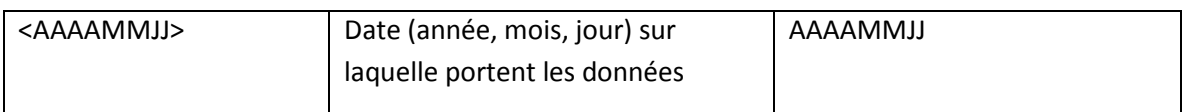

Exemple : *Servsys1330\_RTE\_<ACTEUR >\_P\_20100409.csv* est un fichier envoyé le 8 avril 2010 et contenant l'obligation de réserve indicative de la journée du 9 avril 2010.

## *3.3.1.1.3 En-tête du fichier*

1 Date de constitution du fichier; Heure de constitution du fichier; 2 Date de validité de la déclaration;

Avec :

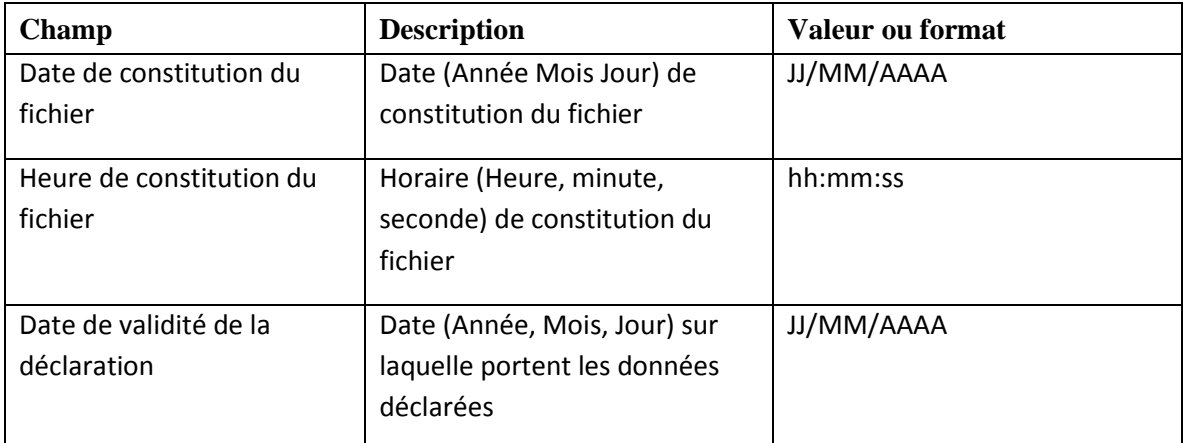

La 3<sup>ème</sup> ligne précise les noms des champs contenus dans le fichier.

## *3.3.1.1.4 Corps du fichier*

Le corps du fichier contient une seule rubrique comprenant un entête et deux lignes de valeurs :

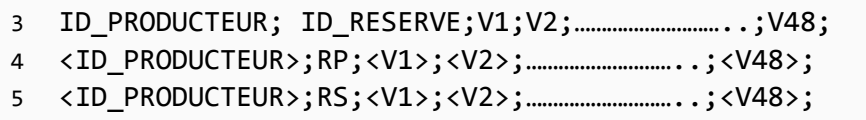

Avec :

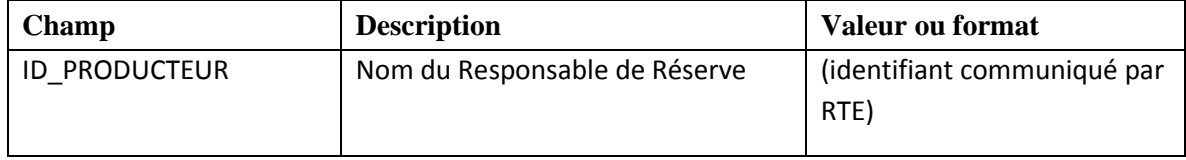

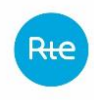

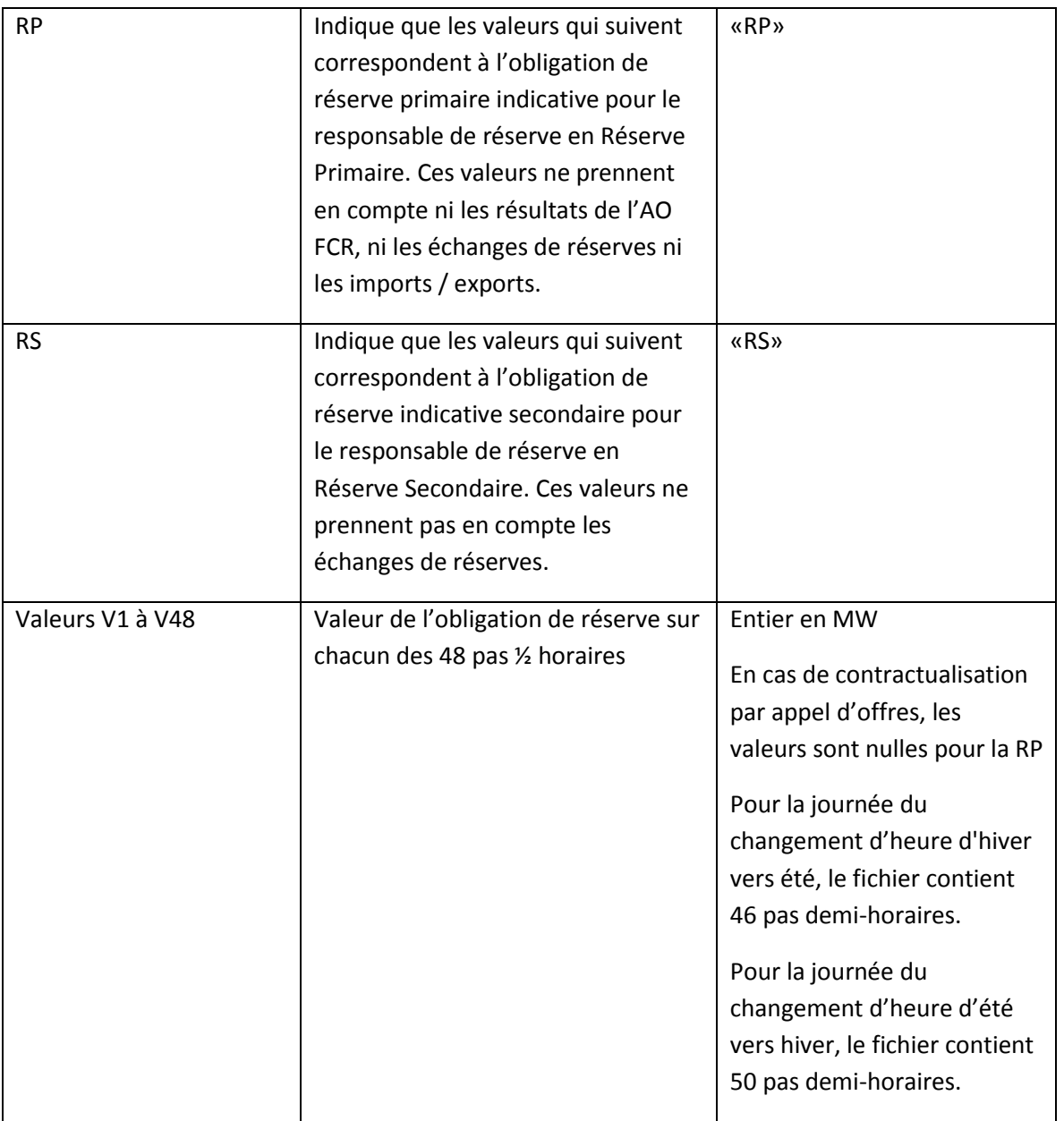

# *3.3.1.1.5 Exemple de fichier*

*Servsys1330\_RTE\_<ACTEUR >\_P\_20100409.csv* est un fichier envoyé le 8 avril 2010 et contenant l'obligation de réserve indicative de la journée du 9 avril 2010.

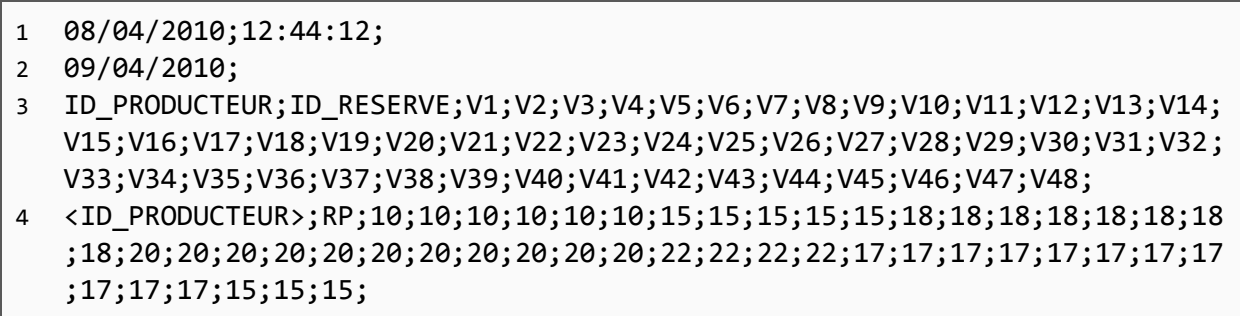

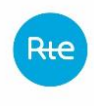

5 <ID\_PRODUCTEUR>;RS;20;20;20;30;30;30;40;40;40;40;40;50;50;50;50;55;55;55 ;55;60;60;60;60;60;60;60;60;60;60;70;70;70;70;70;60;60;60;60;60;60;60;55 ;55;50;50;50;50;50;

# *3.3.1.2 Fichier d'obligation de réserve définitive (servsys1800\_RTE)*

Remarque : le fichier contient dans son nom une référence à 18h alors qu'il est en fait généré en mode nominal à 17h.

## *3.3.1.2.1 Type de fichier*

Les fichiers sont au format csv, avec un séparateur « point-virgule »

#### *3.3.1.2.2 Nom du fichier*

Le nom du fichier est écrit de la façon suivante :

## servsys1800\_RTE\_<ACTEUR>\_P\_<AAAAMMJJ>.csv

Avec :

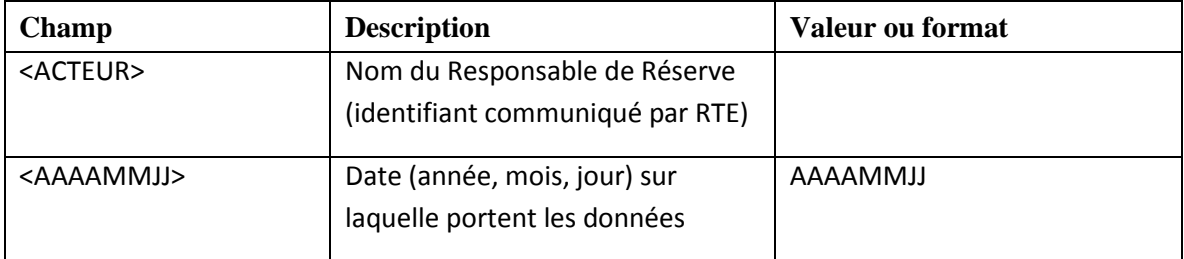

Exemple : *Servsys1800\_RTE\_<ACTEUR >\_P\_20100409.csv* est un fichier envoyé le 8 avril 2010 et contenant la prescription définitive de la journée du 9 avril 2010.

#### *3.3.1.2.3 En-tête du fichier*

1 Date de constitution du fichier; Heure de constitution du fichier; 2 Date de validité de la déclaration;

Avec :

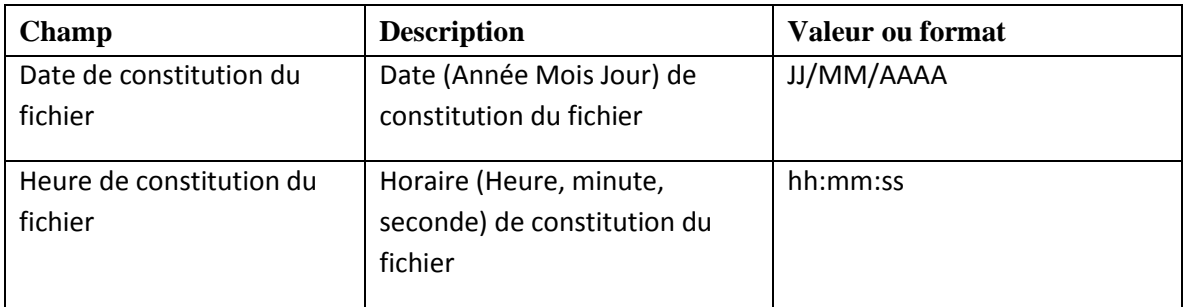

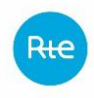

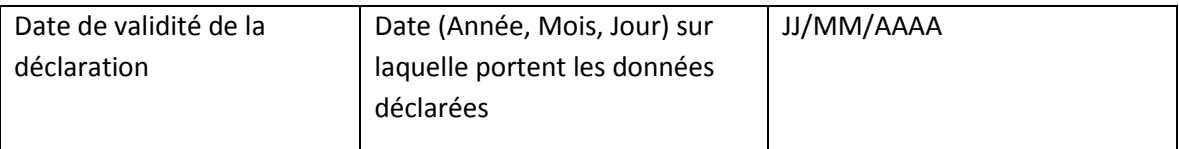

# *3.3.1.2.4 Corps du fichier*

Le fichier contient 3 rubriques consécutives :

- **•** PRESCRIPTION INITIALE
- **•** PRESCRIPTION\_DEFINITIVE
- **•** INDICATEURS

Les rubriques sont définies comme suit :

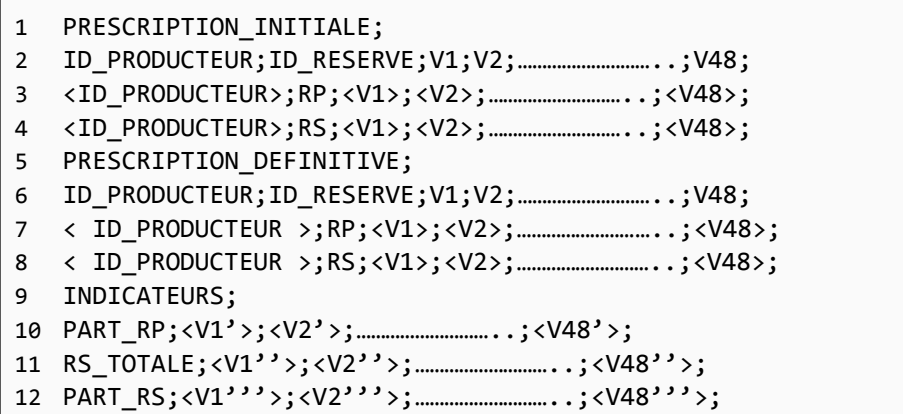

Avec le formalisme suivant :

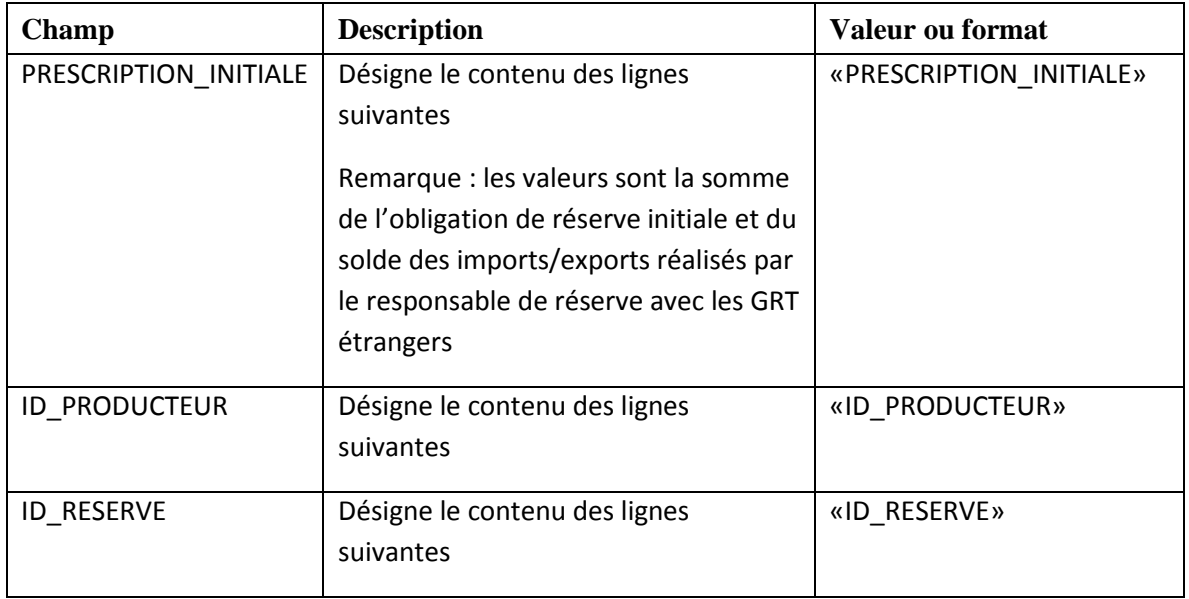

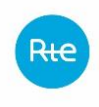

Règles SI services système

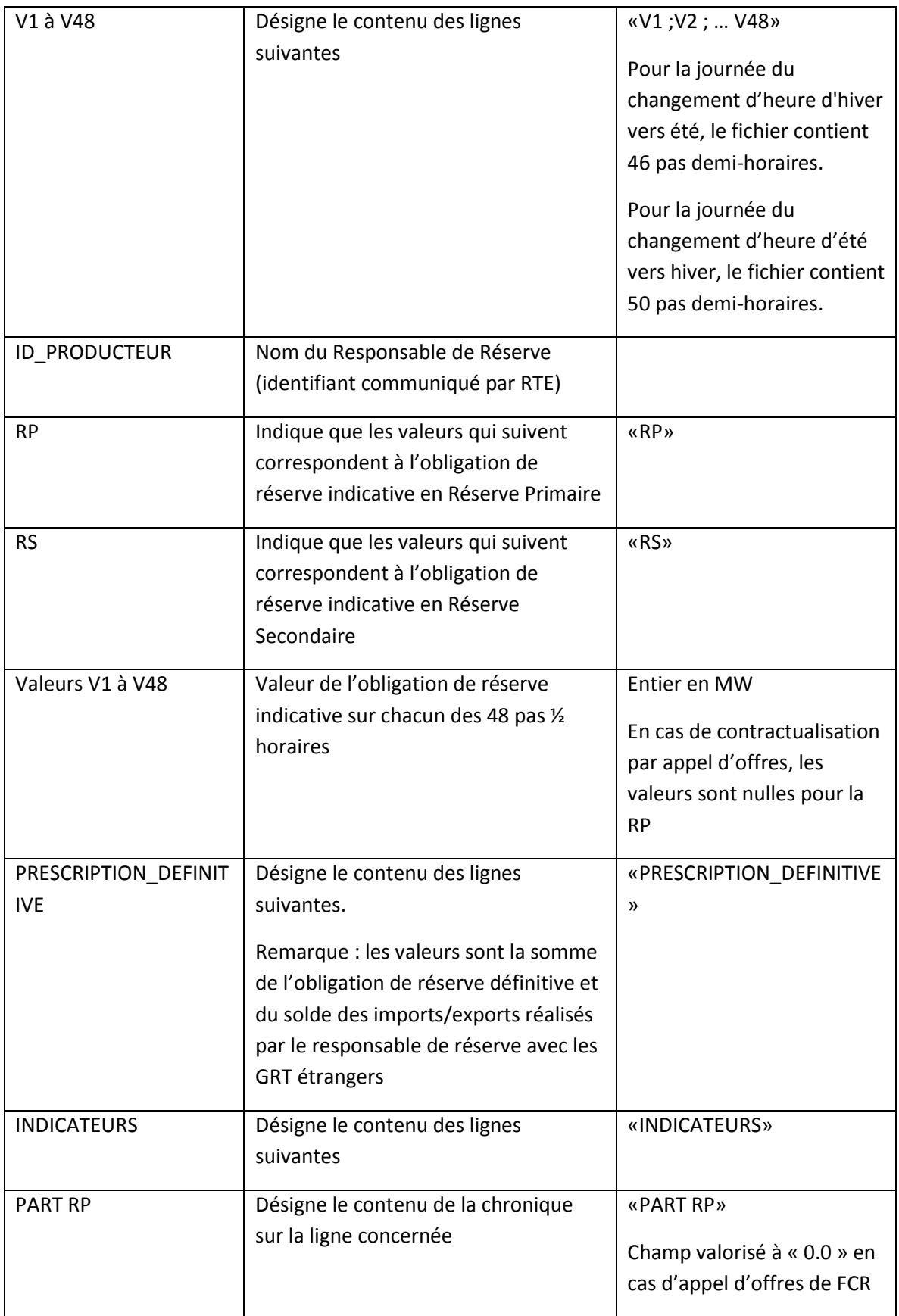

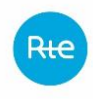

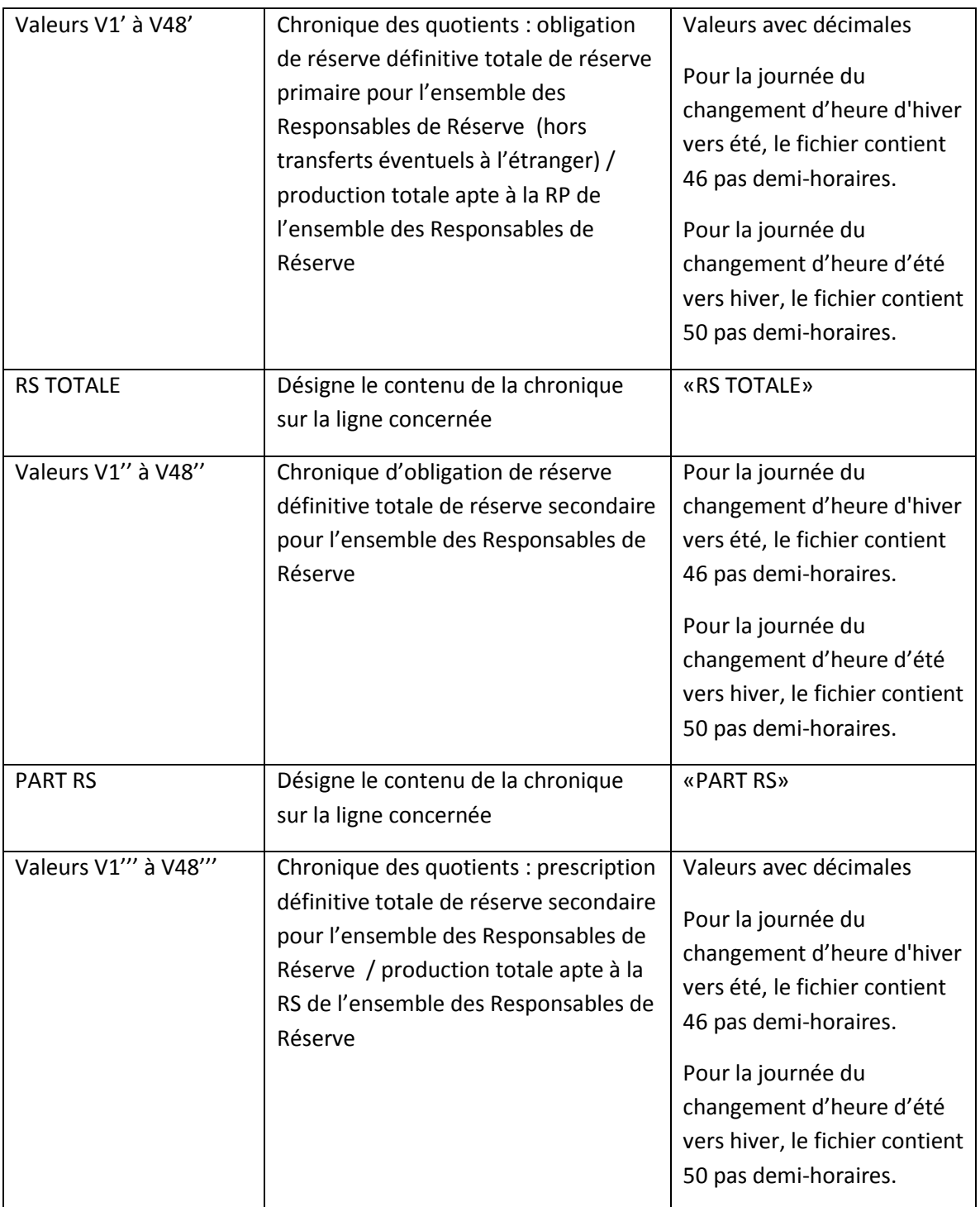

# <span id="page-27-0"></span>**3.3.2 Exemple de fichier**

*Servsys1800\_RTE\_<ACTEUR>\_P\_20100409.csv* est un fichier envoyé le 8 avril 2010 et contenant l'obligation de réserve définitive de la journée du 9 avril 2010.

```
1 08/04/2010;18:15 :36;
```

```
2 09/04/2010;
```

```
3 PRESCRIPTION_INITIALE;
```
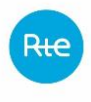

4 ID\_PRODUCTEUR;ID\_RESERVE;V1;V2;V3;V4;V5;V6;V7;V8;V9;V10;V11;V12;V13;V14;V15;V16 ;V17;V18;V19;V20;V21;V22;V23;V24;V25;V26;V27;V28;V29;V30;V31;V32;V33;V34;V35;V3 6;V37;V38;V39;V40;V41;V42;V43;V44;V45;V46;V47;V48; 5 <ID\_PRODUCTEUR>;RP;10;10;10;10;10;10;15;15;15;15;15;18;18;18;18;18;18;18;18;20; 20;20;20;20;20;20;20;20;20;20;22;22;22;22;17;17;17;17;17;17;17;17;17;17;17;15;1 5;15; 6 <ID\_PRODUCTEUR>;RS;20;20;20;30;30;30;40;40;40;40;40;50;50;50;50;55;55;55;55;60; 60;60;60;60;60;60;60;60;60;70;70;70;70;70;60;60;60;60;60;60;60;55;55;50;50;50;5 0;50; 7 PRESCRIPTION DEFINITIVE; 8 ID PRODUCTEUR;ID RESERVE;V1;V2;V3;V4;V5;V6;V7;V8;V9;V10;V11;V12;V13;V14;V15;V16 ;V17;V18;V19;V20;V21;V22;V23;V24;V25;V26;V27;V28;V29;V30;V31;V32;V33;V34;V35;V3 6;V37;V38;V39;V40;V41;V42;V43;V44;V45;V46;V47;V48; 9 <ID\_PRODUCTEUR>;RP;10;10;10;10;10;10;15;15;15;15;15;18;18;18;18;18;18;18;18;20; 20;20;20;20;20;20;20;20;20;20;22;22;22;22;17;17;17;17;17;17;17;17;17;17;17;15;1 5;15; 10 <ID\_PRODUCTEUR>;RS;20;20;20;30;30;30;40;40;40;40;40;50;50;50;50;55;55;55;55;60; 60;60;60;60;60;60;60;60;60;70;70;70;70;70;60;60;60;60;60;60;60;55;55;50;50;50;5 0;50; 11 INDICATEURS; 12 PART\_RP;0,20;0,20;0,20;0,30;0,30;0,30;0,40;0,40;0,40;0,40;0,40;0,50;0,50;0,0;0, 50;0,55;0,55;0,55;0,55;0,60;0,60;0,60;0,60;0,60;0,60;0,60;0,60;0,60;0,60;0,70;0 ,70;0,70;0,70;0,70;0,60;0,60;0,60;0,60;0,60;0,60;0,60;0,55;0,55;0,50;0,50;0,50; 0,50;0,50; 13 RS\_TOTALE;620;620;620;630;630;630;640;640;640;640;640;650;650;650;650;655;655;6 55;655;660;660;660;660;660;660;660;660;660;660;670;670;670;670;670;660;660;660; 660;660;660;660;655;655;650;650;650;650;650; 14 PART\_RS;0,20;0,20;0,20;0,30;0,30;0,30;0,40;0,40;0,40;0,40;0,40;0,50;0,50;0,0;0, 50;0,55;0,55;0,55;0,55;0,60;0,60;0,60;0,60;0,60;0,60;0,60;0,60;0,60;0,60;0,70;0 ,70;0,70;0,70;0,70;0,60;0,60;0,60;0,60;0,60;0,60;0,60;0,55;0,55;0,50;0,50;0,50; 0,50;0,50;

## <span id="page-28-0"></span>**3.3.3 Modalités de transmission des fichiers**

Les fichiers servsys1330 RTE et servsys1800 RTE sont transmis par messagerie électronique au responsable de réserve.

# <span id="page-28-1"></span>**3.4 Mode dégradé**

# <span id="page-28-2"></span>**3.4.1 Traitement des difficultés d'envoi des fichiers par les producteurs**

# *3.4.1.1 Description de la situation*

En l'absence des fichiers PAP ou PAP2 de la part de l'un des producteurs, les étapes de prescription de 13h30 ou 17h sont bloquées pour tous les producteurs (en effet les programmes de tous les producteurs sont nécessaires à la répartition du besoin entre eux : le calcul ne peut être effectué dès lors qu'un seul programme manque). Or, ces échéances doivent absolument être respectées pour le bon déroulement du reste du processus de programmation.

RTE ne peut pas résoudre ce problème lui-même :

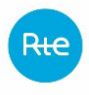

- Il ne serait pas juste de mener le calcul sans tenir compte de la programmation du producteur dont il manque l'information, car le reste du besoin RTE serait alors reporté sur les autres producteurs
- Il n'est pas envisageable non plus que RTE décide lui-même quel programme affecter par défaut à tel ou tel producteur

# *3.4.1.2 Description du processus dégradé*

## *3.4.1.2.1 Prescriptions indicatives*

## *3.4.1.2.1.1 Absence du fichier PAP*

Avant tout, une relance téléphonique du producteur par le répartiteur de RTE est nécessaire.

Si cette relance ne permet pas d'aboutir à l'envoi du PAP avant 13h25 (10 minutes), le répartiteur utilise le dernier PAP envoyé par le producteur pour un jour équivalent, en le renommant à la date du jour.

En cas d'utilisation par le répartiteur du dernier PAP envoyé par le producteur pour un jour équivalent, ce dernier procède de la façon suivante :

- Jour J ouvré et J-1 ouvré : En J-1, le répartiteur utilise le PAP envoyé en J-2 pour la journée J-1;
- Jour J ouvré et J-1 dimanche : En J-1, il utilise le PAP envoyé la veille du dernier jour ouvré précédent (dans la plupart des cas PAP envoyé le jeudi précédent pour le vendredi, sauf si vendredi est férié dans ce cas il utilise le PAP envoyé le mercredi précédent pour le jeudi, et ainsi de suite si jeudi n'est toujours pas ouvré….) ;
- Jour J ouvré et J-1 férié: En J-1, il utilise le PAP envoyé la veille du dernier jour ouvré précédent (dans la plupart des cas PAP envoyé en J-3 pour le J-2 mais peut être par exemple le jeudi précédent si J-2 est un dimanche);
- Jour J samedi : Le jour J-1 le répartiteur utilise le PAP envoyé le vendredi de la semaine précédente.
- Jour J dimanche ou jour férié, le jour J-1 le répartiteur utilise le PAP envoyé le samedi de la semaine précédente.

Quoi qu'il en soit, ces traitements ont bien vocation à être utilisés de manière tout à fait exceptionnelle : RTE pourra demander au producteur de justifier qu'il n'était pas en mesure de transmettre ses informations.

## *3.4.1.2.1.2 Difficultés pour le calcul des prescriptions*

En cas d'impossibilité de calculer la prescription de 13h30, le répartiteur envoie à chaque producteur la dernière prescription qui lui a été faite avant 17h pour un jour équivalent (fichier servsys1800\_RTE \_<ACTEUR>\_P\_<AAAAMMJJ>). Les valeurs à prendre en compte par le producteur sont celles figurant dans les lignes de type PRESCRIPTION\_INITIALE (les autres données de ce fichier, en particulier celles de type PRESCRIPTION\_DEFINITIVE sont à ignorer).

En cas d'utilisation par le répartiteur de la dernière prescription qui a été faite aux producteurs (fichier servsys1800\_RTE d'un jour équivalent), le répartiteur procède de la façon suivante :

<span id="page-30-0"></span>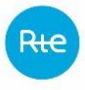

- Jour J ouvré et J-1 ouvré : En J-1, le répartiteur utilise le servsys1800 RTE envoyé en J-2 pour la journée J-1;
- Jour J ouvré et J-1 dimanche : En J-1, il utilise le servsys1800 RTE envoyé la veille du dernier jour ouvré précédent (dans la plupart des cas servsys1800\_RTE envoyé le jeudi précédent pour le vendredi, sauf si vendredi est férié dans ce cas il utilise le servsys1800\_RTE envoyé le mercredi précédent pour le jeudi, et ainsi de suite si jeudi n'est toujours pas ouvré….) ;
- Jour J ouvré et J-1 férié: En J-1, il utilise le servsys1800\_RTE envoyé la veille du dernier jour ouvré précédent (dans la plupart des cas servsys1800\_RTE envoyé en J-3 pour le J-2 mais peut être par exemple le jeudi précédent si J-2 est un dimanche);
- Jour J samedi : Le jour J-1 le répartiteur utilise le servsys1800 RTE envoyé le vendredi de la semaine précédente. Jour J dimanche ou jour férié, le jour J-1 le répartiteur utilise le servsys1800 RTE envoyé le samedi de la semaine précédente.

# *3.4.1.2.2 Prescriptions définitives*

En cas d'absence de données, une relance téléphonique du producteur par le répartiteur de RTE est réalisée.

En cas d'impossibilité de calculer la prescription de 17h, soit en raison de l'absence de données, soit en raison d'un problème interne RTE, le répartiteur envoie à chaque producteur le fichier servsys1330 RTE déjà envoyée au producteur à 13h30 le jour même (avant prise compte des réserves échangées entre responsables de programmation français).

Dans ce mode dégradé, le producteur prend à sa charge d'ajuster par lui-même sa prescription afin d'y inclure les éventuels échanges de réserves entre responsables de programmation français.

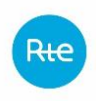

## <span id="page-31-0"></span>**4. PROGRAMMATION DE RESERVE**

La programmation des EDR s'effectue dans le cadre du mécanisme de programmation dont les règles sont disponibles à l'adresse suivante :

**[http://clients.rte-france.com/lang/fr/clients\\_producteurs/services\\_clients/regles.jsp](http://clients.rte-france.com/lang/fr/clients_producteurs/services_clients/regles.jsp)**

La transmission des programmes d'appel se fait via l'application RTE TOPASE. Le guide d'implémentation de TOPASE est disponible sur le site RTE :

**[http://clients.rte-france.com/lang/fr/clients\\_consommateurs/services\\_clients/terre.jsp](http://clients.rte-france.com/lang/fr/clients_consommateurs/services_clients/terre.jsp)**

## <span id="page-31-1"></span>**5. NOTIFICATIONS D'ECHANGE DE RESERVES**

#### <span id="page-31-2"></span>**5.1 Processus**

Un fichier de demande de NER doit contenir UNE SEULE demande de NER et doit être conforme au format de fichier requis décrit ci-après.

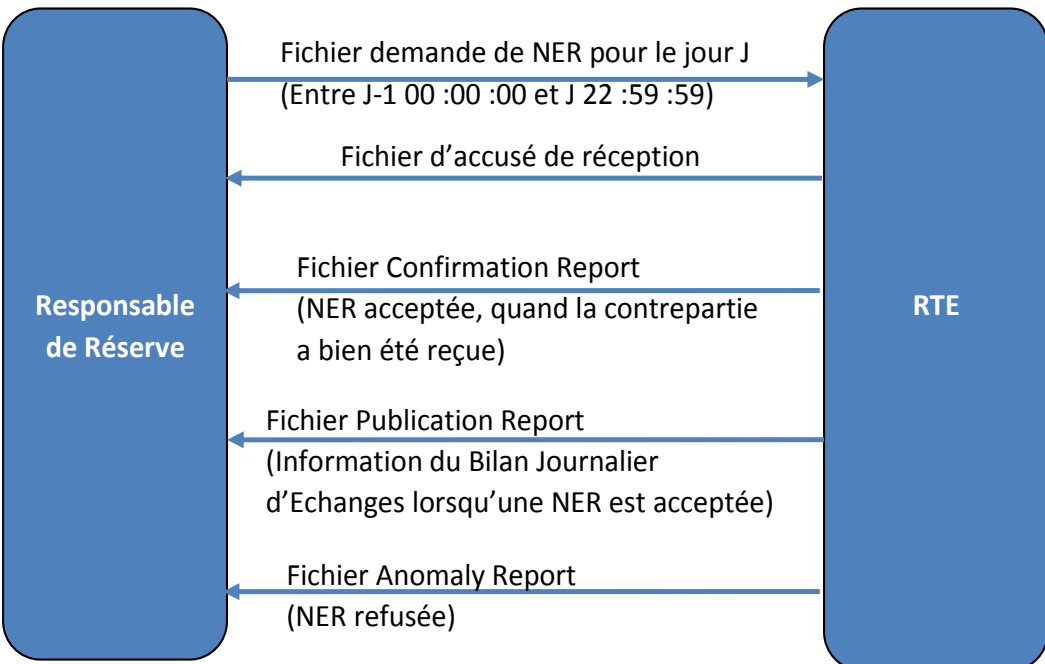

Outre les informations requises dans le fichier de demande de NER, une demande de NER d'un Responsable de Réserve est caractérisée par : l'identifiant du Responsable de Réserve vendeur, l'identifiant du Responsable de Réserve acheteur, un type de réserve, le jour de livraison, et la Chronique d'échange de réserve (46, 48 ou 50 valeurs).

Conformément aux Règles Services Système, une demande de NER pour le jour de livraison J peut être transmise au plus tôt en J-1 à partir de 10h00 et au plus tard en J avant 23h00 (respect de la condition vi du § 2.6.3 des Règles Services Système).

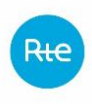

Que la demande de NER soit transmise à RTE en J-1 ou en J, la chronique d'échange de réserve doit couvrir tous les points demi-horaires du jour de livraison.

Conformément aux Règles SSY, une demande de NER ne doit pas modifier les valeurs des pas demihoraires antérieurs à l'heure de réception arrondie à l'heure ronde. Ce qui signifie qu'une demande de NER pour la date de livraison J reçue en J sur l'intervalle [H ; H + 1 heure[ ne doit pas modifier les valeurs enregistrées par RTE sur l'intervalle [00h00 ; H + 1 heure[. Ainsi, par exemple, si une demande de NER pour le jour de livraison J est envoyée en J à 08h00, la demande doit reprendre à l'exact les valeurs sur l'intervalle [00h00 ; 09h00[, préalablement enregistrées par RTE. Si il s'agit de la première demande de NER pour le jour de livraison J, les valeurs sur [00h00 ; 09h00[ doivent être égales à zéro.

A la réception d'un fichier de demande de NER, RTE transmet un fichier d'accusé de réception indiquant si le fichier de demande de NER est conforme ou non conforme (rejetée).

Si la demande de NER est conforme, et si RTE n'a pas dans son SI de demande de NER identique (même couple de Responsable de Réserve vendeur / Responsable de Réserve acheteur, même type de réserve, même jour de livraison) à l'état « En attente de matching » du Responsable de Réserve contrepartie, la demande de NER est enregistrée par RTE à l'état « En attente de matching ».

Si RTE a dans son SI une demande de NER identique à l'état « En attente de matching » du Responsable de Réserve contrepartie, RTE réalise le matching. Si toutes les conditions énumérées dans les Règles Services Système sont satisfaites, RTE enregistre la NER. Un fichier Confirmation Report indiquant l'acceptation de la NER, et un fichier Publication Report indiquant le Bilan Journalier d'Echanges sont envoyés à chacun des Responsables de Réserve parties prenantes de la NER. Seule la réception d'un fichier Confirmation Report valide la prise en compte de la NER par RTE. En cas d'absence, le responsable de réserve est invité à contacter sa contrepartie pour vérifier la bonne transmission de sa demande de NER.

Si au moins une condition n'est pas satisfaite, les deux demandes de NER sont enregistrées par RTE à l'état « refusée », et un fichier Anomaly Report est envoyé aux deux Responsables de Réserve parties prenantes de la demande de NER. Aucune NER n'est enregistrée par RTE.

Si RTE n'a pas reçu la demande de NER de la contrepartie dans les délais impartis, RTE envoie un fichier Anomaly Report au Responsable de Réserve ayant transmis la demande de NER. La demande de NER est enregistrée par RTE à l'état « Refusée ». Aucune NER n'est enregistrée par RTE.

Lors de l'enregistrement d'une demande de NER à l'état « En attente de matching », RTE détermine une heure limite de réception de la demande de NER de la contrepartie comme suit :

- Si la demande de NER pour le jour de livraison J est reçue en J-1, l'heure limite de réception de la contrepartie est 23 :59 :59 en J-1.

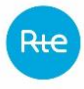

- Si la demande de NER pour le jour de livraison J est reçue en J, l'heure limite de réception de la contrepartie est l'heure ronde du premier pas demi-heure de la demande de NER dont la valeur est différente de celle détenue par RTE pour cet échange de réserve (même couple de Responsables de Réserve vendeur/acheteur, même type de réserve, même jour de livraison). Les valeurs détenues par RTE pour un échange de réserve sont soit les valeurs de la NER enregistrée par RTE lors d'un matching préalable, soit des valeurs à zéro en l'absence de NER.

Exemple : si le premier pas demi-heure dont la valeur est différente est 08h00 (ou 08h30), alors l'heure limite est 08h00. S'il s'agit d'un jour de changement d'heure Eté vers Hiver et que le premier pas demi-heure dont la valeur est différente est 02h00 (ou 02h30, ou les deux pas demi-heures de l'heure supplémentaire), alors l'heure limite est 02h00.

Remarque : si la demande NER contient des valeurs identiques à celle détenue par RTE pour cet échange de réserve, l'heure limite de réception de la contrepartie est positionnée à 23h00 de J.

## <span id="page-33-0"></span>**5.2 Formats de fichiers**

Les fichiers sont basés sur les fichiers du processus ENTSO-E Scheduling System :

- Fichier de demande de NER basé sur le modèle Schedule Document
- Fichier d'accusé de réception basé sur le modèle Acknowledgement Document de l'ENTSO-E
- Fichier Confirmation Report basé sur le modèle Confirmation Report Document de l'ENTSO-E Scheduling System
- Fichier Anomaly Report basé sur le modèle Anomaly Report Document de l'ENTSO-E Scheduling System.
- Fichier Publication Report basé sur le modèle Publication Report Document de l'ENTSO-E Capacity Allocation and Nomination System.

Tous les fichiers sont au format XML.

Les XSD de ces fichiers sont fournis par RTE sur le site web : [http://clients.rte-france.com/,](http://clients.rte-france.com/) à la rubrique : Règles/services système /Informations relatives à l'accès au système d'information de RTE pour les services système.

## *5.2.1.1 Fichier de demande de NER*

Le nom du fichier Demande NER a le format suivant :

NER\_<code EIC RR sender>\_<date livraison>\_<date/heure génération fichier>.xml

Où :

- <code EIC du RR sender> est le code EIC du Responsable de Réserve (RR) envoyant le fichier.

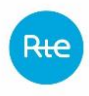

- <date livraison> est la date de livraison de l'échange de réserve au format YYYYMMDD.
- <date/heure génération fichier> est la date et l'heure de génération du fichier au format YYYYMMDDHHMMSS.

Exemple de nom de fichier :

Soit un RR ayant le code EIC « 10XRESP-RESERV-5 » effectuant une demande de NER pour la date de livraison du 15/10/2014 via un fichier Demande NER généré le 14/10/2014 à 13 :14 :42, le nom du fichier Demande NER est le suivant :

NER\_10XRESP-RESERV-5\_20141015\_20141014131442.xml

Le fichier Demande NER utilise les fichiers XSD suivants :

- urn-entsoe-eu-wgedi-ess-scheduledocument-4-1.xsd
- urn-entsoe-eu-wgedi-ess-scheduledocument-4-1-local-restrictions.xsd
- urn-entsoe-eu-wgedi-ess-scheduledocument-4-1-restricted-codes.xsd
- demandener-basedon-ess-scheduledocument-4-1.xsd
- urn-entsoe-eu-wgedi-components.xsd, urn-entsoe-eu-wgedi-codelists.xsd et urn-entsoe-eulocal-extension-types.xsd

Ces fichiers sont disponibles au lien suivant [: XSD NER](http://clients.rte-france.com/lang/fr/clients_traders_fournisseurs/services_clients/regle_si_specifique_ssy_pop.jsp)

Ces fichiers XSD (et non ceux disponibles sur le site de l'ENTSOE) doivent être utilisés pour générer le fichier Demande NER.

La structure du schéma décrit par le fichier urn-entsoe-eu-wgedi-ess-scheduledocument-4-1.xsd doit être respectée, ainsi que les types de données, et les listes de valeurs possibles de certains champs qui sont donnés dans les autres fichiers XSD.

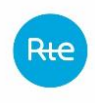

Le modèle d'information du fichier Demande NER est basé sur le Schedule document. Il est le

suivant :

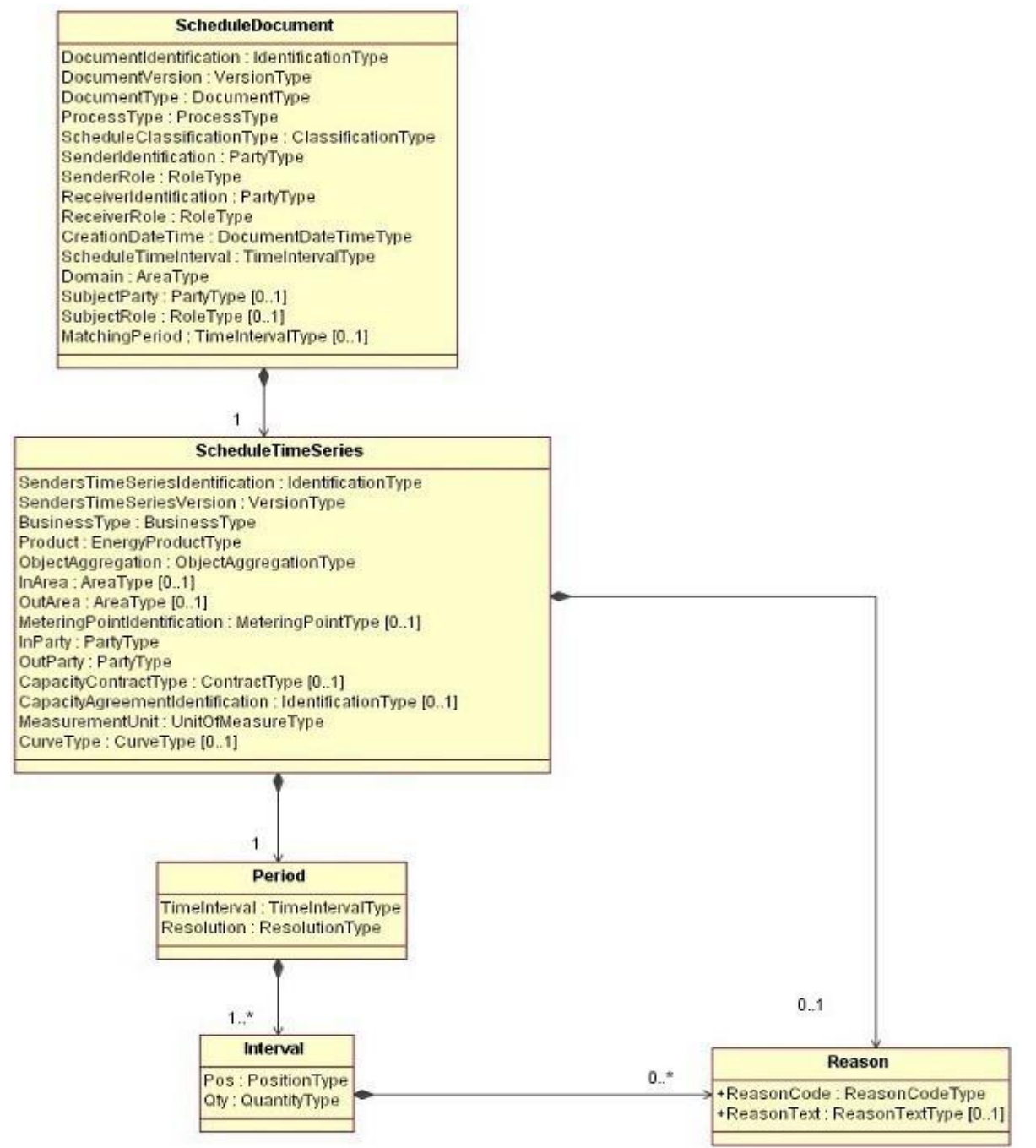

Un fichier est vu comme un document qui appartient au Responsable de Réserve (RR) émetteur (champ SenderIdentification), et qui est pour une date de livraison (champ ScheduleTimeInterval), un couple RR vendeur / RR acheteur, et un type de réserve.

Autrement dit, la valeur du DocumentIdentification est unique pour un RR émetteur, une date de livraison, un type de réserve, un couple de RR.

Un autre RR émetteur ne doit pas avoir un DocumentIdentification avec la même valeur. Aussi, il est proposé de composer le DocumentIdentification comme suit :
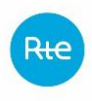

<codeEIC du RR>-<date de livraison au format YYYYMMDD>-NER<numéro> Exemple : 10XSENDER-OF-DO5-20141001-NER1

Ce document doit contenir une seule Schedule Time Series qui est propre à ce document et qui identifie le couple RR vendeur/RR acheteur (via les champs OutParty et InParty), et le type de réserve (via le champ BusinessType).

Pour une date de livraison donnée, un type de réserve donné et un couple (RR vendeur, RR acheteur), un RR doit toujours utiliser le même DocumentIdentification et le même SendersTimeSeriesIdentification pour faire sa demande de NER.

Si le RR envoie plusieurs fichiers Demande NER portant sur la même date de livraison, le même type de réserve et le même couple (RR vendeur, RR acheteur), les champs DocumentIdentification et SendersTimeSeriesIdentification de chacun de ces fichiers doivent être identiques. Les champs DocumentVersion et SendersTimeSeriesVersion doivent s'incrémenter au fil des envois de ces fichiers Demande NER.

A noter qu'il est fixé que les champs DocumentVersion et SendersTimeSeriesVersion doivent s'incrémenter en même temps, donc avoir le même numéro de version.

La signification des champs de ce modèle est la suivante :

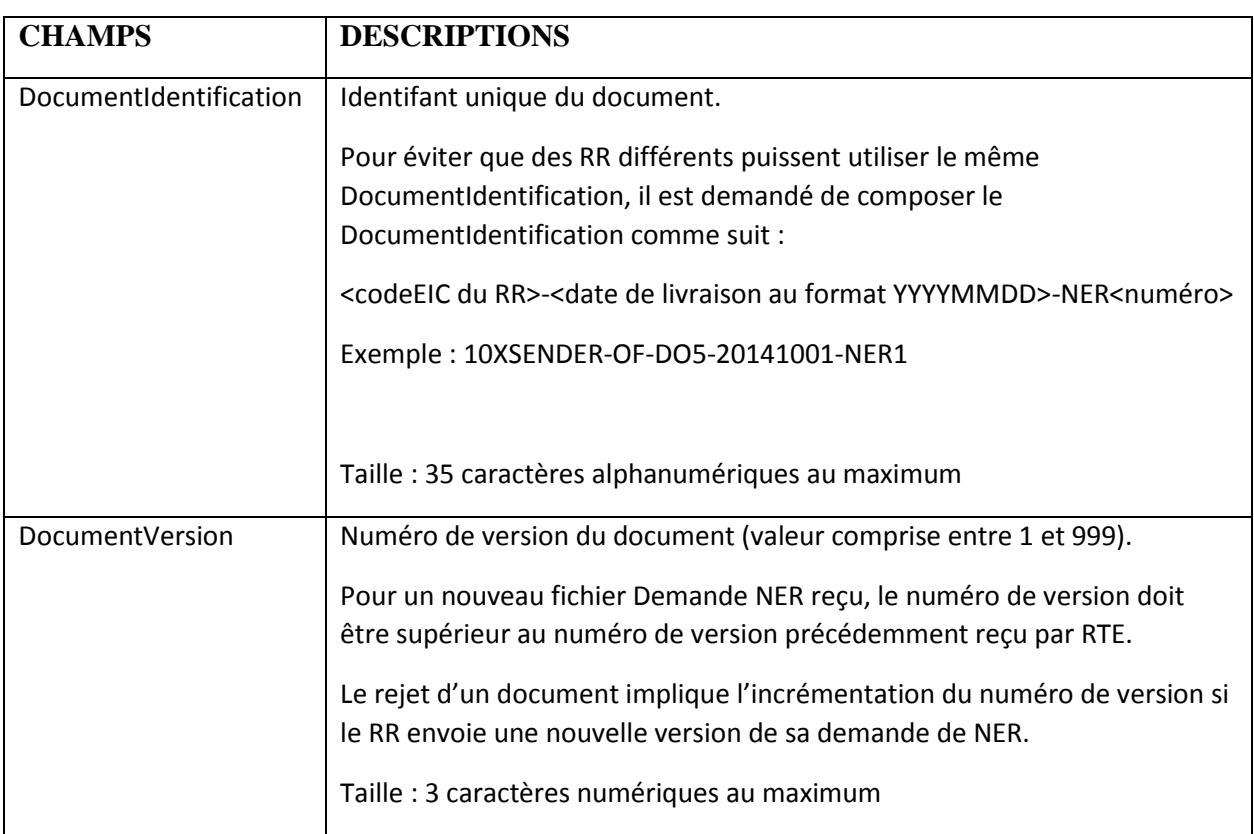

- Classe Schedule Document :

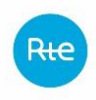

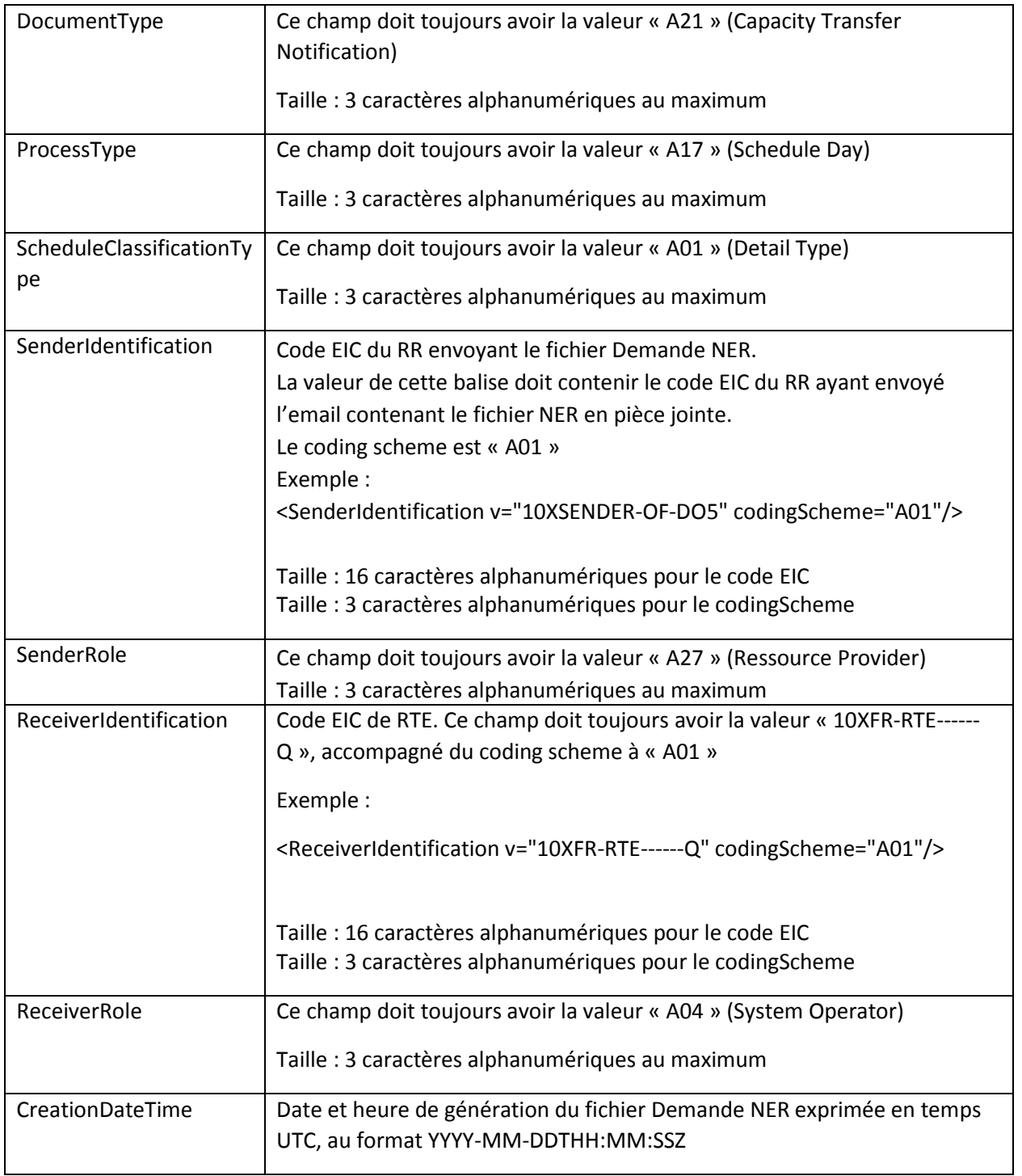

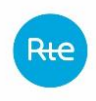

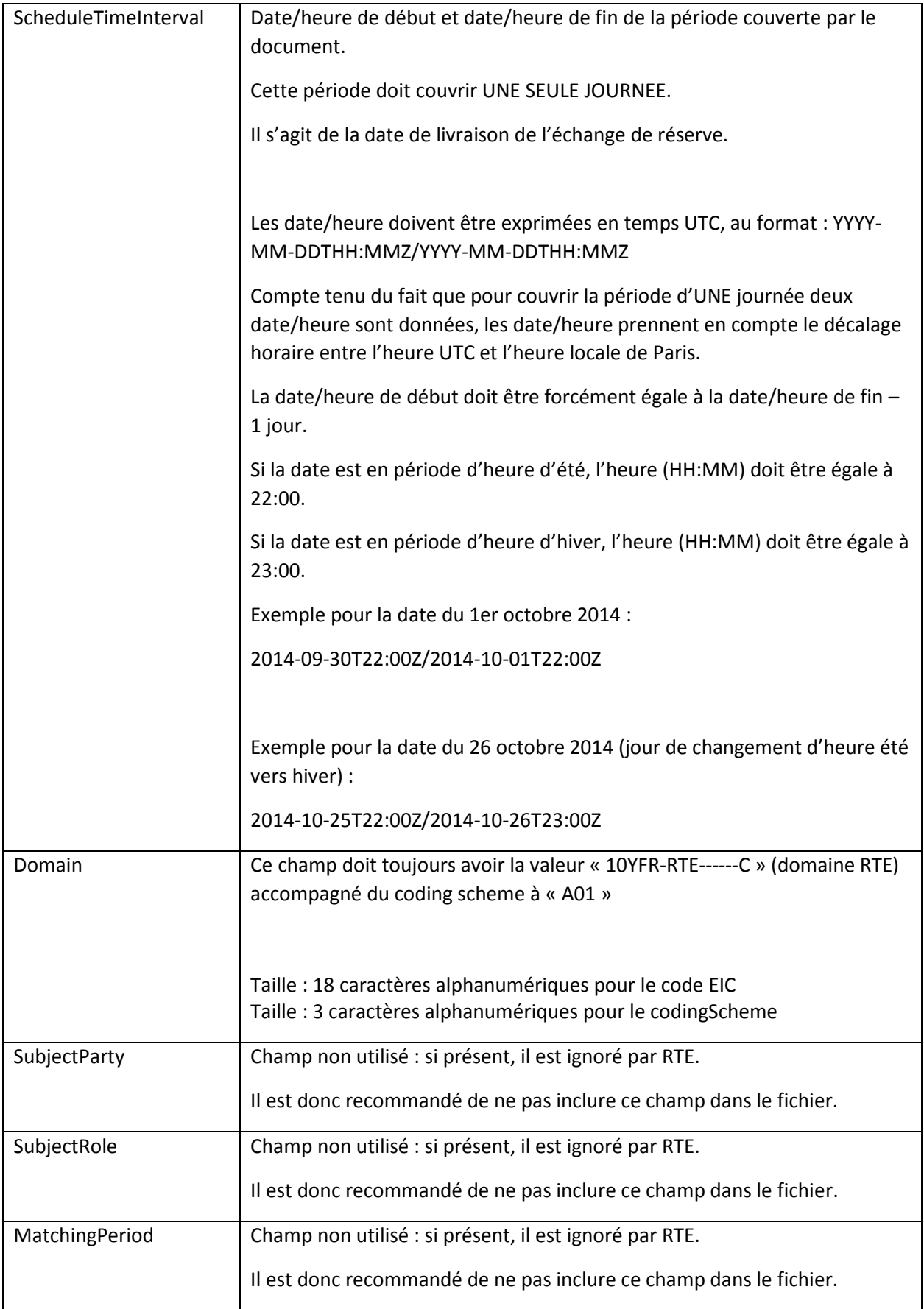

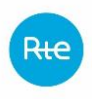

- Classe Schedule Time Series :

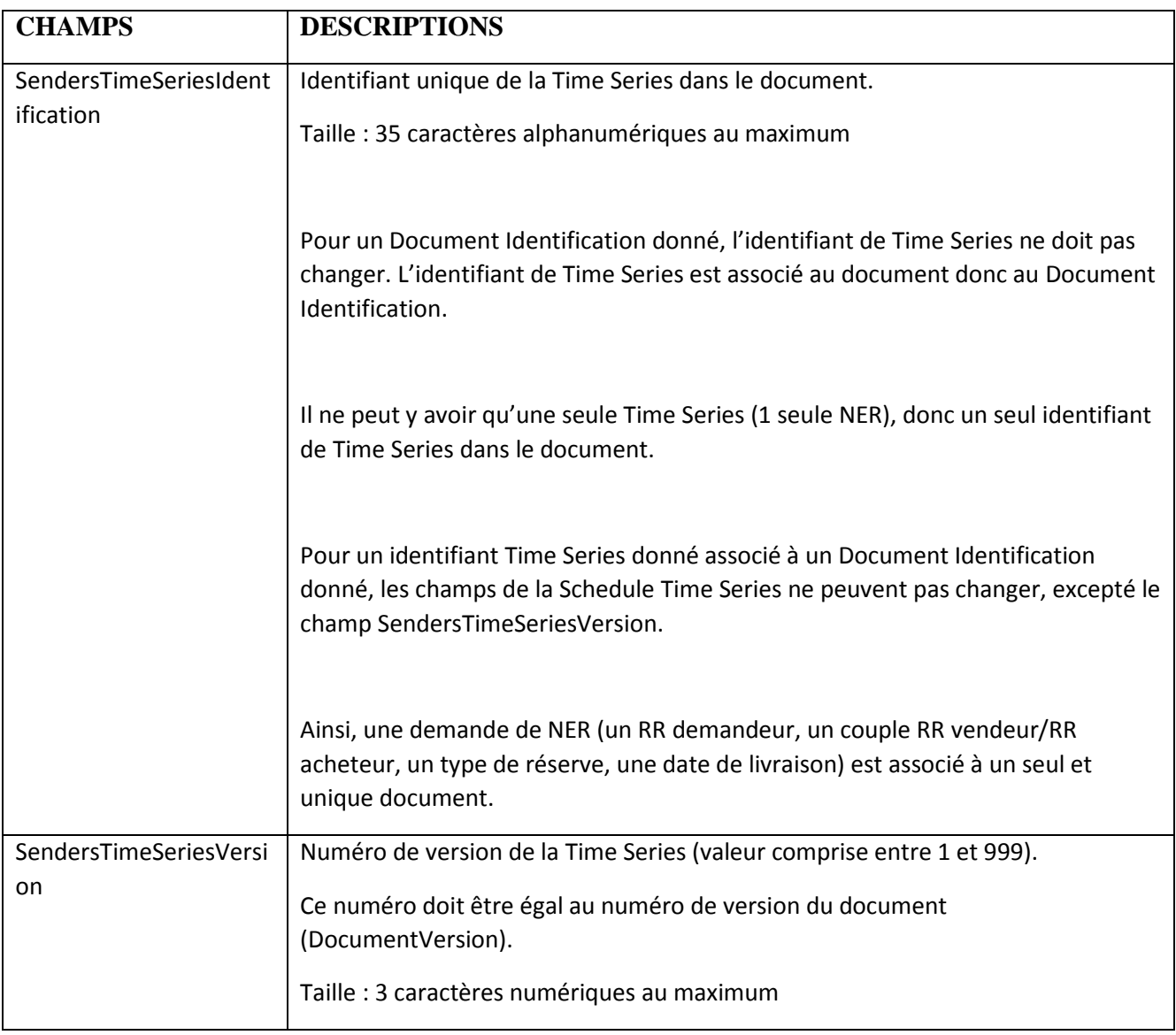

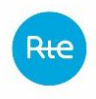

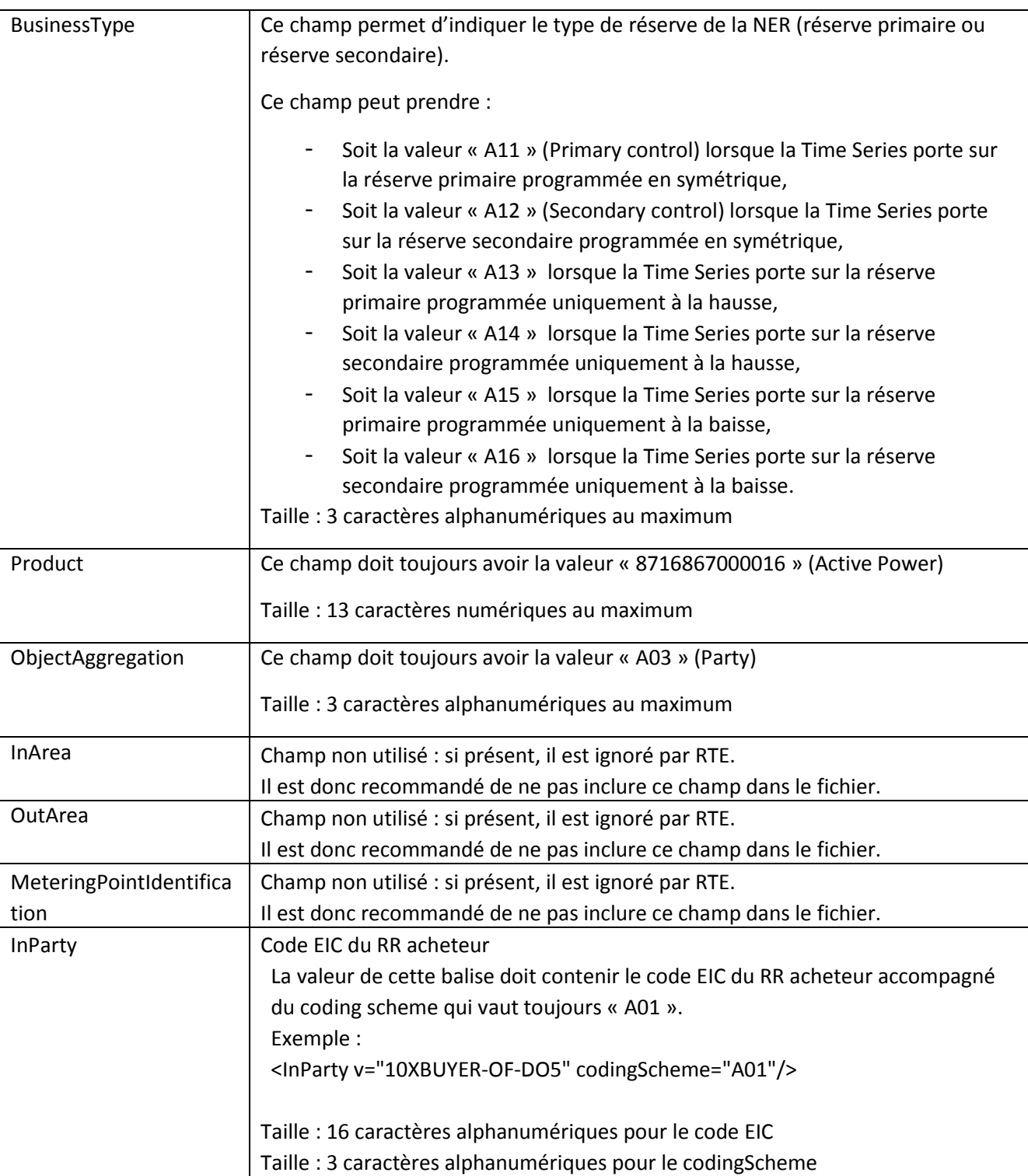

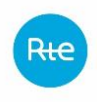

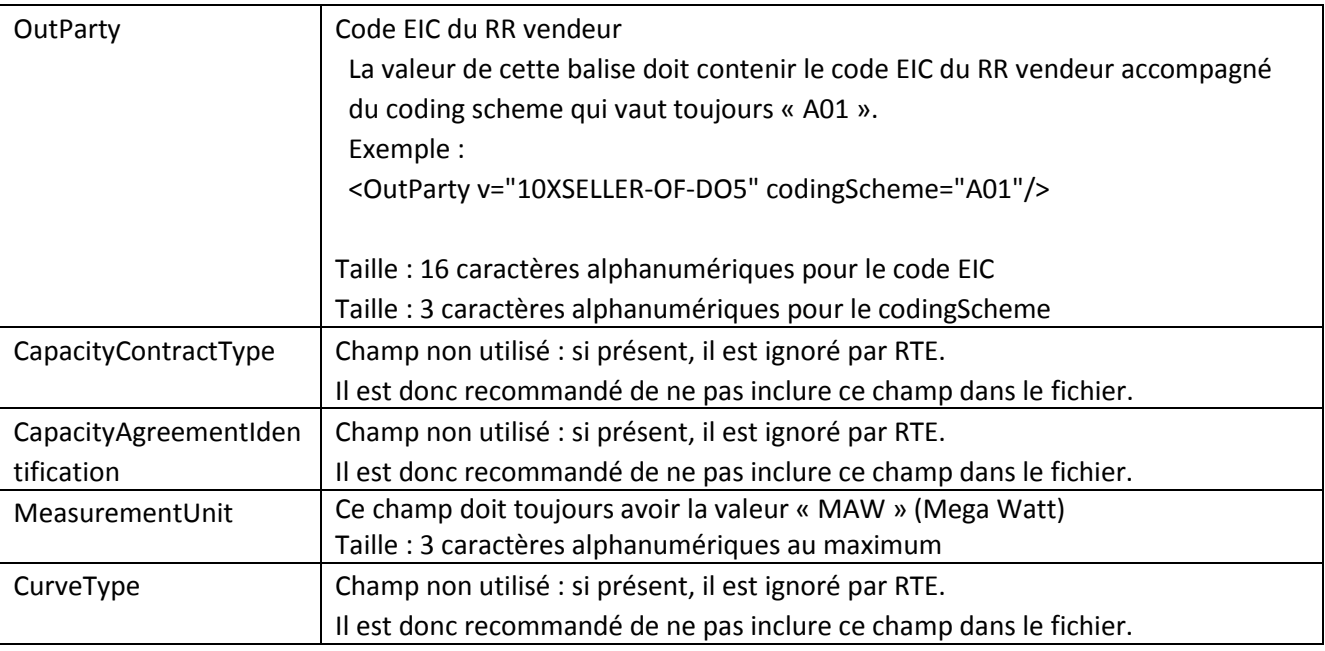

- Classe Period :

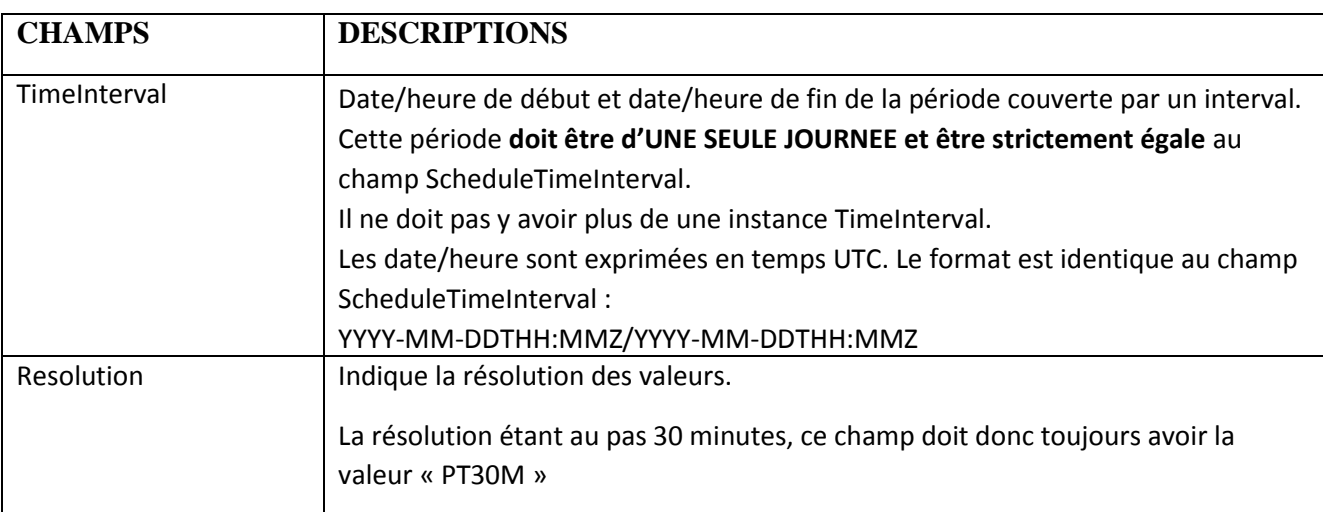

#### - Classe Interval :

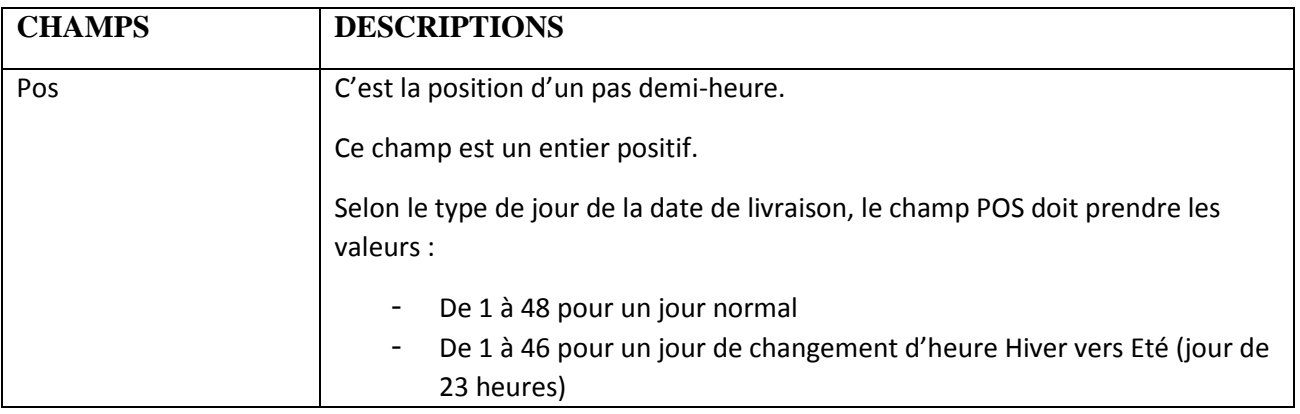

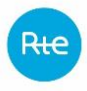

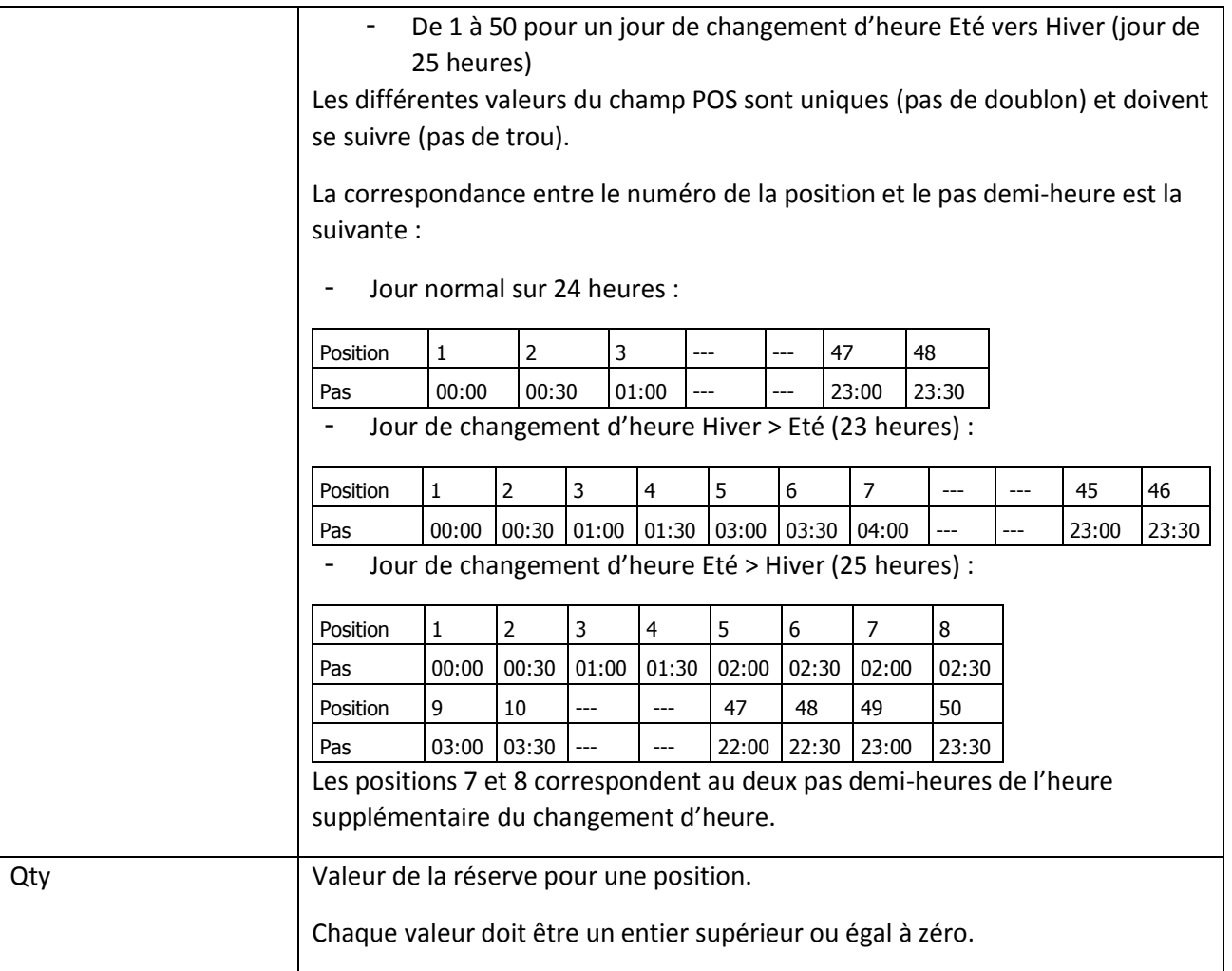

#### - Classe Reason :

Il peut être associé des éléments de la classe Reason au niveau de la classe Schedule Time Series ou de la classe Interval.

Dans tous les cas, les champs de la classe Reason sont ignorés par RTE. Il est donc recommandé de ne pas inclure de classe Reason dans le fichier Demande NER.

### *5.2.1.2 Fichier d'accusé de réception*

Le nom du fichier d'accusé de réception a le format suivant :

NER\_ACK\_<statut>\_<code EIC RR destinataire>\_<date/heure génération fichier>.xml

Où :

- o<statut> est le statut de l'acknowledgement : « REJ » si le fichier traité est refusé par RTE, « OK » si le fichier est pris en compte par RTE.
- o<code EIC du RR destinataire> est le code EIC du RR destinataire du fichier.
- o<date/heure génération fichier> est la date et l'heure de génération du fichier au format YYYYMMDDHHMMSSsss (où sss sont des millisecondes).

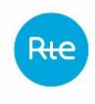

Exemple de nom de fichier :

Soit un RR ayant le code EIC « 10XRESP-RESERV-5 », auquel RTE adresse un fichier d'accusé de réception généré par RTE le 12/10/2014 à 11 :01 :24 suite au traitement d'un fichier du RR. Si le fichier du RR est déterminé par RTE comme étant conforme, le nom du fichier d'accusé de réception est le suivant :

NER\_ACK\_OK\_10XRESP-RESERV-5\_20141012110124652.xml Si le fichier du RR est déterminé par RTE comme étant non conforme, le nom du fichier d'accusé de réception est le suivant :

NER\_ACK\_REJ\_10XRESP-RESERV-5\_20141012110124652.xml

Le fichier d'accusé de réception utilise les fichiers XSD suivantes :

- acknowledgement-v5r1.xsd
- etso-core-cmpts.xsd et etso-code-lists.xsd

Ces fichiers XSD sont fournis par RTE sur demande. Ces fichiers XSD (et non ceux disponibles sur le site de l'ENTSOE) sont utilisés pour générer le fichier d'accusé de réception.

Le modèle d'information de l'acknowledgement document est le suivant :

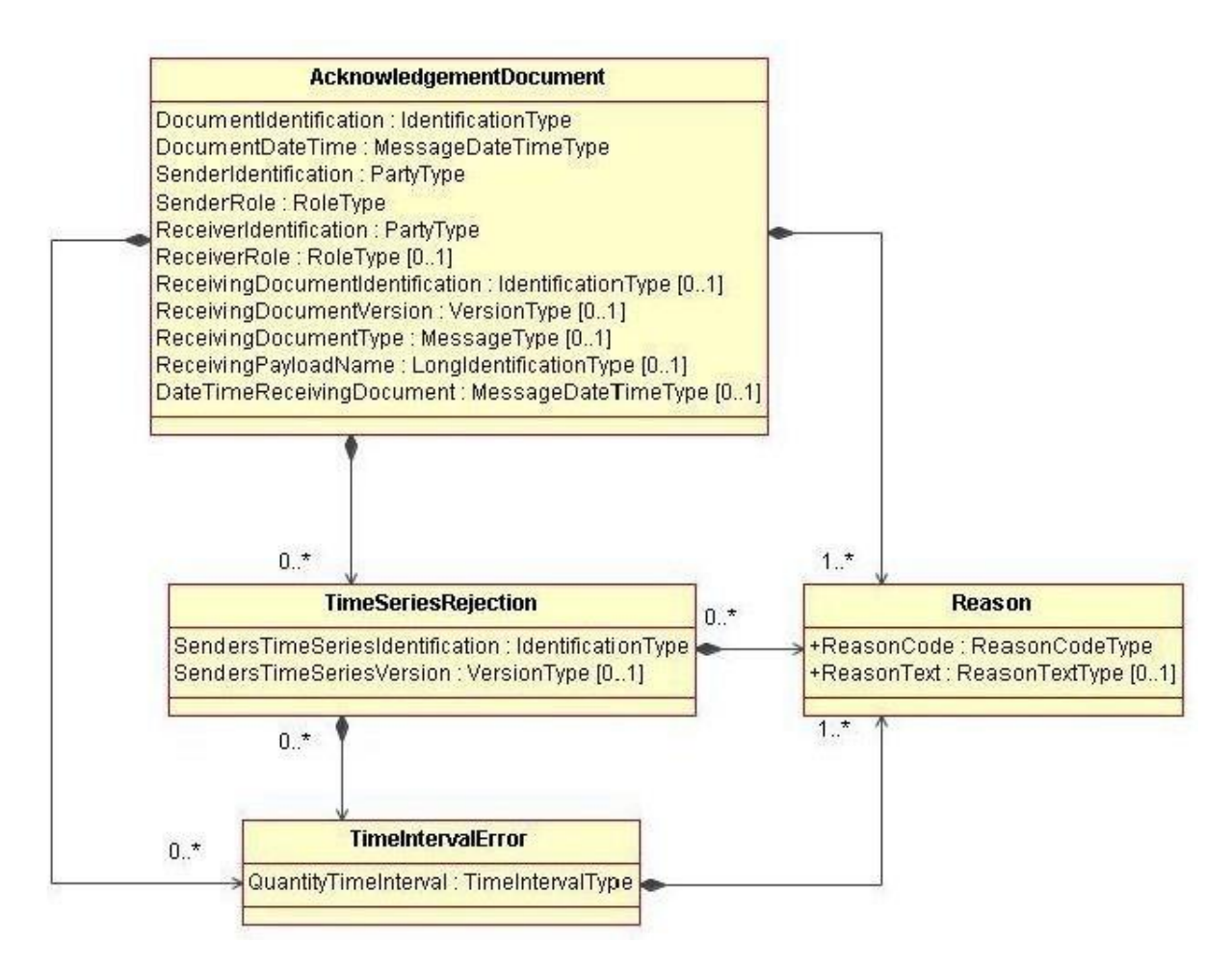

La signification des champs de ce modèle est la suivante :

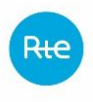

- Classe Acknowledgement Document :

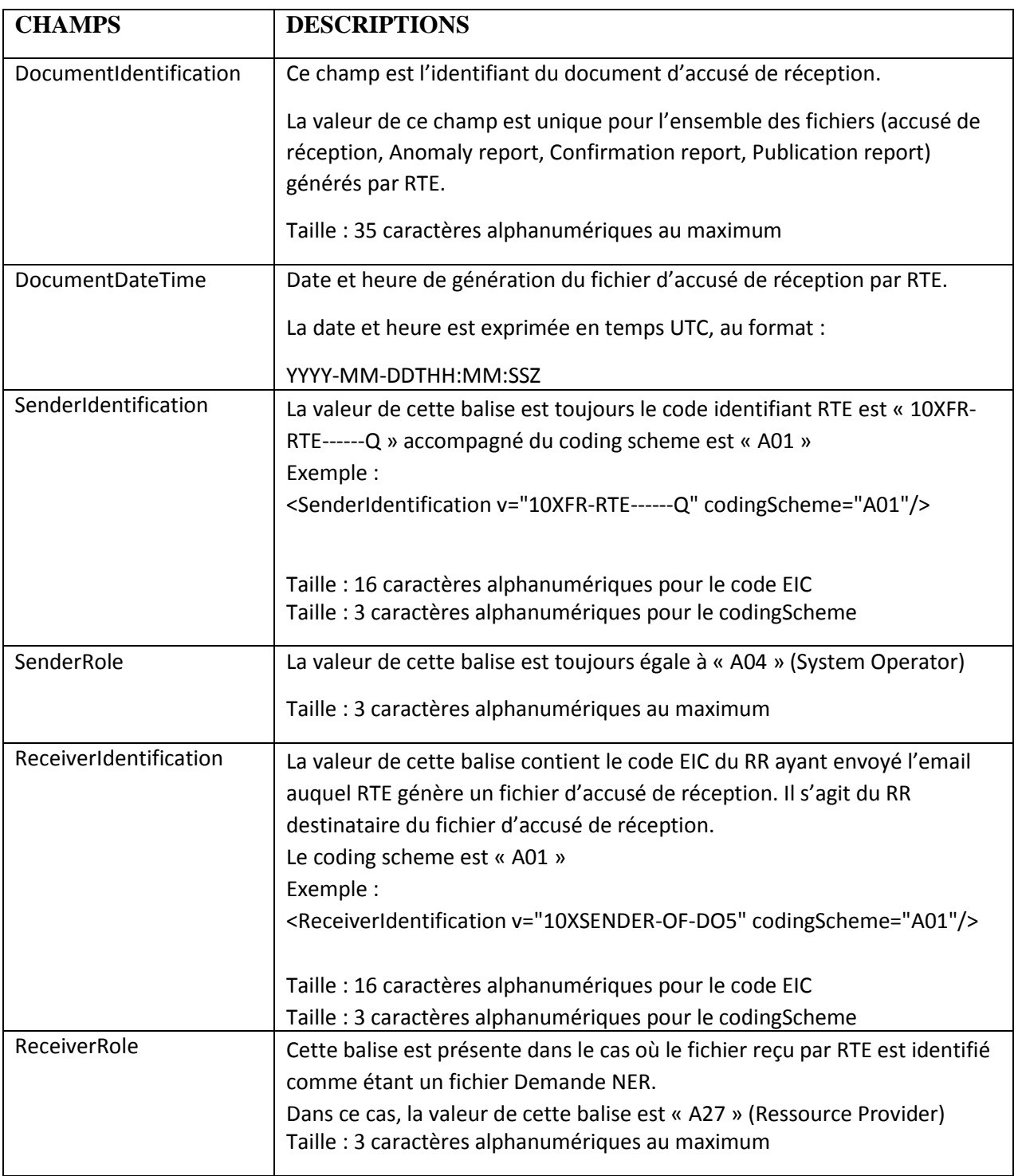

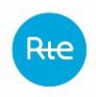

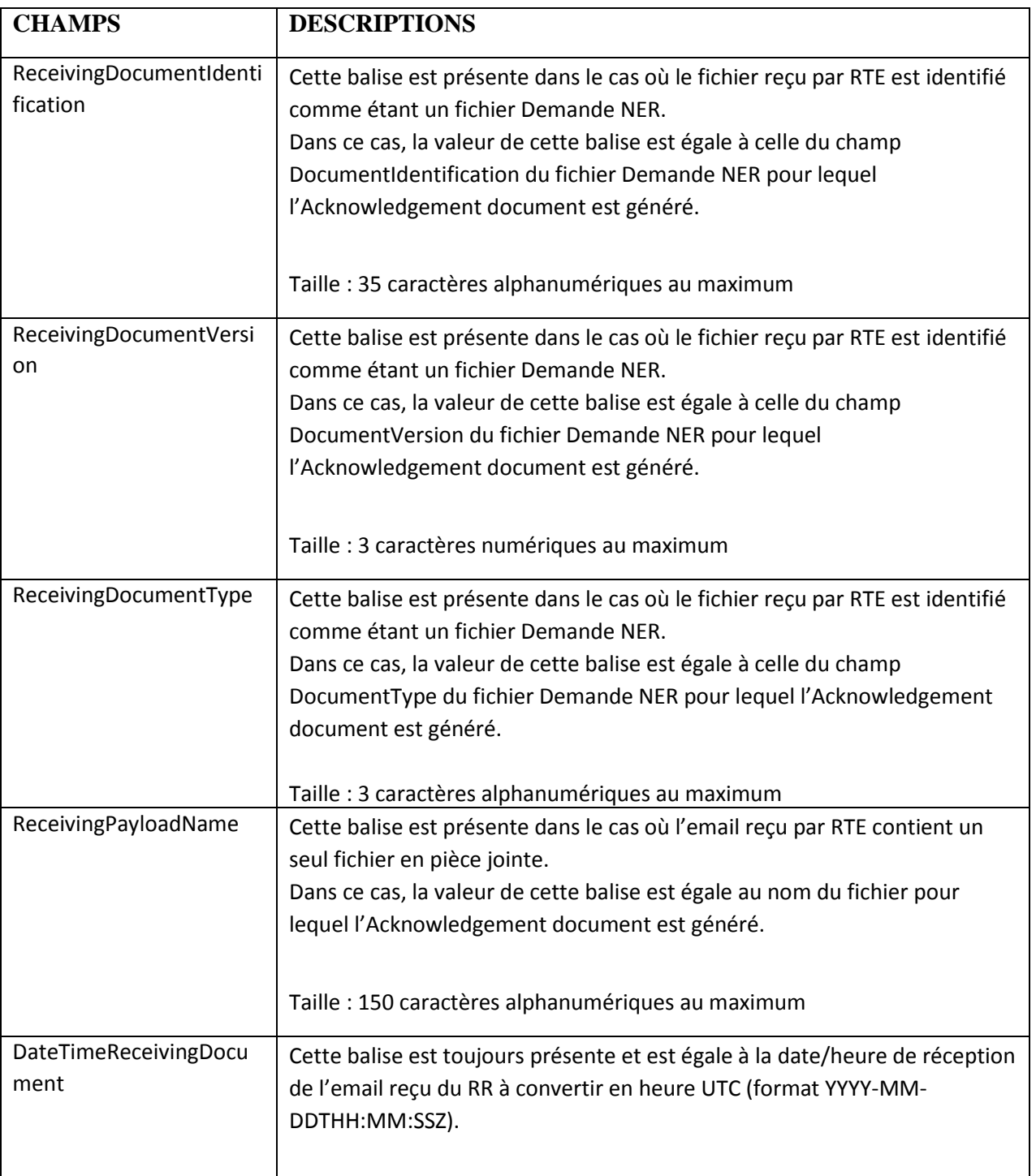

- Champs de la classe « Reason »
	- o ReasonCode :
		- Au moins un ReasonCode est toujours présent (taille : 3 caractères alphanumériques au maximum).
		- Les codes ReasonCode utilisés sont précisés ci-dessous.
	- o ReasonText :
		- Pour chaque ReasonCode, cette balise est toujours renseignée (taille : 512 caractères alphanumériques au maximum).

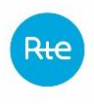

Les textes à reprendre dans cette balise sont précisés ci-dessous.

Les classes « TimeSeriesRejection » et « TimeIntervalError » ne sont pas utilisées. **Liste des valeurs des champs ReasonCode et ReasonText :**

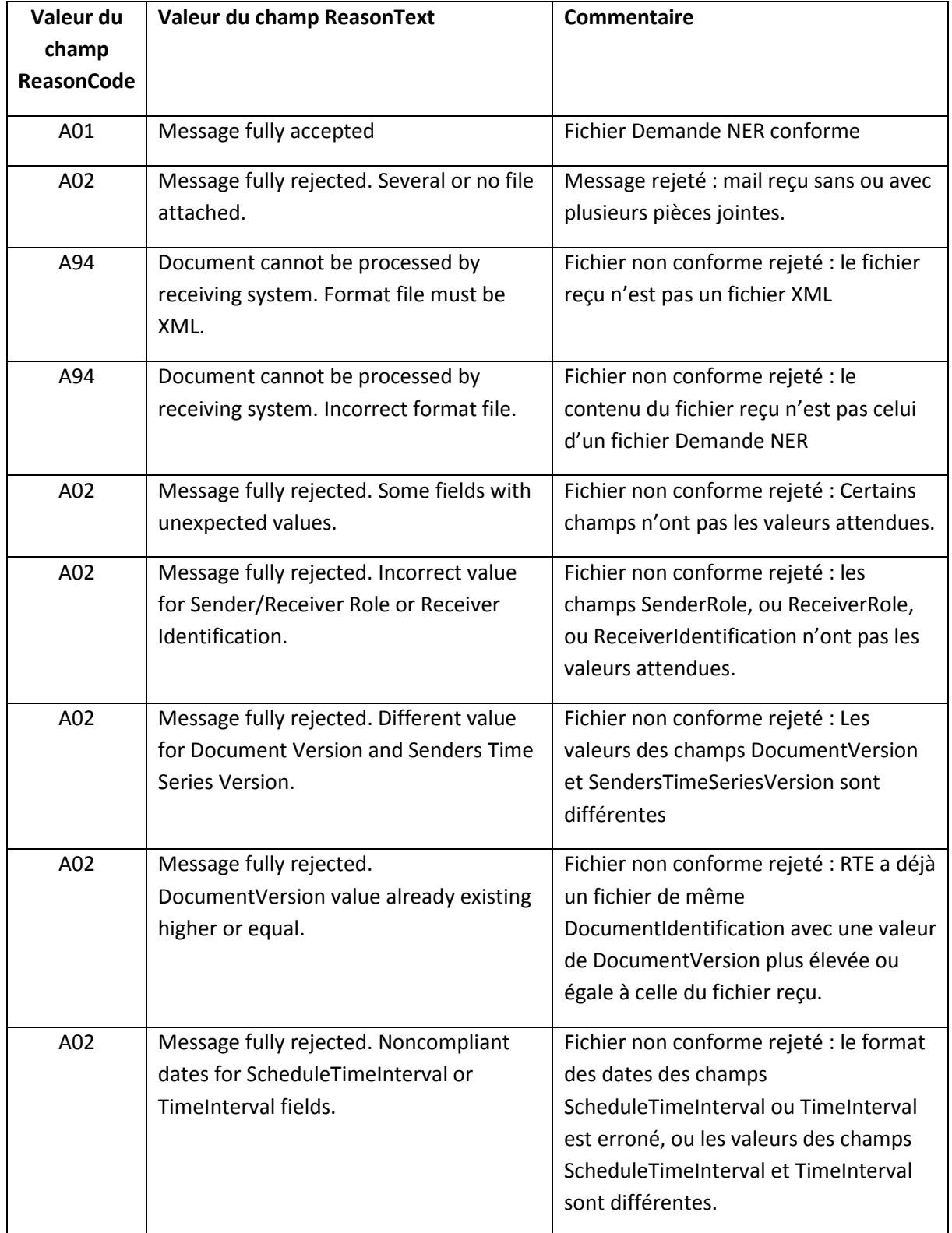

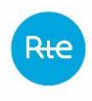

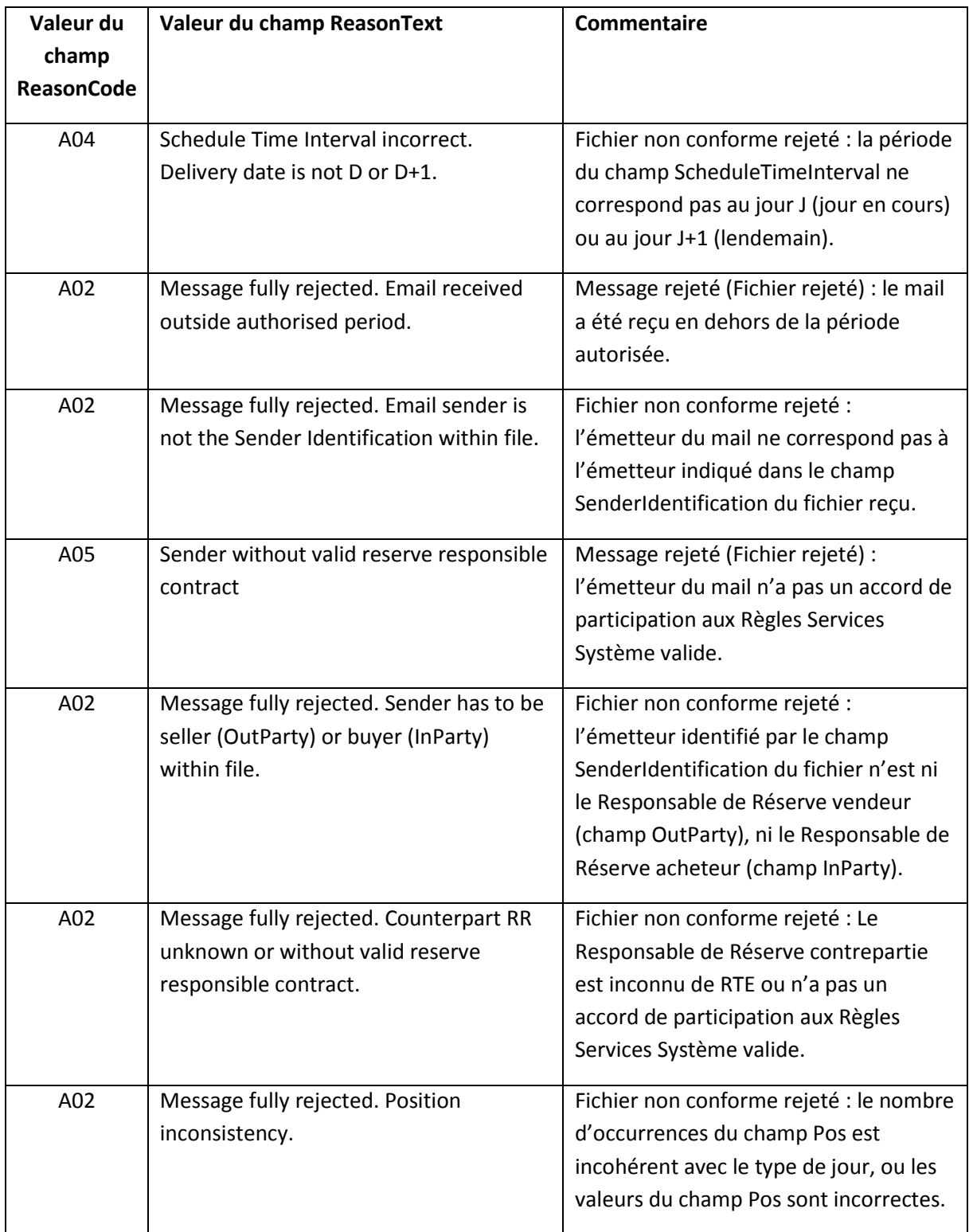

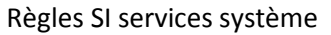

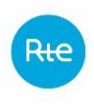

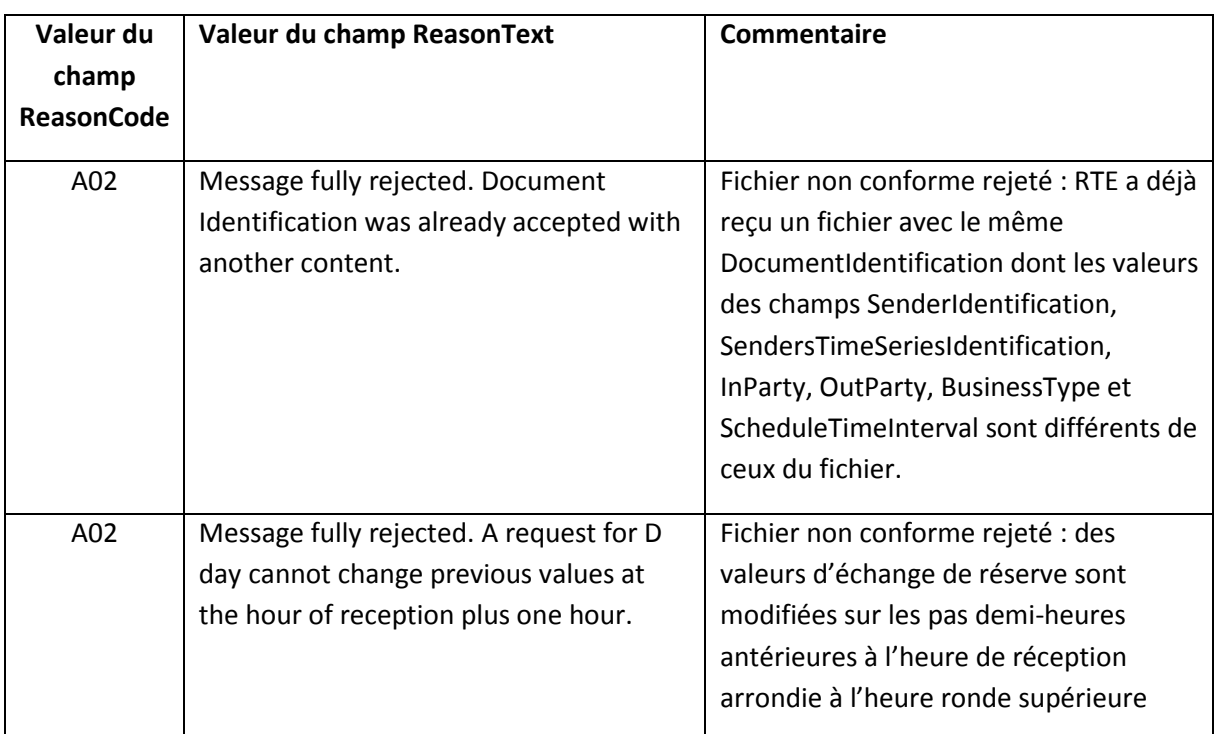

## *5.2.1.3 Fichier Anomaly Report*

Le fichier de matching Anomaly Report est utilisé par RTE pour signifier au(x) RR que leur demande de NER n'a pas matché.

Il est envoyé dans les deux cas suivants :

- oSoit à la fin du délai imparti d'une demande NER « En attente de matching » pour laquelle il n'a pas été reçu dans le délai imparti une demande NER **conforme** de la part de l'autre RR désigné comme étant la contrepartie.
	- Dans ce cas, le fichier Anomaly Report est envoyé uniquement au RR expéditeur de la demande NER en question.
	- Le fichier contient une seule Time Series Anomaly contenant les données de la demande NER « En attente de matching » arrivant en fin de délai et passant à l'état « Refusée ».
- oSoit suite à la réalisation d'un matching déclenché par la réception d'une demande NER **conforme** d'un des deux RR concernés alors qu'il existe une demande NER identique « En attente de matching » de l'autre RR, et que les conditions du matching ne sont pas respectées.
	- Dans ce cas, chaque RR concerné reçoit un fichier Anomaly Report contenant deux Time Series Anomaly : une Time Series Anomaly contenant les données de la demande NER d'un des deux RR, et une Time Series Anomaly contenant les données de la demande NER de l'autre RR.
	- La présence des deux Time Series Anomaly dans le fichier permet aux RR d'identifier les points présentant des écarts de valeur de réserve.

Le fichier Anomaly Report contient également la cause de non matching.

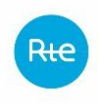

Le nom du fichier d'Anomaly Report a le format suivant :

NER AnomalyReport <code EIC RR destinataire> <date livraison> <date/heure génération fichier>.xml

#### Où :

o<code EIC du RR destinataire> est le code EIC du RR destinataire du fichier Anomaly Report. o<date livraison> est la date de livraison de l'échange de réserve au format YYYYMMDD. o<date/heure génération fichier> est la date et l'heure de génération du fichier au format YYYYMMDDHHMMSSsss (où sss sont des millisecondes).

Exemple de nom de fichier :

Soit un RR ayant le code EIC « 10XRESP-RESERV-5 », pour lequel RTE adresse un fichier Anomaly Report généré le 12/10/2014 à 00 :01 :24 et relatif à une demande NER du RR non matchée portant sur la date de livraison du 12/10/2014, le nom du fichier Anomaly Report est le suivant : NER\_AnomalyReport\_10XRESP-RESERV-5\_20141012\_20141012000124751.xml

Le fichier Anomaly Report utilise les fichiers XSD suivantes :

- urn-entsoe-eu-wgedi-ess-anomalyreport-4-1.xsd
- urn-entsoe-eu-wgedi-ess-anomalyreport-4-1-local-restrictions.xsd
- urn-entsoe-eu-wgedi-ess-anomalyreport-4-1-restricted-codes.xsd
- urn-entsoe-eu-wgedi-components.xsd, urn-entsoe-eu-wgedi-codelists.xsd et urn-entsoe-eulocal-extension-types.xsd

Ces fichiers XSD sont fournis par RTE sur demande. Ces fichiers XSD (et non ceux disponibles sur le site de l'ENTSOE) sont utilisés pour générer le fichier Anomaly Report.

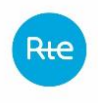

#### Le modèle d'information de l'Anomaly Report document est le suivant :

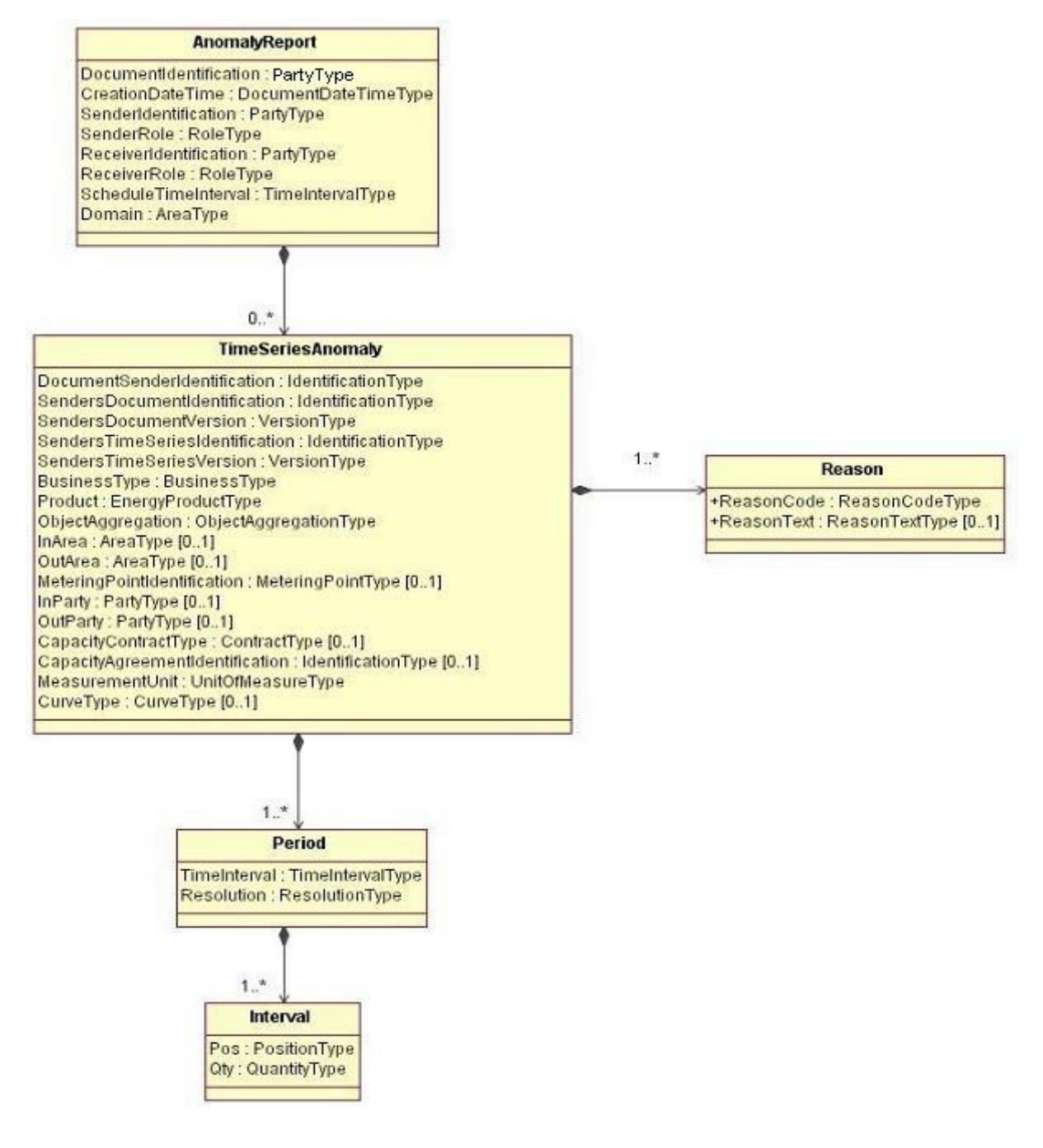

La signification des champs de ce modèle est la suivante : Seuls les champs utilisés devant être présents dans le fichier sont explicités.

- Classe Anomaly Report :

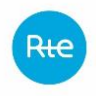

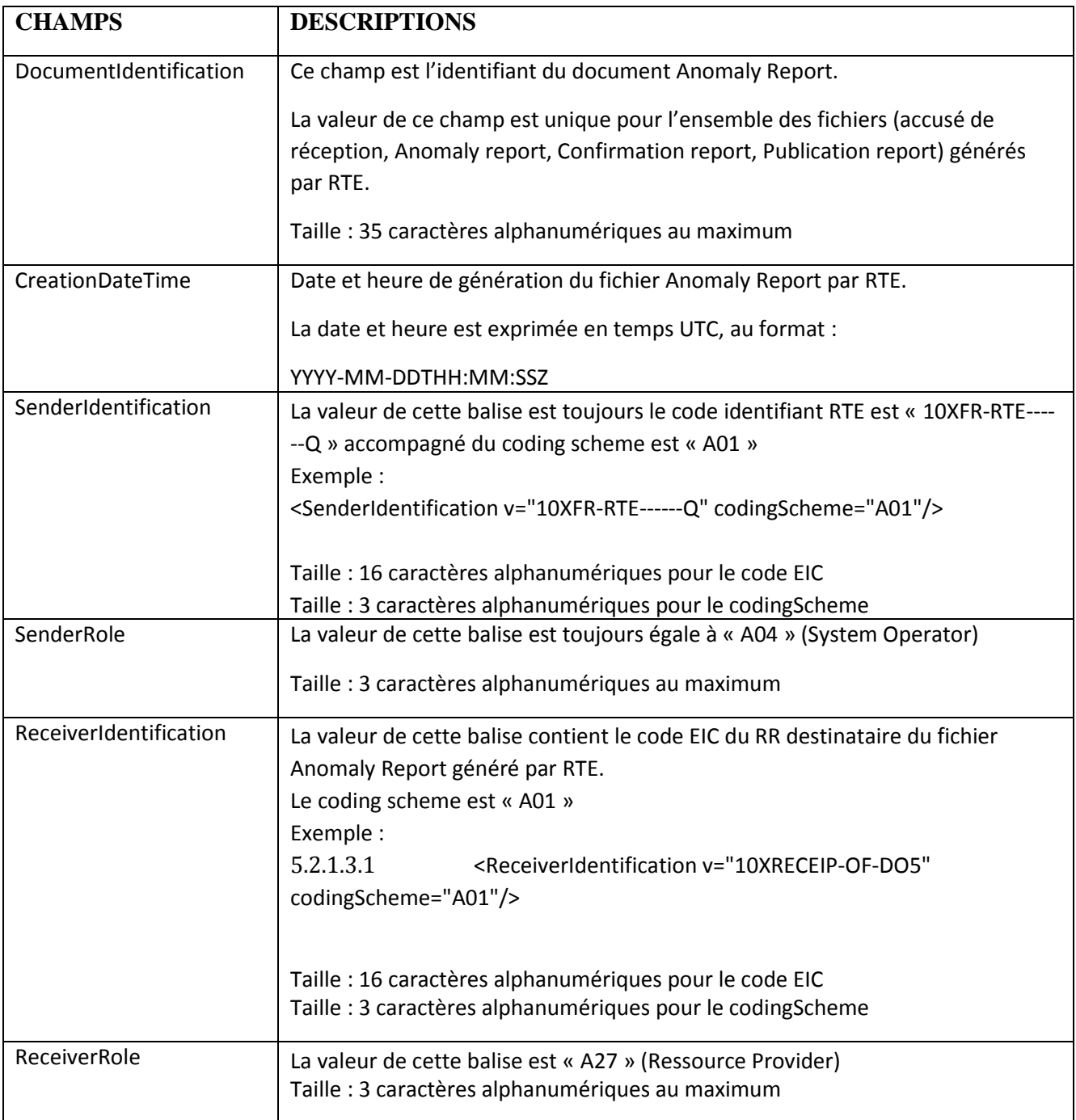

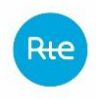

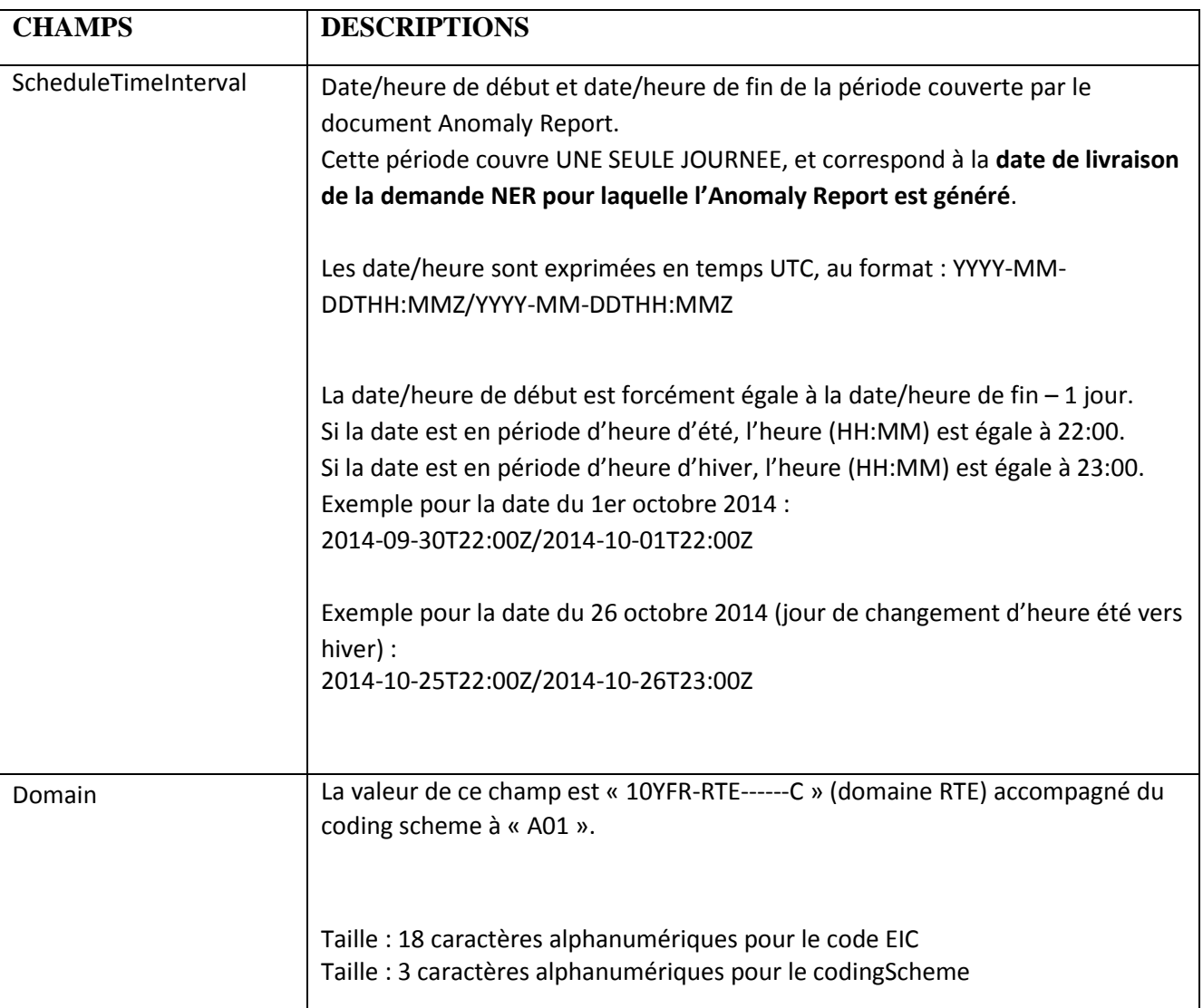

- Classe Time Series Anomaly :

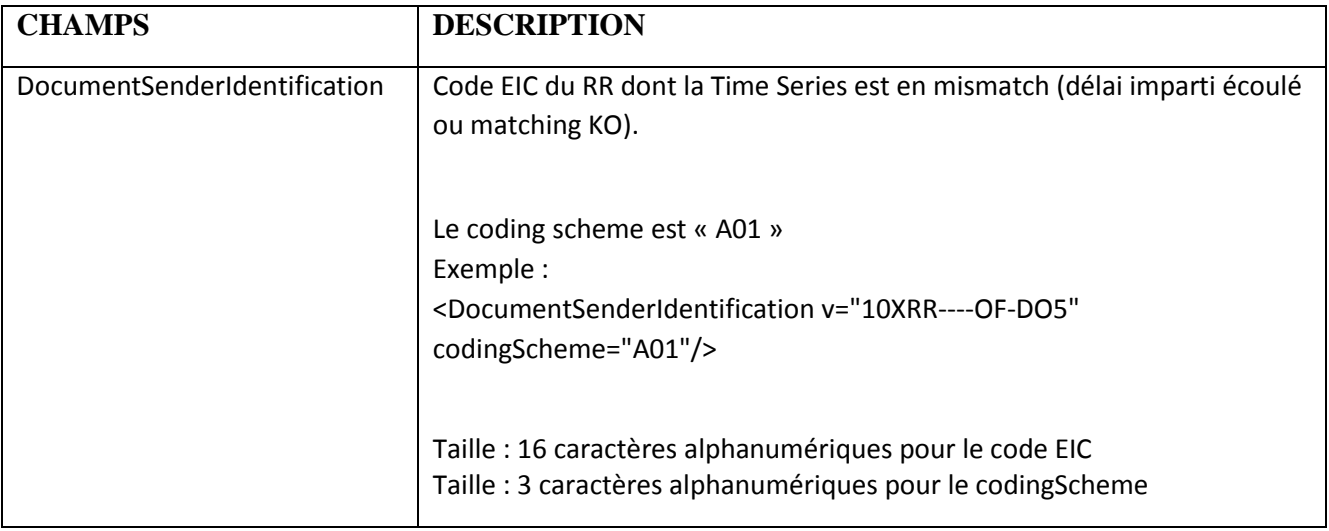

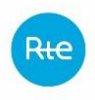

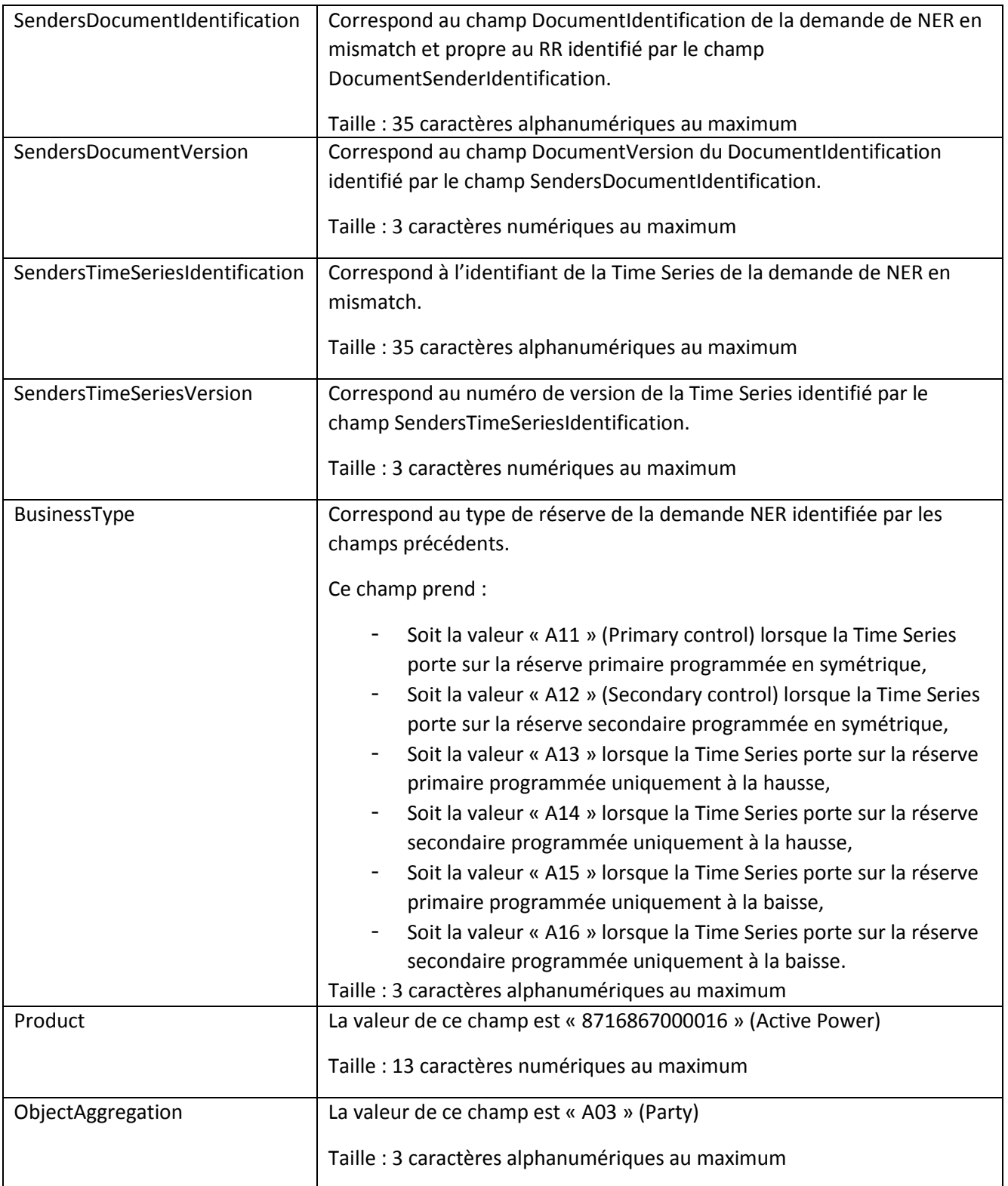

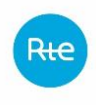

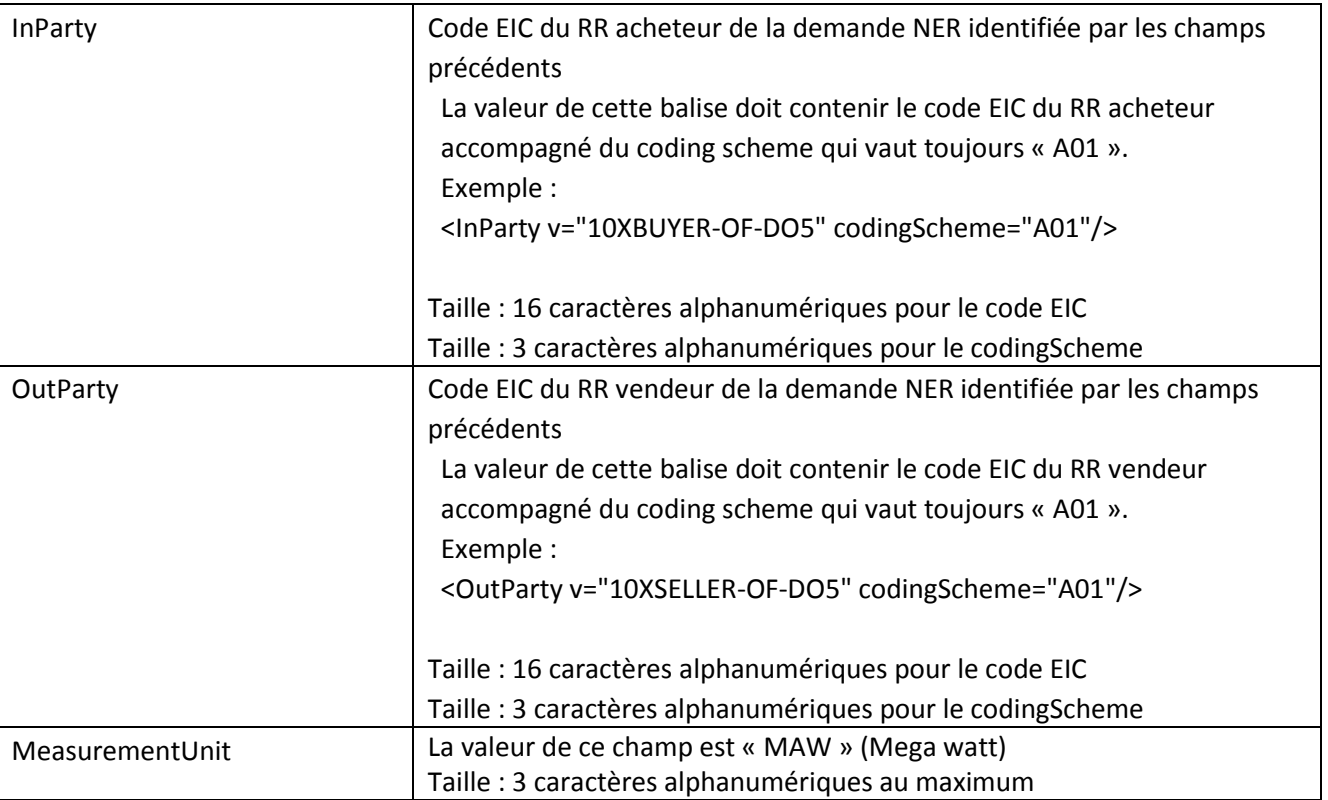

- Classe Reason (associée à une Time Series Anomaly comme le montre le modèle d'information) :
	- o Champ « ReasonCode » :
		- Au moins un ReasonCode est obligatoire (taille : 3 caractères alphanumériques au maximum).
		- Les codes ReasonCode utilisés sont précisés ci-dessous.
	- o Champ « ReasonText » :
		- Pour chaque ReasonCode, cette balise est toujours renseignée (taille : 512 caractères alphanumériques au maximum).
		- Les textes à reprendre dans cette balise sont précisés ci-dessous.

#### **Liste des valeurs des champs ReasonCode et ReasonText :**

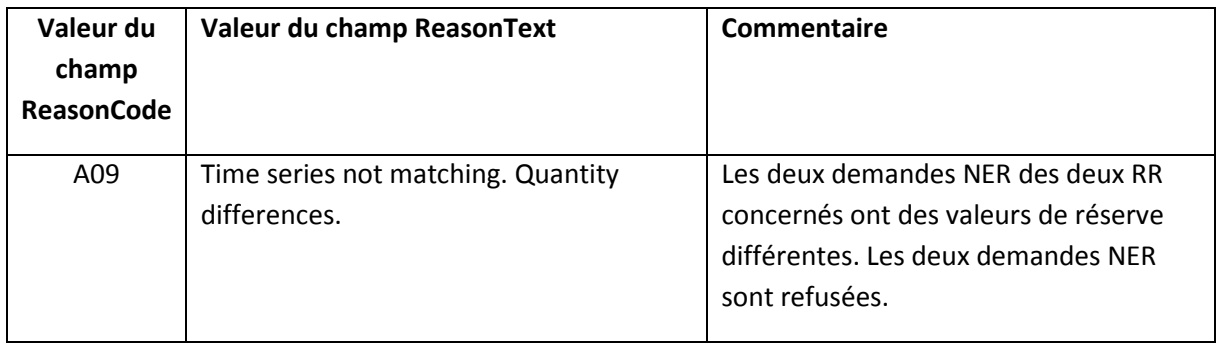

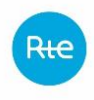

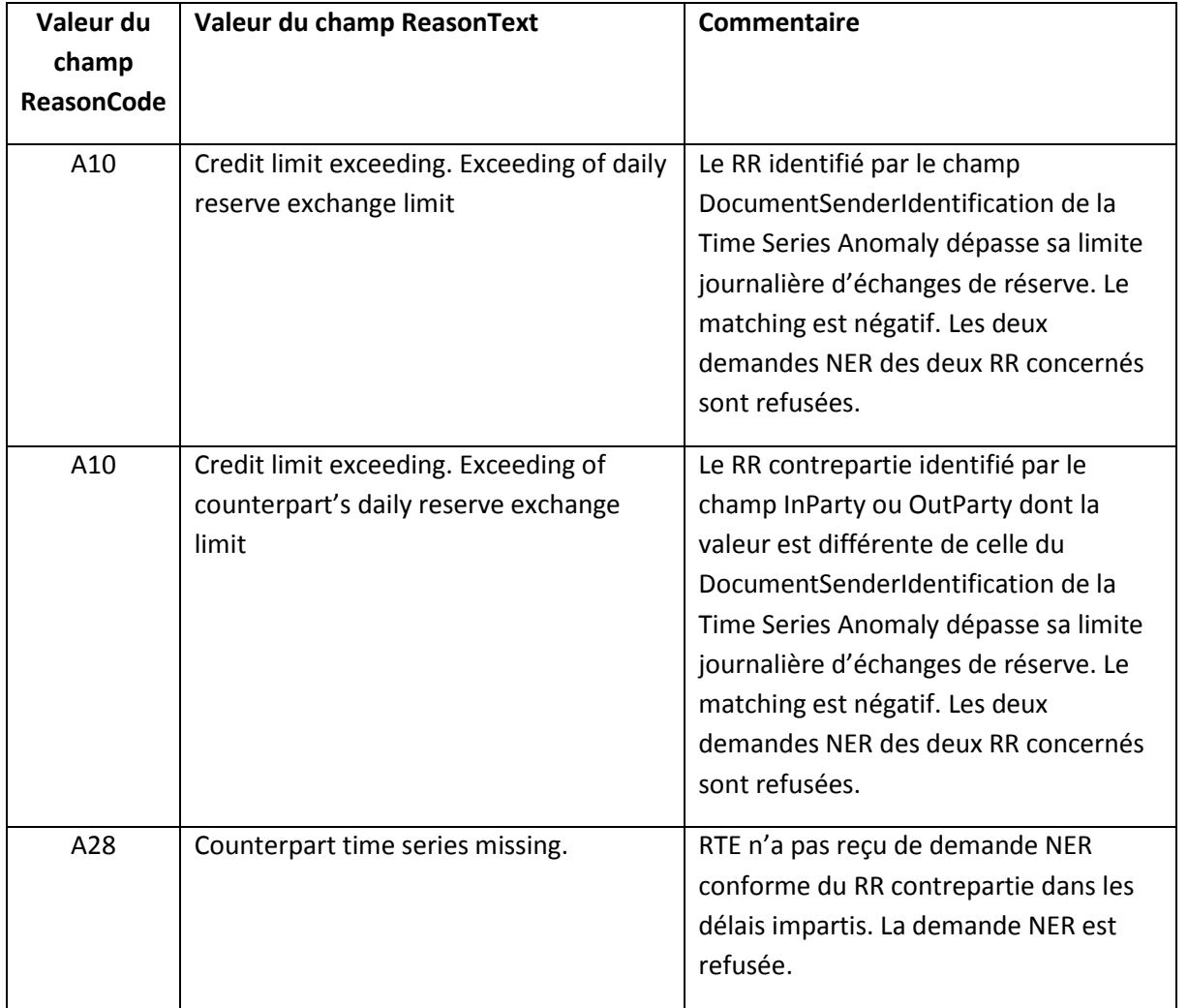

## - Classe Period :

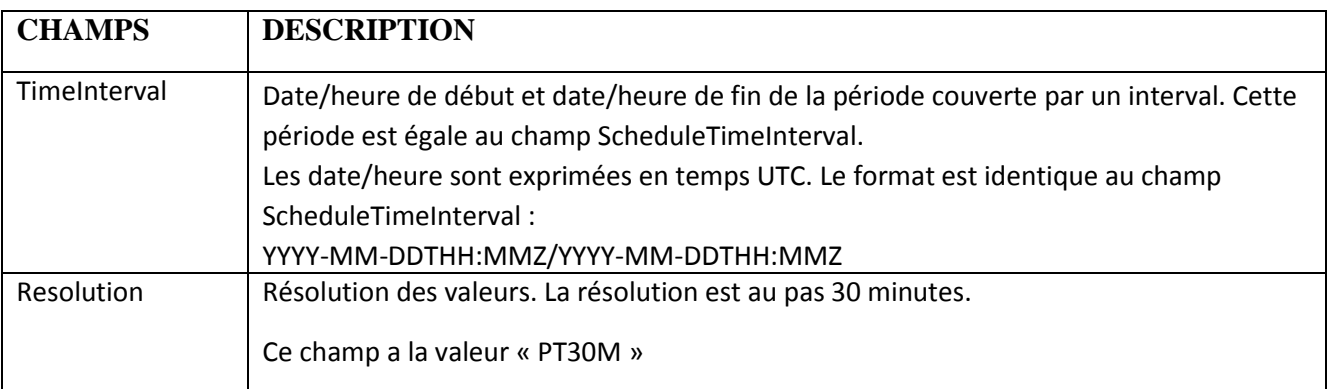

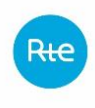

- Classe Interval :

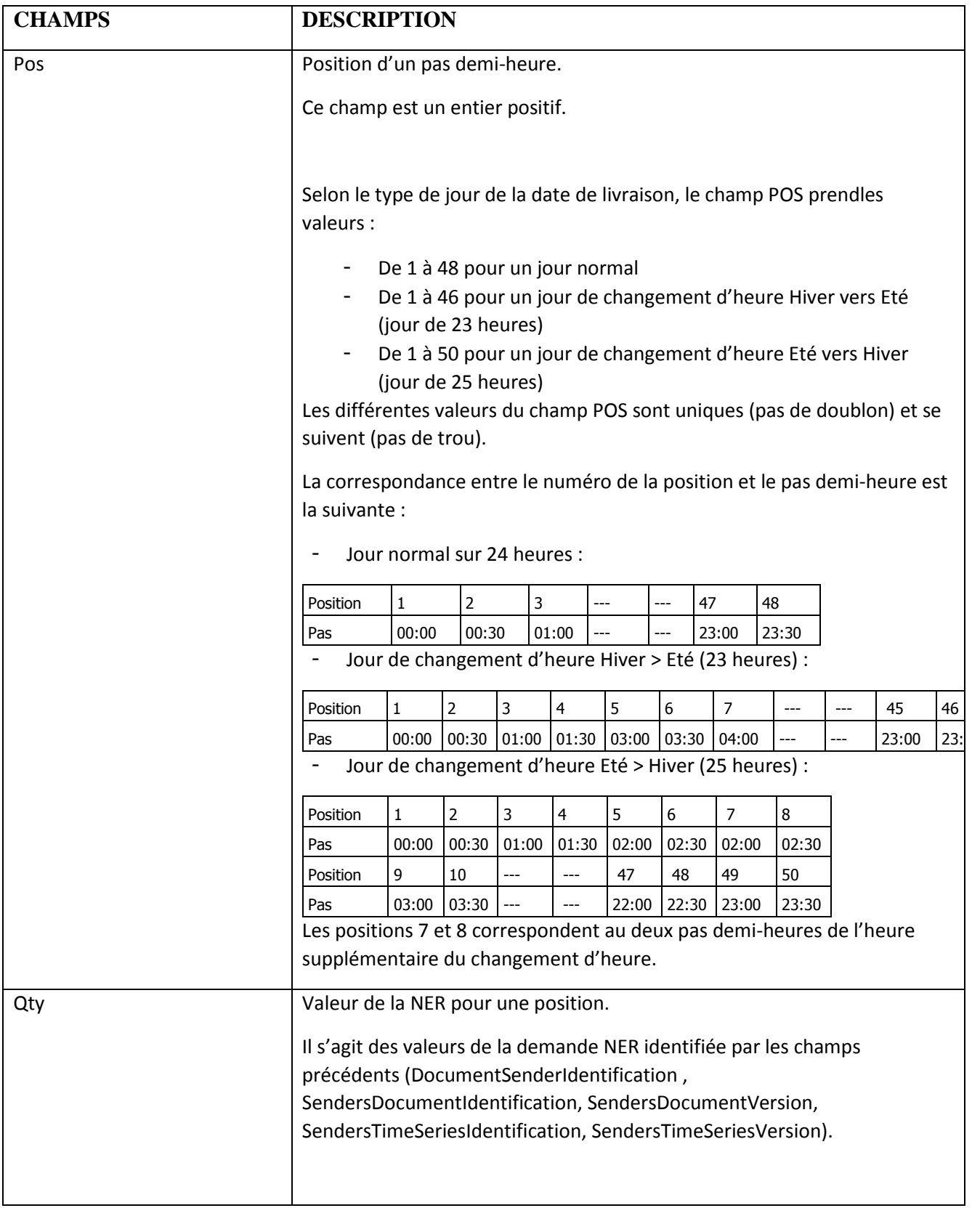

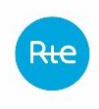

# *5.2.1.4 Fichier Confirmation Report*

Le fichier de matching Confirmation Report est utilisé par RTE pour signifier aux 2 RR parties prenantes que leur demande de NER a matchée correctement et que RTE a enregistré la NER.

Le nom du fichier Confirmation Report a le format suivant :

NER\_ConfirmationReport\_<code EIC RR destinataire>\_<date livraison>\_<date/heure génération fichier>.xml

Où :

- o<code EIC du RR destinataire> est le code EIC du RR destinataire du fichier Confirmation Report.
- o<date livraison> est la date de livraison de l'échange de réserve au format YYYYMMDD.
- o<date/heure génération fichier> est la date et l'heure de génération du fichier au format YYYYMMDDHHMMSSsss (où sss sont des millisecondes).

Exemple de nom de fichier :

Soit un RR ayant le code EIC « 10XRESP-RESERV-5 », pour lequel RTE adresse un fichier Confirmation Report généré le 12/10/2014 à 15 :01 :24 et relatif à une demande NER du RR ayant matché portant sur la date de livraison du 12/10/2014, le nom du fichier Confirmation Report est le suivant : NER\_ConfirmationReport\_10XRESP-RESERV-5\_20141012\_20141012150124751.xml

Le fichier Confirmation Report utilise les fichiers XSD suivantes :

- urn-entsoe-eu-wgedi-ess-confirmationreport-4-1.xsd,
- urn-entsoe-eu-wgedi-ess-confirmationreport-4-1-local-restrictions.xsd,
- urn-entsoe-eu-wgedi-ess-confirmationreport-4-1-restricted-codes.xsd,
- urn-entsoe-eu-wgedi-components.xsd, urn-entsoe-eu-wgedi-codelists.xsd et urn-entsoe-eulocal-extension-types.xsd

Ces fichiers XSD sont fournis par RTE sur demande. Ces fichiers XSD (et non ceux disponibles sur le site de l'ENTSOE) sont utilisés pour générer le fichier Confirmation Report.

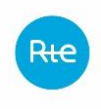

Le modèle d'information du Confirmation Report document est le suivant : Seuls les champs utilisés devant être présents dans le fichier sont explicités.

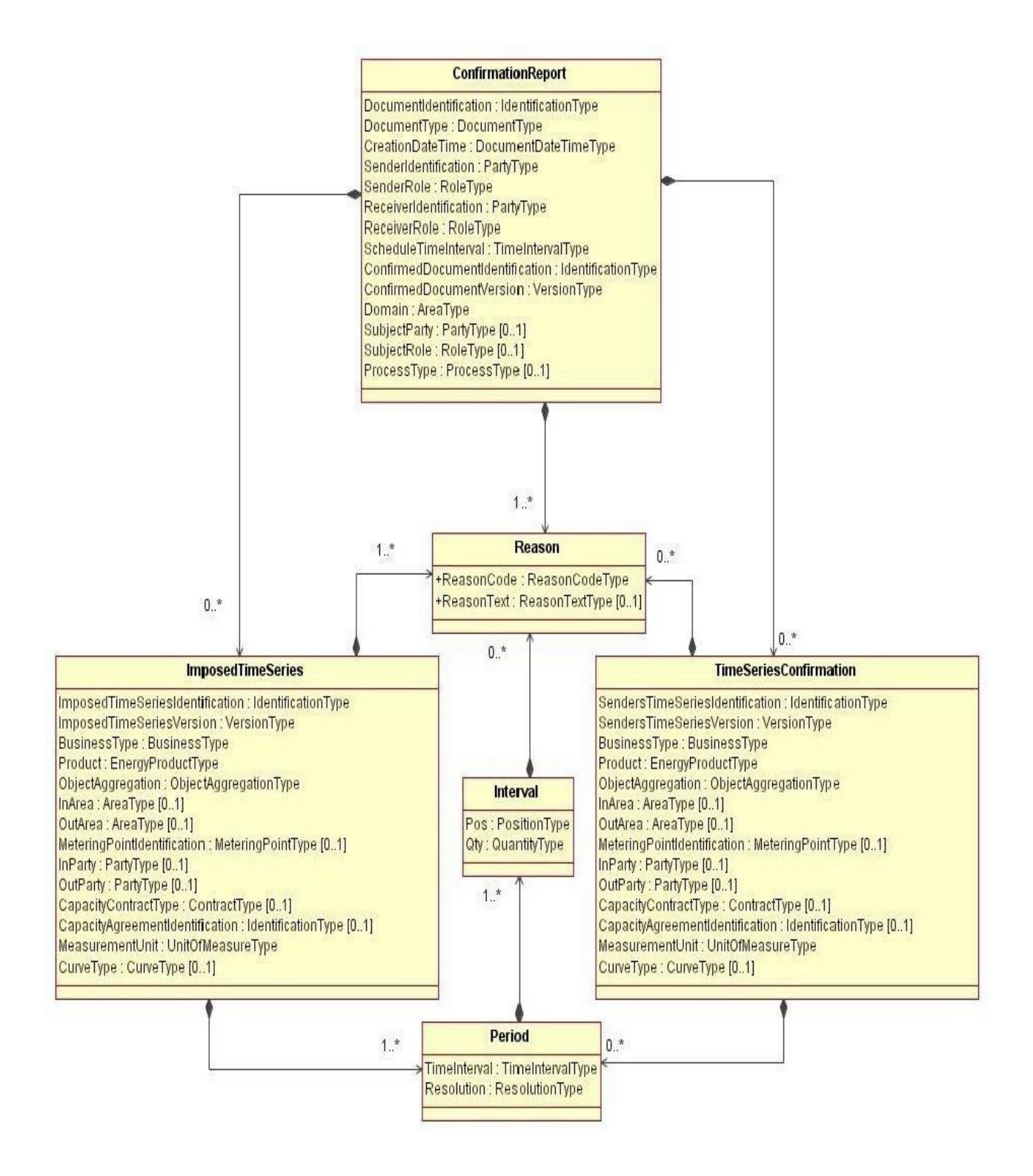

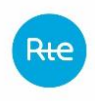

La signification des champs de ce modèle est la suivante :

- Classe Confirmation Report :

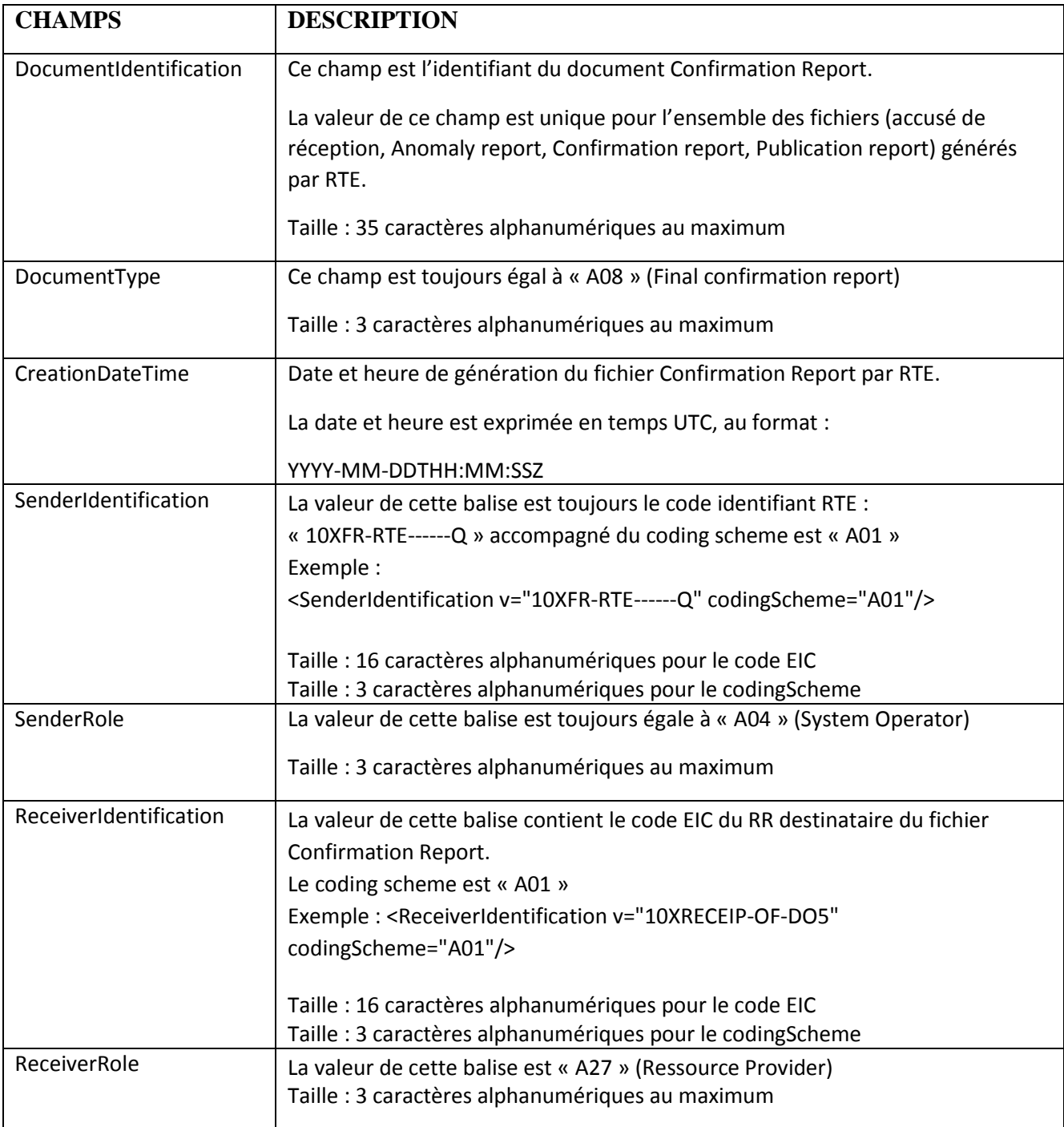

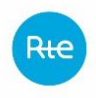

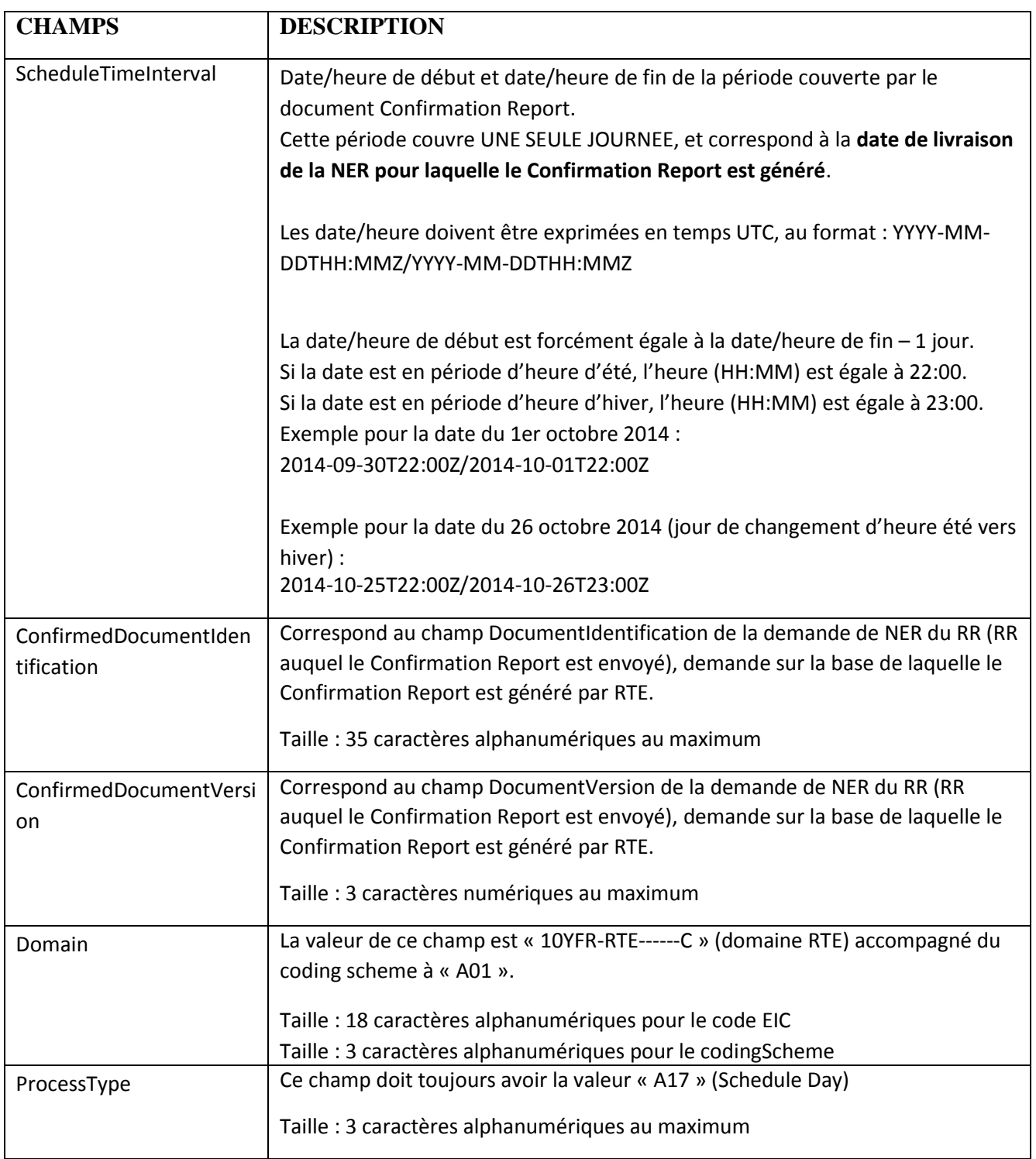

- Classe Reason :

La classe Reason est obligatoire au niveau de la classe Confirmation Report. A ce niveau :

- o Le champ ReasonCode vaut « A06 » (taille : 3 caractères alphanumériques au maximum).
- o Le champ ReasonText vaut « NER accepted » (taille : 512 caractères alphanumériques au maximum).

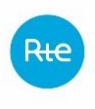

- Classe Time Series Confirmation :

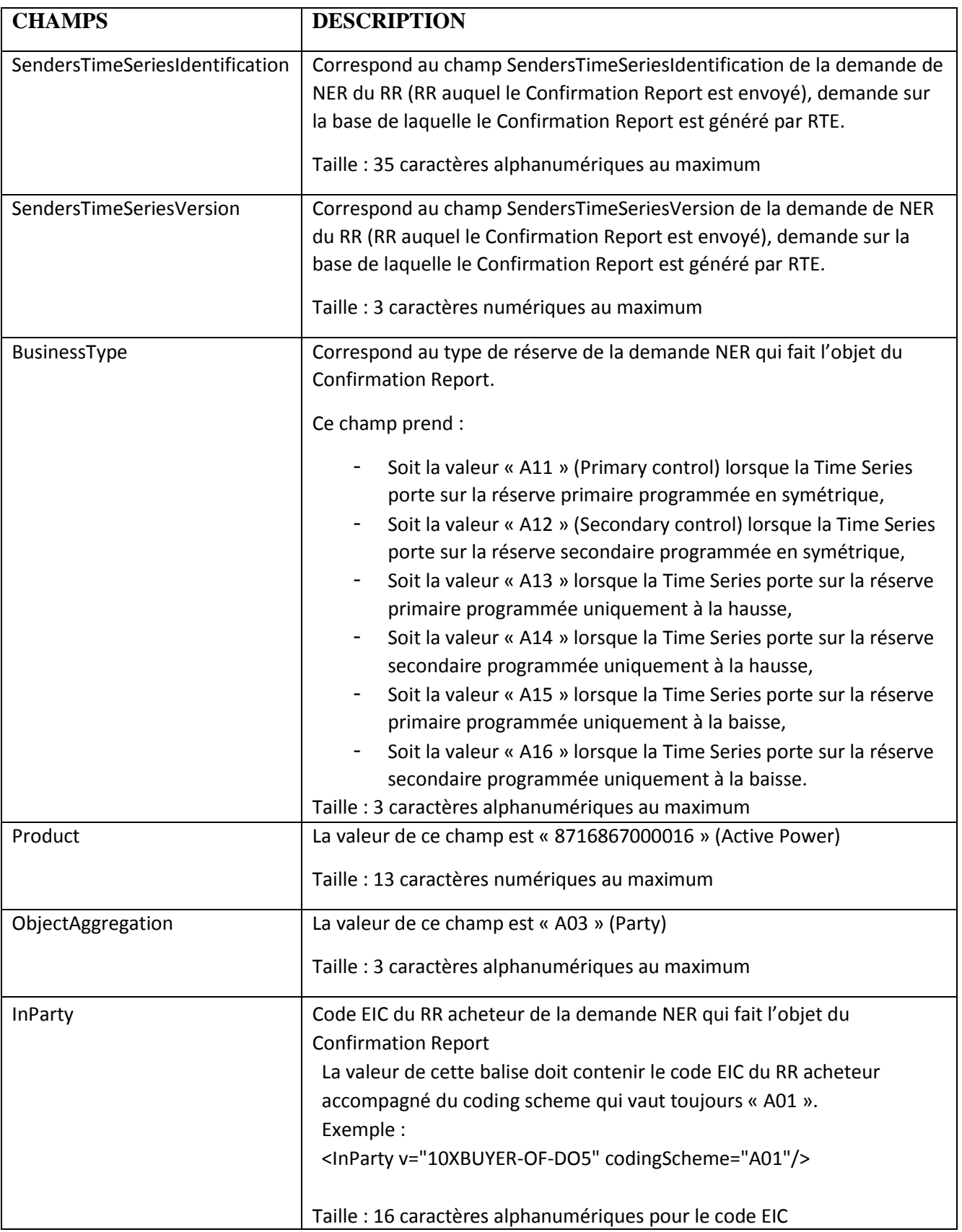

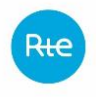

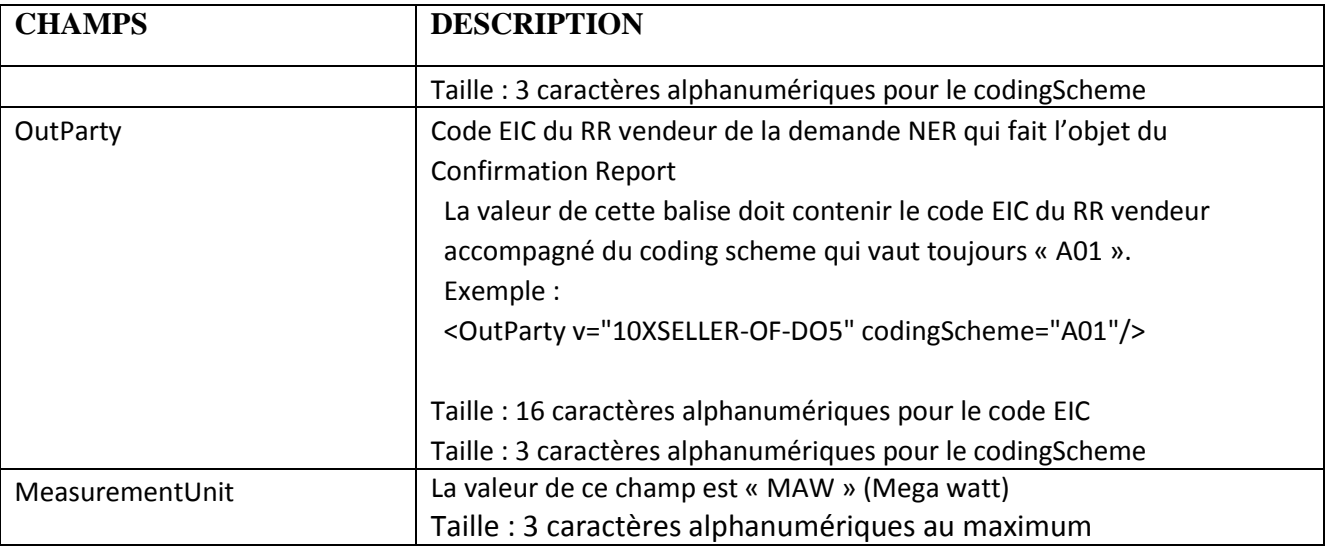

La classe Reason n'existe pas au niveau de la classe Time Series Confirmation car la demande NER contient qu'une seule Time Series (1 seule demande de NER), et le matching du processus NER ne modifie pas les valeurs des demandes NER lors du matching (les chroniques des demandes NER des 2 RR doivent être identiques).

- Classe Period :

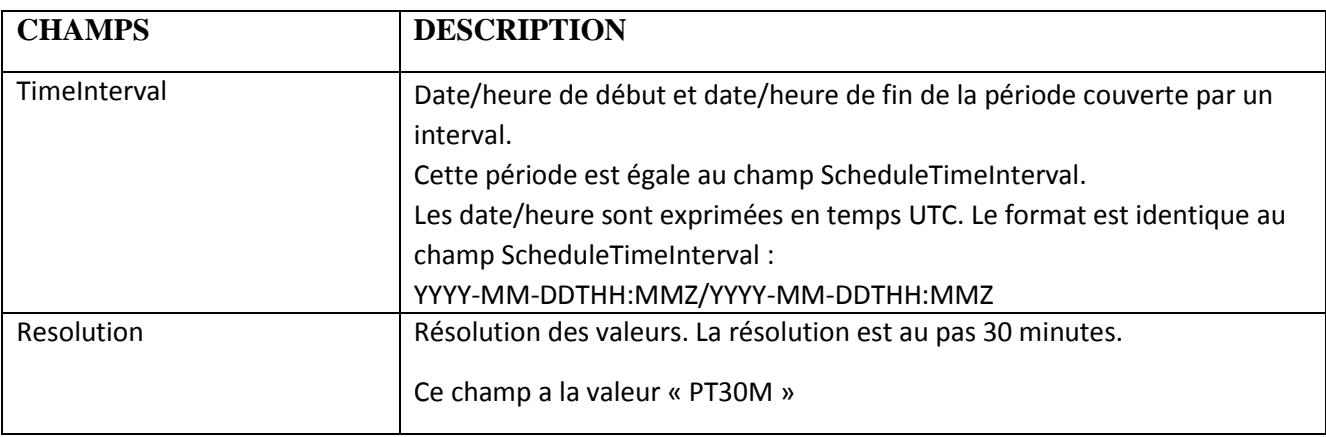

#### - Classe Interval :

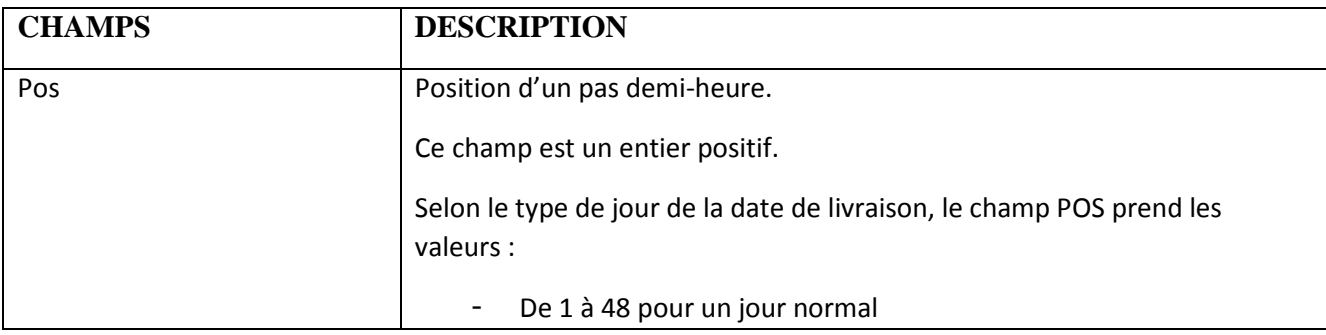

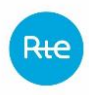

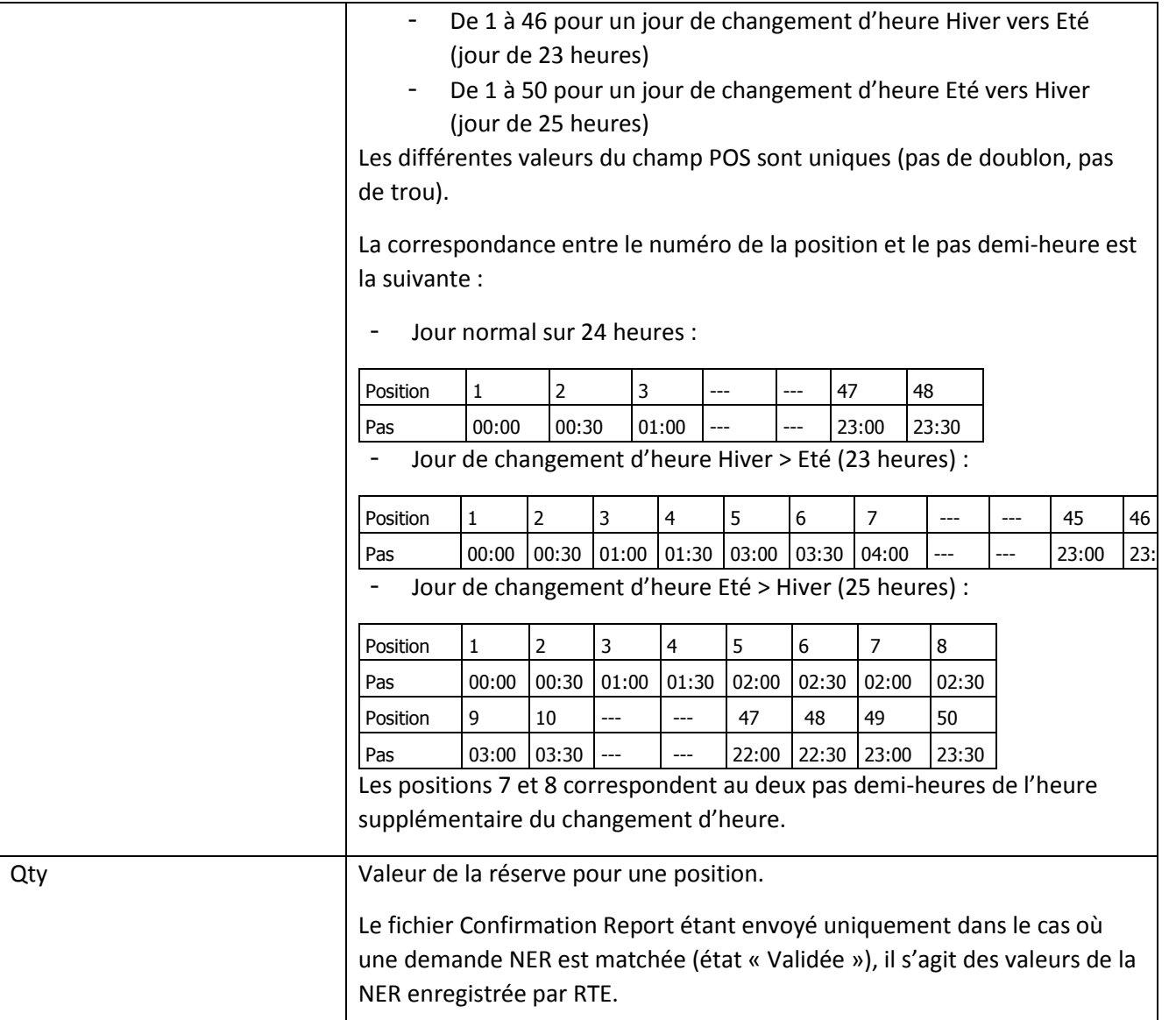

La classe Reason n'existe pas au niveau de la classe Interval.

Cette classe n'existe pas ; elle n'est pas utilisée dans le cadre du processus NER.

## *5.2.1.5 Fichier Publication Report*

Le fichier de Publication Report est utilisé par RTE pour indiquer à un RR son montant du bilan journalier d'échange (BJE) pour la date de livraison traitée. Ce fichier est envoyé après qu'une demande de NER du RR en question a été matchée et que la NER a été enregistrée par RTE. Le BJE prend en compte le volume de la NER enregistrée.

Le nom du fichier Publication Report a le format suivant :

<sup>-</sup> Classe Imposed Time Series :

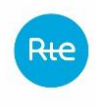

NER PublicationReport <code EIC RR destinataire> <date livraison> <doc version>\_<date/heure génération fichier>.xml

Où :

- o<code EIC du RR destinataire> est le code EIC du RR destinataire du fichier Publication Report.
- o<date livraison> est la date de livraison de l'échange de réserve qui a été matché, au format YYYYMMDD.
- o<doc version> est la version du document Publication Report pour ce RR.
- o<date/heure génération fichier> est la date et l'heure de génération du fichier au format YYYYMMDDHHMMSSsss (où sss sont des millisecondes).

Exemple de nom de fichier :

Soit un RR ayant le code EIC « 10XRESP-RESERV-5 », pour lequel RTE adresse un fichier Publication Report généré le 12/10/2014 à 15 :01 :24 et faisant suite à la deuxième demande NER du RR ayant matché portant sur la même date de livraison du 12/10/2014, le nom du fichier Publication Report est le suivant :

NER\_PublicationReport\_10XRESP-RESERV-5\_20141012\_2\_20141012150124751.xml

Particularité du fichier Publication Report : RTE gère pour chaque RR un identifiant unique du document Publication Report qui est propre au RR et au jour de livraison. Chaque envoi d'un nouveau fichier (consécutif au matching correct d'une demande NER) fait l'objet d'un numéro de version qui s'incrémente de 1 à N pour ce RR et ce jour de livraison.

Le fichier Publication Report utilise les fichiers XSD suivantes :

- publication-document.xsd
- etso-core-cmpts.xsd et etso-code-lists.xsd

Ces fichiers XSD sont fournis par RTE sur demande. Ces fichiers XSD (et non ceux disponibles sur le site de l'ENTSOE) sont utilisés pour générer le fichier Publication Report.

Le modèle d'information du Publication Report document est le suivant :

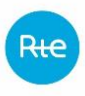

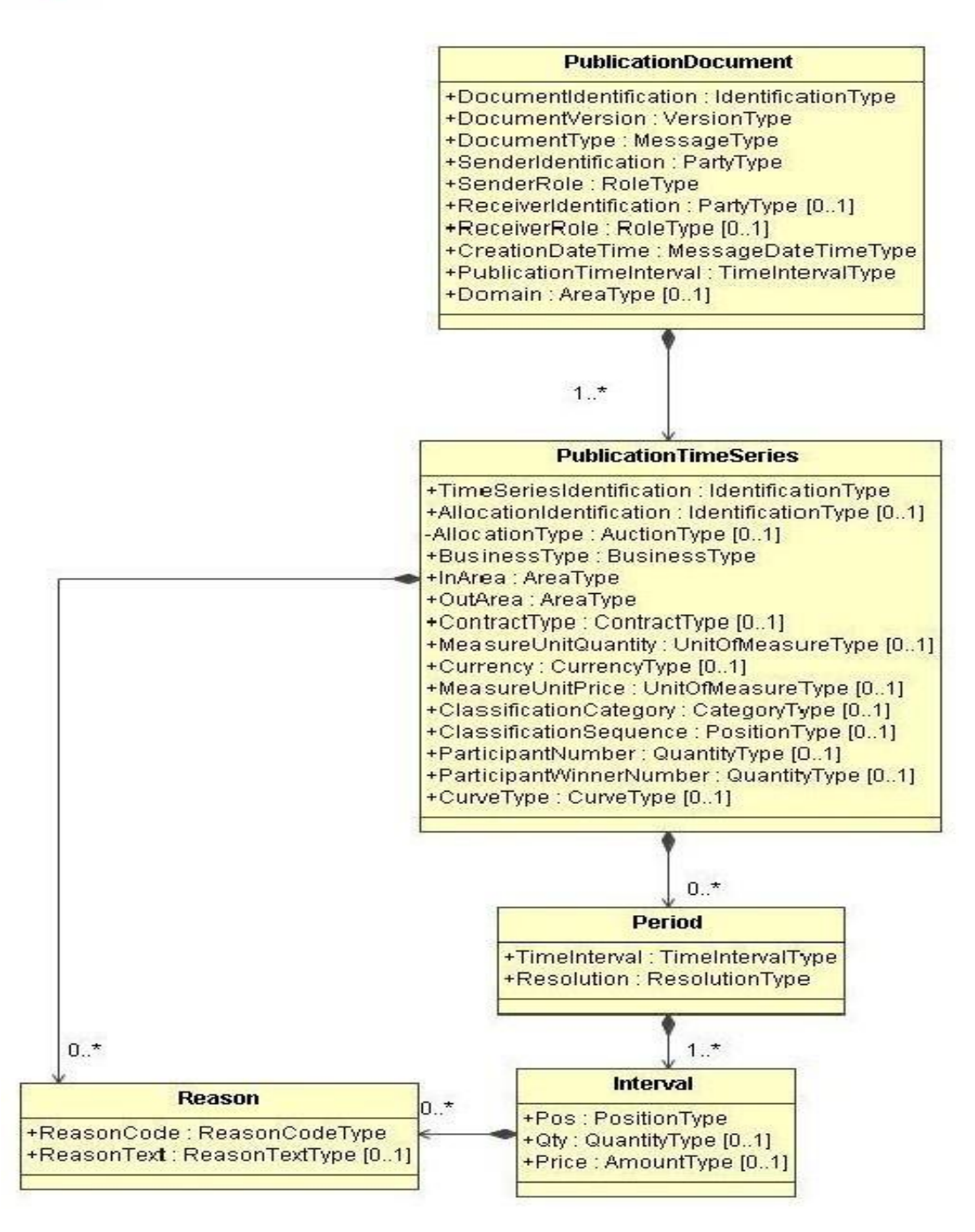

La signification des champs de ce modèle est la suivante : Seuls les champs utilisés devant être présents dans le fichier sont explicités.

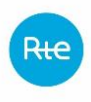

- Classe Publication Document :

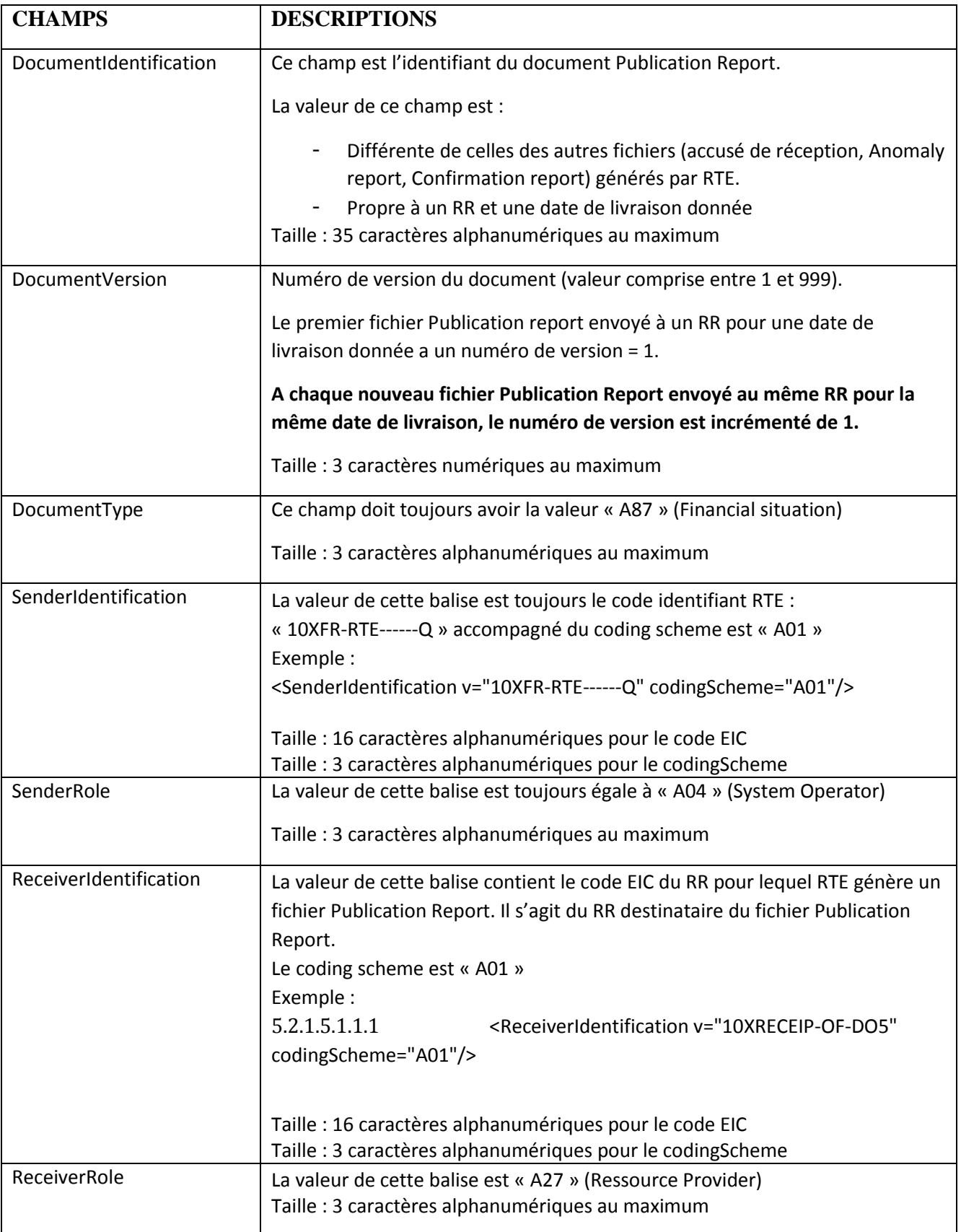

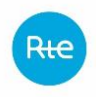

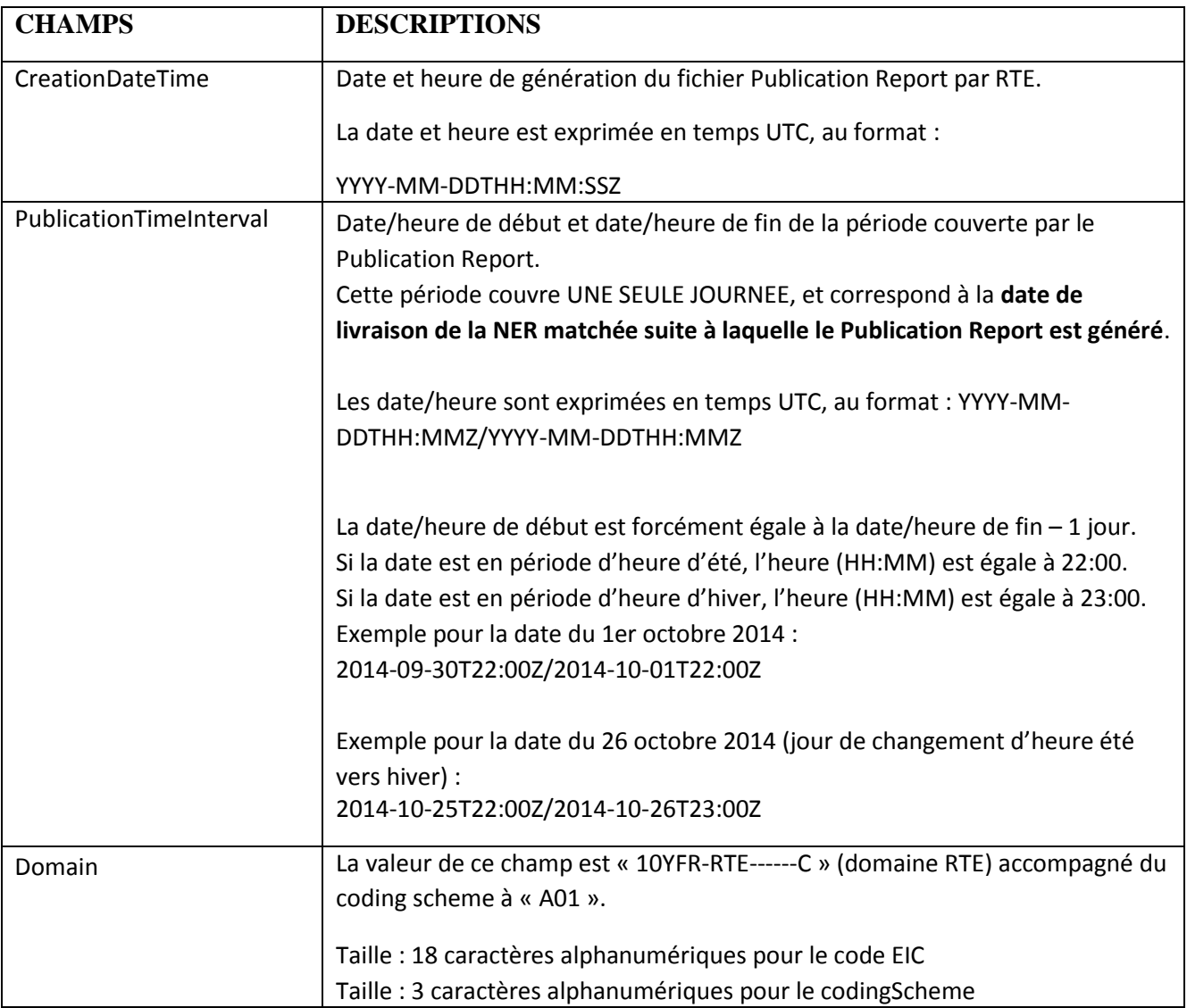

- Classe Publication Time Series :

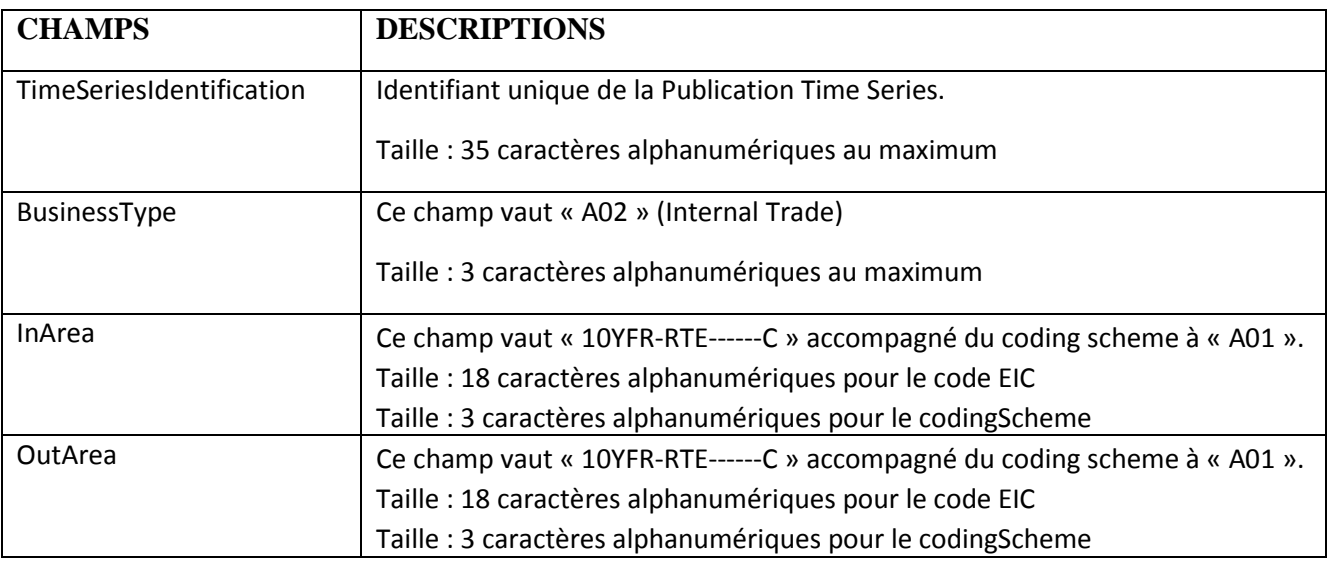

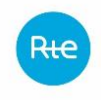

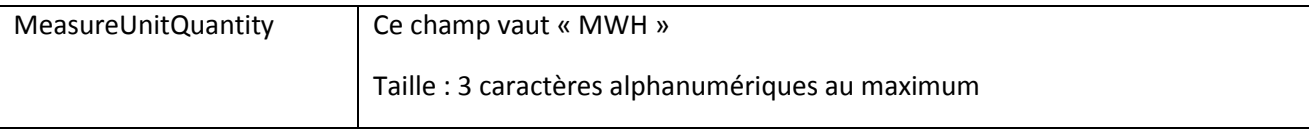

La classe Reason n'existe pas au niveau de la classe Publication Time Series.

- Classe Period :

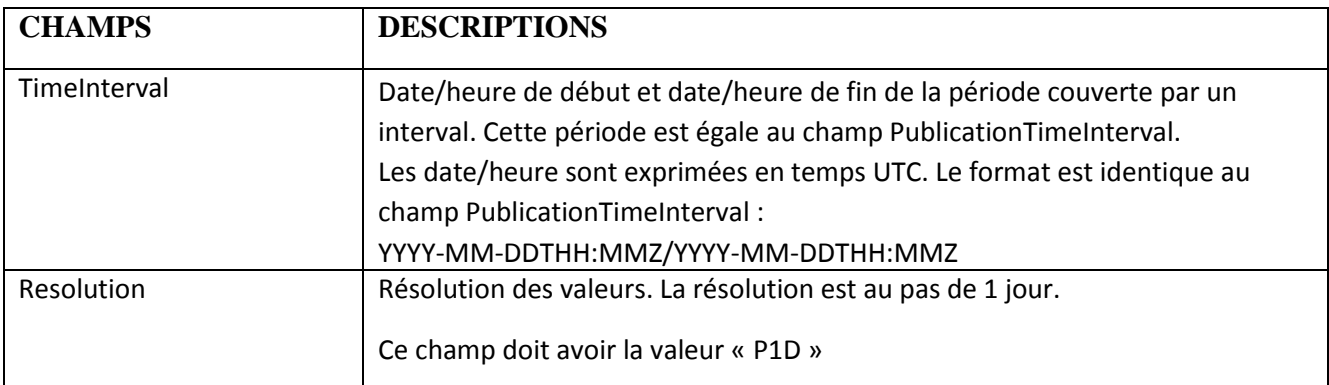

- Classe Interval :

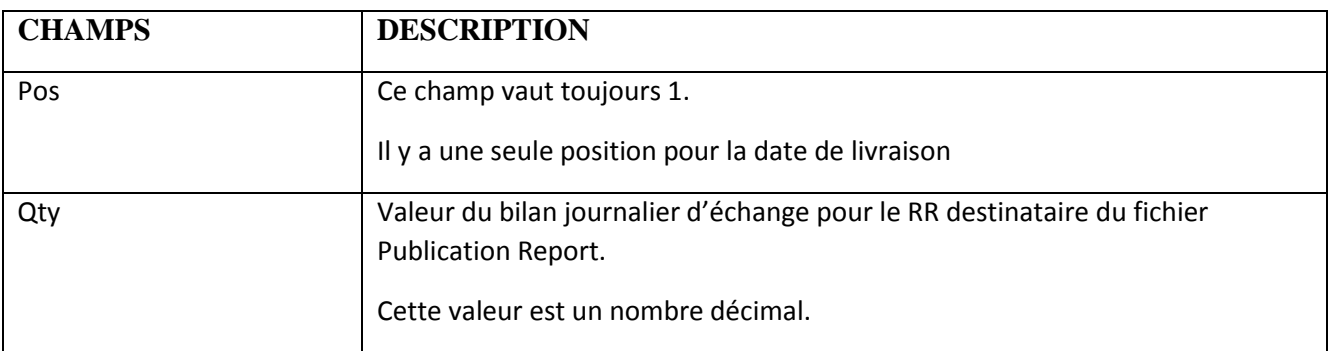

La classe Reason n'existe pas au niveau de la classe Interval.

## <span id="page-68-0"></span>**5.3 Modalités de transmission de fichier**

## **5.3.1 Généralités**

Les acteurs peuvent interagir dans le cadre du processus NER avec le SI de RTE de deux manières :

- la solution RMC ;
- Ou la messagerie front-office.

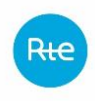

En raison de la résorption prochaine de la messagerie front-office (échéance pour les services système : T1 2020), les responsables de réserve sont invités à basculer progressivement sur RMC pour ce processus à partir de Septembre 2019.

## **5.3.2 Envoi via le portail RMC**

Les fichiers peuvent être échangés via le portail RMC. Celui-ci permet les fonctionnements suivants :

- Envoi de fichiers du partenaire vers RTE :
	- o Soit via une IHM de téléversement ;
	- o Soit directement en Machine 2 Machine (M2M) via le protocole HTTPs.
- Envoi de fichiers de RTE vers le partenaire :
	- o Envoi en HTTPs POST MULTIPART ;
	- o Mise à disposition par API ;
	- o Récupération par IHM, couplé à un système de notification par mail.

L'accès au portail RMC nécessite un certificat délivré par RTE. Le processus d'obtention et d'installation du certificat est décrit sur [le site RTE dédié.](https://easypki.rte-france.com/fr/)

L'utilisation de RMC est pour ce processus nécessite les droits suivants : 'RM', 'UR' et 'NE'.

Les informations ci-dessus caractérisent le flux :

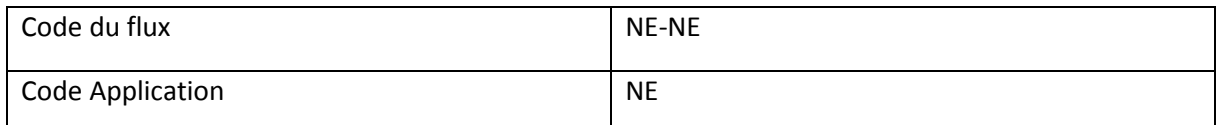

L'accès au portail RMC de production se fait à cette adresse :

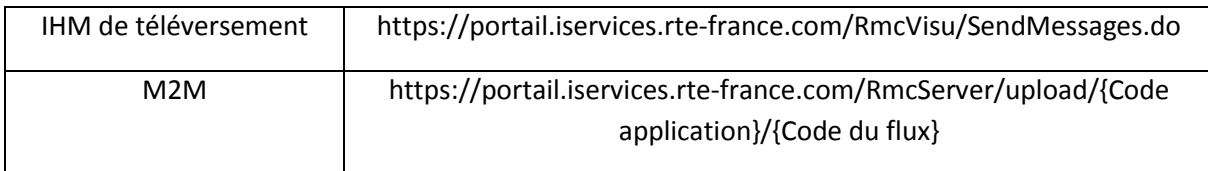

Des documents complémentaires sur cette méthode d'envoi sont disponibles sur [l'espace client RTE](https://clients.rte-france.com/lang/fr/clients_traders_fournisseurs/services_clients/regle_si_specifique_ssy_pop.jsp).

### **5.3.3 Messagerie Front-Office (en cours de résorption)**

Sur demande, est attribuée une boîte à lettres à chaque Responsable de Réserve pour émettre ses demandes de NER et recevoir les mails de RTE dans le cadre du processus NER. Le Responsable de Réserve peut donc utiliser la messagerie hébergée du Front-Office de RTE pour le processus NER.

Chaque fichier de demande de NER doit être envoyé par le Responsable de Réserve à RTE en pièce jointe d'un email, à une adresse mail dédiée au processus NER (dite « BAL NER ») qui est

#### **ner-ssy@services.rte-france.com.**

**Chaque email envoyé par le RR à RTE doit avoir un seul fichier (non zippé) en pièce jointe.**

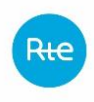

Il est attiré l'attention des Responsables de Réserve que l'email ne doit contenir aucune signature, logo, ou autre élément qui pourrait être interprété comme une pièce jointe d'un email.

# **5.4 Mode dégradé NER**

Le mode dégradé s'entend comme les situations où le système d'information ne peut pas remplir ses fonctions. Si le processus NER nominal est entravé par une difficulté liée au système d'information de RTE, RTE déclare le passage en mode dégradé puis le retour au mode normal un fois l'incident résolu.

Cette information est transmise au responsable de réserve (adresse mail de l'acteur) via un mail type :

*Objet : RTE – NER : Passage en mode dégradé*

*Cher(e) Client(e),*

*Suite à un problème technique sur l'application NER, nous vous demandons d'envoyer vos NER, à l'adresse : [RTE-CNES-RESCUEBOX@RTE-FRANCE.COM](mailto:RTE-CNES-RESCUEBOX@RTE-FRANCE.COM).*

*Nous vous tiendrons informés de la suite des événements dans les plus brefs délais.*

*RTE ne sera pas en mesure de vous fournir des informations de matching par téléphone. Vous les recevrez ultérieurement.*

*Nous vous prions de bien vouloir nous excuser de la gêne occasionnée.*

#### *Cordialement,*

Tant que le mode dégradé est déclaré, le responsable de réserve cesse d'utiliser l'accès au système d'information standard tel que défini au chapitre [5.3.](#page-68-0) RTE fera ses meilleurs efforts pour intégrer les NER reçus pendant le mode dégradé dans les plus brefs délais, ou ex-post, sans action supplémentaire des responsables de réserve. Le responsable de réserve suit les instructions transmises par RTE lors de la déclaration du passage en mode dégradé.

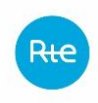

# **6. ÉLEMENTS DE FACTURATION**

#### **6.1 Principe**

Dans le cadre des traitements informatiques ayant trait à la rémunération des responsables de réserve pour leur contribution au réglage de la fréquence, des fichiers sont échangés entre RTE et le responsable de réserve. Le processus global de facturation se décline en 4 sous processus :

- Processus temps réel : clefs de répartition de l'énergie de réglage
- Processus temps réel : delta i
- Processus mensuel : rémunérations, indemnités et énergie de réglage
- Processus trimestriel : défaillances et abattements

### **6.2 Processus temps réel : clefs de répartition de l'énergie de réglage**

#### **6.2.1 Principe**

Les entités de réserve de type soutirage peuvent être multi responsable d'équilibre et multi fournisseur. Afin de répartir l'énergie de réglage entre les différents RE ou fournisseur, une clef de répartition de l'énergie entre les différents sites de l'entité est utilisée.

Le fichier des clefs de répartition doit être renseigné **pour chaque pas '5 minutes'**. Il devra être envoyé par les Responsables de Réserve en temps réel au maximum deux minutes après le pas demihoraire de règlement des écarts à calculer.

### **6.2.2 Processus**

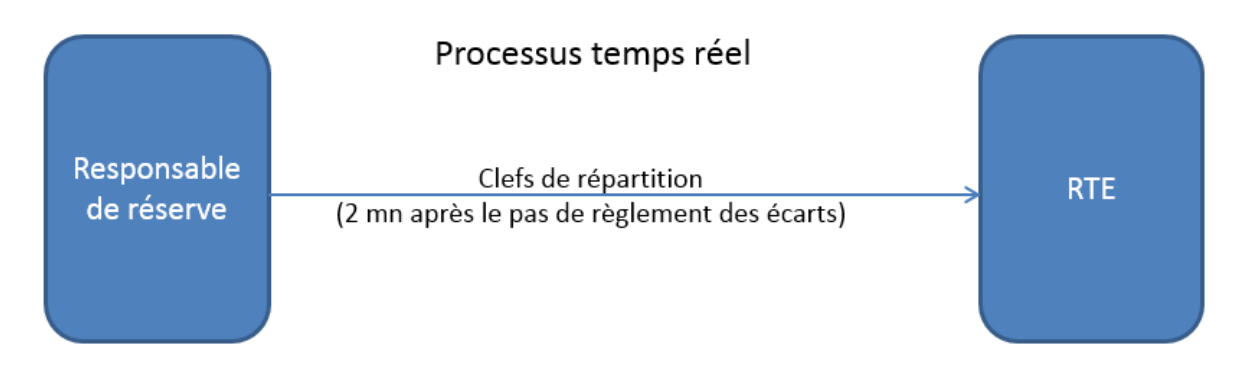

## **6.2.3 Format de fichier**

### *6.2.3.1 Type de fichier*

Le fichier est au format csv.
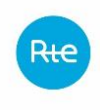

## *6.2.3.2 Nom du fichier*

Le nom du fichier est écrit de la façon suivante :

clerepartitionSSY\_<ACTEUR>\_G\_<aaaammjjhhmmss>\_P\_<AAAAMMJJ>.csv

#### Avec :

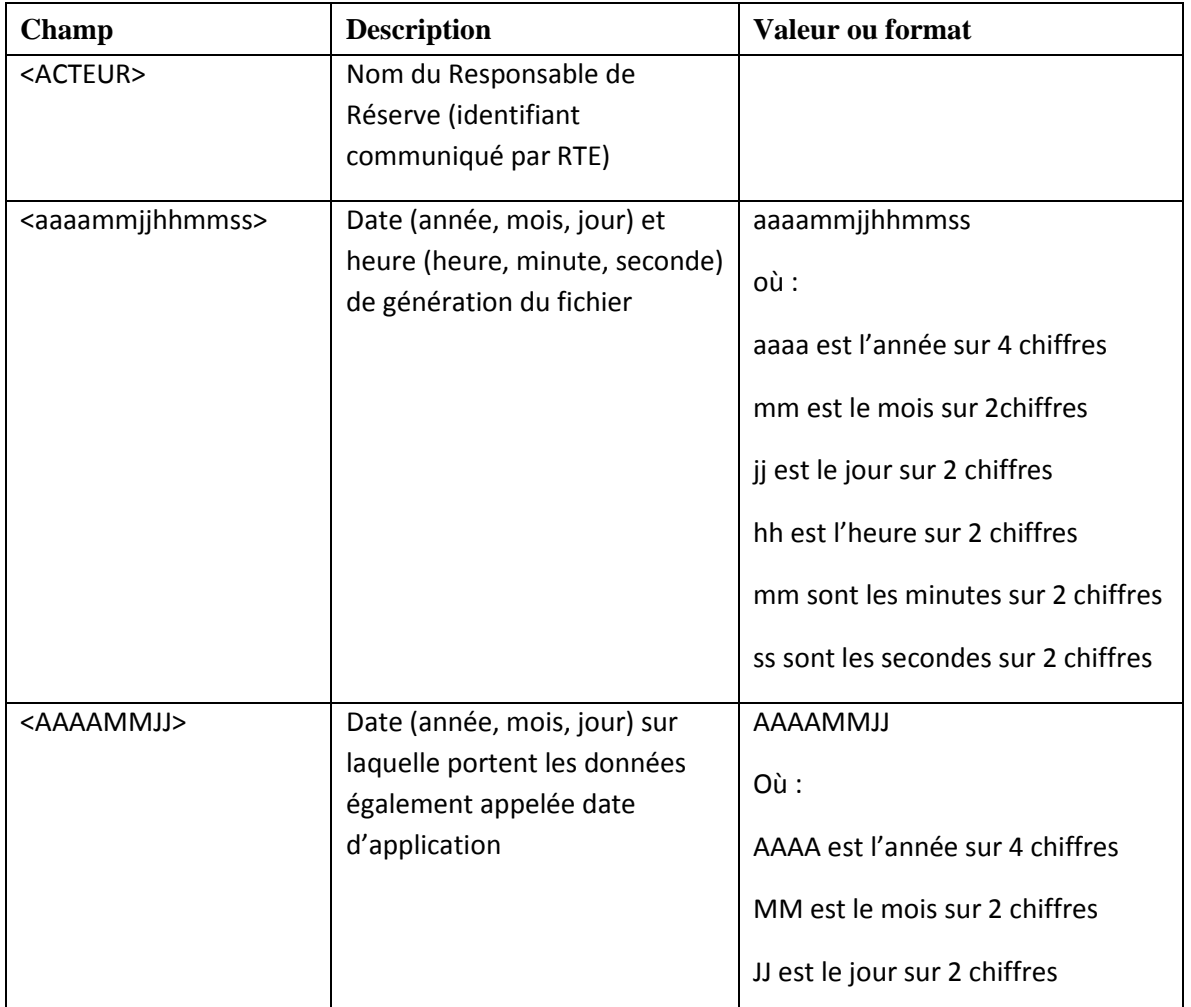

Exemple : clerepartitionSSY*\_<ACTEUR>\_*G\_<20140702083527>\_*P\_20140701.csv* est un fichier généré le 2 juillet 2014 à 08 :35 :27 à RTE par le Responsable de Réserve <ACTEUR>, et contenant les clefs de répartition du Responsable de Réserve <ACTEUR> pour les deux types de réserve (primaire et secondaire) de la journée du 1<sup>er</sup> juillet 2014.

### *6.2.3.3 En-tête du fichier*

Le fichier contient les deux lignes d'entête suivantes :

```
date;<date>;
```
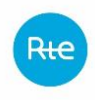

Avec le champ <date> qui correspond à la date d'application des données au format AAAAMMJJ (où : AAAA est l'année sur 4 chiffres, MM est le mois sur 2 chiffres, JJ est le jour sur 2 chiffres).

Cette date doit être identique à celle contenue dans le nom du fichier.

Les lignes d'entête se terminent par un point-virgule.

## *6.2.3.4 Corps du fichier*

Le fichier contient obligatoirement 5 colonnes séparées par des points-virgules. Dans le cas où une EDR soutirage (Entité de Réserve de type soutirage) n'est pas apte à participer au Réglage Primaire fréquence/puissance ou au Réglage Secondaire fréquence/puissance, le champ <cle\_repartition\_RP> ou <cle repartition RS> est vide, mais le nombre de points-virgules de la ligne reste inchangé.

Chaque ligne se termine par un point-virgule.

Deux formalismes sont acceptés par RTE concernant la complétude temporelle des données. Un fichier peut contenir :

- L'intégralité des pas de la journée quelle que soit son heure d'envoi.
- Ou l'ensemble des pas depuis le début de la journée jusqu'au pas de règlement des écarts à calculer.

Dans le cas de l'envoi d'une nouvelle version d'un fichier, le nouveau fichier annule et remplace le dernier fichier pris en compte par RTE. De ce fait, toute version d'un fichier doit contenir tous les sites de toutes les EDR soutirages concernées.

Pour chaque EDR Soutirage, le fichier contient les deux clés de répartition de réserves primaire et secondaire de chaque site de soutirage de l'EDR soutirage pour chaque position du jour sur lequel les données portent, comme suit :

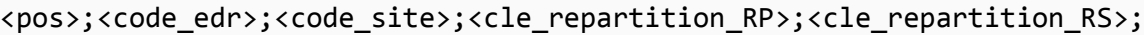

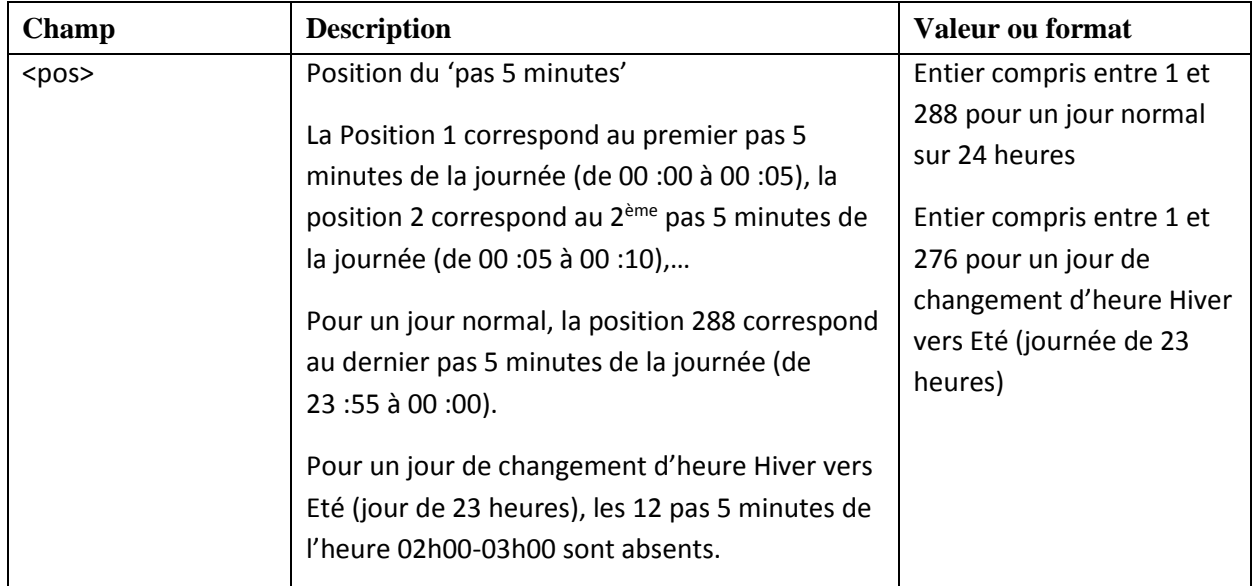

Avec :

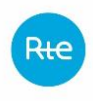

Règles SI services système

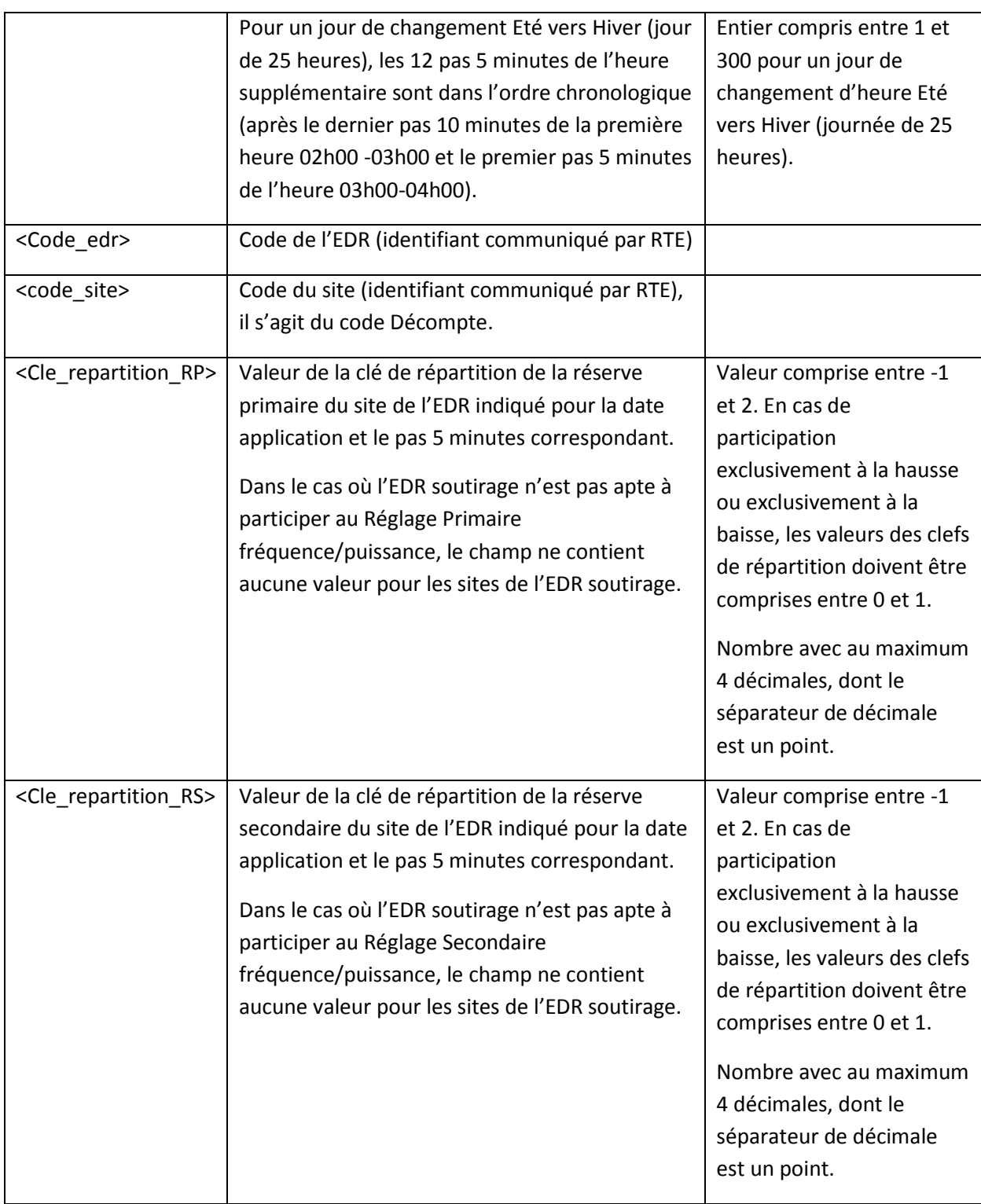

**Nota** : Conformément au paragraphe *13.2.2.2* des règles Services Système, un acteur pourra fournir des clefs de répartition en dehors de la plage [-1 ;2] sous certaines conditions. Pour cela le Responsable de Réserve doit fournir à RTE un document justifiant pourquoi son processus de répartition de l'activation entre les différents sites de son Entité de Réserve le nécessite. Si le besoin est avéré, RTE pourra autoriser l'acteur à fournir des valeurs en dehors de cette plage.

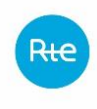

## *6.2.3.5 Exemples de fichier*

Fichier clerepartitionSSY*\_<NOMRR1>\_*G\_<20140702083527>\_*P\_20140701.csv* envoyé le 2 juillet 2014 pour la date d'application du  $1<sup>er</sup>$  juillet 2014 par le Responsable de Réserve de code NOMRR1, pour son EDR soutirage ayant le code <EDRsout1> apte à participer aux deux réglages fréquence/puissance, et composée des sites de soutirage ayant les codes <SiteSout1> et <SiteSout2>.

```
Date;20140701;
pos;code_edr;code_site;cle_repartition_RP;cle_repartition_RS;
1;<EDRsout1>;<SiteSout1>;1.0412;0.5;
2;<EDRsout1>;<SiteSout1>;0.9457;0.11;
3;<EDRsout1>;<SiteSout1>;0.847;0.005;
4;<EDRsout1>;<SiteSout1>;0.8524;0.1245;
...
285;<EDRsout1>;<SiteSout1>;2;0;
286;<EDRsout1>;<SiteSout1>;1.958;-0.1247;
287;<EDRsout1>;<SiteSout1>;1.75;-0.2156;
288;<EDRsout1>;<SiteSout1>;1.7;-0.3;
1;<EDRsout1>;<SiteSout2>;-0.0412;0.5;
2;<EDRsout1>;<SiteSout2>;0.0543;0.89;
3;<EDRsout1>;<SiteSout2>;0.153;0.995;
4;<EDRsout1>;<SiteSout2>;0.1476;0.8755;
...
285;<EDRsout1>;<SiteSout2>;-1;1;
286;<EDRsout1>;<SiteSout2>;-0.958;1.1247;
287;<EDRsout1>;<SiteSout2>;-0.75;1.2156;
288;<EDRsout1>;<SiteSout2>;-0.7;1.3;
```
Fichier clerepartitionSSY*\_<NOMRR2>\_*G\_<20140702083527>\_*P\_20140701.csv* envoyé le 2 juillet 2014 pour la date d'application du  $1<sup>er</sup>$  juillet 2014 par le Responsable de Réserve de code NOMRR2, pour son EDR soutirage ayant le code <EDRsout2> apte à participer uniquement au réglage primaire fréquence/puissance, et composée des sites de soutirage ayant les codes <SiteSout21> et <SiteSout22>.

```
Date;20140701;
pos;code edr;code site;cle repartition RP;cle repartition RS;
1;<EDRsout2>;<SiteSout21>;1.0412;;
2;<EDRsout2>;<SiteSout21>;0.9457;;
3;<EDRsout2>;<SiteSout21>;0.847;;
4;<EDRsout2>;<SiteSout21>;0.8524;;
...
285;<EDRsout2>;<SiteSout21>;2;;
286;<EDRsout2>;<SiteSout21>;1.958;;
287;<EDRsout2>;<SiteSout21>;1.75;;
288;<EDRsout2>;<SiteSout21>;1.7;;
1;<EDRsout2>;<SiteSout22>;-0.0412;;
2;<EDRsout2>;<SiteSout22>;0.0543;;
```
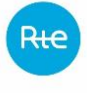

```
3;<EDRsout2>;<SiteSout22>;0.153;;
4;<EDRsout2>;<SiteSout22>;0.1476;;
...
285;<EDRsout2>;<SiteSout22>;-1;;
286;<EDRsout2>;<SiteSout22>;-0.958;;
287;<EDRsout2>;<SiteSout22>;-0.75;;
288;<EDRsout2>;<SiteSout22>;-0.7;;
```
### **6.2.4 Modalités de transmission de fichier**

#### *6.2.4.1 Généralités*

RTE calcule l'énergie de réglage en temps réel, toutes les demi-heures pour chaque pas de règlement des écarts. Pour ce faire, il est nécessaire que les valeurs de clé de réparation parviennent à RTE avant chaque calcul de l'énergie, au plus tard 2 minutes après chaque pas de règlement des écarts.

Dans l'hypothèse où des valeurs de clés de répartition seraient manquantes après cette échéance, RTE les remplacerait par une valeur par défaut en considérant que l'énergie de réglage est également répartie entre chaque site constituant l'entité de réserve considérée.

Les envois doivent être réalisés via le portail RMC.

En raison de la résorption prochaine de la messagerie front-office (échéance pour les services système : T1 2020), les responsables de réserve utilisant ce moyen sont invités à basculer progressivement sur RMC pour ce processus.

### *6.2.4.2 Envoi via le portail RMC*

Les fichiers peuvent être déposés via le portail RMC :

- Soit via une IHM de téléversement ;
- Soit directement en Machine 2 Machine (M2M) via le protocole HTTPs.

L'accès au portail RMC nécessite un certificat délivré par RTE. Le processus d'obtention et d'installation du certificat est décrit sur [le site RTE dédié.](https://easypki.rte-france.com/fr/)

L'utilisation de RMC est pour ce processus nécessite les droits suivants : 'RM', 'UR' et 'FE'.

Les informations ci-dessous caractérisent le flux :

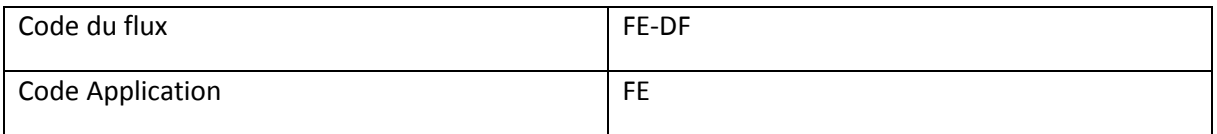

L'accès au portail RMC de production se fait à cette adresse :

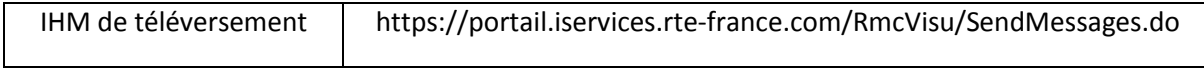

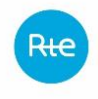

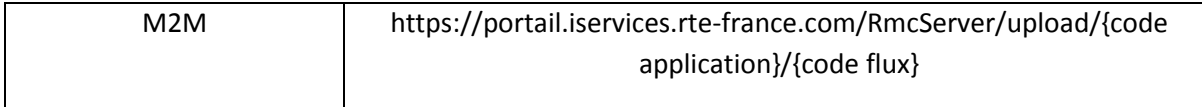

Des documents complémentaires sur cette méthode d'envoi sont disponibles sur [l'espace client RTE](https://clients.rte-france.com/lang/fr/clients_traders_fournisseurs/services_clients/regle_si_specifique_ssy_pop.jsp).

## **6.3 Processus temps réel : delta i**

### **6.3.1 Principe**

RTE calcule l'énergie de réglage primaire fréquence/puissance.

Les 'delta i' interviennent dans ce calcul de l'énergie de la réserve primaire **des entités de réserve de type injection disposant de plusieurs groupes de production**.

Dans le cas où tous les groupes de production d'une entité de réserve de type production ne sont pas en réglage primaire quand l'EDR est programmée en réglage primaire, le responsable de réserve envoie à RTE une chronique de booléens au pas 30 minutes indiquant le caractère en réglage primaire des groupes de production constitutifs de l'EDR.

L'annexe 4 des règles SSY, colonne « Gain de l'EDR variable pour le calcul de l'énergie de réglage », doit avoir été renseignée de telle manière à ce que l'EDR ait été identifiée comme ayant cette possibilité de comportement.

Les 'delta i' sont par défaut égaux à 1 en cas d'absence d'envoi de valeurs par le responsable de réserve.

Le fichier des 'delta i' est renseigné par les acteurs au pas 30 minutes. Il doit être envoyé en temps réel au maximum deux minutes après le pas de règlement des écarts à calculer.

### **6.3.2 Processus**

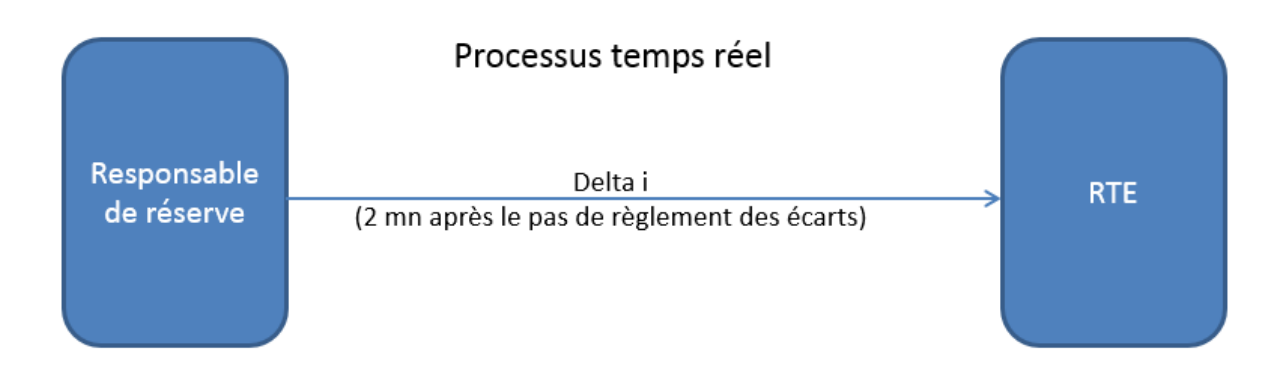

## **6.3.3 Format de fichier**

## *6.3.3.1 Type de fichier*

Le fichier est au format csv.

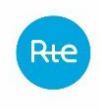

## *6.3.3.2 Nom du fichier*

Le nom du fichier est écrit de la façon suivante :

deltaiSSY\_<ACTEUR>\_G\_<aaaammjjhhmmss>\_P\_<AAAAMMJJ>.csv

#### Avec :

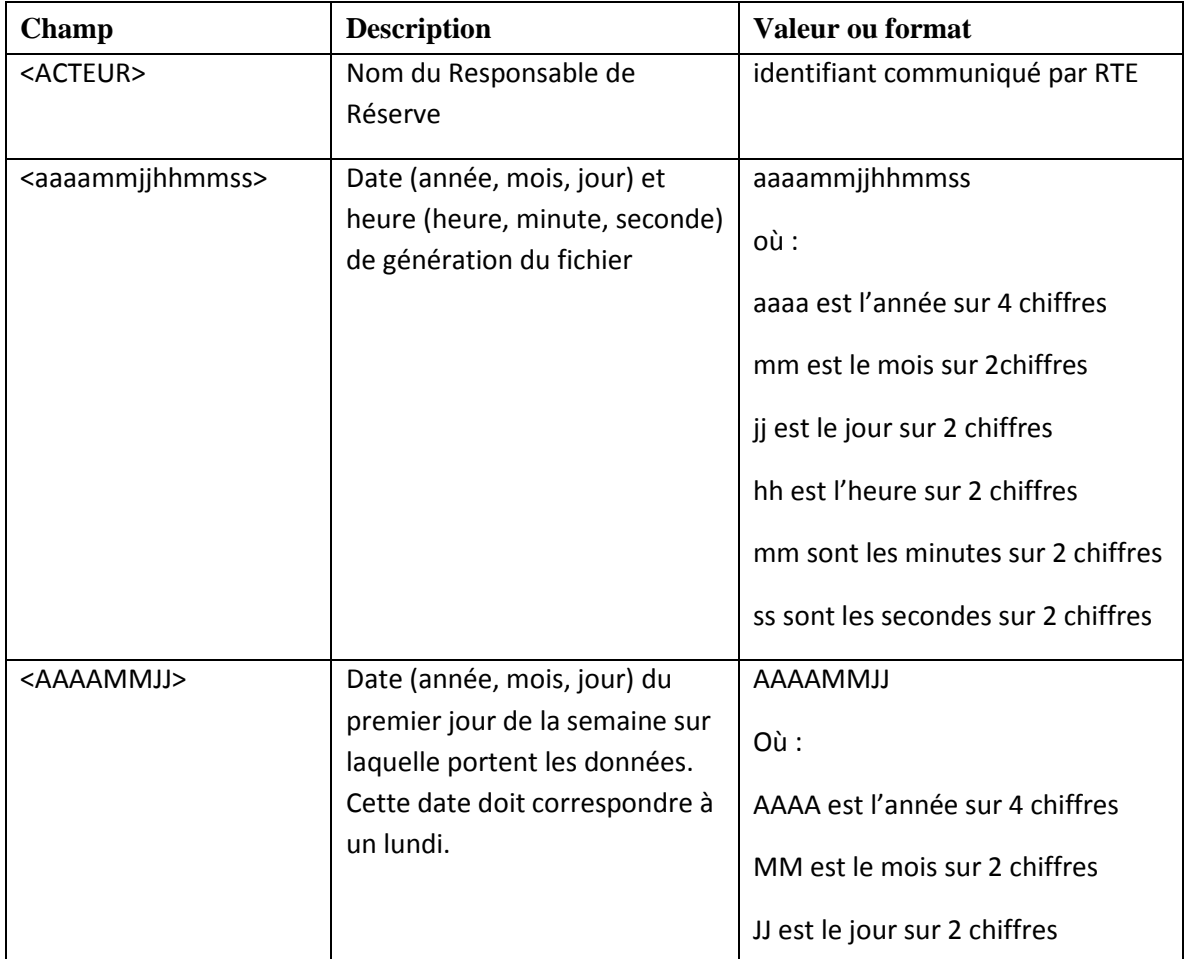

Exemple : deltaiSSY*\_<ACTEUR>\_*G\_<20141007083527>\_*P\_20140929.csv* est un fichier généré le 7 octobre 2014 à 08:35:27 à RTE par le Responsable de Réserve <ACTEUR>, et contenant les 'delta i' du Responsable de Réserve <ACTEUR> des groupes de production des EDR injections identifiées dans l'annexe 4 des Règles SSY et portant sur la semaine du lundi 29/09/2014 au dimanche 05/10/2014.

### *6.3.3.3 Entête du fichier*

Le fichier contient une ligne d'entête suivante :

#### date;pos;code\_edr;code\_groupe;delta\_i;

La ligne d'entête se termine par un point-virgule.

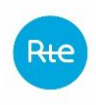

## *6.3.3.4 Corps du fichier*

Le fichier contient obligatoirement 5 colonnes séparées par des points-virgules.

Chaque ligne se termine par un point-virgule.

Le fichier porte sur une semaine commençant un lundi et se terminant un dimanche, soit 7 jours.

Pour chaque journée, et tous les pas demi-horaires de la journée, le fichier contient les 'delta i' de tous les groupes de production d'une EDR de type injection, et cela pour toutes les EDR injections concernées (i.e. listées dans l'annexe 4 des Règles SSY).

Deux formalismes sont acceptés par RTE concernant la complétude temporelle des données. Un fichier peut contenir :

- L'intégralité des pas de la semaine quelle que soit son heure d'envoi.
- Ou l'ensemble des pas depuis le début de la semaine jusqu'au pas de règlement des écarts à calculer.

Dans le cas de l'envoi d'une nouvelle version d'un fichier, le nouveau fichier annule et remplace le dernier fichier pris en compte par RTE.

Lors de la création d'une EDR injection, si l'EDR ne démarre pas un lundi mais un autre jour de la semaine en question, les 'delta i' de cette EDR doivent être donnés à partir de la date de démarrage de l'EDR.

Pour chaque EDR injection, le fichier contient le 'delta i' de chaque groupe de production de l'EDR injection pour chaque position du jour sur lequel les données portent, comme suit :

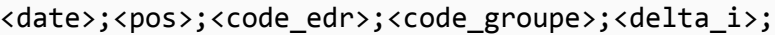

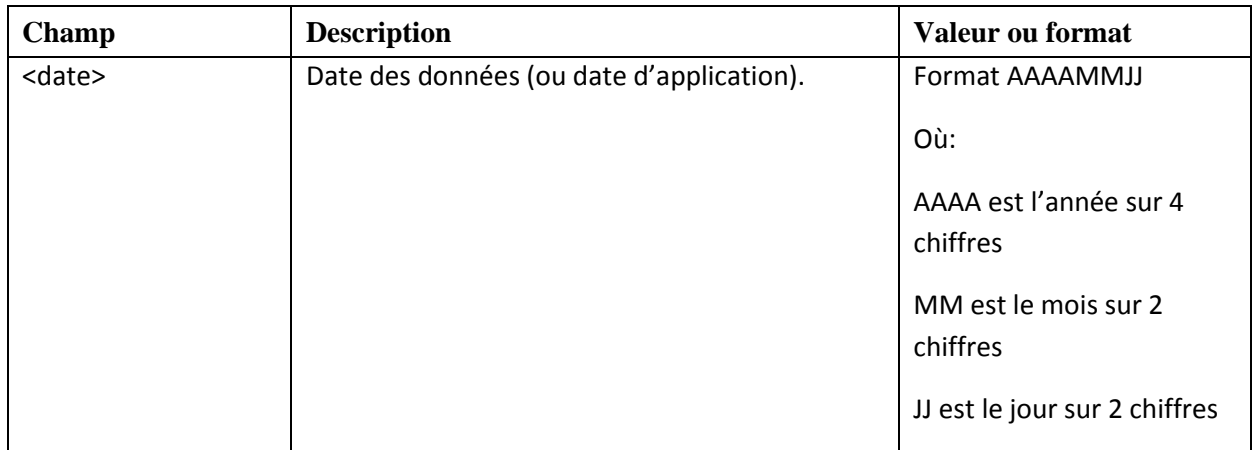

Avec :

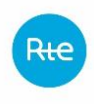

Règles SI services système

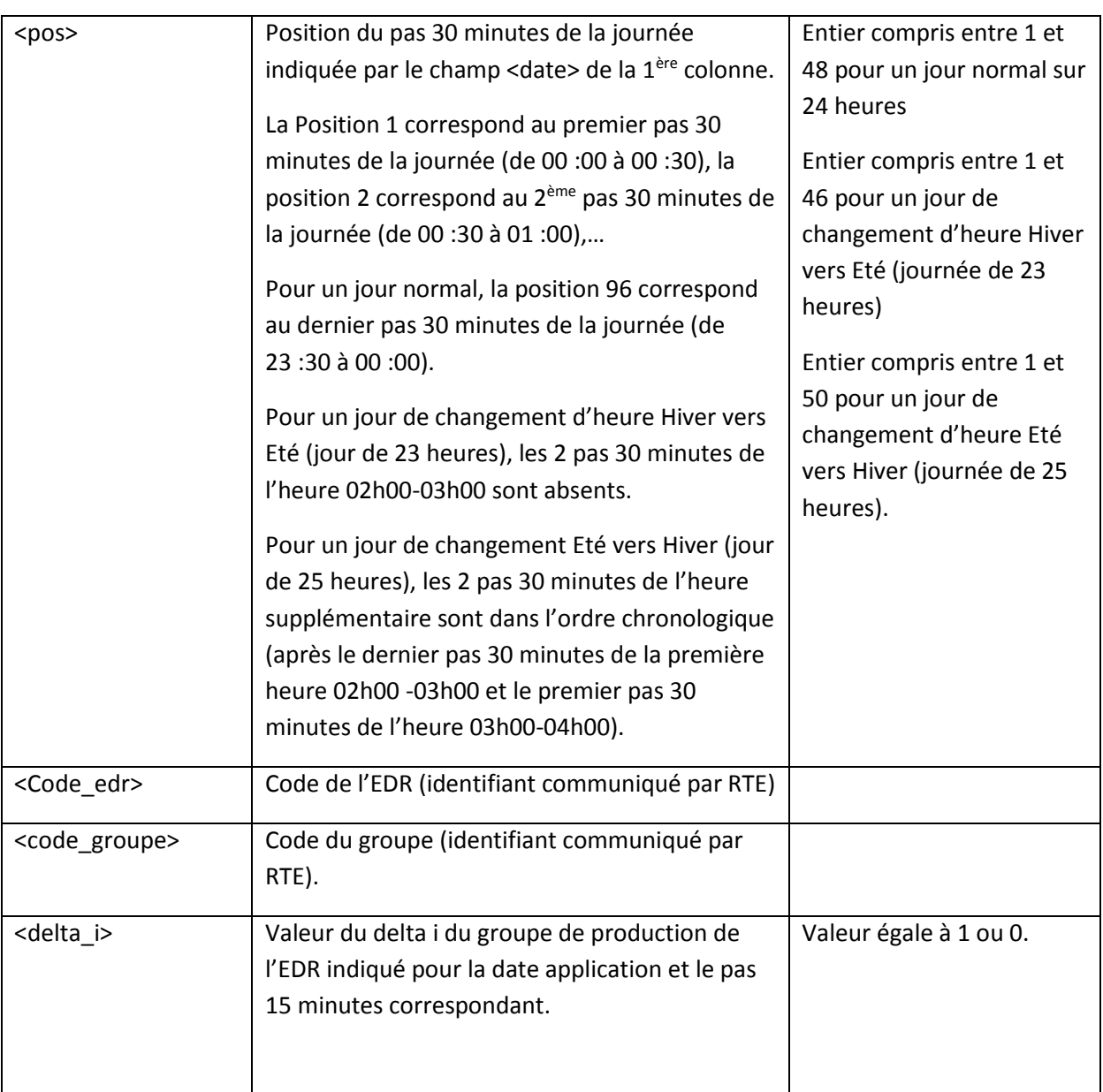

# *6.3.3.5 Exemples de fichier*

Fichier deltaiSSY*\_<NOMRR1>\_*G\_<20141014083527>\_*P\_20141006.csv* envoyé le mardi 14 octobre 2014 portant sur la semaine du lundi 6 au dimanche 10 octobre 2014 (la 2<sup>ème</sup> date figurant dans le nom du fichier est égale au lundi 6 octobre 2014) par le Responsable de Réserve de code NOMRR1, pour son EDR injection ayant le code <EDRinj1> apte à participer au réglage primaire de fréquence/puissance, figurant dans l'annexe 4 des Règles SSY, et composée des groupes de production ayant les codes <GrpeInj1> et <GrpeInj2>.

```
date;pos;code_edr;code_groupe;delta_i;
20141006;1;<EDRinj1>;<GrpeInj1>;1;
20141006;2;<EDRinj1>;<GrpeInj1>;1;
...
20141006;47;<EDRinj1>;<GrpeInj1>;1;
```
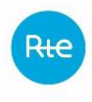

```
20141006;48;<EDRinj1>;<GrpeInj1>;1;
20141006;1;<EDRinj1>;<GrpeInj2>;0;
20141006;2;<EDRinj1>;<GrpeInj2>;0;
...
20141006;47;<EDRinj1>;<GrpeInj2>;0;
20141006;48;<EDRinj1>;<GrpeInj2>;0;
...
...
20141012;1;<EDRinj1>;<GrpeInj1>;1;
20141012;2;<EDRinj1>;<GrpeInj1>;1;
...
20141012;47;<EDRinj1>;<GrpeInj1>;1;
20141012;48;<EDRinj1>;<GrpeInj1>;1;
20141012;1;<EDRinj1>;<GrpeInj2>;0;
20141012;2;<EDRinj1>;<GrpeInj2>;0;
...
20141012;4795;<EDRinj1>;<GrpeInj2>;0;
20141012;4896;<EDRinj1>;<GrpeInj2>;0;
```
### **6.3.4 Modalités de transmission de fichier**

### *6.3.4.1 Généralités*

RTE calcule l'énergie de réglage en temps réel, toutes les demi-heures pour chaque pas de règlement des écarts. Pour ce faire, il est nécessaire que les valeurs de 'delta i' parviennent à RTE avant chaque calcul de l'énergie, au plus tard 2 minutes après chaque pas de règlement des écarts.

Dans l'hypothèse où les valeurs de 'delta i' seraient manquantes après cette échéance, RTE les remplacerait par une valeur par défaut fixée à 1 pour chaque groupe.

Les envois doivent être réalisés via le portail RMC.

En raison de la résorption prochaine de la messagerie front-office (échéance pour les services système : T1 2020), les responsables de réserve utilisant ce moyen sont invités à basculer progressivement sur RMC pour ce processus.

### *6.3.4.2 Envoi via le portail RMC*

Les fichiers peuvent être déposés via le portail RMC :

- Soit via une IHM de téléversement ;
- Soit directement en Machine 2 Machine (M2M) via le protocole HTTPs.

L'accès au portail RMC nécessite un certificat délivré par RTE. Le processus d'obtention et d'installation du certificat est décrit sur [le site RTE dédié.](https://easypki.rte-france.com/fr/)

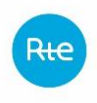

L'utilisation de RMC est pour ce processus nécessite les droits suivants : 'RM', 'UR' et 'FE'.

Les informations ci-dessous caractérisent le flux :

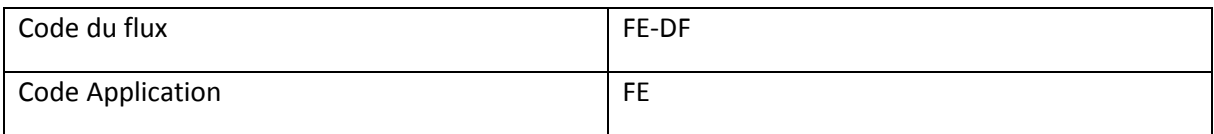

L'accès au portail RMC de production se fait à cette adresse :

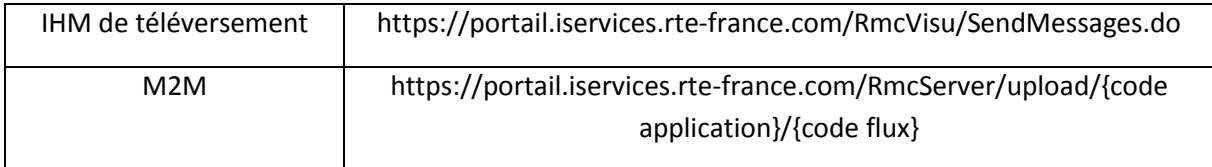

Des documents complémentaires sur cette méthode d'envoi sont disponibles sur [l'espace client RTE](https://clients.rte-france.com/lang/fr/clients_traders_fournisseurs/services_clients/regle_si_specifique_ssy_pop.jsp).

#### **6.4 Processus mensuel : rémunérations, indemnités et énergie de réglage**

### **6.4.1 Description du processus**

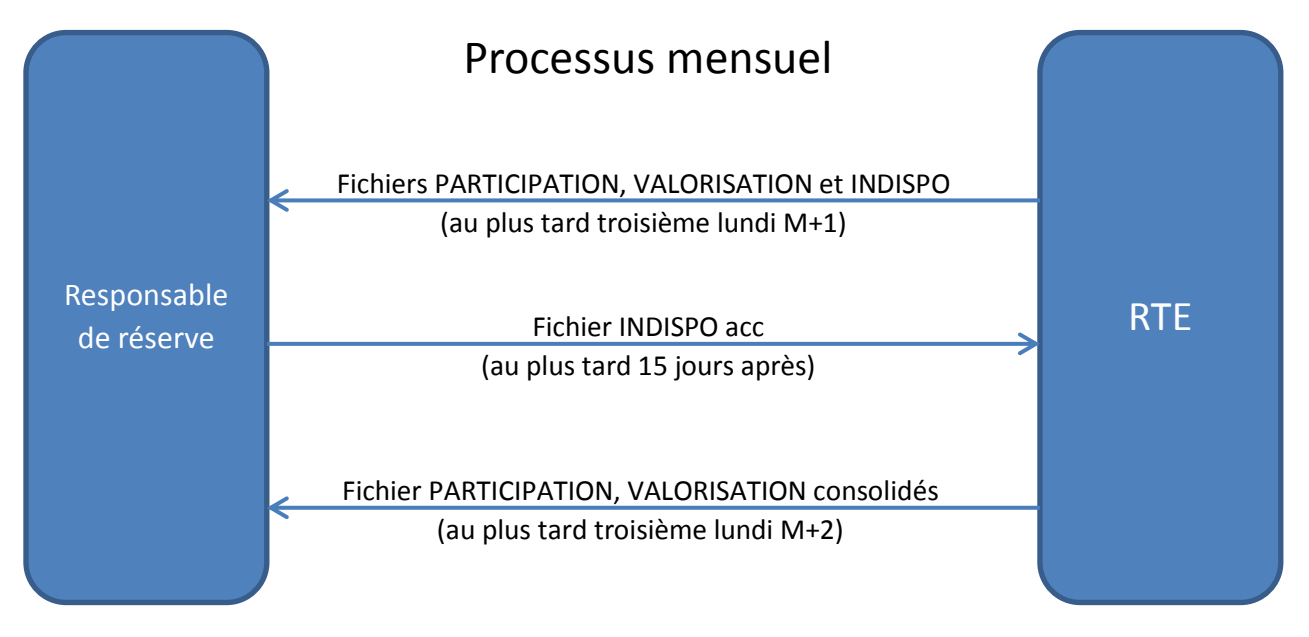

### **6.4.2 Formats des fichiers**

Dans le processus mensuel les fichiers sont les suivants :

- avant consolidation : les fichiers PARTICIPATION, VALORISATION et INDISPO,
- après consolidation : les fichiers PARTICIPATION, VALORISATION (après consolidation le fichier INDISPO n'est pas généré).

 $O<sub>u</sub>$ .

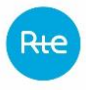

- Le fichier PARTICIPATION récapitule les données de programmation des réserves (par EDR) qui servent de base au calcul de la rémunération.
- Le fichier VALORISATION présente (par demi-heure) les résultats du calcul de la rémunération du responsable de réserve ainsi que ceux des indemnités dues par le responsable de réserve.
- Le fichier INDISPO permet au responsable de réserve de compléter les données de RTE pour faire valoir son droit à la réduction des indemnités.

### *6.4.2.1 Fichier VALORISATION*

Suite au changement de modalités de l'AO FCR, le fichier VALORISATION sera légèrement modifié à partir du 01/07/2019. Le type et nom de fichier restent identiques. En revanche, le fichier contiendra une nouvelle information ; celle du prix marginal de rémunération de la réserve primaire suite à l'appel d'offre FCR journalier.

#### *6.4.2.1.1 Type de fichier*

Les fichiers sont au format csv, avec séparateur « point-virgule »

#### *6.4.2.1.2 Nom du fichier*

Avec :

Le nom du fichier est inchangé ; il s'écrit de la façon suivante :

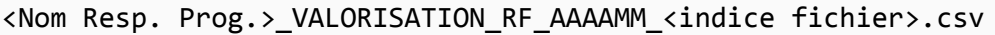

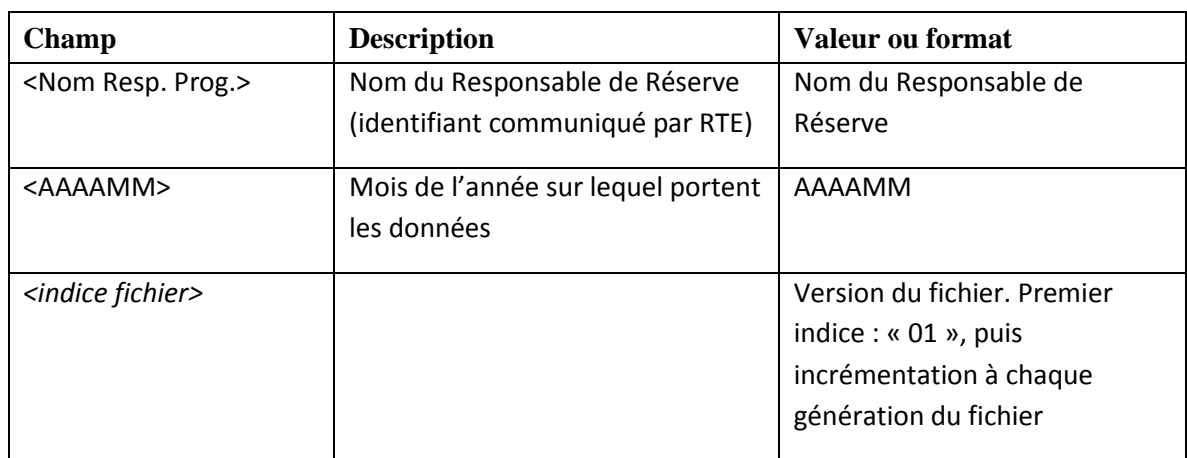

Exemple : ACTOR\_VALORISATION\_RF\_200304\_01.csv)

#### *6.4.2.1.3 En-tête*

Date;Acteur;Type réserve;Pas demi-horaire;Besoin RTE (MW);Obligation de réserve sans échange et sans export (MW);Export (MW);Volume d'échange de réserve à la baisse entre RR (MW);Réserve à la baisse du PAJ-1 (MW);Réserve à la baisse du PAJ (MW);Réserve à la baisse du PAJ Hors Fortuit avant consolidation (MW);

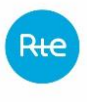

Bilan PA avant consolidation de la réserve à la baisse (MW);Bilan PAHF avant consolidation de la réserve à la baisse (MW);Volume d'échange de réserve à la hausse entre RR (MW);Réserve à la hausse du PAJ-1 (MW);Réserve à la hausse du PAJ (MW);Réserve à la hausse du PAJ Hors Fortuit avant consolidation (MW);Bilan PA avant consolidation de la réserve à la hausse (MW);Bilan PAHF avant consolidation de la réserve à la hausse (MW); Bilan PAHF avant consolidation (MW); Volume Rémunération (MW); Rémunération (Euro);Volume Netting Partiel de la Rémunération (MW);Netting Partiel de la Rémunération (Euro);Prix EPEX SPOT (Euro/ MW/demi heure);Volume Indemnité élémentaire pleine avant consolidation de la réserve à la baisse (MW);Indemnité élémentaire pleine avant consolidation de la réserve à la baisse (Euro);Volume Indemnité élémentaire pleine avant consolidation de la réserve à la hausse (MW);Indemnité élémentaire pleine avant consolidation de la réserve à la hausse (Euro);Coefficient a; Indemnité avant consolidation (Euro);Réserve à la baisse du PAJ Hors Fortuit après consolidation (MW);Bilan PAHF consolidé de la réserve à la baisse (MW);Volume Indemnité élémentaire pleine consolidée de la réserve à la baisse (MW);Indemnité élémentaire pleine consolidée de la réserve à la baisse (Euro);Volume Indemnité élémentaire réduite à la baisse (MW);Indemnité élémentaire réduite à la baisse (Euro); Réserve à la hausse du PAJ Hors Fortuit après consolidation (MW);Bilan PAHF consolidé de la réserve à la hausse (MW);Volume Indemnité élémentaire pleine consolidée de la réserve à la hausse (MW);Indemnité élémentaire pleine consolidée de la réserve à la hausse (Euro);Volume Indemnité élémentaire réduite à la hausse (MW);Indemnité élémentaire réduite à la hausse (Euro);Indemnité consolidée (Euro);Réserve à la baisse du PMJ (MW); Réserve à la hausse du PMJ (MW); Energie RS fournie (MWh); Rémunération de Energie RS fournie (Euro); Energie RS économisée (MWh); Avoir de Energie RS économisée (Euro);Energie RP fournie (MWh);Rémunération de Energie RP fournie (Euro);Energie RP économisée (MWh);Avoir de Energie RP économisée (Euro); Volume total des offres AO FCR retenues (MW) ;Montant total des offres retenues (Euros) ;Réserve à la baisse du PMJ (MW) ;Réserve à la hausse du PMJ (MW) ;Bilan PM avant consolidation de la réserve à la baisse (MW) ;Bilan PM avant consolidation de la réserve à la hausse (MW) ; Bilan PM avant consolidation (MW) ; Bilan PM après consolidation de la réserve à la baisse (MW) ; Bilan PM après consolidation de la réserve à la hausse (MW) ;Prix S (Euro/ MW/demi-heure) ;Volume Indemnité surcoûts avant consolidation de la réserve à la baisse (MW) ;Indemnité surcoûts avant consolidation de la réserve à la baisse (Euros) ;Volume Indemnité surcoûts avant consolidation de la réserve à la hausse (MW) ;Indemnité surcoûts avant consolidation de la réserve à la hausse (Euros) ;Volume Indemnité surcoûts après consolidation de la réserve à la baisse (MW) ;Indemnité surcoûts après consolidation de la réserve à la baisse (Euros) ;Volume Indemnité surcoûts après consolidation de la réserve à la hausse (MW) ;Indemnité surcoûts après consolidation de la réserve à la hausse (Euros) ; Prix Marginal de Rémunération

### *6.4.2.1.4 Corps du fichier*

Les lignes suivantes du fichier contiennent les informations (une ligne par pas demi-horaire du mois et par type de réserve) :

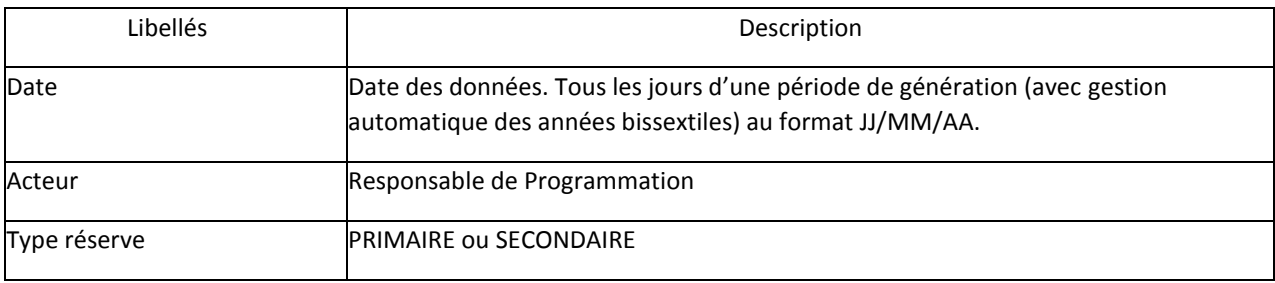

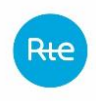

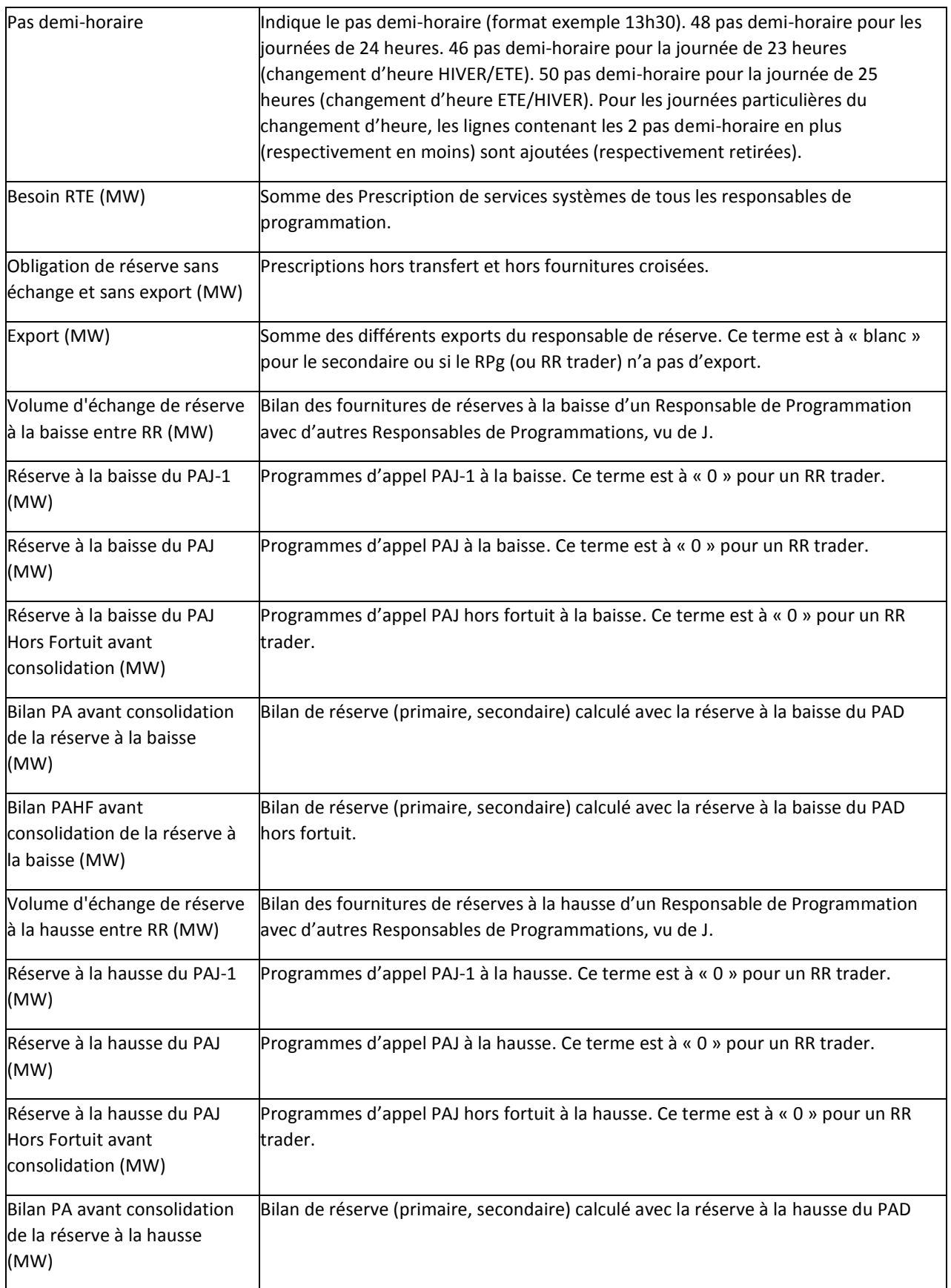

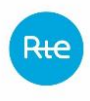

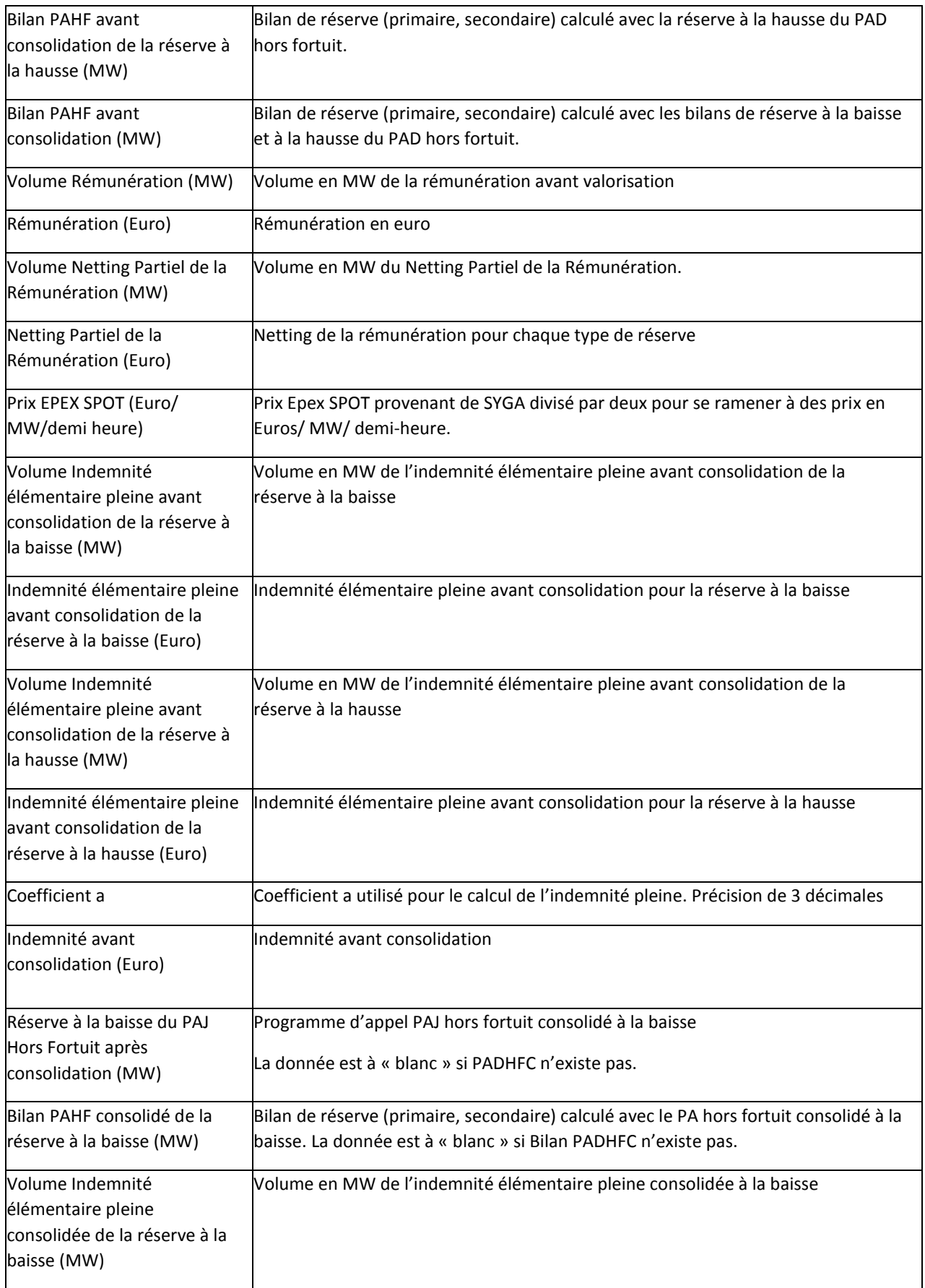

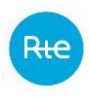

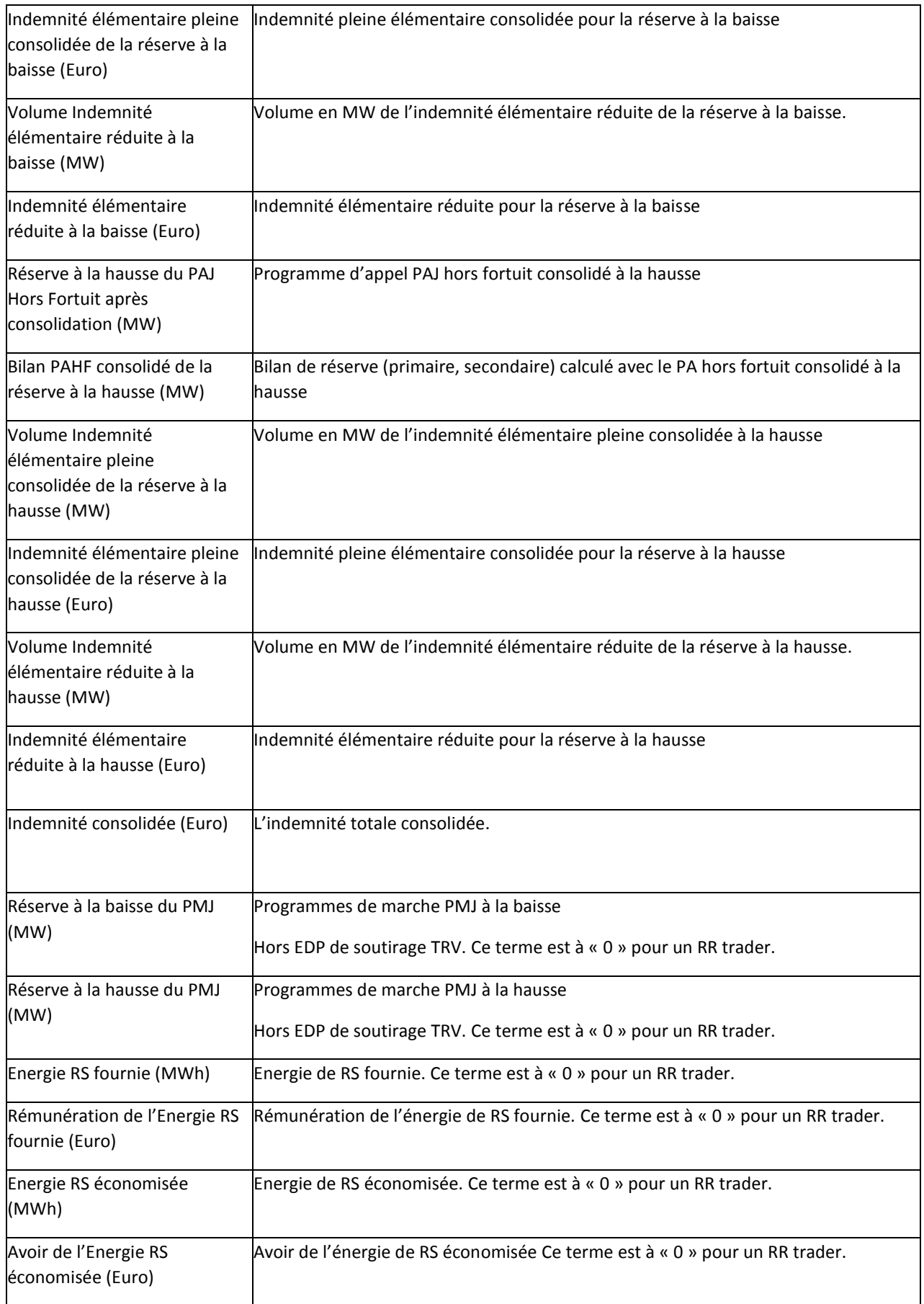

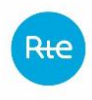

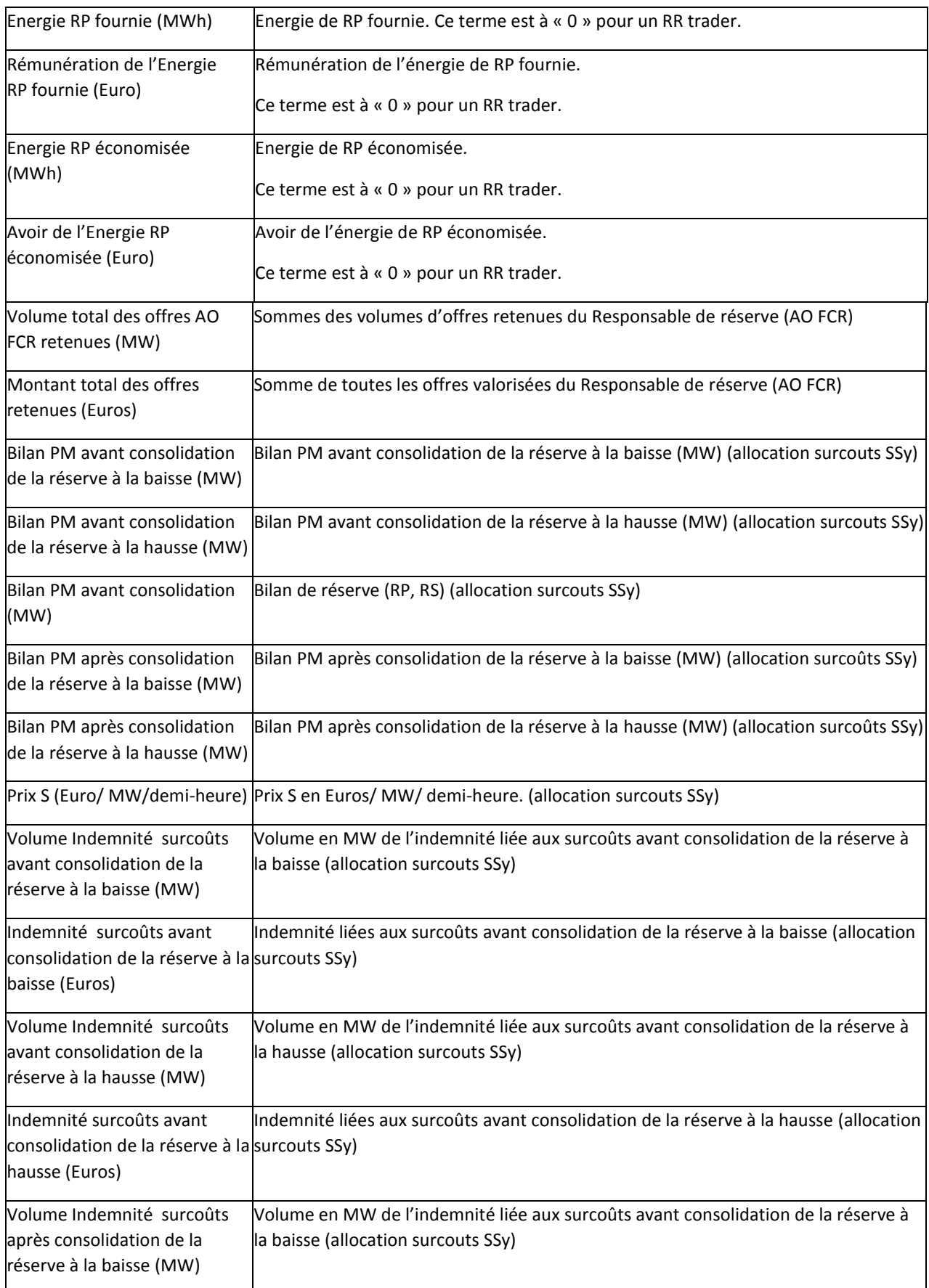

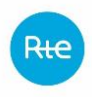

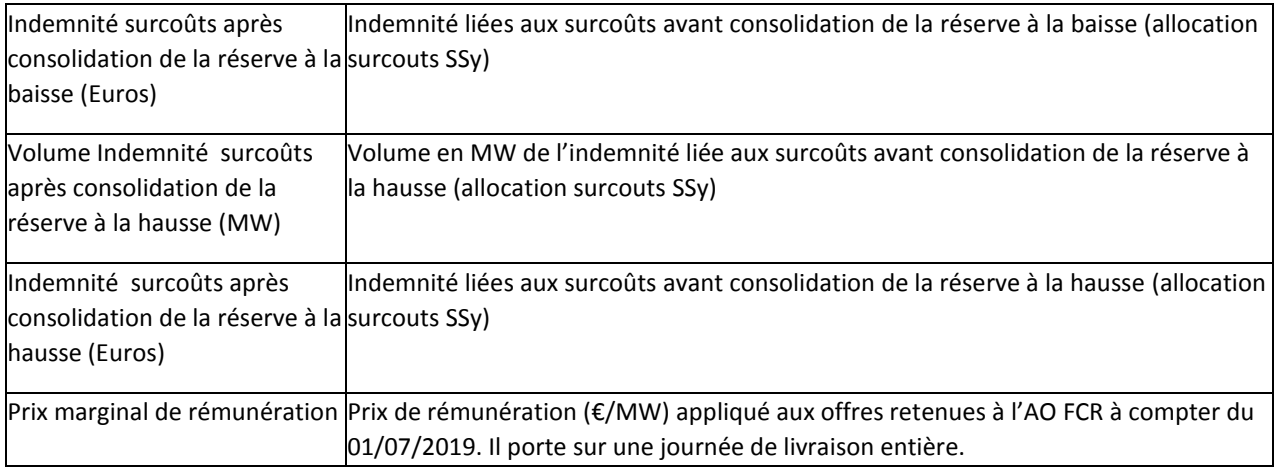

# *6.4.2.1.5 Exemple*

Ci-dessous un exemple de fichier.

CodeACTEUR\_VALORISATION\_RF\_201702\_03.csv

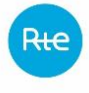

Date;Acteur;Type Réserve;Pas demi-horaire;Besoin RTE (MW);Obligation de Réserve sans échange et sans export (MW);Export (MW);Volume d'échange de Réserve à la baisse entre RR (MW);Réserve à la baisse du PAJ-1 (MW);Réserve à la baisse du PAJ (MW);Réserve à la baisse du PAJ Hors Fortuit avant consolidation (MW);Bilan PA avant consolidation de la Réserve à la baisse (MW);Bilan PAHF avant consolidation de la Réserve à la baisse (MW);Volume d'échange de Réserve à la hausse entre RR (MW);Réserve à la hausse du PAJ-1 (MW);Réserve à la hausse du PAJ (MW);Réserve à la hausse du PAJ Hors Fortuit avant consolidation (MW);Bilan PA avant consolidation de la Réserve à la hausse (MW);Bilan PAHF avant consolidation de la Réserve à la hausse (MW);Bilan PAHF avant consolidation (MW);Volume Rémunération (MW);Rémunération (Euro);Volume Netting Partiel de la Rémunération (MW);Netting Partiel de la Rémunération (Euro);Prix EPEX SPOT (Euro/ MW/demi heure);Volume Indemnité élémentaire pleine avant consolidation de la Réserve à la baisse (MW);Indemnité élémentaire pleine avant consolidation de la Réserve à la baisse (Euro);Volume Indemnité élémentaire pleine avant consolidation de la Réserve à la hausse (MW);Indemnité élémentaire pleine avant consolidation de la Réserve à la hausse (Euro);Coefficient a;Indemnité avant consolidation (Euro);Réserve à la baisse du PAJ Hors Fortuit après consolidation (MW);Bilan PAHF consolidé de la Réserve à la baisse (MW);Volume Indemnité élémentaire pleine consolidée de la Réserve à la baisse (MW);Indemnité élémentaire pleine consolidée de la Réserve à la baisse (Euro);Volume Indemnité élémentaire réduite à la baisse (MW);Indemnité élémentaire réduite à la baisse (Euro);Réserve à la hausse du PAJ Hors Fortuit après consolidation (MW);Bilan PAHF consolidé de la Réserve à la hausse (MW);Volume Indemnité élémentaire pleine consolidée de la Réserve à la hausse (MW);Indemnité élémentaire pleine consolidée de la Réserve à la hausse (Euro);Volume Indemnité élémentaire réduite à la hausse (MW);Indemnité élémentaire réduite à la hausse (Euro);Indemnité consolidée (Euro);Réserve à la baisse du PMJ (MW);Réserve à la hausse du PMJ (MW);Energie RS fournie (MWh);Rémunération de Energie RS fournie (Euro);Energie RS économisée (MWh);Avoir de Energie RS économisée (Euro);Energie RP fournie (MWh);Rémunération de Energie RP fournie (Euro);Energie RP économisée (MWh);Avoir de Energie RP économisée (Euro);Sommes des volumes d'offres retenues du Responsable de programmation (AO FCR);Somme de toutes les offres valorisées du Responsable de programmation (AO FCR);Bilan PM avant consolidation de la réserve à la baisse (MW);Bilan PM avant consolidation de la réserve à la hausse (MW);Bilan PM avant consolidation (MW);Bilan PM après consolidation de la réserve à la baisse (MW);Bilan PM après consolidation de la réserve à la hausse (MW);Prix S (Euro/MW/demi-heure);Volume Indemnité surcoûts avant consolidation de la réserve à la baisse (MW);Indemnité surcoûts avant consolidation de la réserve à la baisse (Euros);Volume Indemnité surcoûts avant consolidation de la réserve à la hausse (MW);Indemnité surcoûts avant consolidation de la réserve à la hausse (Euros);Volume Indemnité surcoûts après consolidation de la réserve à la baisse

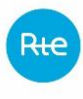

(MW);Indemnité surcoûts après consolidation de la réserve à la baisse (Euros);Volume Indemnité surcoûts après consolidation de la réserve à la hausse (MW);Indemnité surcoûts après consolidation de la réserve à la hausse (Euros) ; Prix marginal de rémunération

01/02/2017;CodeACTEUR;PRIMAIRE;00h30;0;0;;0;30;30;30;0;0;0;30;30;30;0;0;0;3 0;56,13;0;0;27,355;0;0;0;0;0,8;0;;;;;;;;;;;;;;30;30;0;0;0;0;0;0;0,031;1, 7;30;56,13;0;0;0;0;0;0;0;0;0;0;0;0;0;0 ;3013

01/02/2017;CodeACTEUR;PRIMAIRE;01h00;0;0;;0;30;30;30;0;0;0;30;30;30;0;0;0;3 0;56,13;0;0;27,355;0;0;0;0;0,8;0;;;;;;;;;;;;;;30;30;0;0;0;0;0;0;0,417;22 ,81;30;56,13;0;0;0;0;0;0;0;0;0;0;0;0;0;0 ;3013

01/02/2017;CodeACTEUR;PRIMAIRE;01h30;0;0;;0;30;30;30;0;0;0;30;30;30;0;0;0;3 0;56,13;0;0;27,495;0;0;0;0;0,8;0;;;;;;;;;;;;;;30;30;0;0;0;0;0,214;11,77; 0;0;30;56,13;0;0;0;0;0;0;0;0;0;0;0;0;0;0 ;3013

01/02/2017;CodeACTEUR;PRIMAIRE;02h00;0;0;;0;30;30;30;0;0;0;30;30;30;0;0;0;3 0;56,13;0;0;27,495;0;0;0;0;0,8;0;;;;;;;;;;;;;;;30;30;0;0;0;0;0;0;0,021;1, 15;30;56,13;0;0;0;0;0;0;0;0;0;0;0;0;0;0;3013

01/02/2017;CodeACTEUR;PRIMAIRE;02h30;0;0;;0;30;30;30;0;0;0;30;30;30;0;0;0;3 0;56,13;0;0;25,905;0;0;0;0;0,8;0;;;;;;;;;;;;;;30;30;0;0;0;0;0,102;5,28;0 ;0;30;56,13;0;0;0;0;0;0;0;0;0;0;0;0;0;0;3013

01/02/2017;CodeACTEUR;PRIMAIRE;03h00;0;0;;0;30;30;30;0;0;0;30;30;30;0;0;0;3 0;56,13;0;0;25,905;0;0;0;0;0,8;0;;;;;;;;;;;;;;30;30;0;0;0;0;0,029;1,5;0; 0;30;56,13;0;0;0;0;0;0;0;0;0;0;0;0;0;0;3013

01/02/2017;CodeACTEUR;PRIMAIRE;03h30;0;0;;0;30;30;30;0;0;0;30;30;30;0;0;0;3 0;56,13;0;0;24,08;0;0;0;0;0,778;0;;;;;;;;;;;;;;30;30;0;0;0;0;0,176;8,48; 0;0;30;56,13;0;0;0;0;0;0;0;0;0;0;0;0;0;0;3013

01/02/2017;CodeACTEUR;PRIMAIRE;04h00;0;0;;0;30;30;30;0;0;0;30;30;30;0;0;0;3 0;56,13;0;0;24,08;0;0;0;0;0,778;0;;;;;;;;;;;;;;30;30;0;0;0;0;0,086;4,14; 0;0;30;56,13;0;0;0;0;0;0;0;0;0;0;0;0;0;0;3013

01/02/2017;CodeACTEUR;PRIMAIRE;04h30;0;0;;0;30;30;30;0;0;0;30;30;30;0;0;0;3 0;56,13;0;0;20,455;0;0;0;0;0,691;0;;;;;;;;;;;;;;30;30;0;0;0;0;0,197;8,06 ;0;0;30;56,13;0;0;0;0;0;0;0;0;0;0;0;0;0;0;3013

01/02/2017;CodeACTEUR;PRIMAIRE;05h00;0;0;;0;30;30;30;0;0;0;30;30;30;0;0;0;3 0;56,13;0;0;20,455;0;0;0;0;0,691;0;;;;;;;;;;;;;;30;30;0;0;0;0;0,091;3,72 ;0;0;30;56,13;0;0;0;0;0;0;0;0;0;0;0;0;0;0;3013

01/02/2017;CodeACTEUR;PRIMAIRE;05h30;0;0;;0;30;30;30;0;0;0;30;30;30;0;0;0;3 0;56,13;0;0;25,34;0;0;0;0;0,8;0;;;;;;;;;;;;;;30;30;0;0;0;0;0,052;2,64;0; 0;30;56,13;0;0;0;0;0;0;0;0;0;0;0;0;0;0;3013

01/02/2017;CodeACTEUR;PRIMAIRE;06h00;0;0;;0;30;30;30;0;0;0;30;30;30;0;0;0;3 0;56,13;0;0;25,34;0;0;0;0;0,8;0;;;;;;;;;;;;;;30;30;0;0;0;0;0,003;0,15;0; 0;30;56,13;0;0;0;0;0;0;0;0;0;0;0;0;0;0;3013

01/02/2017;CodeACTEUR;PRIMAIRE;06h30;0;0;;0;30;30;30;0;0;0;30;30;30;0;0;0;3 0;56,13;0;0;30,55;0;0;0;0;0,8;0;;;;;;;;;;;;;;30;30;0;0;0;0;0,131;8;0;0;3 0;56,13;0;0;0;0;0;0;0;0;0;0;0;0;0;0;3013

01/02/2017;CodeACTEUR;PRIMAIRE;07h00;0;0;;0;30;30;30;0;0;0;30;30;30;0;0;0;3 0;56,13;0;0;30,55;0;0;0;0;0,8;0;;;;;;;;;;;;;;30;30;0;0;0;0;0,401;24,5;0; 0;30;56,13;0;0;0;0;0;0;0;0;0;0;0;0;0;0;3013

01/02/2017;CodeACTEUR;PRIMAIRE;07h30;0;0;;0;30;30;30;0;0;0;30;30;30;0;0;0;3 0;56,13;0;0;36,465;0;0;0;0;0,8;0;;;;;;;;;;;;;;30;30;0;0;0;0;0;0;0,075;5, 47;30;56,13;0;0;0;0;0;0;0;0;0;0;0;0;0;0;3013

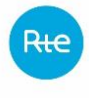

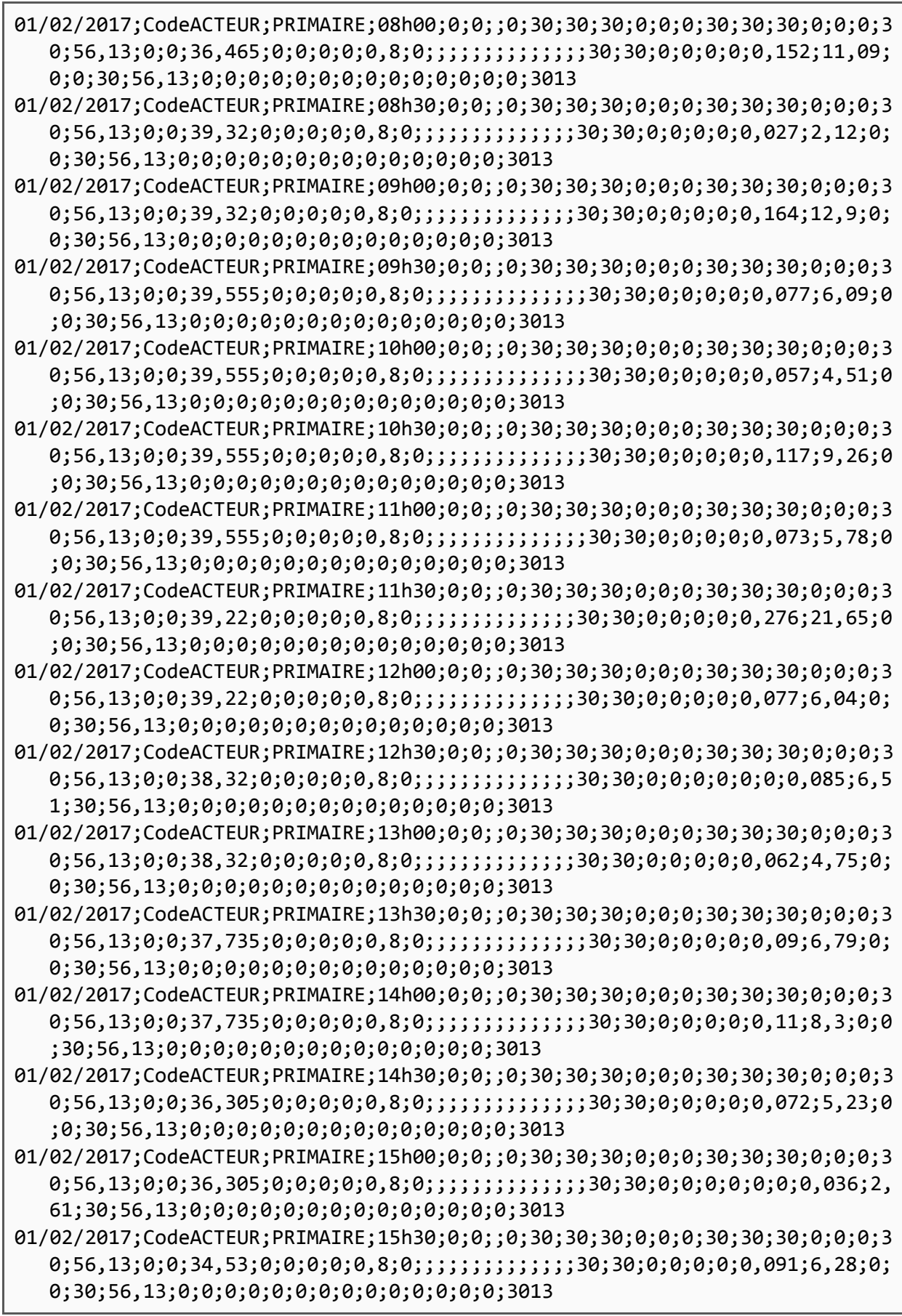

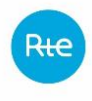

01/02/2017;CodeACTEUR;PRIMAIRE;16h00;0;0;;0;30;30;30;0;0;0;30;30;30;0;0;0;3 0;56,13;0;0;34,53;0;0;0;0;0,8;0;;;;;;;;;;;;;;30;30;0;0;0;0;0,12;8,29;0;0 ;30;56,13;0;0;0;0;0;0;0;0;0;0;0;0;0;0;3013 01/02/2017;CodeACTEUR;PRIMAIRE;16h30;0;0;;0;30;30;30;0;0;0;30;30;30;0;0;0;3 0;56,13;0;0;32,105;0;0;0;0;0,8;0;;;;;;;;;;;;;;30;30;0;0;0;0;0,111;7,13;0 ;0;30;56,13;0;0;0;0;0;0;0;0;0;0;0;0;0;0;3013 01/02/2017;CodeACTEUR;PRIMAIRE;17h00;0;0;;0;30;30;30;0;0;0;30;30;30;0;0;0;3 0;56,13;0;0;32,105;0;0;0;0;0,8;0;;;;;;;;;;;;;;30;30;0;0;0;0;0,132;8,48;0 ;0;30;56,13;0;0;0;0;0;0;0;0;0;0;0;0;0;0;3013 01/02/2017;CodeACTEUR;PRIMAIRE;17h30;0;0;;0;30;30;30;0;0;0;30;30;30;0;0;0;3 0;56,13;0;0;35,155;0;0;0;0;0,8;0;;;;;;;;;;;;;;30;30;0;0;0;0;0,012;0,84;0 ;0;30;56,13;0;0;0;0;0;0;0;0;0;0;0;0;0;0;3013 01/02/2017;CodeACTEUR;PRIMAIRE;18h00;0;0;;0;30;30;30;0;0;0;30;30;30;0;0;0;3 0;56,13;0;0;35,155;0;0;0;0;0,8;0;;;;;;;;;;;;;;30;30;0;0;0;0;0,111;7,8;0; 0;30;56,13;0;0;0;0;0;0;0;0;0;0;0;0;0;0;3013 01/02/2017;CodeACTEUR;PRIMAIRE;18h30;0;0;;0;30;30;30;0;0;0;30;30;30;0;0;0;3 0;56,13;0;0;38,05;0;0;0;0;0,8;0;;;;;;;;;;;;;;30;30;0;0;0;0;0;0;0,003;0,2 3;30;56,13;0;0;0;0;0;0;0;0;0;0;0;0;0;0;3013 01/02/2017;CodeACTEUR;PRIMAIRE;19h00;0;0;;0;30;30;30;0;0;0;30;30;30;0;0;0;3 0;56,13;0;0;38,05;0;0;0;0;0,8;0;;;;;;;;;;;;;;30;30;0;0;0;0;0,118;8,98;0; 0;30;56,13;0;0;0;0;0;0;0;0;0;0;0;0;0;0;3013 01/02/2017;CodeACTEUR;PRIMAIRE;19h30;0;0;;0;30;30;30;0;0;0;30;30;30;0;0;0;3 0;56,13;0;0;38,6;0;0;0;0;0,8;0;;;;;;;;;;;;;;30;30;0;0;0;0;0,232;17,91;0; 0;30;56,13;0;0;0;0;0;0;0;0;0;0;0;0;0;0;3013 01/02/2017;CodeACTEUR;PRIMAIRE;20h00;0;0;;0;30;30;30;0;0;0;30;30;30;0;0;0;3 0;56,13;0;0;38,6;0;0;0;0,8;0;;;;;;;;;;;;;;;;;30;30;0;0;0;0;0;0;0,057;4,4; 30;56,13;0;0;0;0;0;0;0;0;0;0;0;0;0;0;3013 01/02/2017;CodeACTEUR;PRIMAIRE;20h30;0;0;;0;30;30;30;0;0;0;30;30;30;0;0;0;3 0;56,13;0;0;35,405;0;0;0;0;0,8;0;;;;;;;;;;;;;;30;30;0;0;0;0;0,163;11,54; 0;0;30;56,13;0;0;0;0;0;0;0;0;0;0;0;0;0;0;3013 01/02/2017;CodeACTEUR;PRIMAIRE;21h00;0;0;;0;30;30;30;0;0;0;30;30;30;0;0;0;3 0;56,13;0;0;35,405;0;0;0;0;0,8;0;;;;;;;;;;;;;;30;30;0;0;0;0;0;0;0,105;7, 44;30;56,13;0;0;0;0;0;0;0;0;0;0;0;0;0;0;3013 01/02/2017;CodeACTEUR;PRIMAIRE;21h30;0;0;;0;30;30;30;0;0;0;30;30;30;0;0;0;3 0;56,13;0;0;29,8;0;0;0;0;0,8;0;;;;;;;;;;;;;;30;30;0;0;0;0;0,102;6,08;0;0 ;30;56,13;0;0;0;0;0;0;0;0;0;0;0;0;0;0;3013 01/02/2017;CodeACTEUR;PRIMAIRE;22h00;0;0;;0;30;30;30;0;0;0;30;30;30;0;0;0;3 0;56,13;0;0;29,8;0;0;0;0;0,8;0;;;;;;;;;;;;;;30;30;0;0;0;0;0;0;0,064;3,81 ;30;56,13;0;0;0;0;0;0;0;0;0;0;0;0;0;0;3013 01/02/2017;CodeACTEUR;PRIMAIRE;22h30;0;0;;0;30;30;30;0;0;0;30;30;30;0;0;0;3 0;56,13;0;0;31,425;0;0;0;0;0,8;0;;;;;;;;;;;;;;30;30;0;0;0;0;0,195;12,26; 0;0;30;56,13;0;0;0;0;0;0;0;0;0;0;0;0;0;0;3013 01/02/2017;CodeACTEUR;PRIMAIRE;23h00;0;0;;0;30;30;30;0;0;0;30;30;30;0;0;0;3 0;56,13;0;0;31,425;0;0;0;0;0,8;0;;;;;;;;;;;;;;30;30;0;0;0;0;0;0;0,043;2, 7;30;56,13;0;0;0;0;0;0;0;0;0;0;0;0;0;0;3013 01/02/2017;CodeACTEUR;PRIMAIRE;23h30;0;0;;0;30;30;30;0;0;0;30;30;30;0;0;0;3 0;56,13;0;0;27,55;0;0;0;0;0,8;0;;;;;;;;;;;;;;30;30;0;0;0;0;0,017;0,94;0; 0;30;56,13;0;0;0;0;0;0;0;0;0;0;0;0;0;0;3013

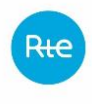

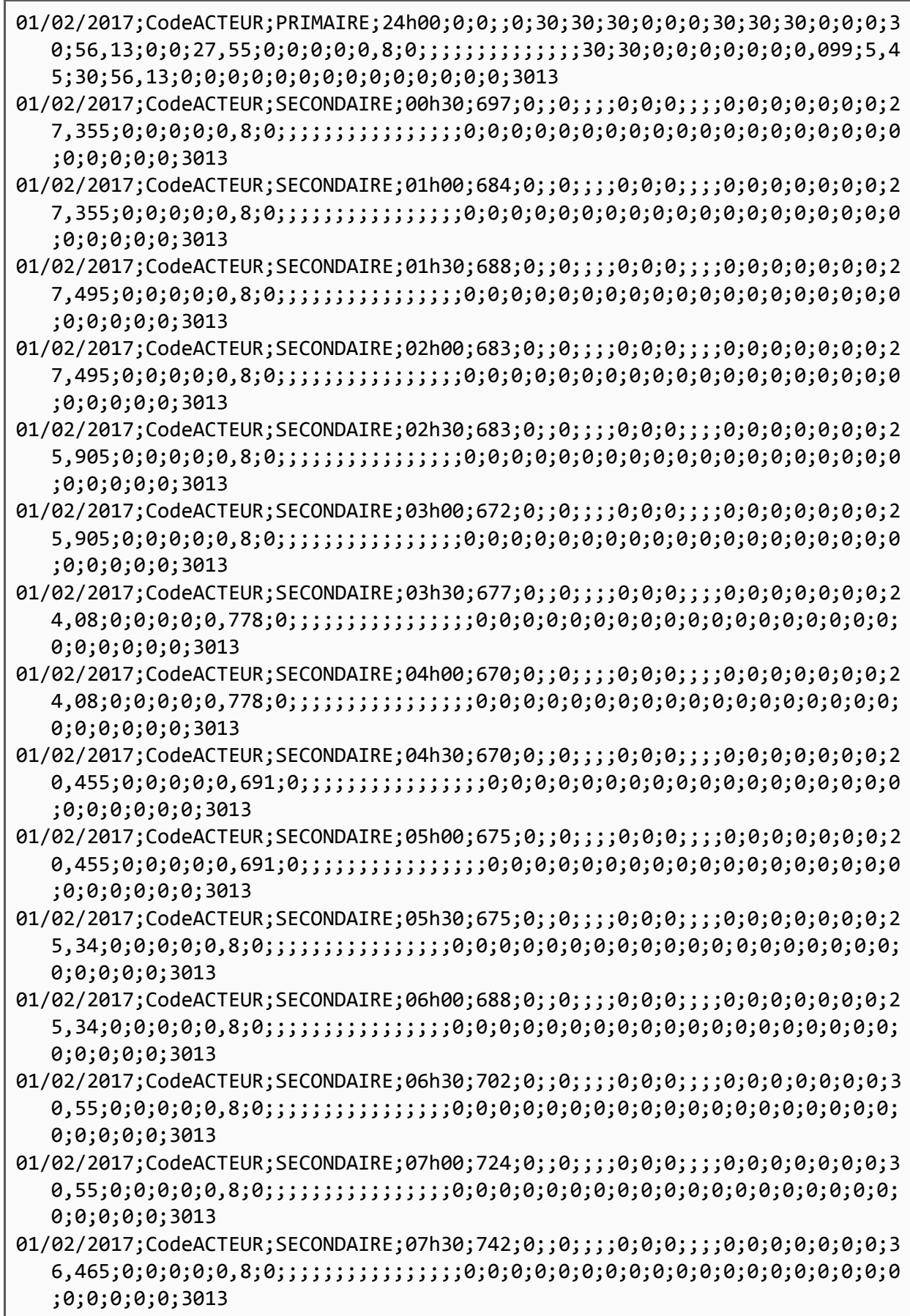

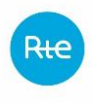

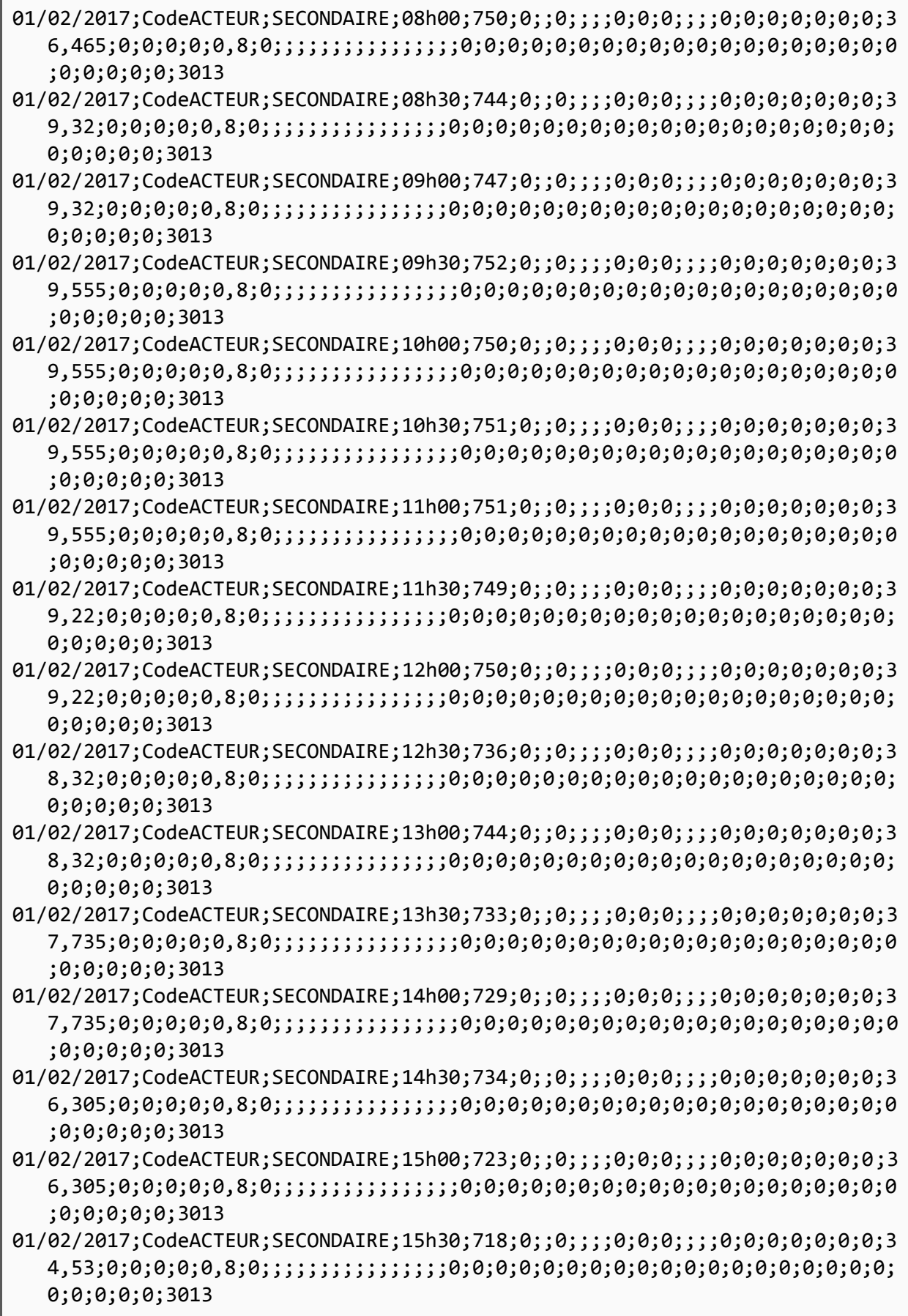

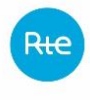

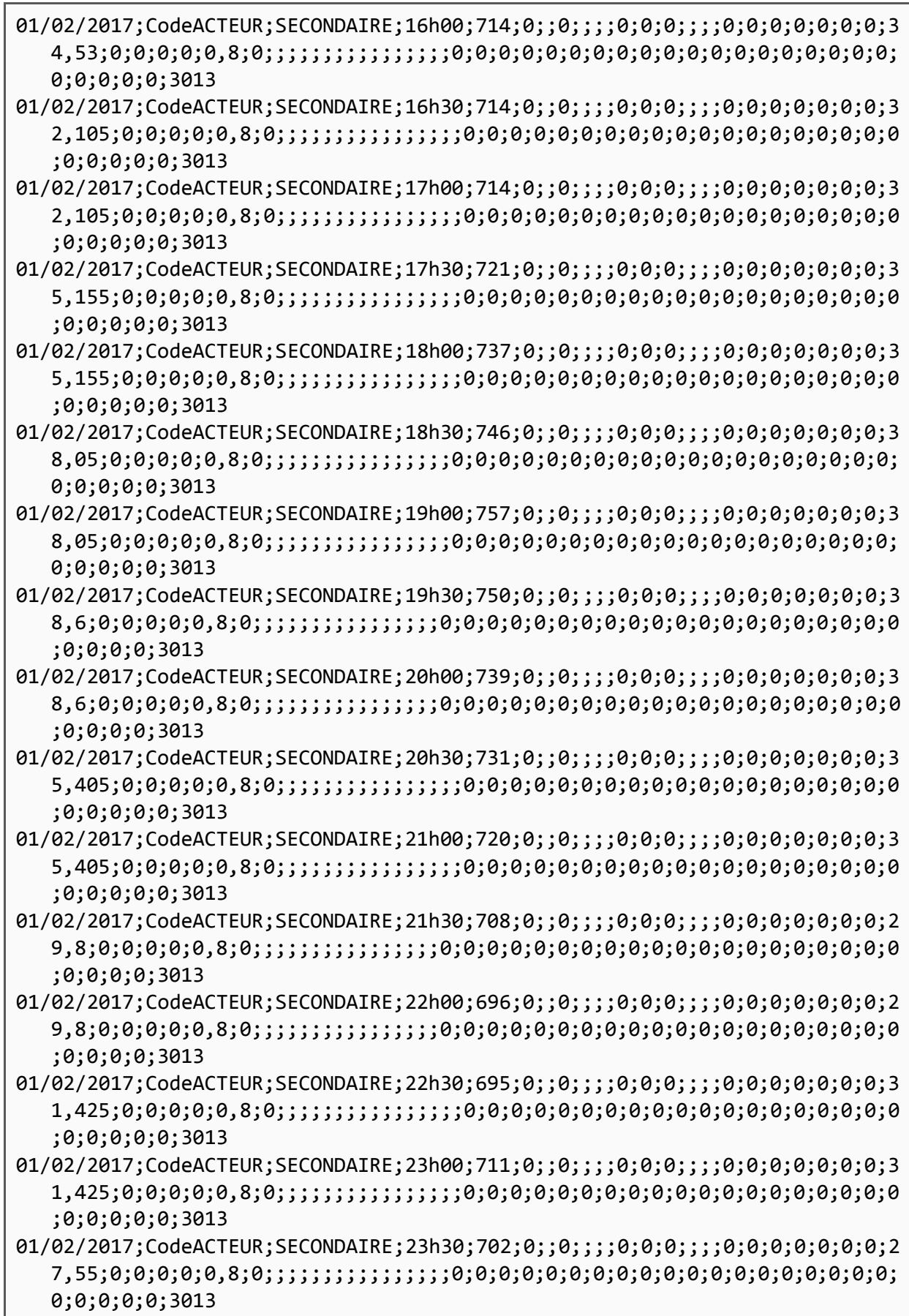

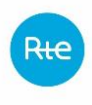

01/02/2017;CodeACTEUR;SECONDAIRE;24h00;692;0;;;;0;0;0;0;;;;;0;0;0;0;0;0;0;2 7,55;0;0;0;0;0,8;0;;;;;;;;;;;;;;;;0;0;0;0;0;0;0;0;0;0;0;0;0;0;0;0;0;0;0; 0;0;0;0;0;3013

## (…)

- 28/02/2017;CodeACTEUR;PRIMAIRE;00h30;0;0;;0;60;60;60;0;0;0;60;60;60;0;0;0;6 0;73,71;0;0;17,215;0;0;0;0;0,613;0;;;;;;;;;;;;;;60;60;0;0;0;0;0,086;2,96 ;0;0;60;73,71;0;0;0;0;0;0;0;0;0;0;0;0;0;0;3013
- 28/02/2017;CodeACTEUR;PRIMAIRE;01h00;0;0;;0;60;60;60;0;0;0;60;60;60;0;0;0;6 0;73,71;0;0;17,215;0;0;0;0;0,613;0;;;;;;;;;;;;;;60;60;0;0;0;0;0;0;0,034; 1,17;60;73,71;0;0;0;0;0;0;0;0;0;0;0;0;0;0;3013
- 28/02/2017;CodeACTEUR;PRIMAIRE;01h30;0;0;;0;60;60;60;0;0;0;60;60;60;0;0;0;6 0;73,71;0;0;16,15;0;0;0;0;0,588;0;;;;;;;;;;;;;;60;60;0;0;0;0;0,12;3,88;0 ;0;60;73,71;0;0;0;0;0;0;0;0;0;0;0;0;0;0;3013
- 28/02/2017;CodeACTEUR;PRIMAIRE;02h00;0;0;;0;60;60;60;0;0;0;60;60;60;0;0;0;6 0;73,71;0;0;16,15;0;0;0;0;0,588;0;;;;;;;;;;;;;;;;60;60;0;0;0;0;0;0;0,04;1, 29;60;73,71;0;0;0;0;0;0;0;0;0;0;0;0;0;0;3013
- 28/02/2017;CodeACTEUR;PRIMAIRE;02h30;0;0;;0;60;60;60;0;0;0;60;60;60;0;0;0;6 0;73,71;0;0;15,39;0;0;0;0;0,569;0;;;;;;;;;;;;;;60;60;0;0;0;0;0,006;0,18; 0;0;60;73,71;0;0;0;0;0;0;0;0;0;0;0;0;0;0;3013
- 28/02/2017;CodeACTEUR;PRIMAIRE;03h00;0;0;;0;60;60;60;0;0;0;60;60;60;0;0;0;6 0;73,71;0;0;15,39;0;0;0;0;0,569;0;;;;;;;;;;;;;;60;60;0;0;0;0;0;0;0,081;2 ,49;60;73,71;0;0;0;0;0;0;0;0;0;0;0;0;0;0;3013
- 28/02/2017;CodeACTEUR;PRIMAIRE;03h30;0;0;;0;60;60;60;0;0;0;60;60;60;0;0;0;6 0;73,71;0;0;11;0;0;0;0;0,464;0;;;;;;;;;;;;;;60;60;0;0;0;0;0;0;0,016;0,35 ;60;73,71;0;0;0;0;0;0;0;0;0;0;0;0;0;0;3013
- 28/02/2017;CodeACTEUR;PRIMAIRE;04h00;0;0;;0;60;60;60;0;0;0;60;60;60;0;0;0;6 0;73,71;0;0;11;0;0;0;0;0,464;0;;;;;;;;;;;;;;60;60;0;0;0;0;0;0;0,063;1,39 ;60;73,71;0;0;0;0;0;0;0;0;0;0;0;0;0;0;3013
- 28/02/2017;CodeACTEUR;PRIMAIRE;04h30;0;0;;0;60;60;60;0;0;0;60;60;60;0;0;0;6 0;73,71;0;0;10,535;0;0;0;0;0,453;0;;;;;;;;;;;;;;60;60;0;0;0;0;0;0;0,058; 1,22;60;73,71;0;0;0;0;0;0;0;0;0;0;0;0;0;0;3013
- 28/02/2017;CodeACTEUR;PRIMAIRE;05h00;0;0;;0;60;60;60;0;0;0;60;60;60;0;0;0;6 0;73,71;0;0;10,535;0;0;0;0;0,453;0;;;;;;;;;;;;;;60;60;0;0;0;0;0;0;0,032; 0,67;60;73,71;0;0;0;0;0;0;0;0;0;0;0;0;0;0;3013
- 28/02/2017;CodeACTEUR;PRIMAIRE;05h30;0;0;;0;60;60;60;0;0;0;60;60;60;0;0;0;6 0;73,71;0;0;13,035;0;0;0;0;0,513;0;;;;;;;;;;;;;;60;60;0;0;0;0;0;0;0,042; 1,09;60;73,71;0;0;0;0;0;0;0;0;0;0;0;0;0;0;3013
- 28/02/2017;CodeACTEUR;PRIMAIRE;06h00;0;0;;0;60;60;60;0;0;0;60;60;60;0;0;0;6 0;73,71;0;0;13,035;0;0;0;0;0,513;0;;;;;;;;;;;;;;60;60;0;0;0;0;0,059;1,54 ;0;0;60;73,71;0;0;0;0;0;0;0;0;0;0;0;0;0;0;3013
- 28/02/2017;CodeACTEUR;PRIMAIRE;06h30;0;0;;0;60;60;60;0;0;0;60;60;60;0;0;0;6 0;73,71;0;0;18,76;0;0;0;0;0,65;0;;;;;;;;;;;;;;60;60;0;0;0;0;0,052;1,95;0 ;0;60;73,71;0;0;0;0;0;0;0;0;0;0;0;0;0;0;3013
- 28/02/2017;CodeACTEUR;PRIMAIRE;07h00;0;0;;0;60;60;60;0;0;0;60;60;60;0;0;0;6 0;73,71;0;0;18,76;0;0;0;0;0,65;0;;;;;;;;;;;;;;60;60;0;0;0;0;0,14;5,25;0; 0;60;73,71;0;0;0;0;0;0;0;0;0;0;0;0;0;0;3013

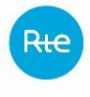

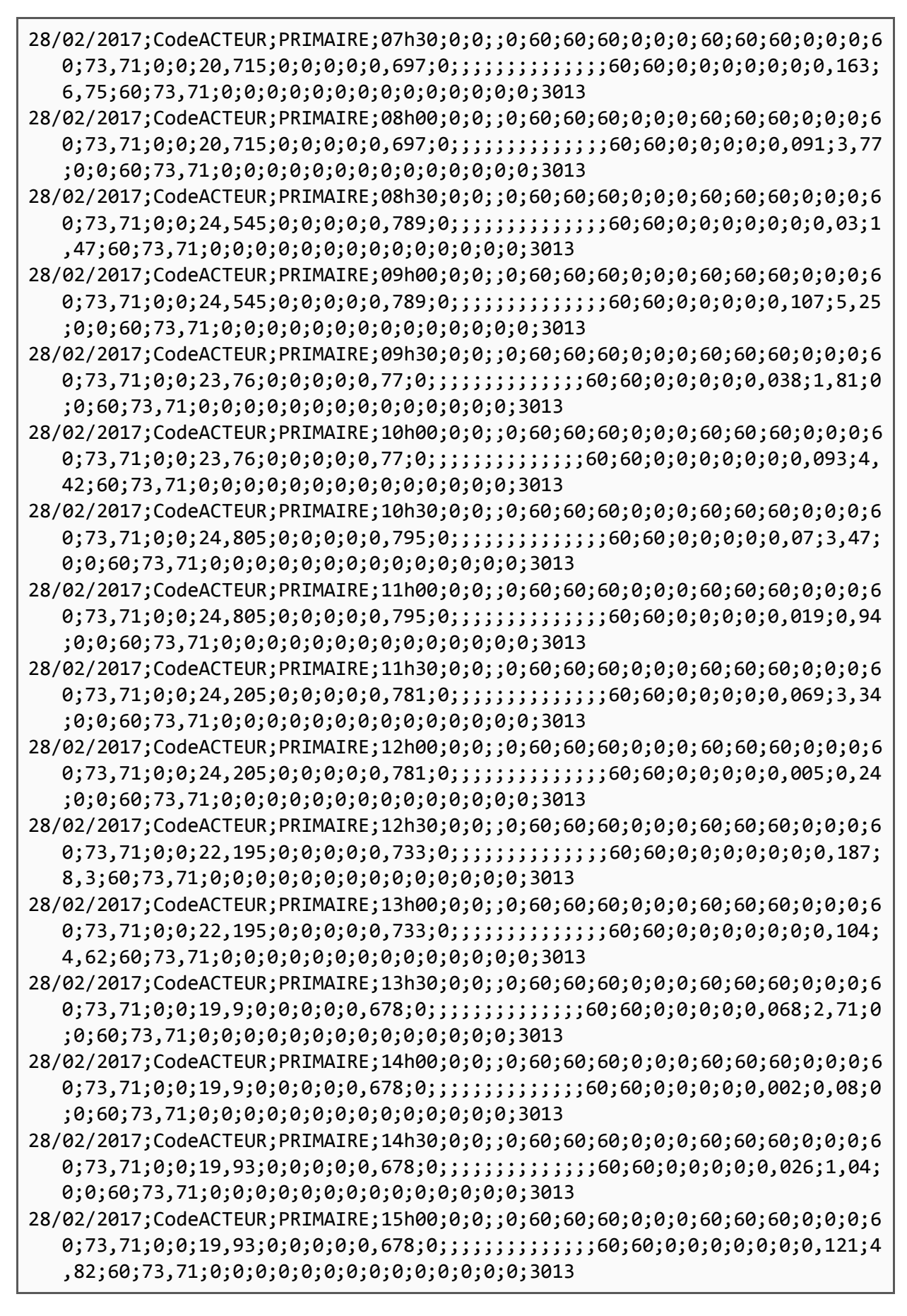

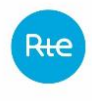

28/02/2017;CodeACTEUR;PRIMAIRE;15h30;0;0;;0;60;60;60;0;0;0;60;60;60;0;0;0;6 0;73,71;0;0;19,585;0;0;0;0;0,67;0;;;;;;;;;;;;;;60;60;0;0;0;0;0,026;1,02; 0;0;60;73,71;0;0;0;0;0;0;0;0;0;0;0;0;0;0;3013 28/02/2017;CodeACTEUR;PRIMAIRE;16h00;0;0;;0;60;60;60;0;0;0;60;60;60;0;0;0;6 0;73,71;0;0;19,585;0;0;0;0;0,67;0;;;;;;;;;;;;;;60;60;0;0;0;0;0;0;0,058;2 ,27;60;73,71;0;0;0;0;0;0;0;0;0;0;0;0;0;0;3013 28/02/2017;CodeACTEUR;PRIMAIRE;16h30;0;0;;0;60;60;60;0;0;0;60;60;60;0;0;0;6 0;73,71;0;0;19,76;0;0;0;0;0,674;0;;;;;;;;;;;;;;60;60;0;0;0;0;0;0;0,058;2 ,29;60;73,71;0;0;0;0;0;0;0;0;0;0;0;0;0;0;3013 28/02/2017;CodeACTEUR;PRIMAIRE;17h00;0;0;;0;60;60;60;0;0;0;60;60;60;0;0;0;6 0;73,71;0;0;19,76;0;0;0;0;0,674;0;;;;;;;;;;;;;;60;60;0;0;0;0;0,008;0,32; 0;0;60;73,71;0;0;0;0;0;0;0;0;0;0;0;0;0;0;3013 28/02/2017;CodeACTEUR;PRIMAIRE;17h30;0;0;;0;60;60;60;0;0;0;60;60;60;0;0;0;6 0;73,71;0;0;20,065;0;0;0;0;0,682;0;;;;;;;;;;;;;;60;60;0;0;0;0;0;0;0,088; 3,53;60;73,71;0;0;0;0;0;0;0;0;0;0;0;0;0;0;3013 28/02/2017;CodeACTEUR;PRIMAIRE;18h00;0;0;;0;60;60;60;0;0;0;60;60;60;0;0;0;6 0;73,71;0;0;20,065;0;0;0;0;0,682;0;;;;;;;;;;;;;;60;60;0;0;0;0;0,154;6,18 ;0;0;60;73,71;0;0;0;0;0;0;0;0;0;0;0;0;0;0;3013 28/02/2017;CodeACTEUR;PRIMAIRE;18h30;0;0;;0;60;60;60;0;0;0;60;60;60;0;0;0;6 0;73,71;0;0;24,6;0;0;0;0;0,79;0;;;;;;;;;;;;;;60;60;0;0;0;0;0;0;0,184;9,0 5;60;73,71;0;0;0;0;0;0;0;0;0;0;0;0;0;0;3013 28/02/2017;CodeACTEUR;PRIMAIRE;19h00;0;0;;0;60;60;60;0;0;0;60;60;60;0;0;0;6 0;73,71;0;0;24,6;0;0;0;0;0,79;0;;;;;;;;;;;;;;60;60;0;0;0;0;0,114;5,61;0; 0;60;73,71;0;0;0;0;0;0;0;0;0;0;0;0;0;0;3013 28/02/2017;CodeACTEUR;PRIMAIRE;19h30;0;0;;0;60;60;60;0;0;0;60;60;60;0;0;0;6 0;73,71;0;0;26,56;0;0;0;0;0,8;0;;;;;;;;;;;;;;60;60;0;0;0;0;0,056;2,97;0; 0;60;73,71;0;0;0;0;0;0;0;0;0;0;0;0;0;0;3013 28/02/2017;CodeACTEUR;PRIMAIRE;20h00;0;0;;0;60;60;60;0;0;0;60;60;60;0;0;0;6 0;73,71;0;0;26,56;0;0;0;0;0,8;0;;;;;;;;;;;;;;60;60;0;0;0;0;0;0;0,175;9,3 ;60;73,71;0;0;0;0;0;0;0;0;0;0;0;0;0;0;3013 28/02/2017;CodeACTEUR;PRIMAIRE;20h30;0;0;;0;60;60;60;0;0;0;60;60;60;0;0;0;6 0;73,71;0;0;23,815;0;0;0;0;0,772;0;;;;;;;;;;;;;;60;60;0;0;0;0;0,148;7,05 ;0;0;60;73,71;0;0;0;0;0;0;0;0;0;0;0;0;0;0;3013 28/02/2017;CodeACTEUR;PRIMAIRE;21h00;0;0;;0;60;60;60;0;0;0;60;60;60;0;0;0;6 0;73,71;0;0;23,815;0;0;0;0;0,772;0;;;;;;;;;;;;;;60;60;0;0;0;0;0;0;0,115; 5,48;60;73,71;0;0;0;0;0;0;0;0;0;0;0;0;0;0;3013 28/02/2017;CodeACTEUR;PRIMAIRE;21h30;0;0;;0;60;60;60;0;0;0;60;60;60;0;0;0;6 0;73,71;0;0;19,39;0;0;0;0;0,665;0;;;;;;;;;;;;;;60;60;0;0;0;0;0,156;6,05; 0;0;60;73,71;0;0;0;0;0;0;0;0;0;0;0;0;0;0;3013 28/02/2017;CodeACTEUR;PRIMAIRE;22h00;0;0;;0;60;60;60;0;0;0;60;60;60;0;0;0;6 0;73,71;0;0;19,39;0;0;0;0;0,665;0;;;;;;;;;;;;;;60;60;0;0;0;0;0;0;0,194;7 ,52;60;73,71;0;0;0;0;0;0;0;0;0;0;0;0;0;0;3013 28/02/2017;CodeACTEUR;PRIMAIRE;22h30;0;0;;0;60;60;60;0;0;0;60;60;60;0;0;0;6 0;73,71;0;0;23,5;0;0;0;0;0,764;0;;;;;;;;;;;;;;60;60;0;0;0;0;0,039;1,83;0 ;0;60;73,71;0;0;0;0;0;0;0;0;0;0;0;0;0;0;3013 28/02/2017;CodeACTEUR;PRIMAIRE;23h00;0;0;;0;60;60;60;0;0;0;60;60;60;0;0;0;6 0;73,71;0;0;23,5;0;0;0;0;0,764;0;;;;;;;;;;;;;;60;60;0;0;0;0;0;0;0,048;2, 26;60;73,71;0;0;0;0;0;0;0;0;0;0;0;0;0;0;3013

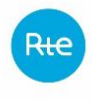

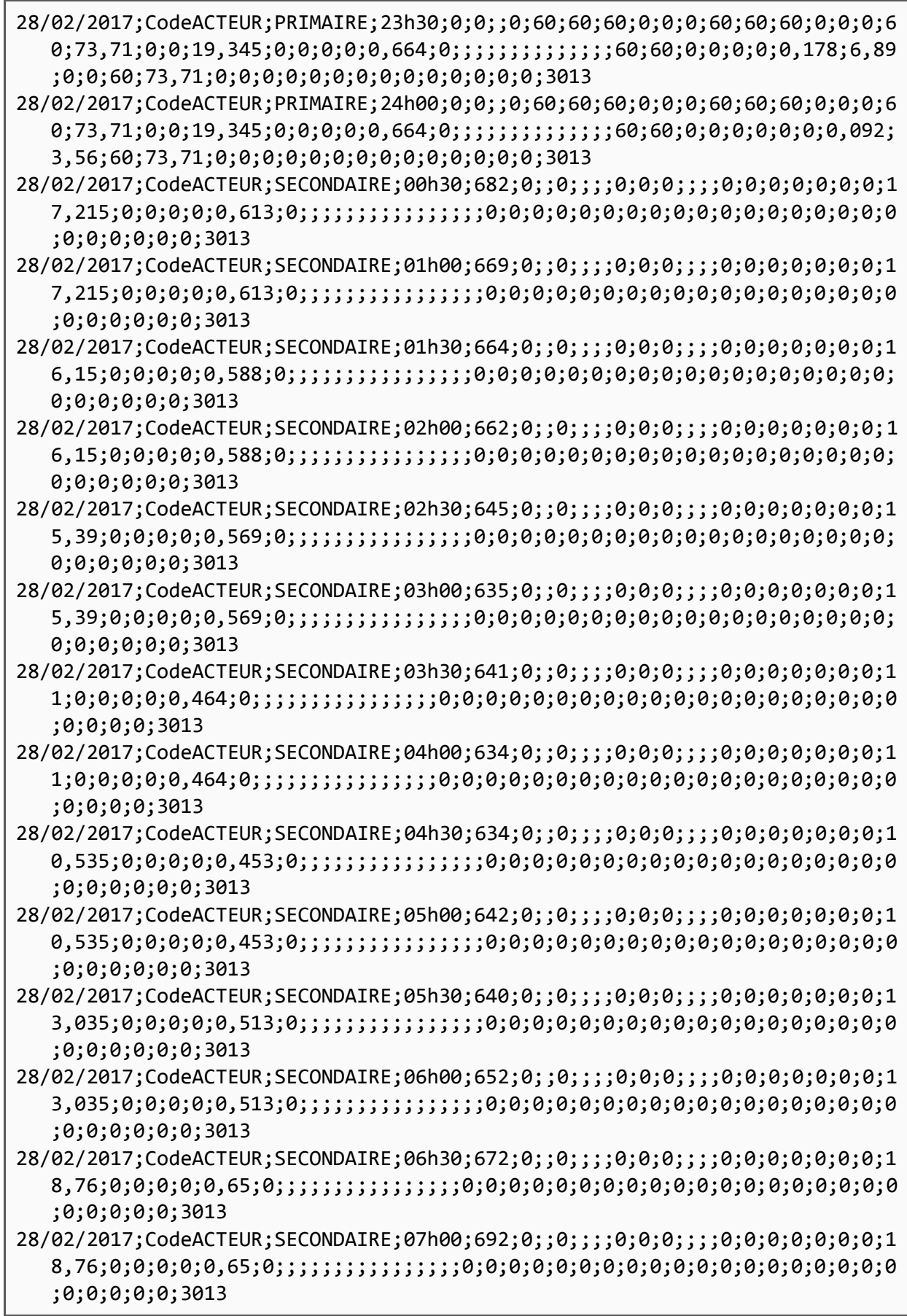

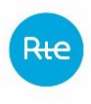

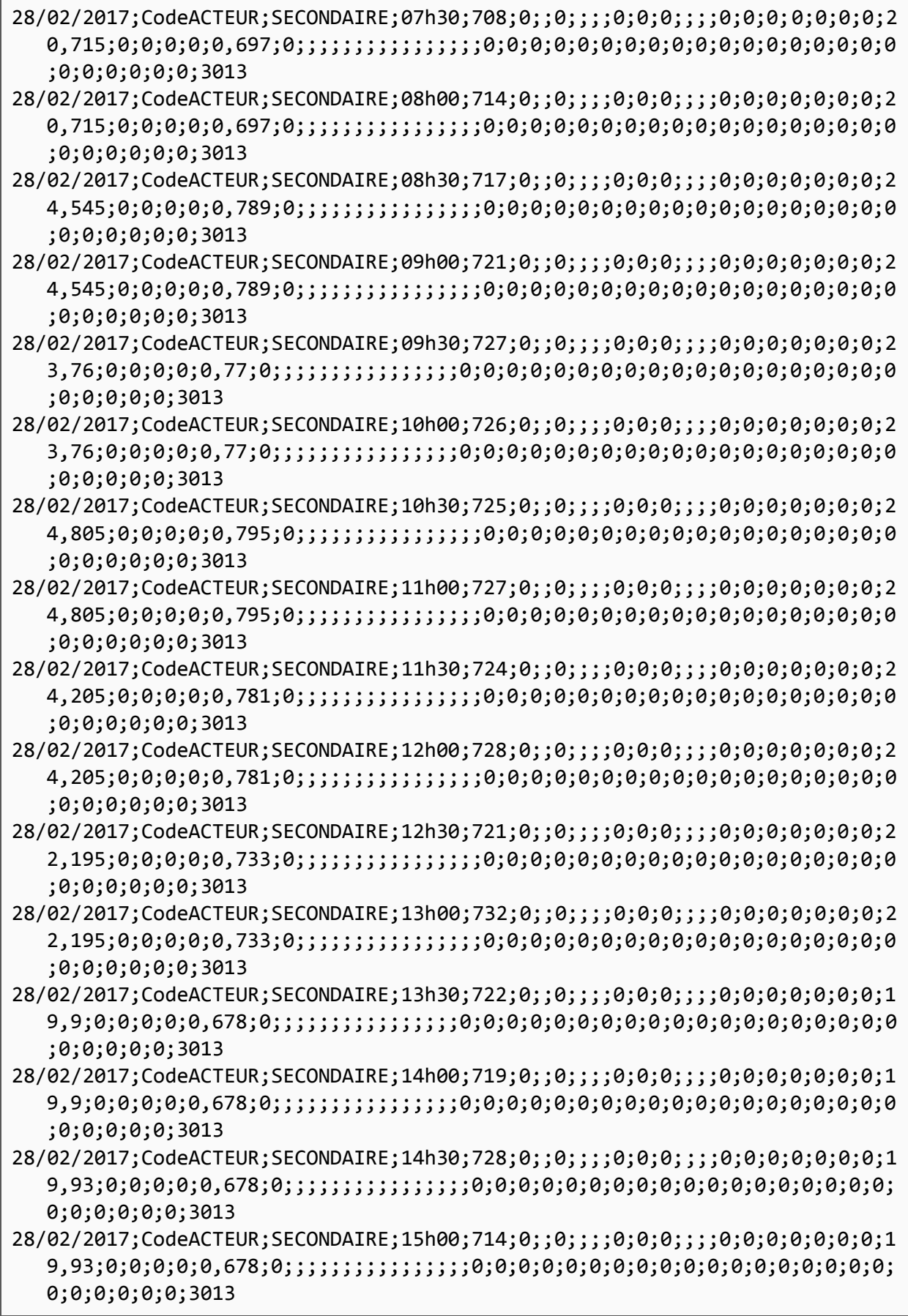

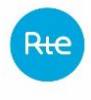

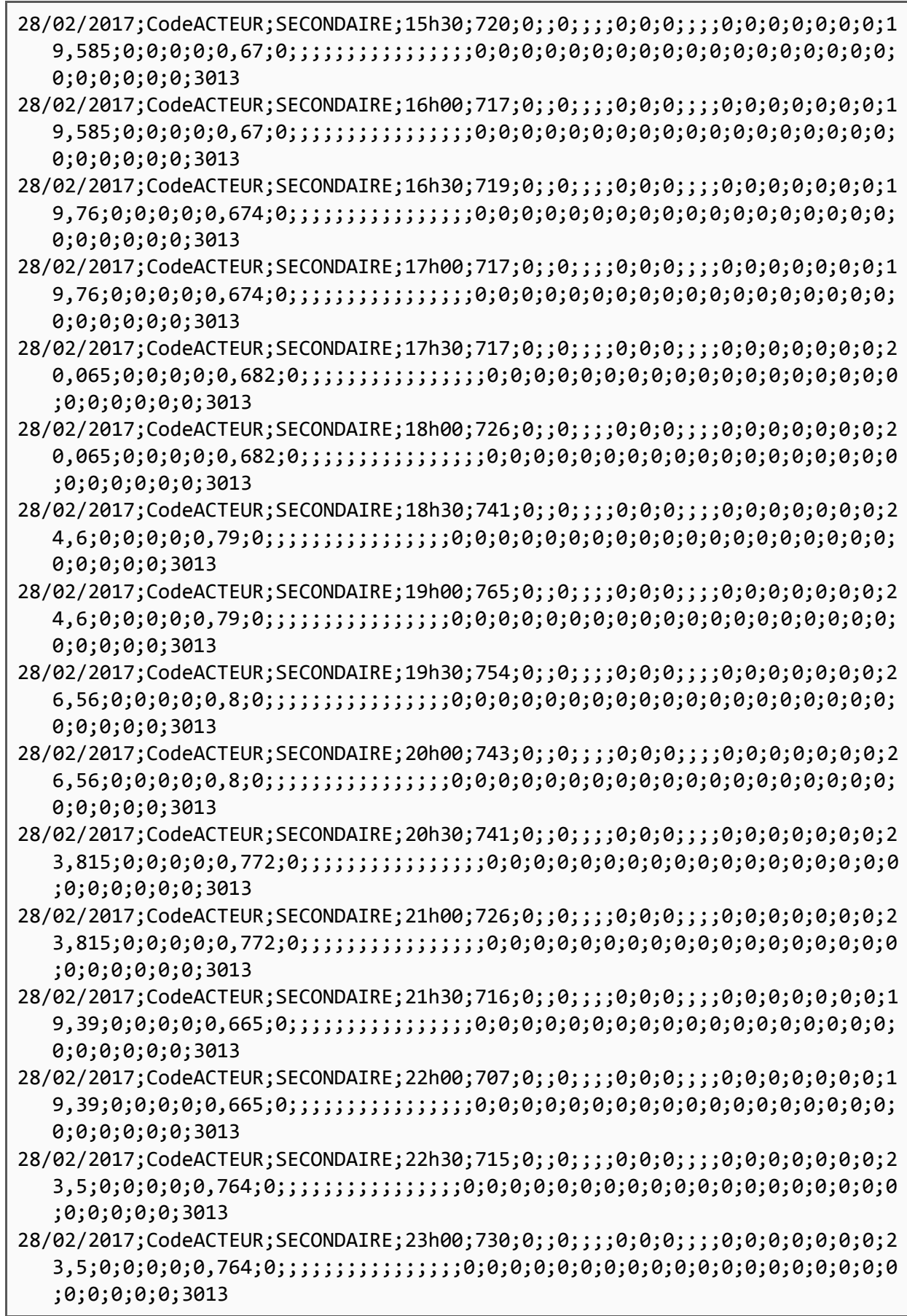

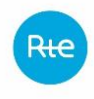

## 28/02/2017;CodeACTEUR;SECONDAIRE;23h30;1034;0;;0;;;;0;0;0;;;;0;0;0;0;0;0;0; 19,345;0;0;0;0;0,664;0;;;;;;;;;;;;;;;;0;0;0;0;0;0;0;0;0;0;0;0;0;0;0;0;0; 0;0;0;0;0;0;0;3013

28/02/2017;CodeACTEUR;SECONDAIRE;24h00;705;0;;0;;;;0;0;0;;;;0;0;0;0;0;0;0;1 9,345;0;0;0;0;0,664;0;;;;;;;;;;;;;;;;0;0;0;0;0;0;0;0;0;0;0;0;0;0;0;0;0;0 ;0;0;0;0;0;0;3013

### *6.4.2.2 Fichier PARTICIPATION*

*6.4.2.2.1 Type de fichier*

Les fichiers sont au format csv, avec séparateur « point-virgule »

*6.4.2.2.2 Nom du fichier*

Le nom du fichier est écrit de la façon suivante :

#### <NomRR>\_*PARTICIPATION*\_RF\_<AAAAMM>\_<indice fichier>.csv

Avec :

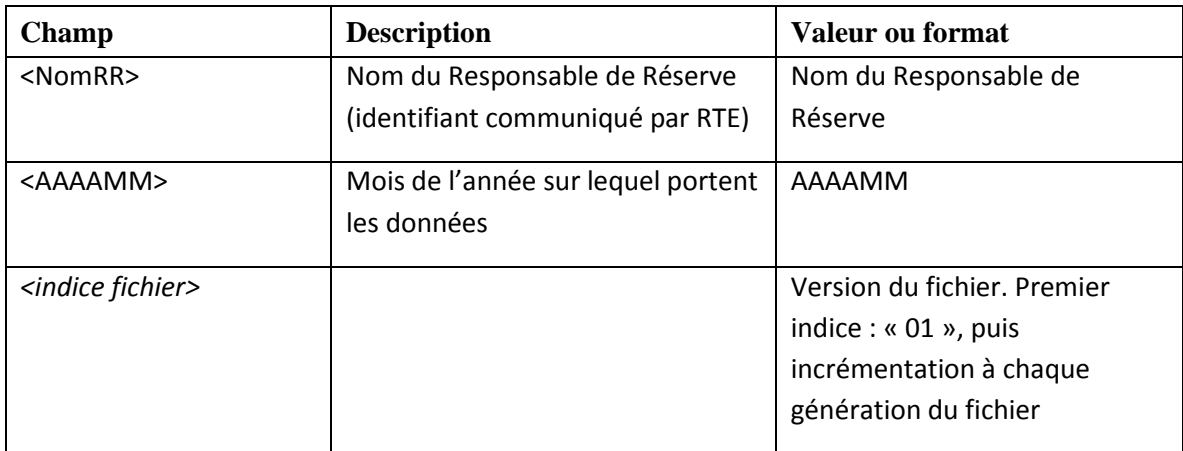

Exemple : ACTOR\_*PARTICIPATION*\_RF\_200304\_01.csv

*6.4.2.2.3 En-tête*

La première ligne contient les identifiants :

1 Date;EDP;Acteur;Type réserve;Programme;00h30; … ;02h00;02h30;03h00;02h30 B;03h00 B;03h30;04h00;04h30;... ;24h00;

#### *6.4.2.2.4 Corps du fichier*

Les lignes suivantes contiennent les informations :

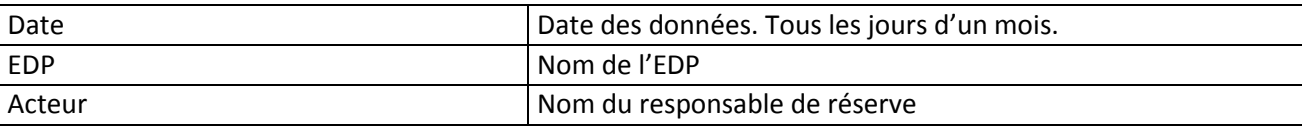

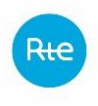

Règles SI services système

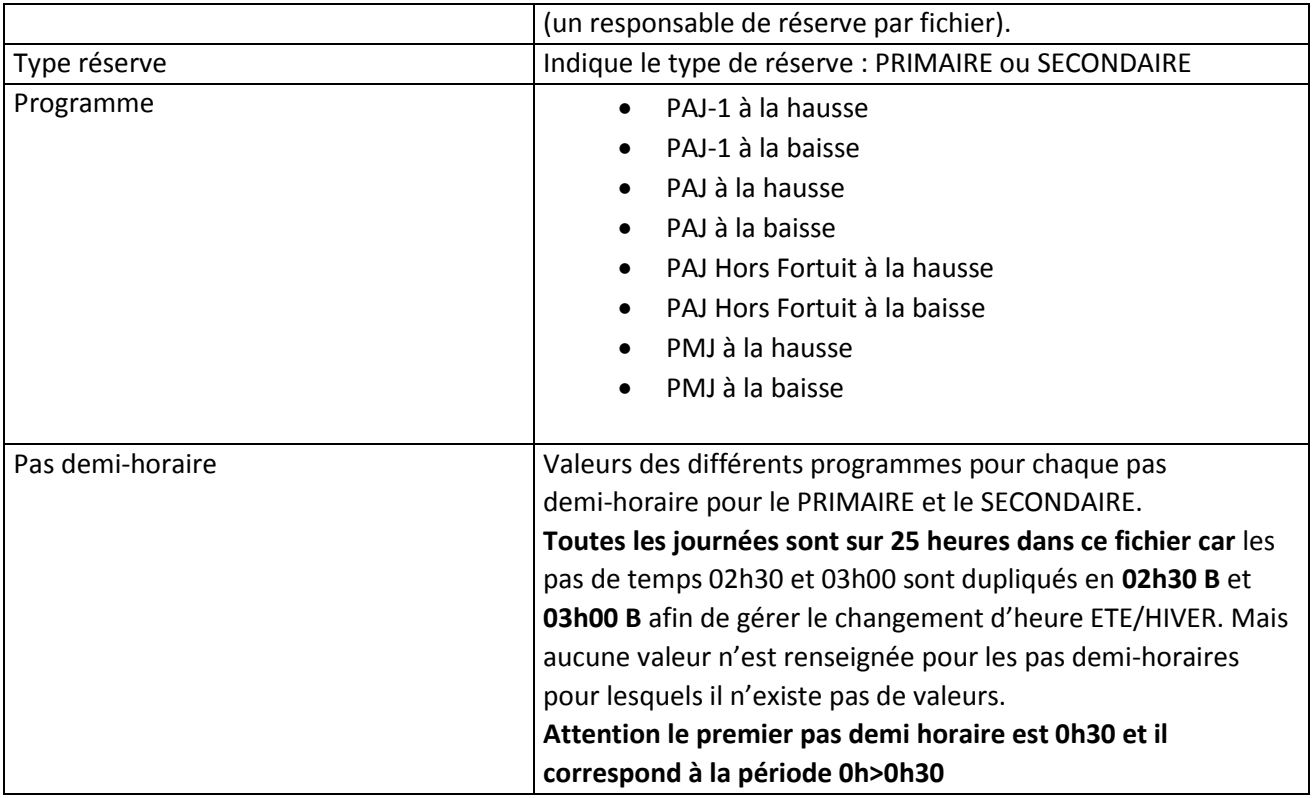

*6.4.2.2.5 Exemple* 

ACTOR\_PARTICIPATION\_RF\_201704\_09.csv

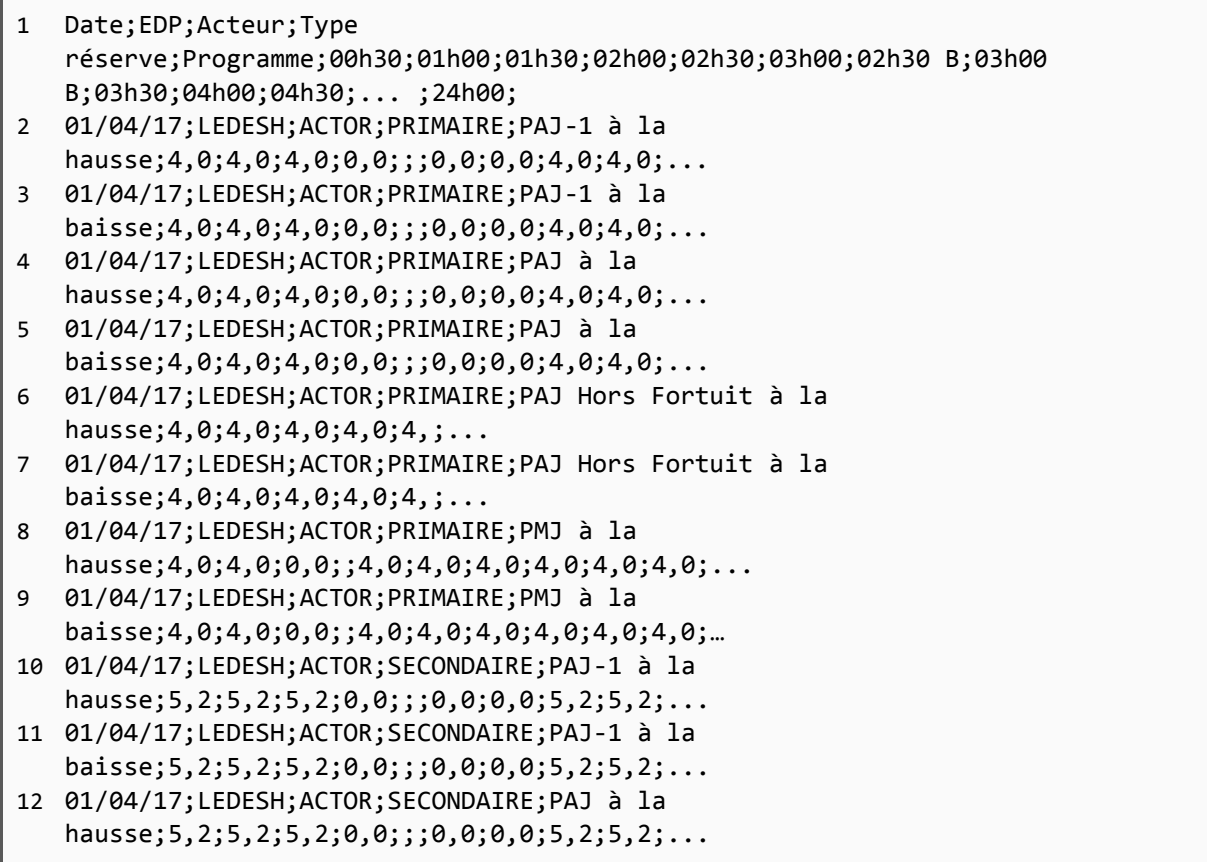

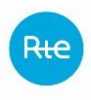

```
13 01/04/17;LEDESH;ACTOR;SECONDAIRE;PAJ à la 
   baisse;5,2;5,2;5,2;0,0;;;0,0;0,0;5,2;5,2;...
14 01/04/17;LEDESH;ACTOR;SECONDAIRE;PAJ Hors Fortuit à la 
   hausse;5,2;5,2;5,2;5,2;4,;...
15 01/04/17;LEDESH;ACTOR;SECONDAIRE;PAJ Hors Fortuit à la 
   baisse;5,2;5,2;5,2;5,2;4,;...
16 01/04/17;LEDESH;ACTOR;SECONDAIRE;PMJ à la 
   hausse;5,2;5,2;0,0;;5,2;5,2;5,2;5,2;5,2;...
17 01/04/17;LEDESH;ACTOR;SECONDAIRE;PMJ à la 
   baisse;5,2;5,2;0,0;;5,2;5,2;5,2;5,2;5,2;...
18 01/04/17;LEDE8H;ACTOR;PRIMAIRE;PAJ-1 à la 
   hausse;4,0;4,0;4,0;0,0;;;0,0;0,0;4,0;4,0;...
19 01/04/17;LEDE8H;ACTOR;PRIMAIRE;PAJ-1 à la 
   baisse;4,0;4,0;4,0;0,0;;;0,0;0,0;4,0;4,0;...
20 01/04/17;LEDE8H;ACTOR;PRIMAIRE;PAJ à la 
   hausse; 4, 0; 4, 0; 4, 0; 0, 0;;;;0, 0; 0, 0; 4, 0; 4, 0;...
21 01/04/17;LEDE8H;ACTOR;PRIMAIRE;PAJ à la 
   baisse;4,0;4,0;4,0;0,0;;;0,0;0,0;4,0;4,0;...
22 01/04/17;LEDE8H;ACTOR;PRIMAIRE;PAJ Hors Fortuit à la 
   hausse;4,0;4,0;4,0;4,0;4,;...
23 01/04/17;LEDE8H;ACTOR;PRIMAIRE;PAJ Hors Fortuit à la 
   baisse;4,0;4,0;4,0;4,0;4,;...
24 01/04/17;LEDE8H;ACTOR;PRIMAIRE;PMJ à la 
   hausse;4,0;4,0;0,0;;4,0;4,0;4,0;4,0;4,0;4,0;...
25 01/04/17;LEDE8H;ACTOR;PRIMAIRE;PMJ à la 
   baisse;4,0;4,0;0,0;;4,0;4,0;4,0;4,0;4,0;4,0;…
26 01/04/17;LEDE8H;ACTOR;SECONDAIRE;PAJ-1 à la 
   hausse;5,2;5,2;5,2;0,0;;;0,0;0,0;5,2;5,2;...
27 01/04/17;LEDE8H;ACTOR;SECONDAIRE;PAJ-1 à la 
   baisse;5,2;5,2;5,2;0,0;;;0,0;0,0;5,2;5,2;...
28 01/04/17;LEDE8H;ACTOR;SECONDAIRE;PAJ à la 
   hausse;5,2;5,2;5,2;0,0;;;0,0;0,0;5,2;5,2;...
29 01/04/17;LEDE8H;ACTOR;SECONDAIRE;PAJ à la 
   baisse;5,2;5,2;5,2;0,0;;;0,0;0,0;5,2;5,2;...
30 01/04/17;LEDE8H;ACTOR;SECONDAIRE;PAJ Hors Fortuit à la 
   hausse;5,2;5,2;5,2;5,2;4,;...
31 01/04/17;LEDE8H;ACTOR;SECONDAIRE;PAJ Hors Fortuit à la 
   baisse;5,2;5,2;5,2;5,2;4,;...
32 01/04/17;LEDE8H;ACTOR;SECONDAIRE;PMJ à la 
   hausse;5,2;5,2;0,0;;5,2;5,2;5,2;5,2;5,2;...
33 01/04/17;LEDE8H;ACTOR;SECONDAIRE;PMJ à la 
   baisse;5,2;5,2;0,0;;5,2;5,2;5,2;5,2;5,2;...
34 etc
```
## *6.4.2.3 Fichier INDISPO*

Ce fichier contient les données de définition des périodes d'indisponibilités.

Le fichier INDISPO est à la fois un fichier de sortie et d'entrée dans la mesure où il est généré par le SI RTE, puis il est complété par le Responsable de Réserve pour être ensuite réinjecté dans le SI RTE afin d'effectuer le calcul consolidé de la rémunération, conformément aux Règles Services Système. Remarque :

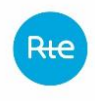

Règles SI services système

La comparaison des PAJ et PAJ Hors Fortuit est effectuée sur les Réserves dissymétriques (à la Hausse et à la Baisse).

*6.4.2.3.1 Type de fichier*

Les fichiers sont au format csv

*6.4.2.3.2 Nom du fichier*

En sortie du SI de RTE, le nom du fichier est écrit de la façon suivante :

<Nom Resp. Prog.>\_INDISPO\_RF\_<AAAAMM>\_<indice fichier>.csv

En entrée du SI de RTE, le nom du fichier est écrit de la façon suivante :

<Nom Resp. Prog.>\_INDISPO\_RF\_<AAAAMM>\_<indice fichier>\_acc.csv

Avec :

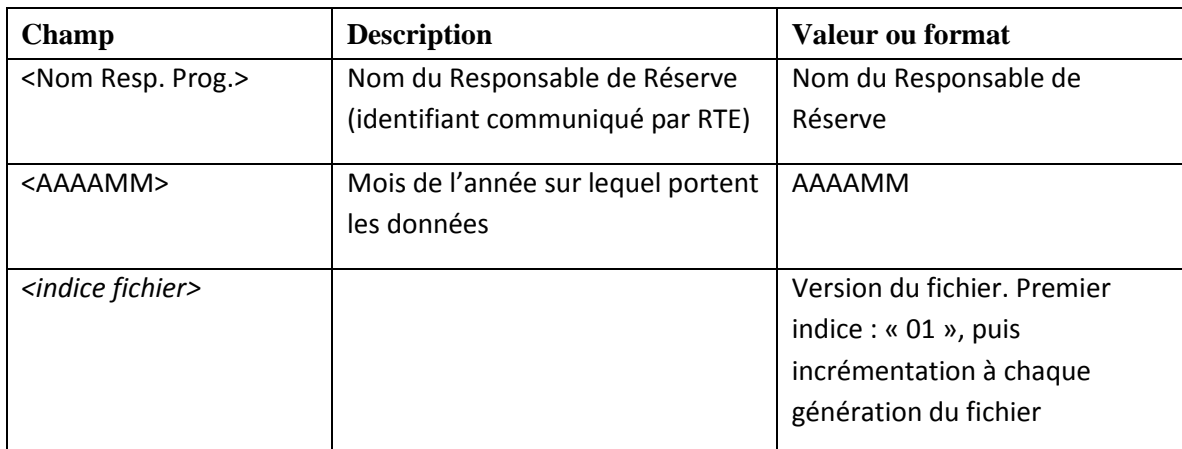

Exemple : ACTOR\_INDISPO\_RF\_200304\_01.csv et ACTOR\_ INDISPO \_RF\_200304\_01\_acc.csv

*6.4.2.3.3 En-tête*

La première ligne contient les identifiants :

1 Date;EDP;Acteur;Type réserve;Programme;00h30; …;02h30;03h00;02h30 B;03h00 B; 03h30;04h00; …24h00;

#### *6.4.2.3.4 Corps du fichier*

Les lignes suivantes contiennent les informations :

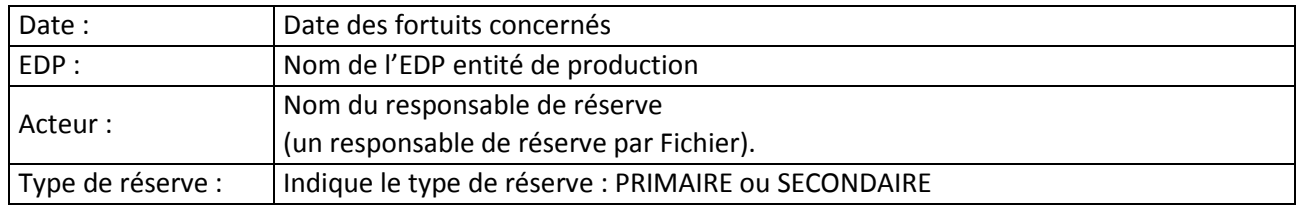

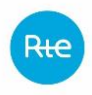

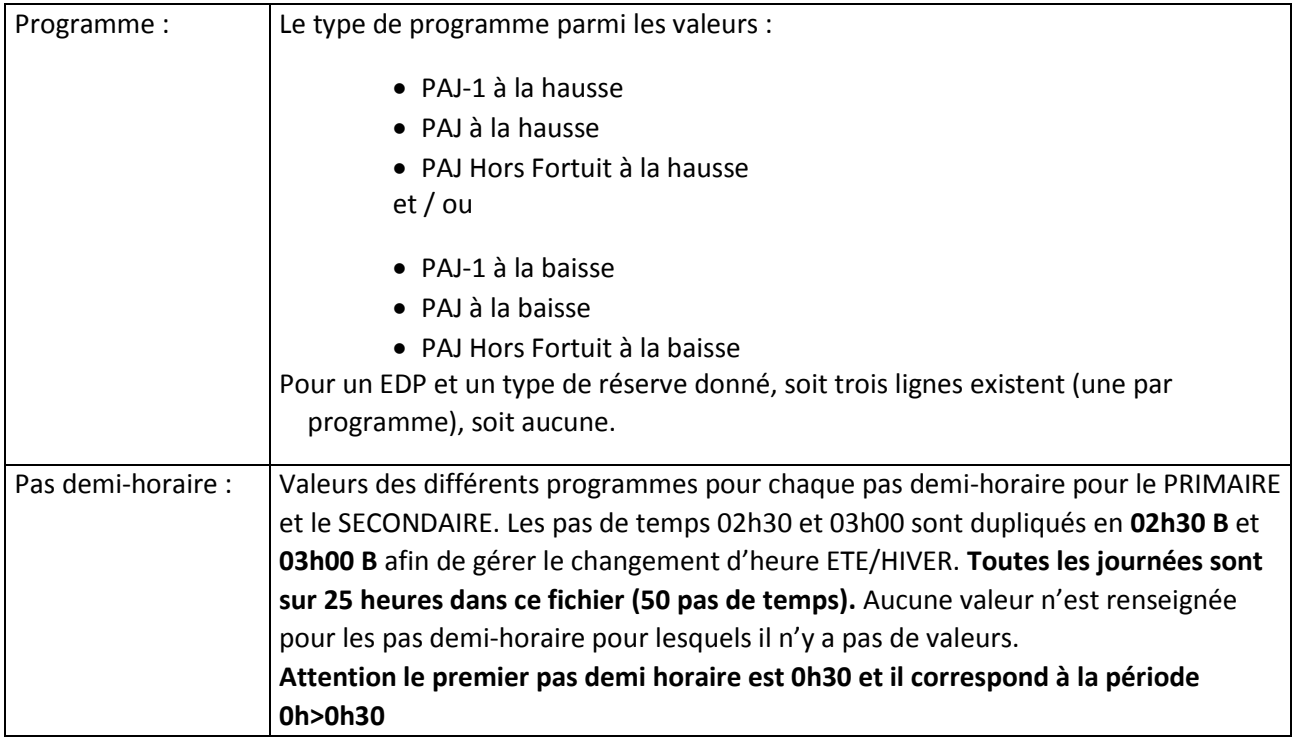

# *6.4.2.3.5 Exemple*

ACTOR\_INDISPO\_RF\_201706\_02.csv

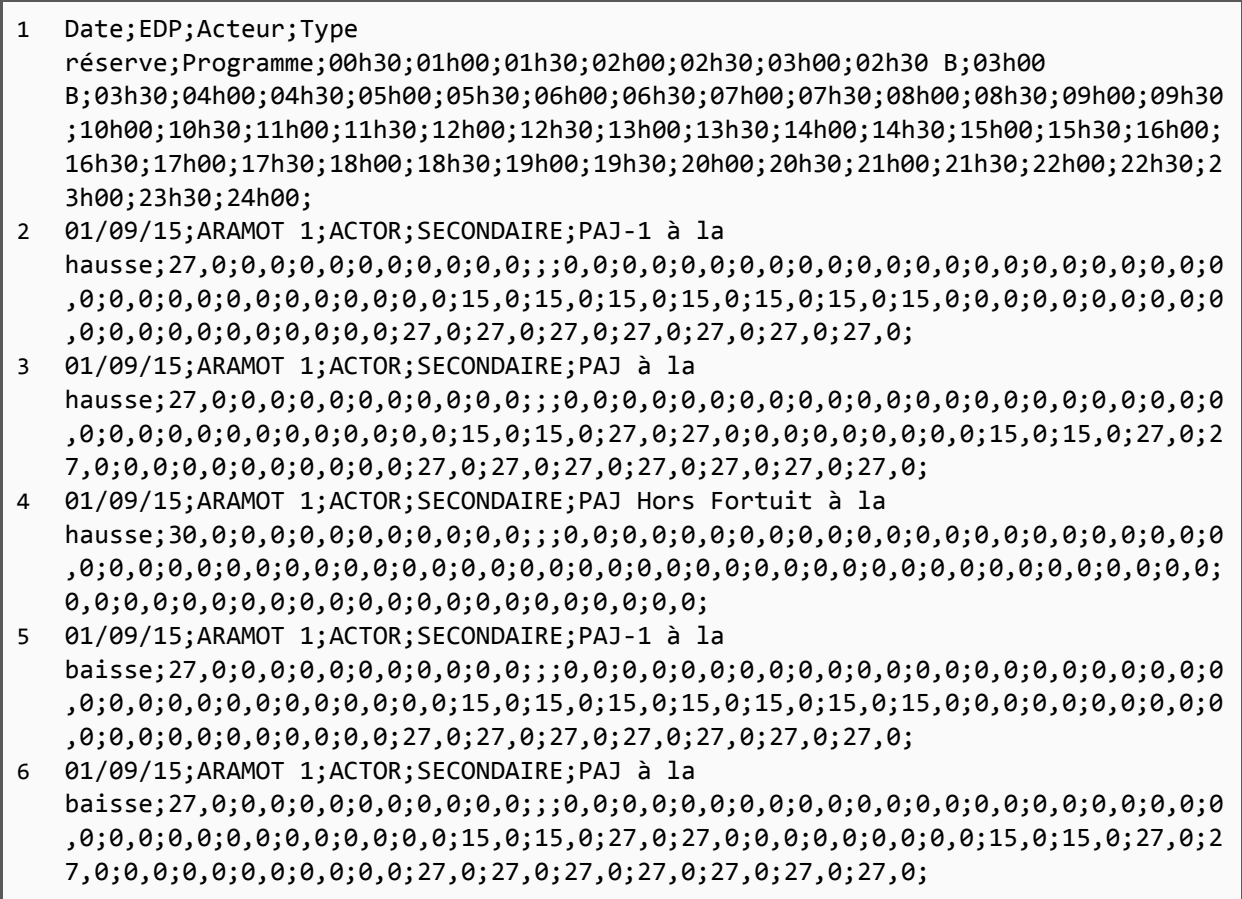
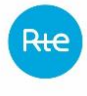

7 01/09/15;ARAMOT 1;ACTOR;SECONDAIRE;PAJ Hors Fortuit à la baisse;29,0;0,0;0,0;0,0;0,0;0,0;;;0,0;0,0;0,0;0,0;0,0;0,0;0,0;0,0;0,0;0,0;0,0;0 ,0;0,0;0,0;0,0;0,0;0,0;0,0;0,0;0,0;0,0;0,0;0,0;0,0;0,0;0,0;0,0;0,0;0,0;0,0;0,0; 0,0;0,0;0,0;0,0;0,0;0,0;0,0;0,0;0,0;0,0;0,0; 8 01/09/15;ARTIGH;ACTOR;SECONDAIRE;PAJ-1 à la hausse;27,0;0,0;0,0;0,0;0,0;0,0;;;0,0;0,0;0,0;0,0;0,0;0,0;0,0;0,0;0,0;0,0;0,0;0 ,0;0,0;0,0;0,0;0,0;0,0;0,0;15,0;15,0;15,0;15,0;15,0;15,0;15,0;0,0;0,0;0,0;0,0;0 ,0;0,0;0,0;0,0;0,0;0,0;27,0;27,0;27,0;27,0;27,0;27,0;27,0; 9 01/09/15;ARTIGH;ACTOR;SECONDAIRE;PAJ à la hausse;27,0;0,0;0,0;0,0;0,0;0,0;;;0,0;0,0;0,0;0,0;0,0;0,0;0,0;0,0;0,0;0,0;0,0;0 ,0;0,0;0,0;0,0;0,0;0,0;0,0;15,0;15,0;27,0;27,0;0,0;0,0;0,0;0,0;15,0;15,0;27,0;2 7,0;0,0;0,0;0,0;0,0;0,0;27,0;27,0;27,0;27,0;27,0;27,0;27,0; 10 01/09/15;ARTIGH;ACTOR;SECONDAIRE;PAJ Hors Fortuit à la hausse;30,0;0,0;0,0;0,0;0,0;0,0;;;0,0;0,0;0,0;0,0;0,0;0,0;0,0;0,0;0,0;0,0;0,0;0 ,0;0,0;0,0;0,0;0,0;0,0;0,0;0,0;0,0;0,0;0,0;0,0;0,0;0,0;0,0;0,0;0,0;0,0;0,0;0,0; 0,0;0,0;0,0;0,0;0,0;0,0;0,0;0,0;0,0;0,0;0,0;

### **6.4.3 Modalités de transmission des fichiers**

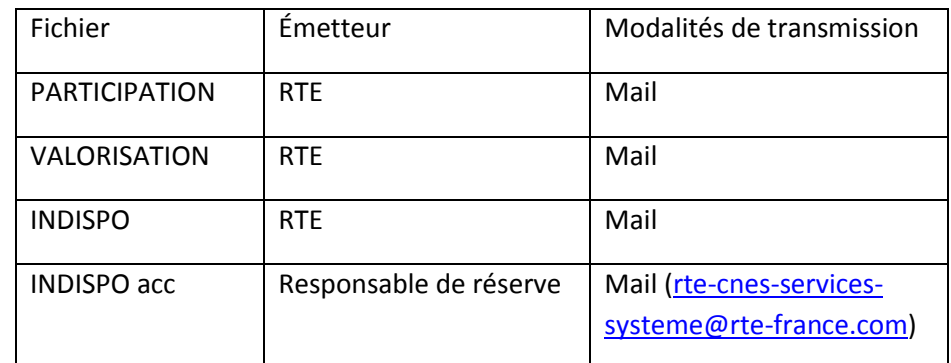

### **6.5 Processus trimestriel**

### **6.5.1 Description du processus**

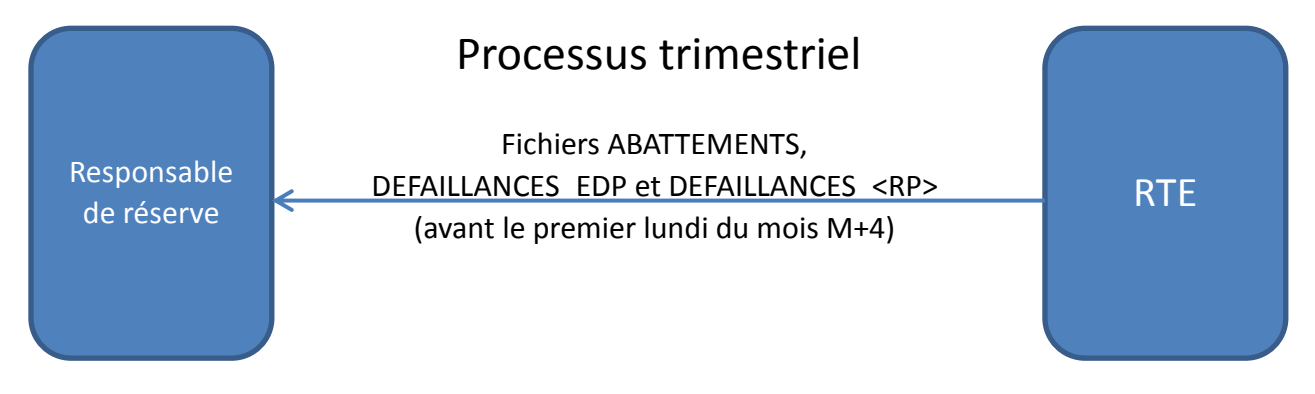

### **6.5.2 Formats des fichiers**

Dans le processus trimestriel les fichiers sont les suivants : ABATTEMENTS, DEFAILLANCES\_EDP et DEFAILLANCES\_<RP> :

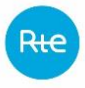

- Le fichier ABATTEMENTS présente les résultats du calcul des abattements financiers appliqués au responsable de réserve dans le cadre du contrôle de performance.
- Le fichier DEFAILLANCES EDP présente l'impact, sur les réserves du responsable de réserve, des défaillances de réglage détectées dans le cadre du contrôle de performances.
- Le fichier DEFAILLANCES <RP> récapitule les défaillances de réglage, détectées dans le cadre du contrôle de performance, qui ont été prises en compte dans le calcul des abattements financiers.

# *6.5.2.1 Fichier ABATTEMENTS*

Le fichier ABATTEMENTS contient les données des abattements pour un Responsable de Réserve pour la période traitée.

Ce fichier indique les abattements pour un Responsable de Réserve pour tous les jours de la période traitée même si aucune défaillance n'a été détectée.

Le tri des données dans le fichier est par « Date » puis par « Type de réserve ».

Ces fichiers sont générés pour chacun des Responsables de Réserve, même si aucun abattement n'a été calculé pour un Responsable de Réserve.

La période traitée correspond à celle sélectionnée par l'utilisateur RTE, sauf dans le cas où la date de début d'écart pour une notification faite dans la période choisie, est antérieure à la date de début (date de début période traitée = date début écart ).

Le fichier contient toutes les dates pour la période traitée.

Les dates de début et de fin de période de la 1ère ligne sont celles de la période traitée saisie par l'utilisateur RTE.

A partir du 3<sup>e</sup> trimestre 2017, le calcul des abattements s'effectue sur la base du Programme de Marche (PMJ). Le format du fichier ABATTEMENTS est par conséquent modifié pour prendre en compte ce changement.

Le premier calcul concerné est celui portant sur la période Juillet-Août-Septembre 2017.

*6.5.2.1.1 Type de fichier*

Les fichiers sont au format csv

*6.5.2.1.2 Nom du fichier*

Le nom du fichier est écrit de la façon suivante :

ABATTEMENTS<Nom Resp. Prog.> G\_AAAAMMJJ\_HHMM\_P\_AAAAMMJJ\_AAAAMMJJ.csv

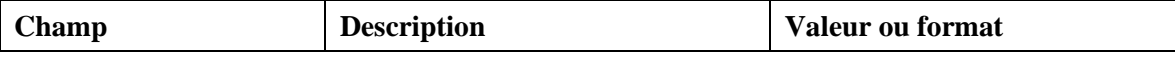

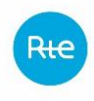

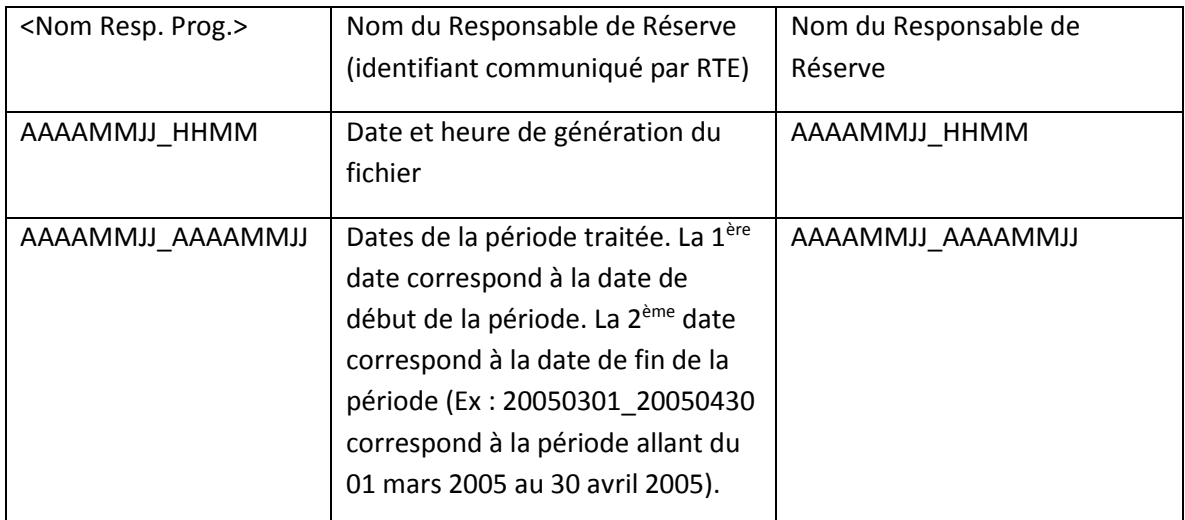

Ex : ABATTEMENTS\_ACTOR\_G\_20050501\_1000\_P\_20050301\_20050430.csv

### *6.5.2.1.3 En-tête*

La première ligne d'entête contient les identifiants suivants:

1 Libellé « Date de début de la période» ; <valeur de la date de début de la période traitée au format JJ/MM/AAAA > ; libellé « Date de fin de la période» ; <valeur de la date de fin de la période traitée au format JJ/MM/AAAA> ;

La seconde ligne d'entête décrit la nature des données comme suit :

2 Date;Acteur ;Type réserve ;Pas demi-horaire ;Prescription définitive à la baisse (MW) ;PMJ à la baisse (MW) ;Somme des défaillances à la baisse (MW) ;PMJ à la baisse abattue (MW) ; Soumise à abattements à la baisse (MW) ;Prescription définitive à la hausse (MW) ;PMJ à la hausse (MW) ;Somme des défaillances à la hausse (MW) ;PMJ à la hausse abattue (MW) ;Soumise à abattements à la hausse (MW) ;Coefficient a ; Abattements (Euro) ;

### *6.5.2.1.4 Corps du fichier*

Les lignes 3 et suivantes contiennent les informations suivantes :

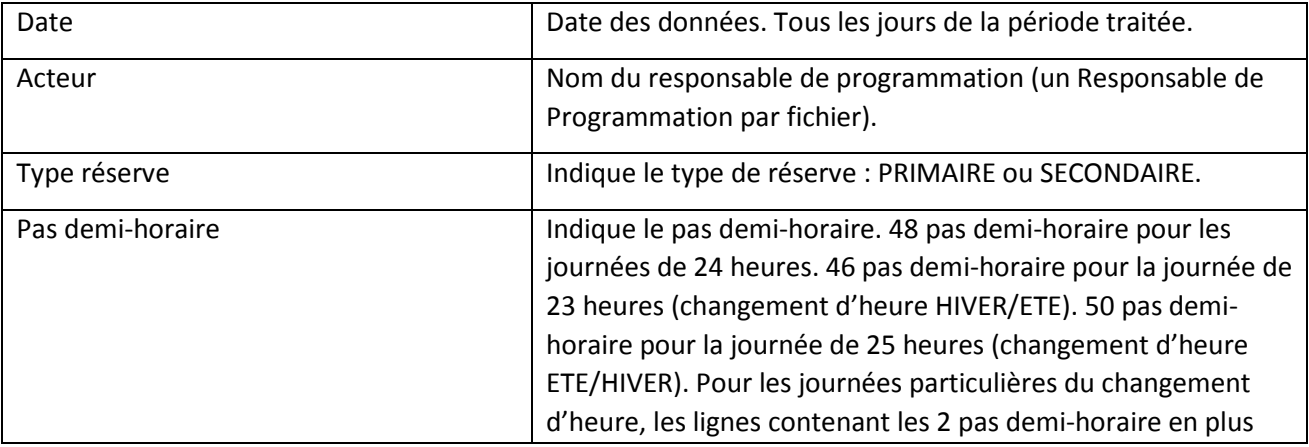

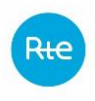

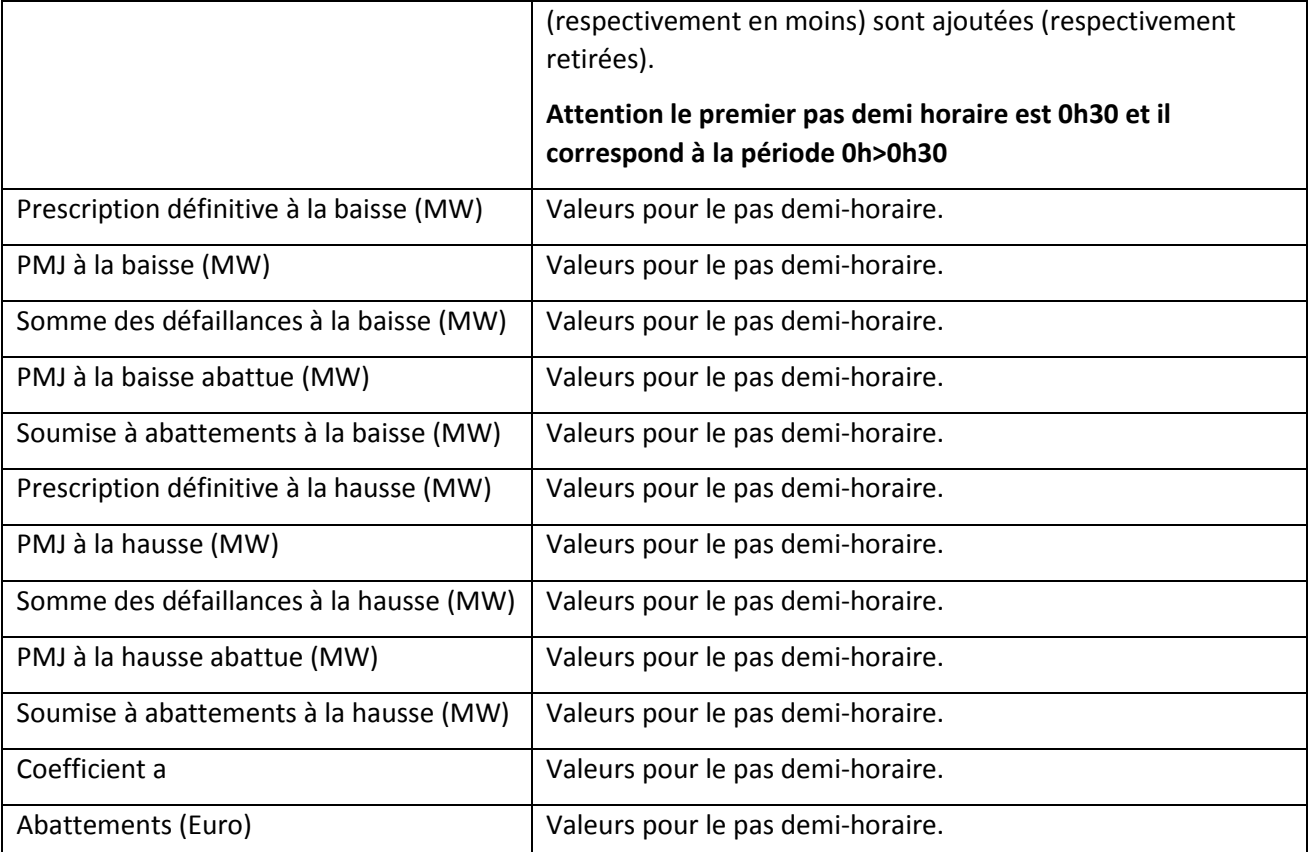

# *6.5.2.1.5 Exemple*

ABATTEMENTS\_ACTOR\_G\_20151015\_1435\_P\_20150901\_20150930.csv

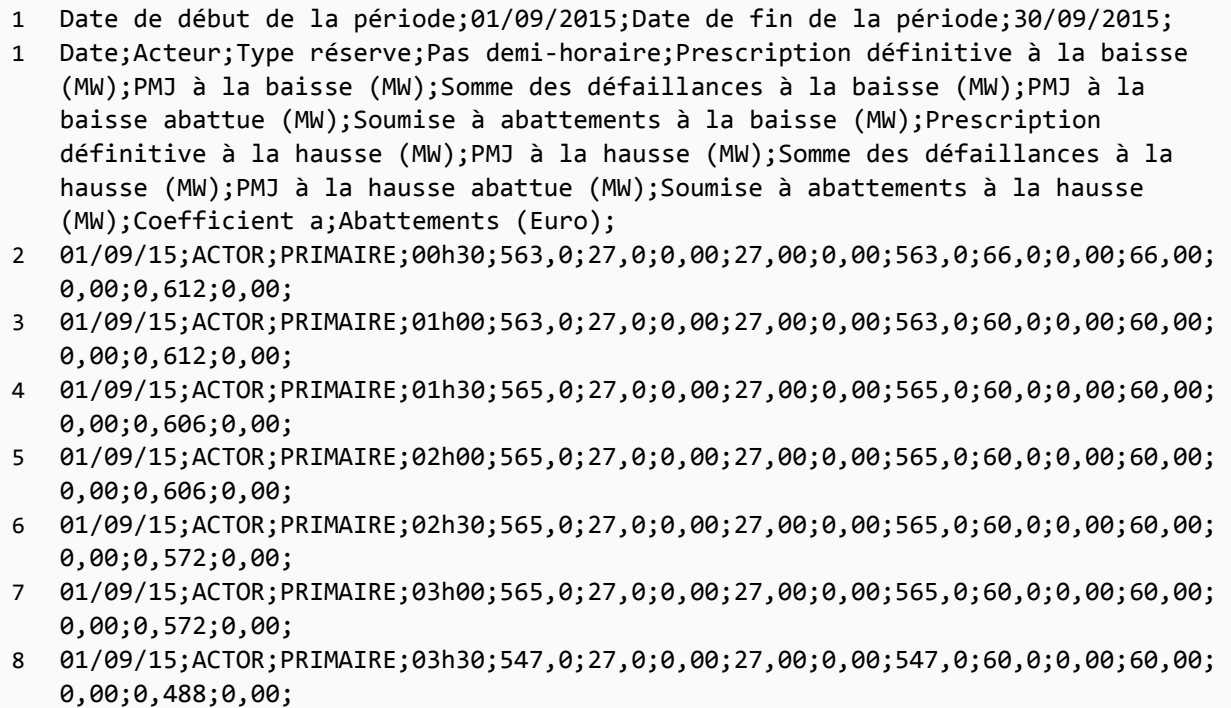

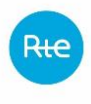

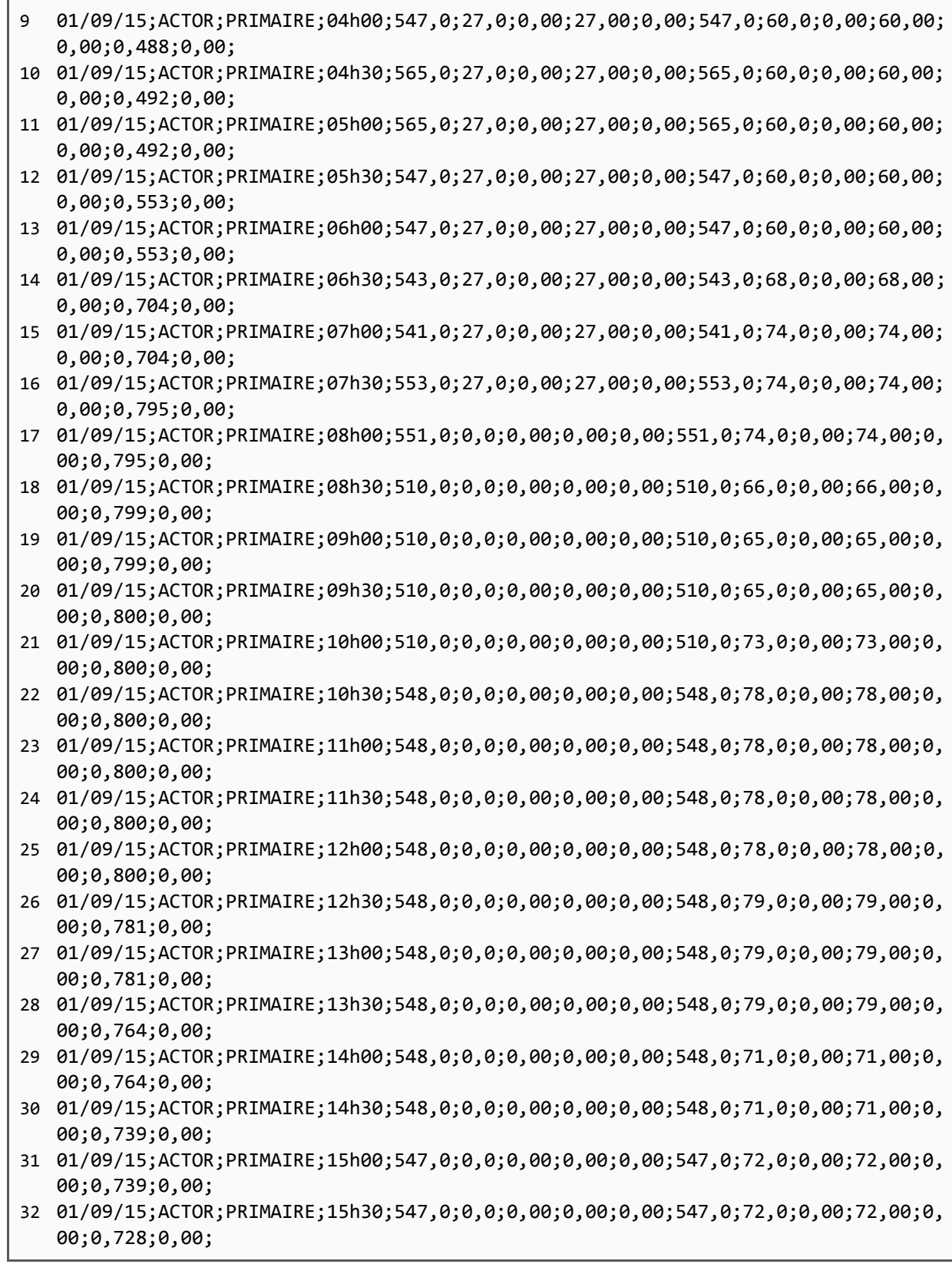

# *6.5.2.2 Fichier DEFAILLANCES\_EDP*

Le fichier DEFAILLANCES\_EDP contient les données des EDR défaillantes d'un Responsable de Réserve pour la période traitée.

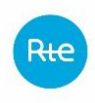

Ce fichier ne contient que les journées où des EDR (ayant un impact sur la rémunération) du Responsable de Réserve sont détectées en écart. Pour chaque journée, seules les EDR en écart, sont présentes.

Le tri des lignes de données dans le fichier est : par « Date » puis par « EDR » puis par « Type de réserve ».

Dans le cas d'une EDR défaillante uniquement pour le primaire (respectivement secondaire), seules les données relatives au primaire (respectivement secondaire) apparaissent dans le fichier, pour les dates de la période où l'EDR est défaillante.

La défaillance calculée pour l'EDR correspond à la somme des défaillances ayant un impact sur la rémunération.

Ces fichiers sont générés pour chacun des Responsables de Réserve, même si aucun abattement n'a été calculé pour ce Responsable de Réserve.

Dans le cas où la date de début d'écart pour une notification faite dans la période choisie, est antérieure à la date de début (date de début période traitée = date début écart), ces données sont présentes dans le fichier.

La période traitée correspond à celle sélectionnée par l'utilisateur RTE.

Si aucun abattement n'a été calculé pour ce Responsable de Réserve, seules les deux premières lignes apparaissent dans le fichier (ligne des périodes et ligne des libellés).

A partir du 3<sup>e</sup> trimestre 2017, le calcul des abattements s'effectue sur la base du Programme de Marche (PMJ). Le format du fichier DEFAILLANCES\_EDP est par conséquent modifié pour prendre en compte ce changement.

Le premier calcul concerné est celui portant sur la période Juillet-Août-Septembre 2017.

*6.5.2.2.1 Type de fichier*

Les fichiers sont au format csv

*6.5.2.2.2 Nom du fichier*

Le nom du fichier est écrit de la façon suivante :

#### DEFAILLANCES\_EDP\_<NomRR>\_G\_AAAAMMJJ\_HHMM\_P\_AAAAMMJJ\_AAAAMMJJ.csv

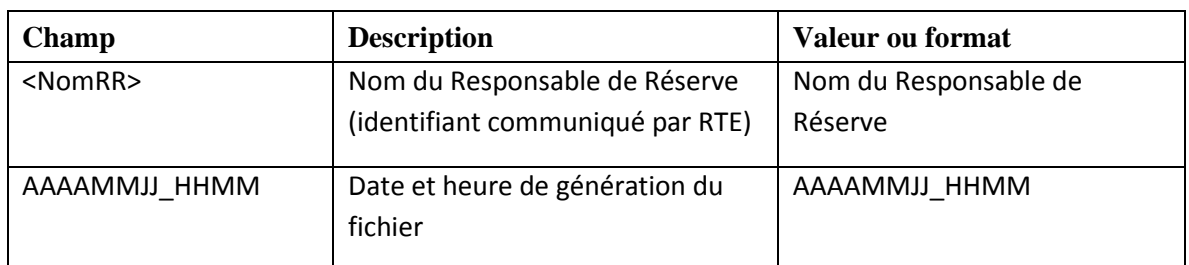

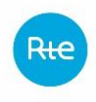

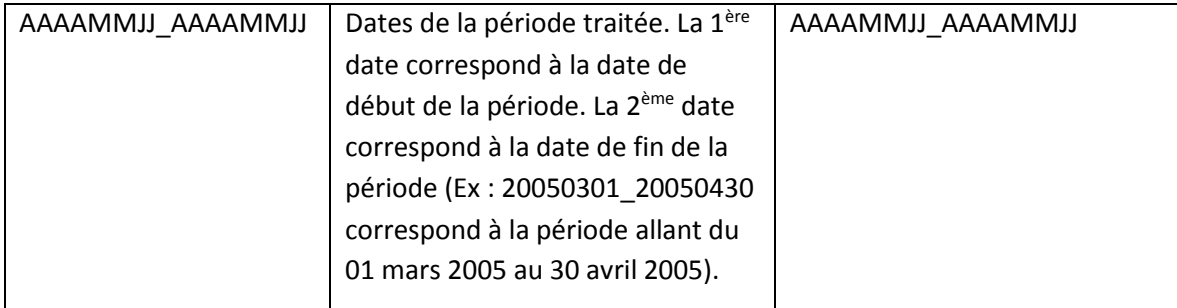

Ex : DEFAILLANCES\_EDP\_ACTOR\_G\_20050501\_1000\_P\_20050301\_20050430.csv

*6.5.2.2.3 En-tête*

Les deux premières lignes contiennent les identifiants suivants:

```
1 Libellé « Date de début de la période»;< valeur de la date de début de la 
   période traitée au format JJ/MM/AAAA >;libellé « Date de fin de la période»;< 
   valeur de la date de fin de la période traitée au format JJ/MM/AAAA>;
2 Date;EDP;Acteur;Type réserve;Programme;00h30;01h00; … ;02h30;03h00;02h30 
   B;03h00 B;03h30;04h00;04h30; ...;24h00;
```
# *6.5.2.2.4 Corps du fichier*

Les lignes suivantes contiennent les informations :

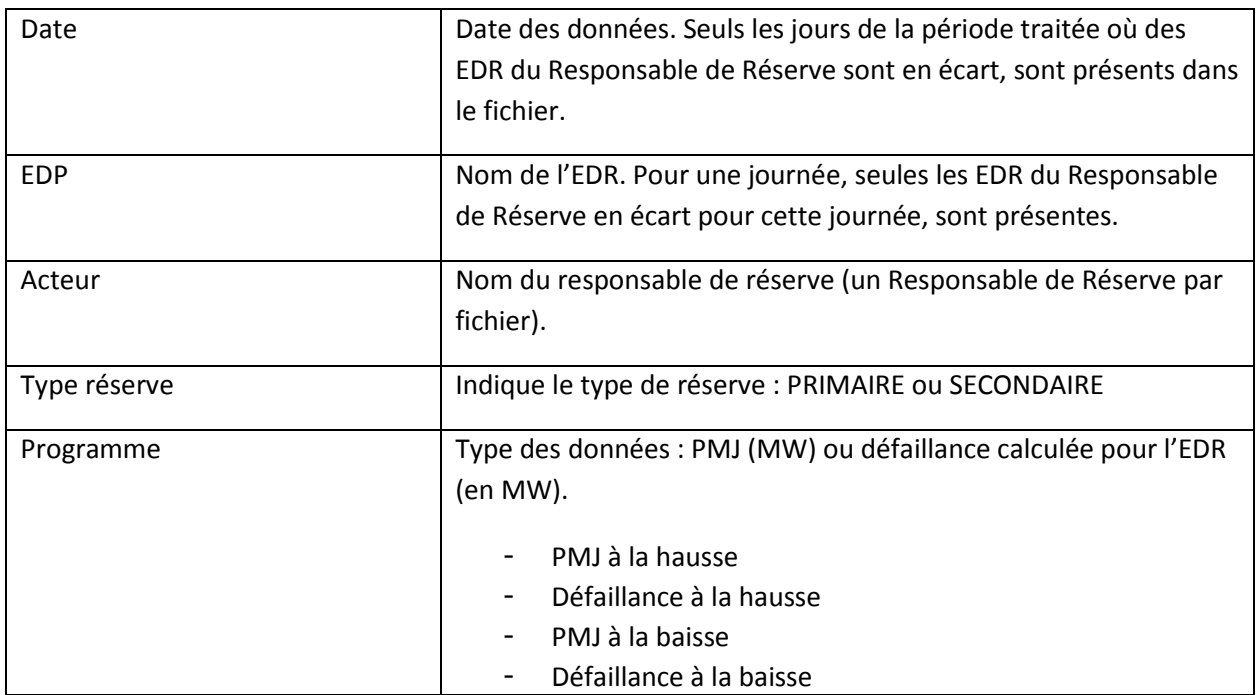

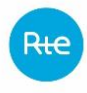

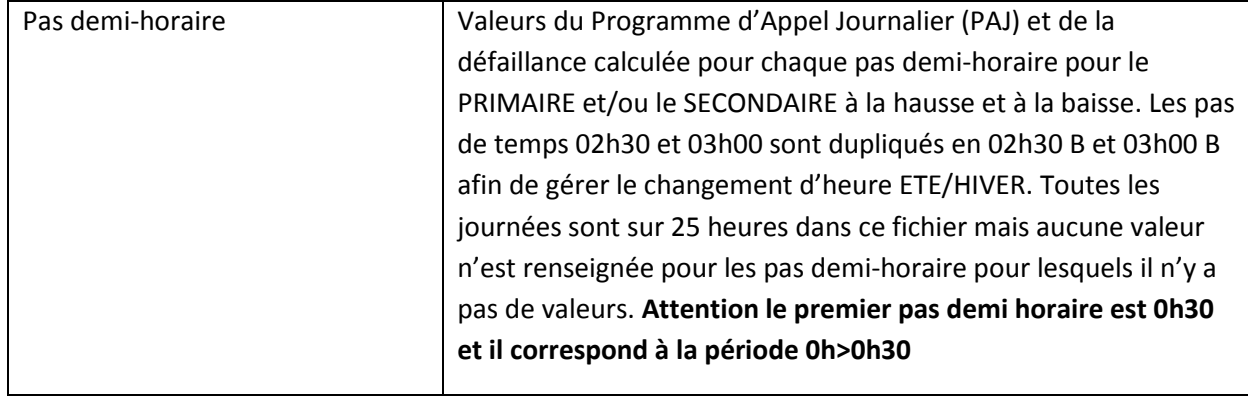

### *6.5.2.2.5 Exemple*

DEFAILLANCES\_EDP\_ACTOR\_G\_20161109\_0756\_P\_20160701\_20160930.csv

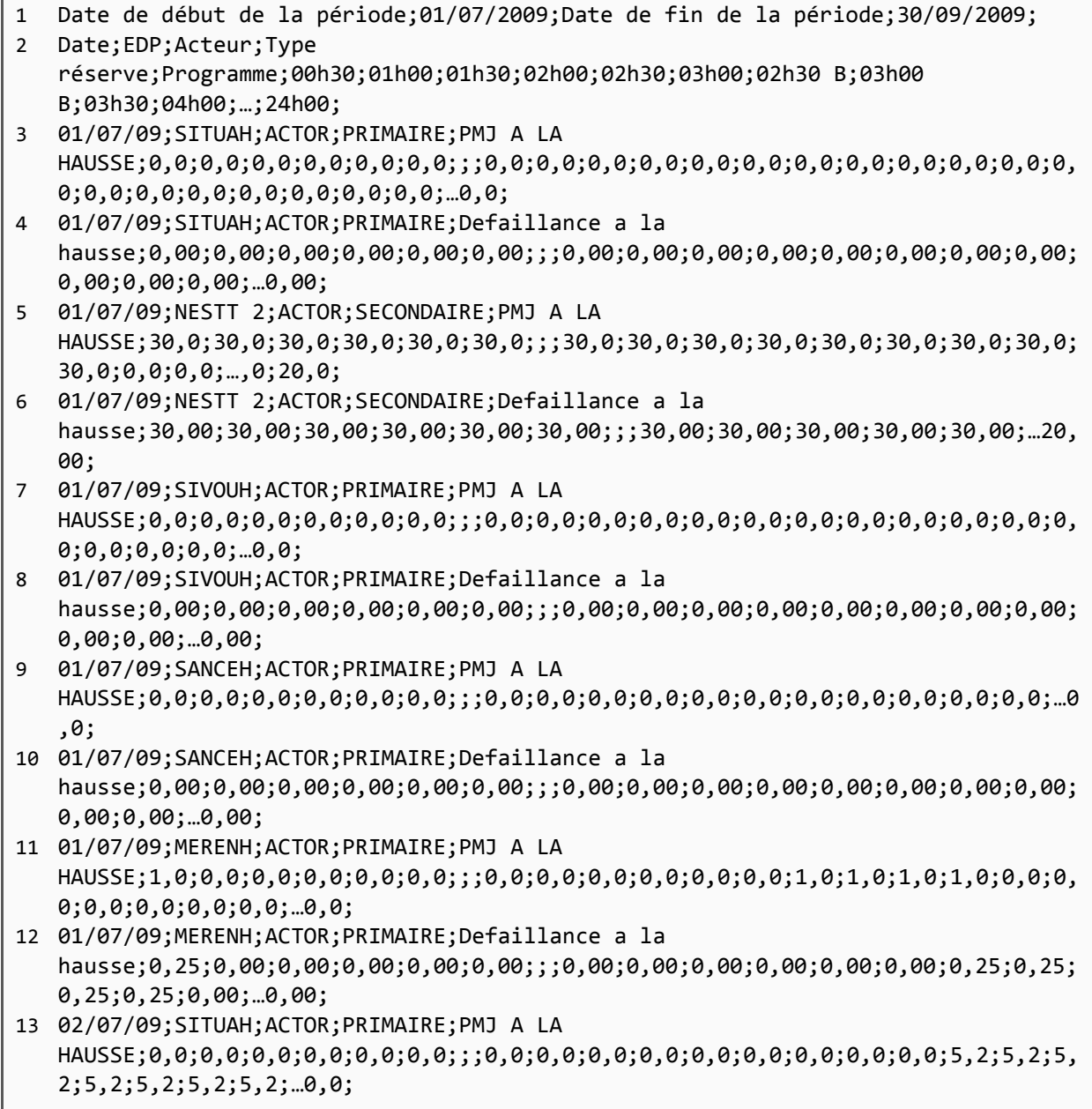

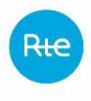

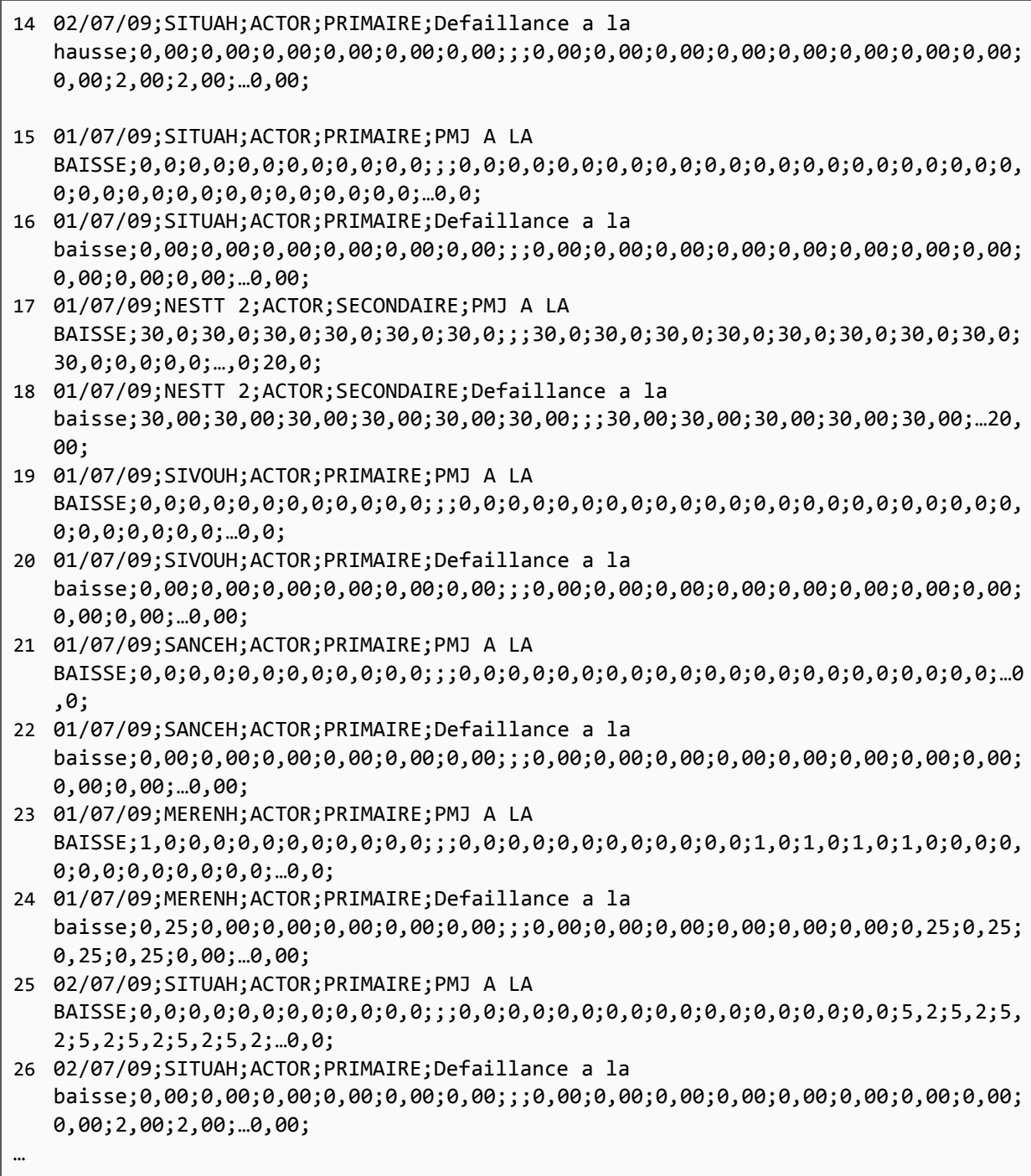

# *6.5.2.3 Fichier DEFAILLANCES\_<RP>*

Le fichier DEFAILLANCES\_<RP> contient la liste des défaillances pour un Responsable de Réserve pour la période traitée.

Ce fichier ne contient que les défaillances des EDR relatives au primaire et secondaire, pour un Responsable de Réserve, pour la période traitée (Performances = RPF ou RSFP ). Il retrace toutes les informations qui ont été mises dans le SI RTE suite à l'injection des EDR en écart.

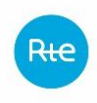

Le tri des lignes de données dans le fichier est : par « Performance(s) concernée(s)» puis par « Code du groupe ».

Ce fichier ne contient que les écarts concernant la période traitée. Par conséquent, sont exclus de ce fichier :

- les écarts dont la date réelle de mise en conformité existe et est antérieure à la date de début de la période de calcul ;
- les écarts dont la date de début est postérieure à la date de fin de la période de calcul.

### *6.5.2.3.1 Type de fichier*

Les fichiers sont au format csv

*6.5.2.3.2 Nom du fichier*

Le nom du fichier est écrit de la façon suivante :

### DEFAILLANCES\_<NomRR>\_G\_AAAAMMJJ\_HHMM\_P\_AAAAMMJJ\_AAAAMMJJ.csv

Avec :

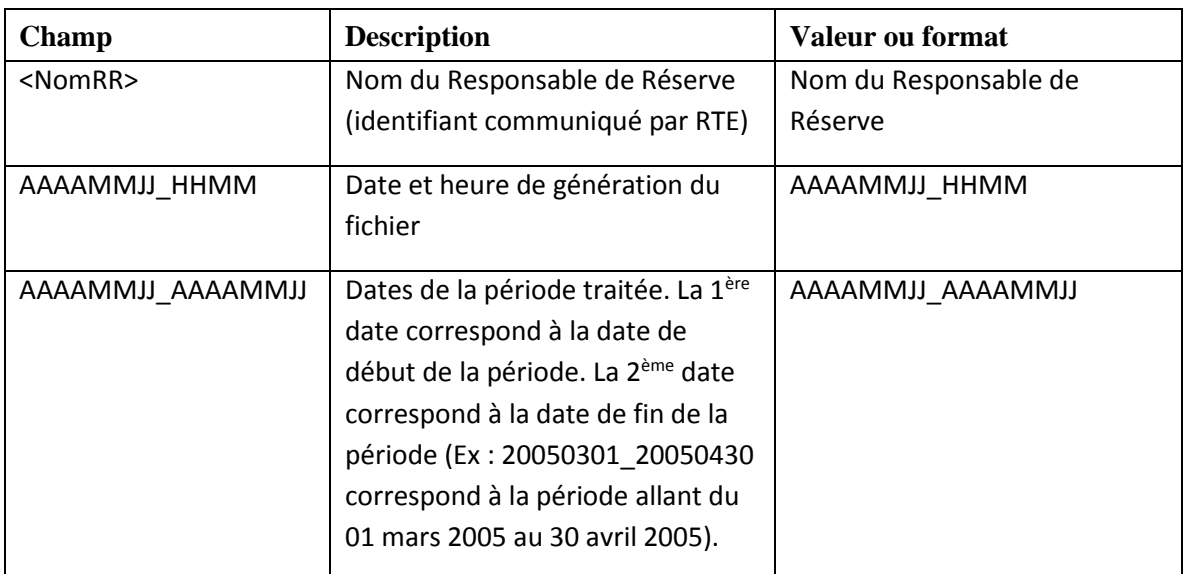

Ex : DEFAILLANCES\_ACTOR\_G\_20050501\_1000\_P\_20050301\_20050430.csv

### *6.5.2.3.3 En-tête*

Les deux premières lignes contiennent les identifiants suivants:

1 Libellé « Date de début de la période » ; < valeur de la date de début de la période traitée au format JJ/MM/AAAA > ; libellé « Date de fin de la période » ; < valeur de la date de fin de la période traitée au format JJ/MM/AAAA> ;

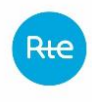

2 Num;Nom Région;Code du groupe;Nom EDP;Pmax;% EDP;Performances(s) concernée(s);% défaillance 1;% défaillance 2;% défaillance 3;Impact sur rémunération;Date de déclaration;Date de notification;Date de début d'écart;Date de modification 1;Date de modification 2;Date prév de remise en conformité;Date réelle de remise en conformité;Code de l'écart;Description de l'écart;Commentaires date prév. de résorption;Commentaires date réelle de résorption;

## *6.5.2.3.4 Corps du fichier*

Les lignes suivantes contiennent les informations :

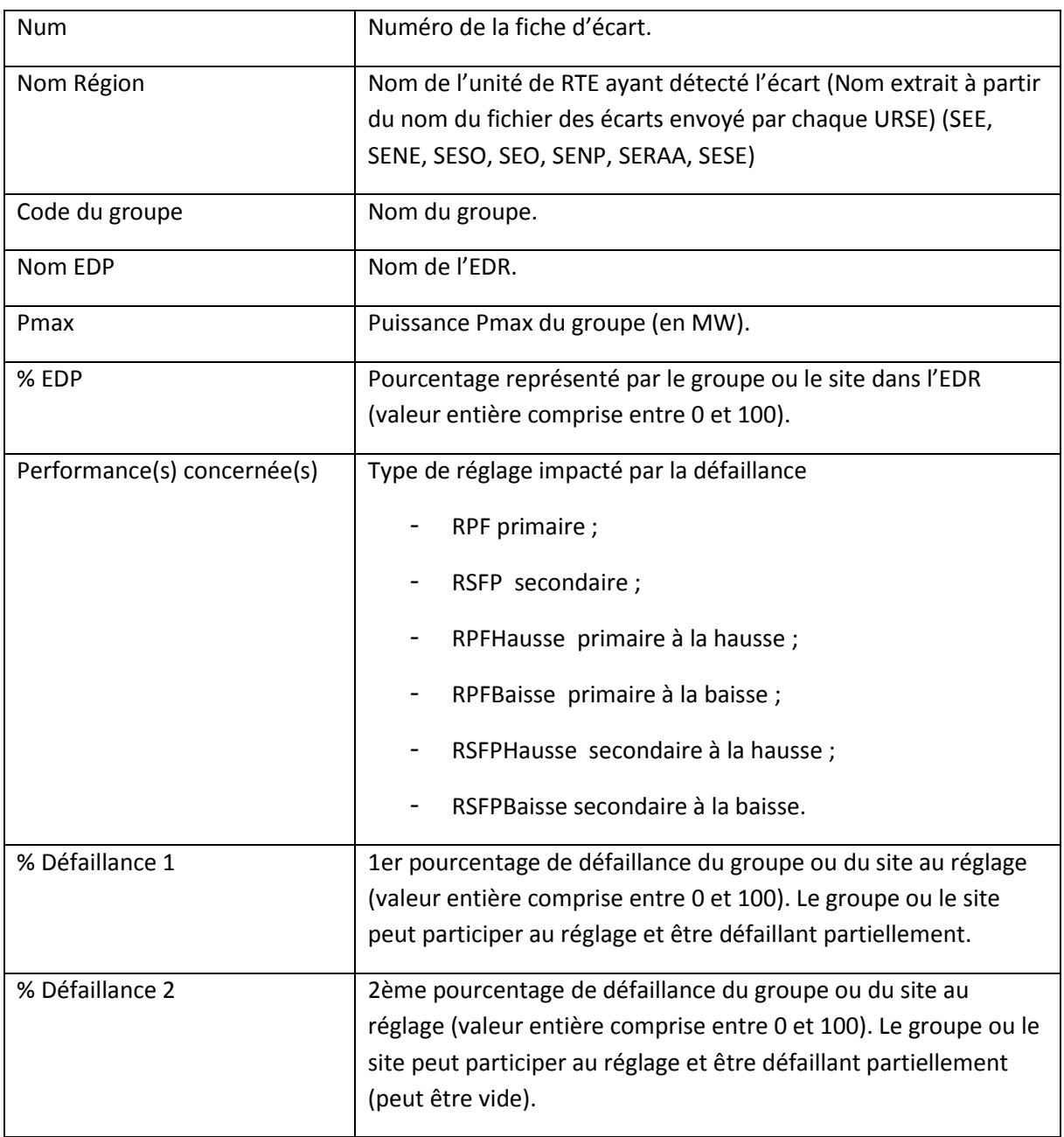

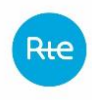

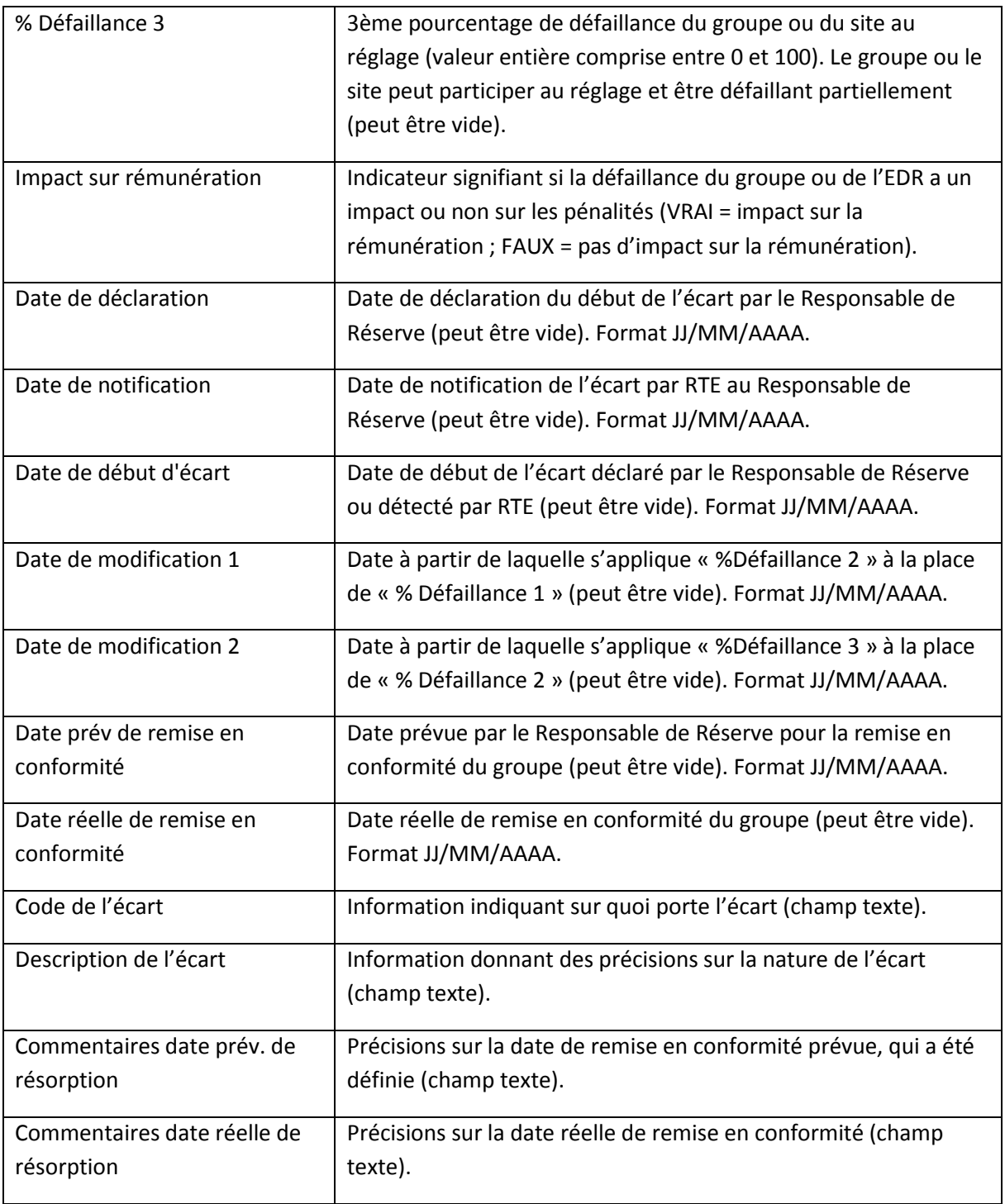

DEFAILLANCES\_EDP\_ACTOR\_G\_20161109\_0756\_P\_20160701\_20160930.csv

1 Date de début de la période;02/09/2015;Date de fin de la période;02/09/2015; 2 Num;Nom Région;Code du groupe;Nom EDP;Pmax;% EDP;Performances(s) concernée(s);% défaillance 1;% défaillance 2;% défaillance 3;Impact sur rémunération;Date de déclaration;Date de notification;Date de début d'écart;Date de modification 1;Date de modification 2;Date prév de remise en conformité;Date réelle de remise en conformité;Code de l'écart;Description de l'écart;Commentaires date prév. de résorption;Commentaires date réelle de résorption;

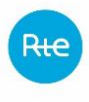

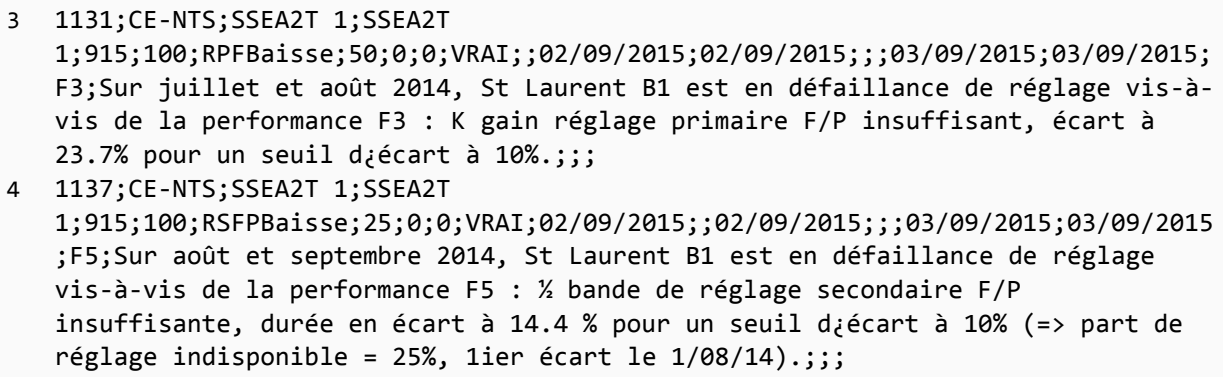

# **6.5.3 Modalités de transmission des fichiers**

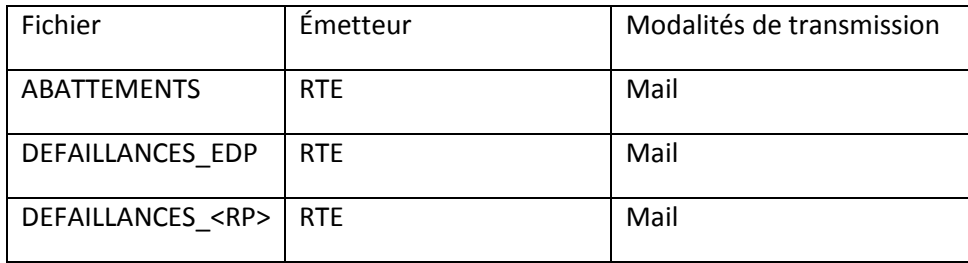

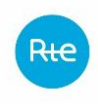

## **7. DONNEES COMPLEMENTAIRES**

### **7.1 Données de télémesure non agrégées des sites de soutirage**

### **7.1.1 Principe**

L'article 2.2.2.3.1 des règles SSY prévoit qu'en cas de fourniture en temps réel d'une télémesure agrégée pour une EDR de type soutirage, le Responsable de Réserve doit alors fournir les télémesures individuelles de chaque Site de Soutirage en J+1.

Ces données ne sont donc pas transmises à RTE en temps réel via le SI de Téléconduite, mais doivent être disponibles en J+1. Ces données sont homogènes à des données de télémesure et sont au pas 10 secondes.

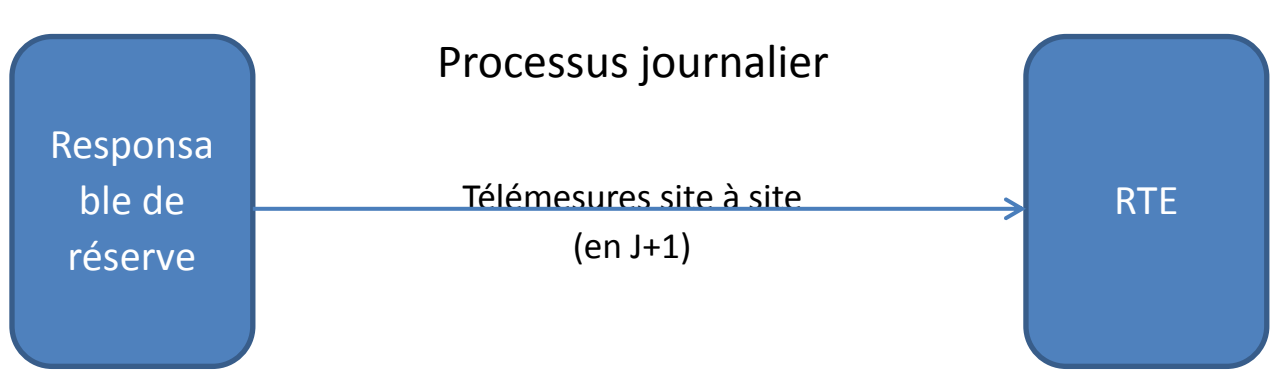

### **7.1.2 Processus**

# **7.1.3 Format de fichier**

### *7.1.3.1 Type de fichier*

Le fichier est au format csv.

# *7.1.3.2 Nom du fichier*

Le nom du fichier est écrit de la façon suivante :

tmpactiveSSY\_<ACTEUR>\_G\_<aaaammjjhhmmss>\_P\_<AAAAMMJJ>.csv

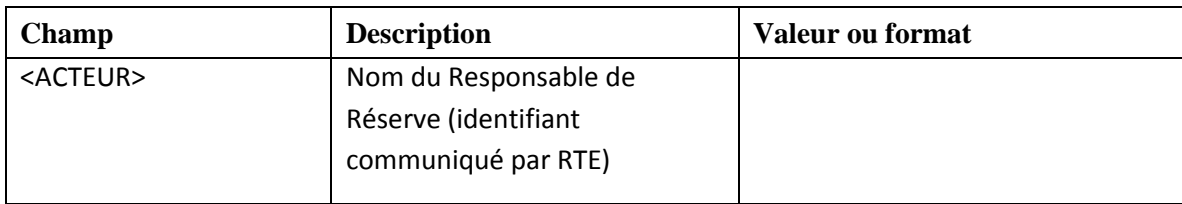

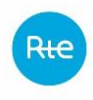

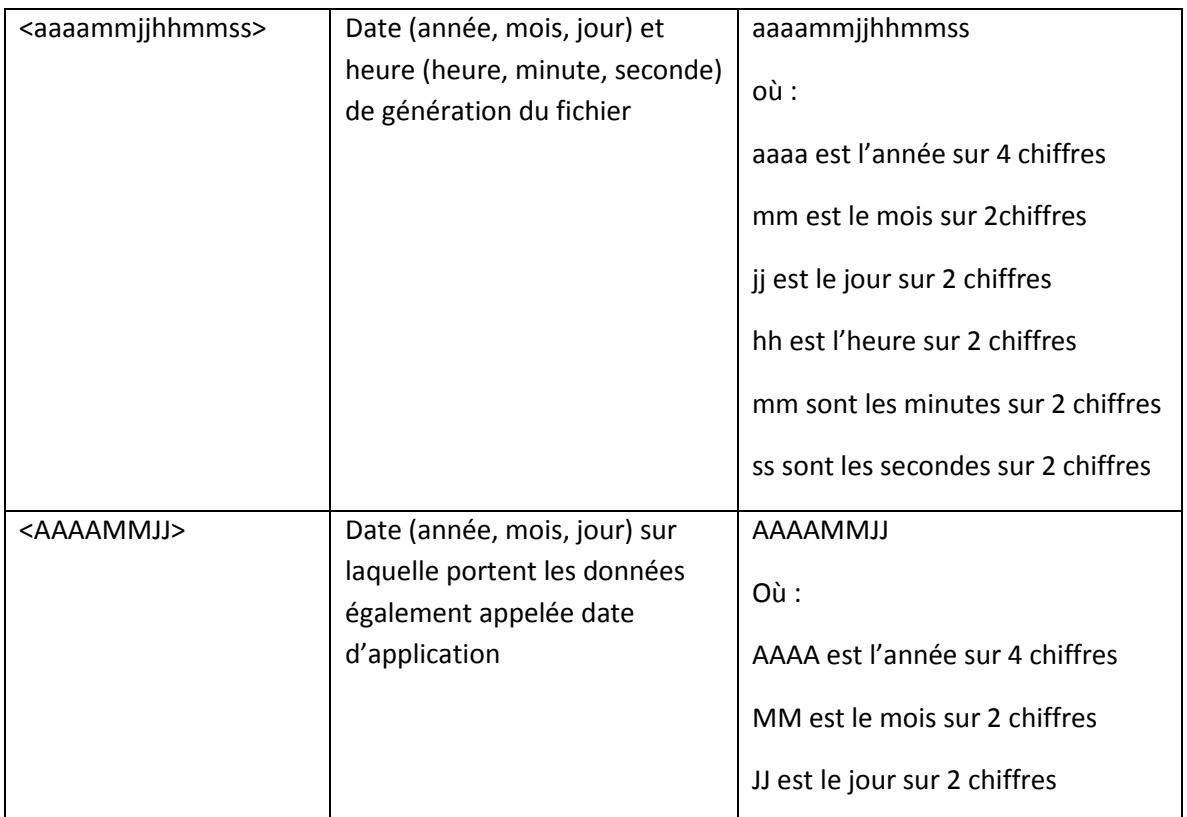

Exemple : tmpactiveSSY*\_<ACTEUR>\_*G\_<20140702083527>\_*P\_20140701.csv* est un fichier généré le 2 juillet 2014 à 08 :35 :27 à RTE par le Responsable de Réserve <ACTEUR>, et contenant les télémesures des sites de soutirage du Responsable de Réserve <ACTEUR> de la journée du 1<sup>er</sup> juillet 2014.

# *7.1.3.3 Entête du fichier*

Le fichier contient les deux lignes d'entête suivantes :

```
date;<date>;
pos;code_edr;code_site;TM;
```
avec le champ <date> qui correspond à la date d'application des données au format AAAAMMJJ (où : AAAA est l'année sur 4 chiffres, MM est le mois sur 2 chiffres, JJ est le jour sur 2 chiffres).

Cette date doit être identique à celle contenue dans le nom du fichier.

Les lignes d'entête se terminent par un point-virgule.

# *7.1.3.4 Corps du fichier*

Le fichier contient obligatoirement 4 colonnes séparées par des points-virgules.

Chaque ligne se termine par un point-virgule.

Le fichier contient, pour une journée, toutes les télémesures de puissance active de tous les sites de toutes les EDR soutirage concernées.

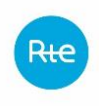

Dans le cas de l'envoi d'une nouvelle version d'un fichier, le nouveau fichier annule et remplace le dernier fichier pris en compte par RTE. De ce fait, toute version d'un fichier doit contenir tous les sites de toutes les EDR soutirages concernées.

Pour chaque EDR Soutirage, le fichier contient la télémesure de puissance active de chaque site de soutirage de l'EDR soutirage pour chaque position du jour sur lequel les données portent, comme suit :

<pos>;<code\_edr>;<code\_site>;<TM>;

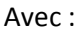

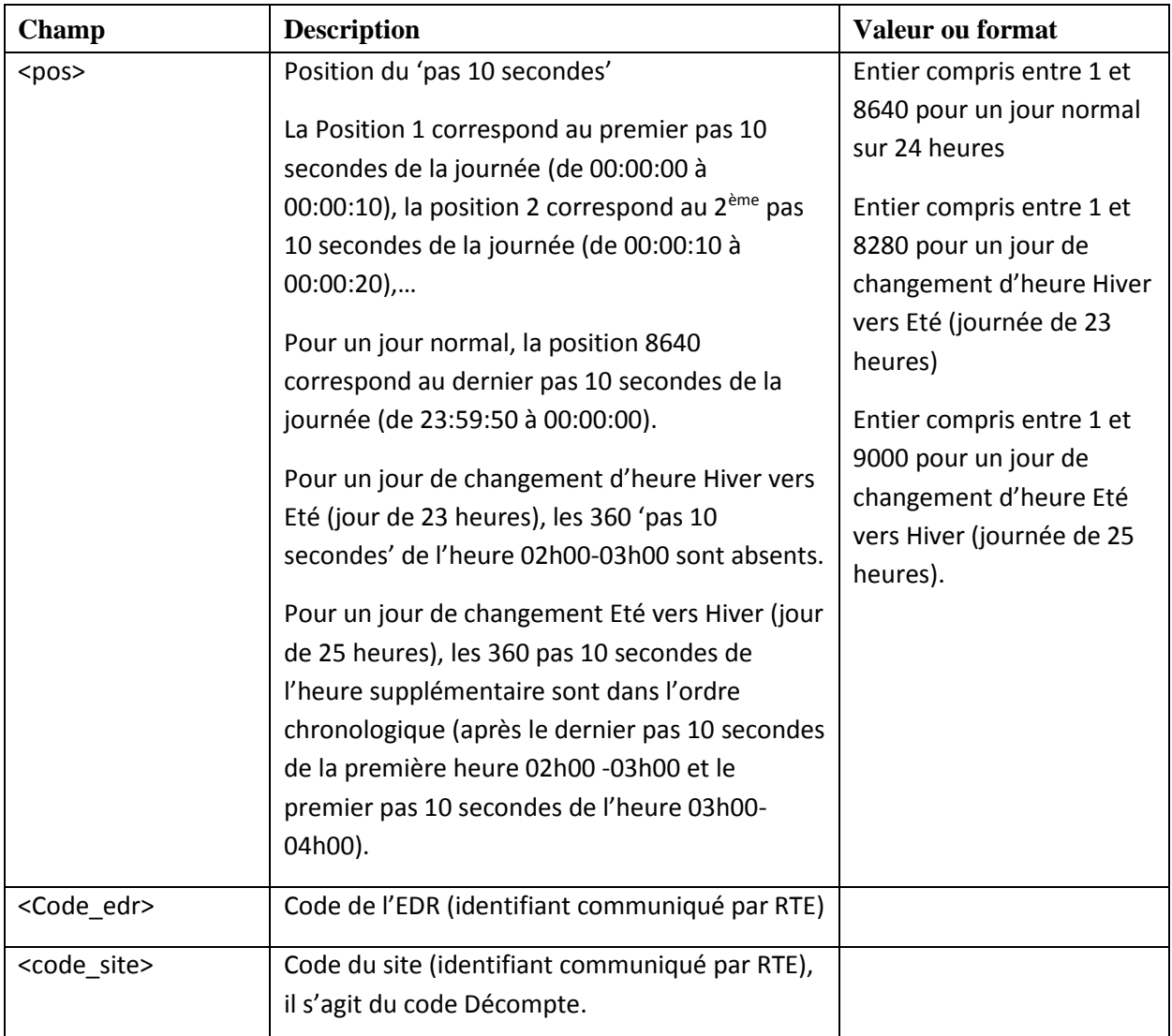

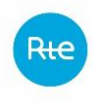

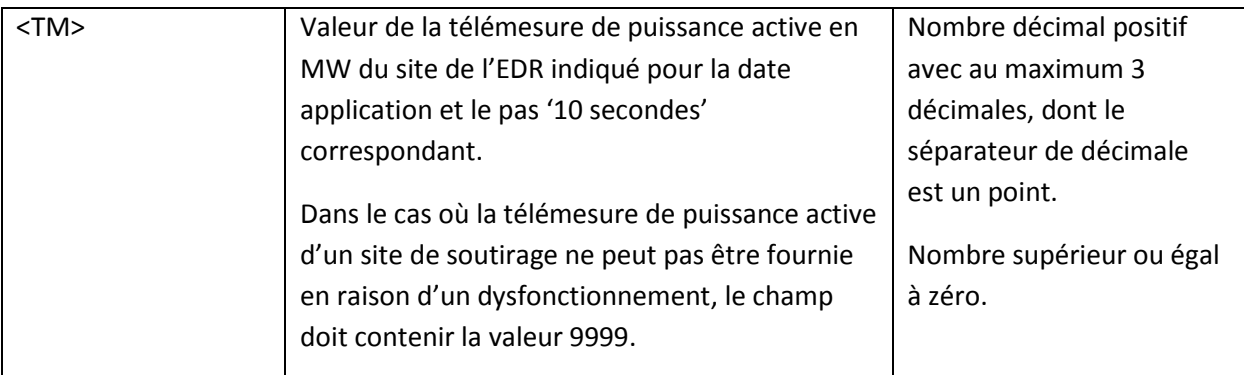

# *7.1.3.5 Exemples de fichier*

Fichier tmpactiveSSY*\_<NOMRR1>\_*G\_<20140702083527>\_*P\_20140701.csv* envoyé le 2 juillet 2014 pour la date d'application du 1<sup>er</sup> juillet 2014 par le Responsable de Réserve de code NOMRR1, pour son EDR soutirage ayant le code <EDRsout1> composée des sites de soutirage ayant les codes <SiteSout1> et <SiteSout2>.

```
Date;20140701;
pos;code_edr;code_site;tm;
1;<EDRsout1>;<SiteSout1>;11.041;
2;<EDRsout1>;<SiteSout1>;10.945;
3;<EDRsout1>;<SiteSout1>;10.847;
4;<EDRsout1>;<SiteSout1>;10.852;
...
8637;<EDRsout1>;<SiteSout1>;2;
8638;<EDRsout1>;<SiteSout1>;1.958;
8639;<EDRsout1>;<SiteSout1>;1.75;
8640;<EDRsout1>;<SiteSout1>;1.7;
1;<EDRsout1>;<SiteSout2>;0.041;
2;<EDRsout1>;<SiteSout2>;0.054;
3;<EDRsout1>;<SiteSout2>;0.153;
4;<EDRsout1>;<SiteSout2>;0.147;
...
8637;<EDRsout1>;<SiteSout2>;10;
8638;<EDRsout1>;<SiteSout2>;10.124;
8639;<EDRsout1>;<SiteSout2>;10.216;
8640;<EDRsout1>;<SiteSout2>;10.3;
```
# **7.1.4 Modalités de transmission de fichier**

Le Responsable de Réserve doit pouvoir mettre à disposition ces fichiers sur demande de RTE. Les données doivent être conservées au moins 5 ans par le Responsable de Réserve.

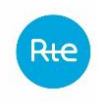

# **7.2 Signal de pilotage de la charge d'un site de soutirage**

# **7.2.1 Principe**

Afin de fournir des capacités de réserve primaire ou secondaire les agrégateurs peuvent foisonner les réponses des différents sites de soutirage de telle manière à ce que la réponse globale de l'ensemble des sites de soutirage de l'EDR soutirage soit correcte. Ainsi les agrégateurs peuvent être amenés à demander aux sites de soutirage qu'ils pilotent de répondre à des signaux d'activation différents de l'écart de fréquence ou différent du niveau de téléréglage envoyé par RTE.

L'article 2.10.3.5 des règles SSY prévoit précisément que pour chaque Entité de Réserve de type soutirage, si le Responsable de Réserve pilote la charge du Site de Soutirage au moyen de signaux différents du signal d'écart de fréquence pour le Réglage Primaire ou du signal de téléréglage envoyé par RTE pour le Réglage Secondaire fréquence / puissance, alors le Responsable de Réserve doit pouvoir fournir à RTE, dès J+1, une chronique au pas 10 secondes des signaux de pilotage envoyés par le Responsable de Réserve à chaque Site de Soutirage de l'Entité de Réserve de type soutirage, de la journée J.

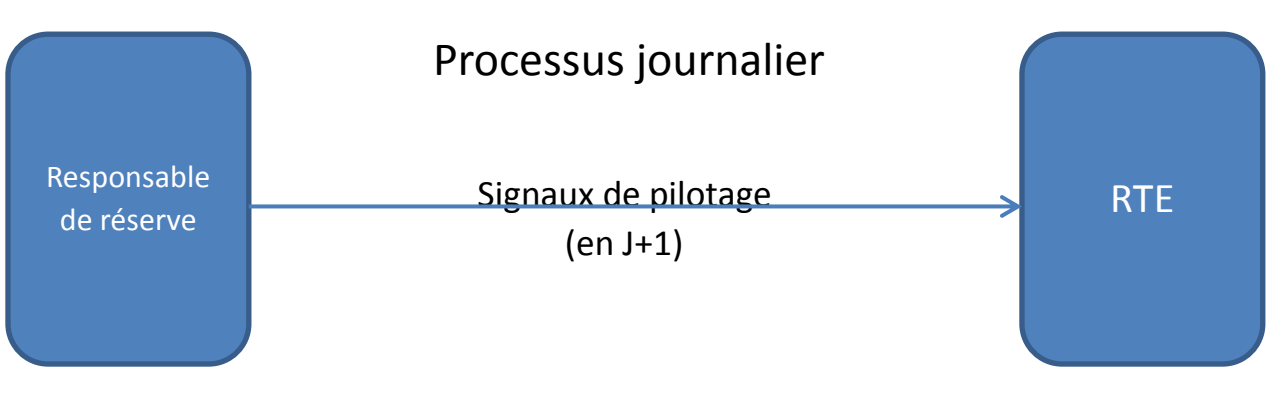

### **7.2.2 Processus**

# **7.2.3 Format de fichier**

### *7.2.3.1 Type de fichier*

Le fichier est au format csv.

# *7.2.3.2 Nom du fichier*

Le nom du fichier est écrit de la façon suivante :

signalreglageSSY\_<ACTEUR>\_G\_<aaaammjjhhmmss>\_P\_<AAAAMMJJ>.csv

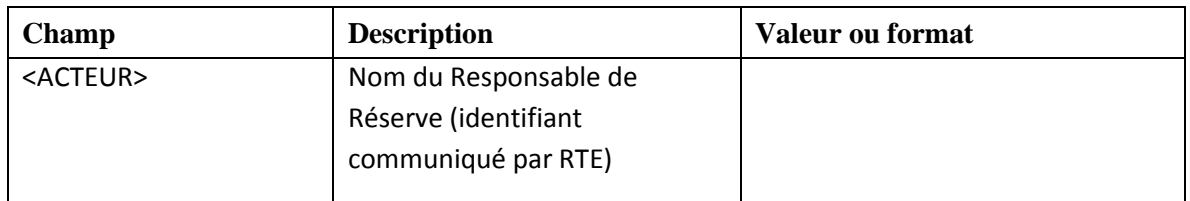

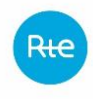

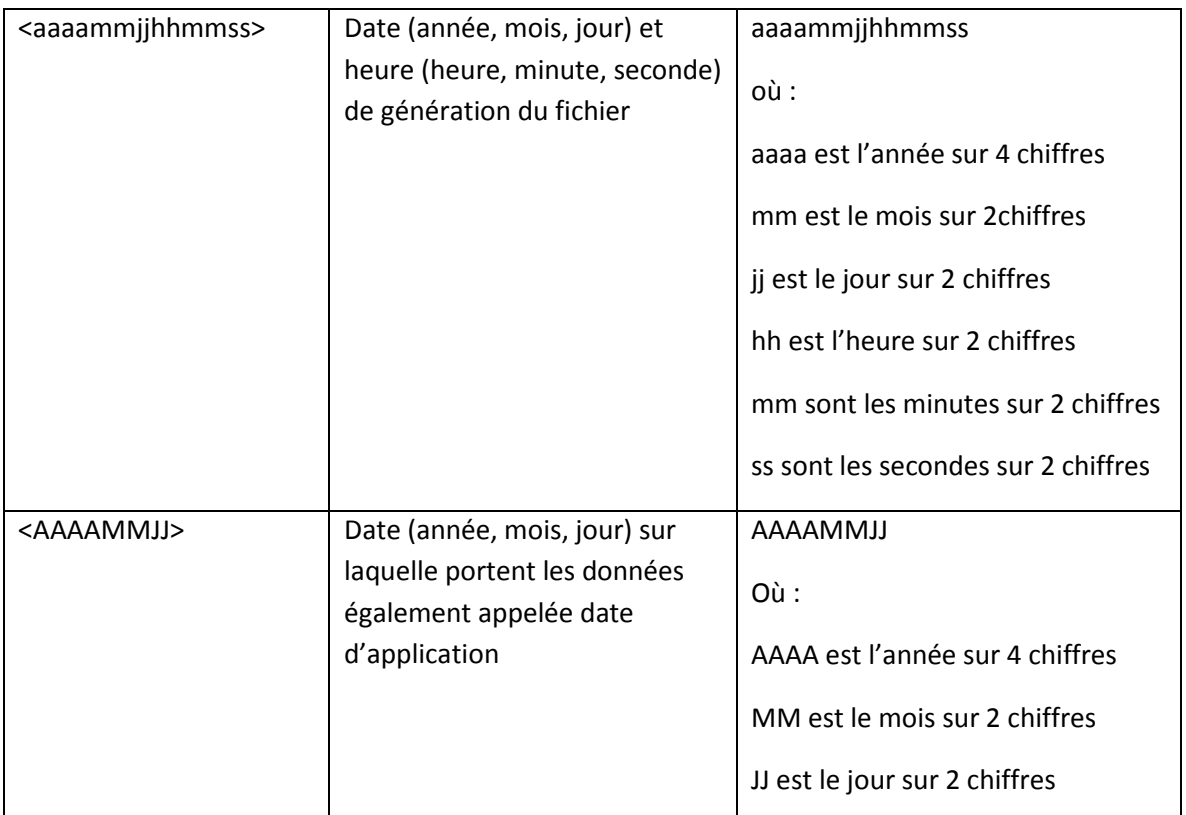

Exemple : signalreglageSSY*\_<ACTEUR>\_*G\_<20140702083527>\_*P\_20140701.csv* est un fichier généré le 2 juillet 2014 à 08 :35 :27 à RTE par le Responsable de Réserve <ACTEUR>, et contenant les signaux de réglage des sites de soutirage du Responsable de Réserve <ACTEUR> de la journée du 1<sup>er</sup> juillet 2014.

# *7.2.3.3 Entête du fichier*

Le fichier contient les deux lignes d'entête suivantes :

```
date;<date>;
pos;code_edr;code_site;consigne_puiss_RP;consigne_puiss_RS;
```
avec le champ <date> qui correspond à la date d'application des données au format AAAAMMJJ (où : AAAA est l'année sur 4 chiffres, MM est le mois sur 2 chiffres, JJ est le jour sur 2 chiffres).

Cette date doit être identique à celle contenue dans le nom du fichier.

Les lignes d'entête se terminent par un point-virgule.

# *7.2.3.4 Corps du fichier*

Le fichier contient obligatoirement 5 colonnes séparées par des points-virgules. Dans le cas où une EDR soutirage (Entité de Réserve de type soutirage) n'est pas apte à participer au Réglage Primaire fréquence/puissance ou au Réglage Secondaire fréquence/puissance, le champ <consigne\_puiss\_RP> ou <consigne\_puiss\_RS> est vide, mais le nombre de points-virgules de la ligne reste inchangé.

Chaque ligne se termine par un point-virgule.

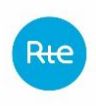

Le fichier contient, pour une journée, toutes les consignes de puissance des deux types de réglage de tous les sites de toutes les EDR soutirage concernées.

Dans le cas de l'envoi d'une nouvelle version d'un fichier, le nouveau fichier annule et remplace le dernier fichier pris en compte par RTE. De ce fait, toute version d'un fichier doit contenir tous les sites de toutes les EDR soutirages concernées.

Pour chaque EDR Soutirage, le fichier contient les deux consignes de puissance de réglages primaire et secondaire de chaque site de soutirage de l'EDR soutirage pour chaque position du jour sur lequel les données portent, comme suit :

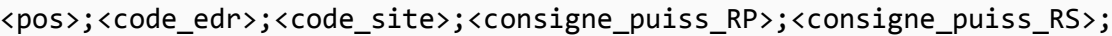

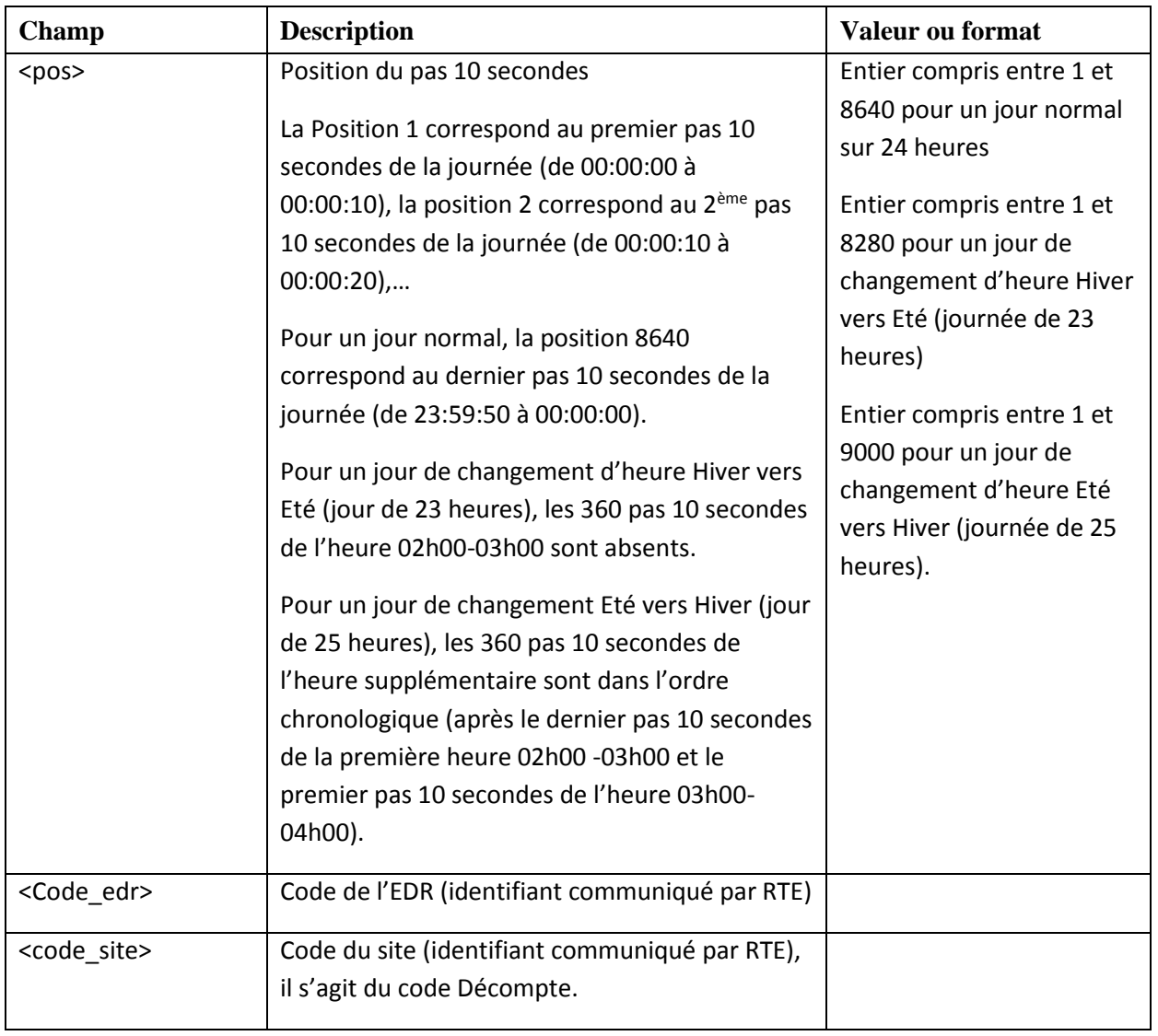

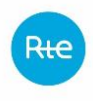

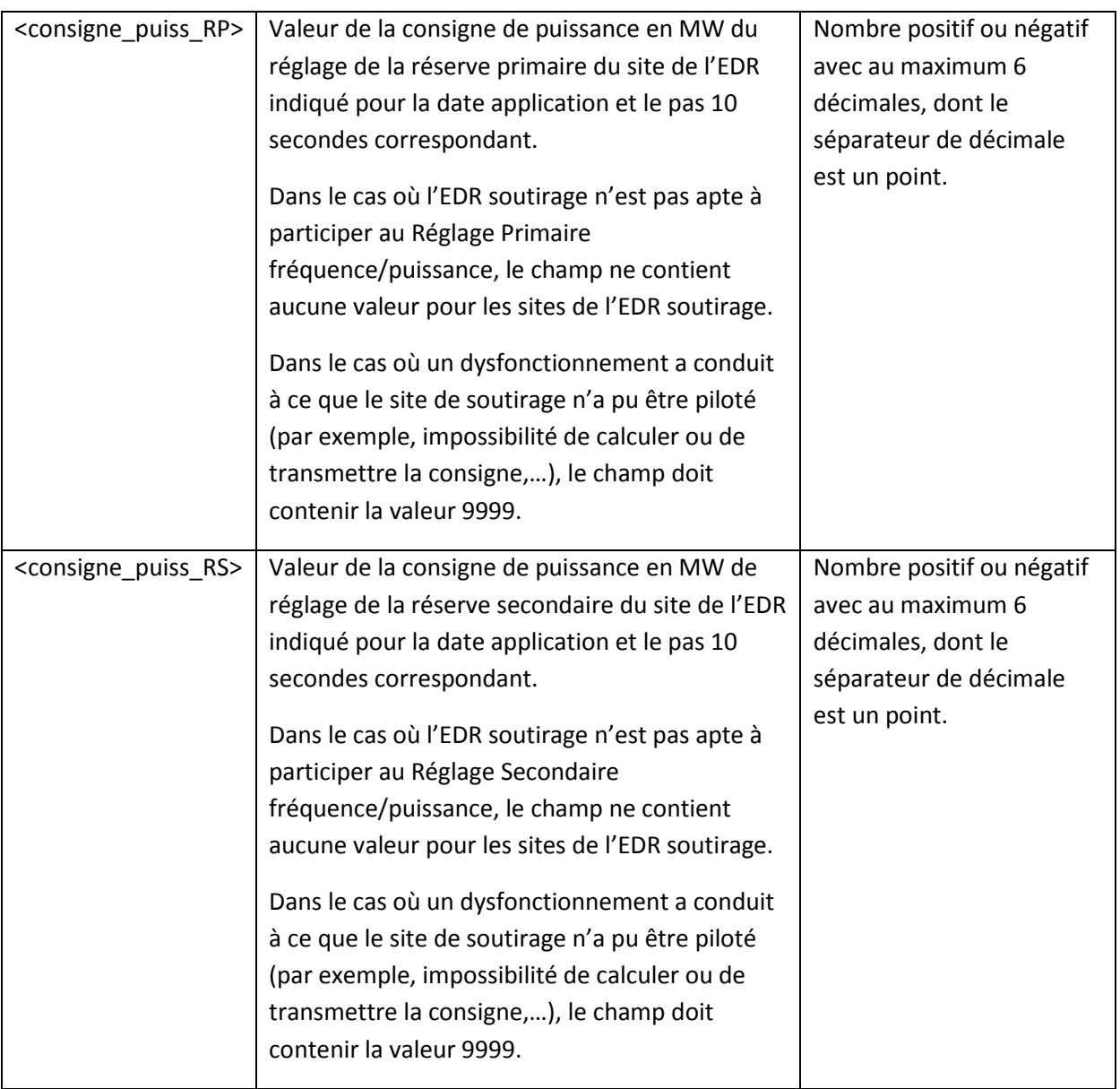

# *7.2.3.5 Exemples de fichier*

Fichier signalreglageSSY*\_<NOMRR1>\_*G\_<20140702083527>\_*P\_20140701.csv* envoyé le 2 juillet 2014 pour la date d'application du 1<sup>er</sup> juillet 2014 par le Responsable de Réserve de code NOMRR1, pour son EDR soutirage ayant le code <EDRsout1> apte à participer aux deux réglages fréquence/puissance, et composée des sites de soutirage ayant les codes <SiteSout1> et <SiteSout2>.

```
Date;20140701;
pos;code_edr;code_site;consigne_puiss_RP;consigne_puiss_RS;
1;<EDRsout1>;<SiteSout1>;5.0412;2.5;
2;<EDRsout1>;<SiteSout1>;5.945741;2.112578;
3;<EDRsout1>;<SiteSout1>;5.847541;2.005001;
4;<EDRsout1>;<SiteSout1>;5.852404;2.124504;
...
8637;<EDRsout1>;<SiteSout1>;2;0;
```
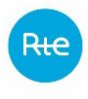

```
8638;<EDRsout1>;<SiteSout1>;1.958;-0.124714;
8639;<EDRsout1>;<SiteSout1>;1.75;-0.215615;
8640;<EDRsout1>;<SiteSout1>;1.7;-0.336596;
1;<EDRsout1>;<SiteSout2>;-0.041265;0.5;
2;<EDRsout1>;<SiteSout2>;0.054398;0.892658;
3;<EDRsout1>;<SiteSout2>;0.153152;0.995;
4;<EDRsout1>;<SiteSout2>;0.147614;0.8755;
...
8637;<EDRsout1>;<SiteSout2>;-1;1;
8638;<EDRsout1>;<SiteSout2>;-0.958;1.1247;
8639;<EDRsout1>;<SiteSout2>;-0.75;1.2156;
8640;<EDRsout1>;<SiteSout2>;-0.7;1.3;
```
Fichier signalreglageSSY*\_<NOMRR2>\_*G\_<20140702083527>\_*P\_20140701.csv* envoyé le 2 juillet 2014 pour la date d'application du 1<sup>er</sup> juillet 2014 par le Responsable de Réserve de code NOMRR2, pour son EDR soutirage ayant le code <EDRsout2> apte à participer au réglage primaire fréquence/puissance, et composée des sites de soutirage ayant les codes <SiteSout21> et <SiteSout22>.

```
Date;20140701;
pos;code edr;code site;consigne puiss RP;consigne puiss RS;
1;<EDRsout2>;<SiteSout21>;1.041289;;
2;<EDRsout2>;<SiteSout21>;0.945756;;
3;<EDRsout2>;<SiteSout21>;0.847;;
4;<EDRsout2>;<SiteSout21>;0.852441;;
...
8636;<EDRsout2>;<SiteSout21>;2;;
8637;<EDRsout2>;<SiteSout21>;1.958415;;
8639;<EDRsout2>;<SiteSout21>;1.75;;
8640;<EDRsout2>;<SiteSout21>;1.7;;
1;<EDRsout2>;<SiteSout22>;-0.041259;;
2;<EDRsout2>;<SiteSout22>;-0.0543;;
3;<EDRsout2>;<SiteSout22>;-0.153;;
4;<EDRsout2>;<SiteSout22>;-0.147699;;
...
8636;<EDRsout2>;<SiteSout22>;-1;;
8637;<EDRsout2>;<SiteSout22>;-0.958;;
8639;<EDRsout2>;<SiteSout22>;-0.75;;
8640;<EDRsout2>;<SiteSout22>;-0.7;;
```
### **7.2.4 Modalités de transmission de fichier**

Le Responsable de Réserve doit pouvoir mettre à disposition ces fichiers sur demande de RTE. Les données doivent être conservées au moins 5 ans par le Responsable de Réserve.

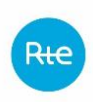

# **8. TELECONDUITE**

Le raccordement au SI de téléconduite de RTE est nécessaire pour transmettre à RTE les télémesures des groupes ou entités participant aux services système, et pour le réglage secondaire, recevoir de RTE le niveau de téléréglage.

Les exigences techniques et fonctionnelles pour le raccordement et les échanges d'information de téléconduite sont décrites dans le document « Exigences techniques et fonctionnelles », complété de ses deux annexes, « Spécifications techniques du réseau de transmission et des équipements d'extrémité », et « Mise en œuvre des règles services système – Note d'échange entre RTE et le site de l'Acteur – Application du protocole IEC 60870-5-104 ». Ces documents sont disponibles sur le site internet de RTE à l'adresse suivante :

### [http://clients.rte-](http://clients.rte-france.com/lang/fr/clients_producteurs/services_clients/regle_si_specifique_ssy_pop.jsp)

[france.com/lang/fr/clients\\_producteurs/services\\_clients/regle\\_si\\_specifique\\_ssy\\_pop.jsp](http://clients.rte-france.com/lang/fr/clients_producteurs/services_clients/regle_si_specifique_ssy_pop.jsp)

Le délai de raccordement est de plusieurs mois. Les demandes de raccordement doivent être effectuées par courrier à RTE.

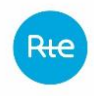

# **9. DONNEES TRANSMISES PAR LES GESTIONNAIRES DE RESEAU DE DISTRIBUTION A RTE**

### **9.1 Principes généraux**

Chaque Gestionnaire de Réseau de Distribution concerné transmet à RTE la référence de tous les Sites de soutirage raccordés à son réseau de distribution qui participent au sein d'une EDR au réglage fréquence/puissance.

Chaque Gestionnaire de Réseau de Distribution concerné doit transmettre à RTE 2 fichiers décrivant la situation contractuelle des sites de son périmètre :

- 1 fichier contenant la situation de tous les sites pour le mois à venir (ie. mois M+1). Ces fichiers doivent parvenir à RTE au plus tard cinq (5) jours ouvrés avant le début du 1<sup>er</sup> jour du mois M+1.
- 1 fichier contenant le périmètre actualisé suite aux ajouts/retraits de sites à l'initiative des responsables de réserve, pour le mois en cours (ie. mois M) (ci-après fichier MAJ). Ce fichier est transmis dans les 5 jours suivant une ou plusieurs modifications de périmètre à l'initiative des responsables de réserve.

# **9.2 Sites raccordés au RPD appartenant à une entité de réserve (Données de contractualisation)**

### **9.2.1 Type de fichier**

Le fichier est de type csv, avec un séparateur 'point-virgule' : « ; »

### **9.2.2 Nom du fichier**

La forme générale du nom du fichier transmis à la fin de chaque mois pour le mois suivant est :

```
SSY_REFST_GRD_<Mois de validité>_<Code EIC du GRD>_<Horodate de création>.csv
```
La forme générale du nom du fichier portant les modifications de périmètre au fil de l'eau est :

SSY\_REFST\_GRD\_MAJ\_<Mois de validité>\_<Code EIC du GRD>\_<Horodate de création>.csv

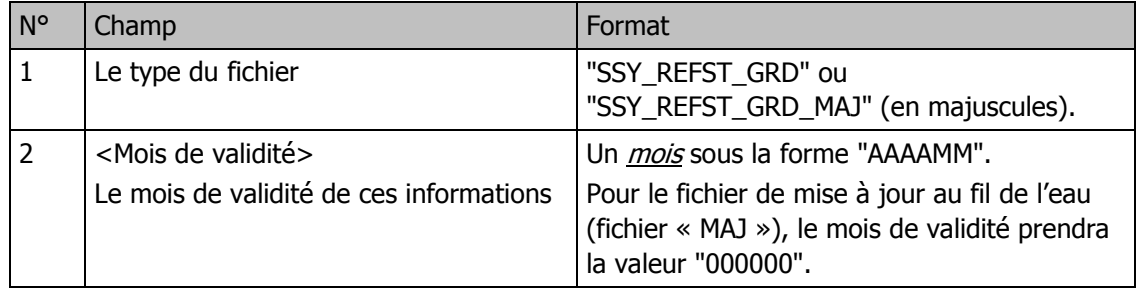

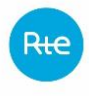

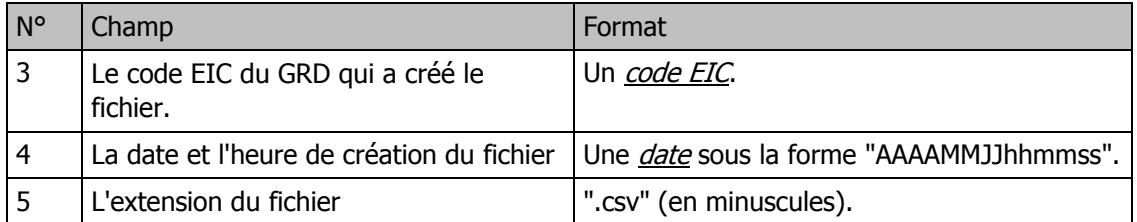

Exemple de nom de fichier :

#### SSY\_REFST\_GRD\_201709\_1598765432C1234X\_20170822141234.csv

SSY\_REFST\_GRD\_MAJ\_000000\_1598765432C1234X\_20170822141234.csv

### **9.2.3 Entête du fichier**

```
1 <Date de création du fichier>;<heure de création du fichier>
2 <Code EIC du GRD>;<Mois de validité>
```

```
3 CODE EIC GRD;TYPE SITE;ID SITE;CAPA MAX H SITE;CAPA MIN H SITE;CAPA MAX B SITE;CAPA MIN
   B_SITE;CAPA_MAX_RPH_SITE;CAPA_MAX_RSH_SITE;CAPA_MAX_RPB_SITE;CAPA_MAX_RSB_SITE;PS;CODE_E
   IC_RE;CODE_EIC_FOURNISSEUR;BAREME;CATEGORIE;TYPE_CDC;ORIGINE_DONNEE;OBJET_MESURE;TYPE_CO
   NTRAT;CODE_EDA;CODE_EDE;DATE_CONTRACTUALISATION;CODE_EDR;DEROGATION_MODELECORRIGE;CODE_E
   IF
4 …valeurs…
```

```
n-1 …
n <EOF>
```
Avec pour la ligne 1 et la ligne 2 :

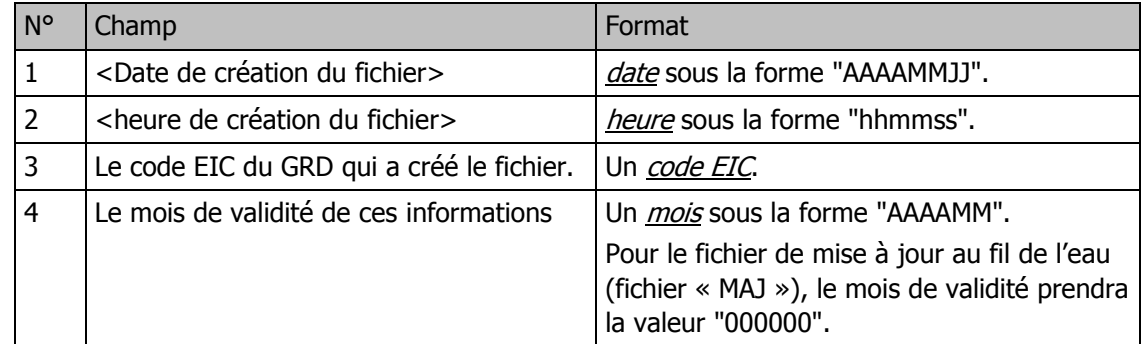

La ligne 3 est une chaine de caractères fixe qui identifie le type des données contenues dans les lignes comprise entre la ligne 4 et l'avant dernière ligne du fichier.

### **9.2.4 Corps du fichier**

Chaque ligne d'un fichier décrit les caractéristiques d'un site pour un couple EDR-site unique.

Remarque : Ce fichier adopte un format commun à plusieurs mécanismes de marché (MA, NEBEF, Services Système). De ce fait, tous les champs ne sont pas nécessaires dans le cas des Services Système et leur valeur peut être omise dans le fichier. Ces champs indicatifs sont identifiés dans le tableau ci-après.

Chaque ligne doit comporter les 26 champs ci-dessous :

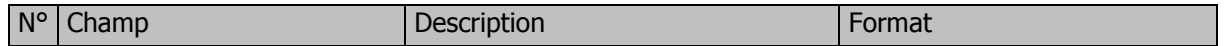

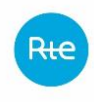

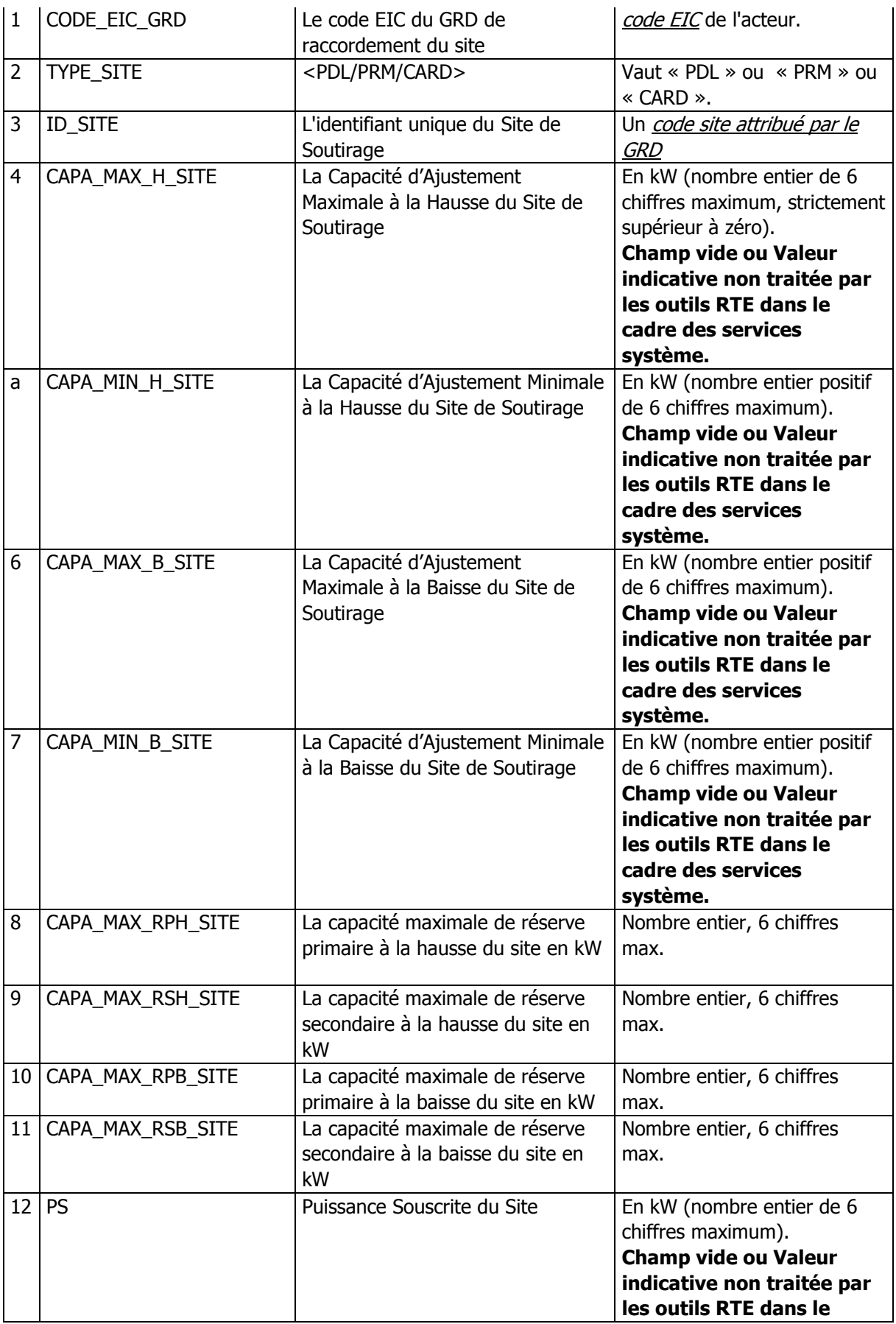

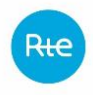

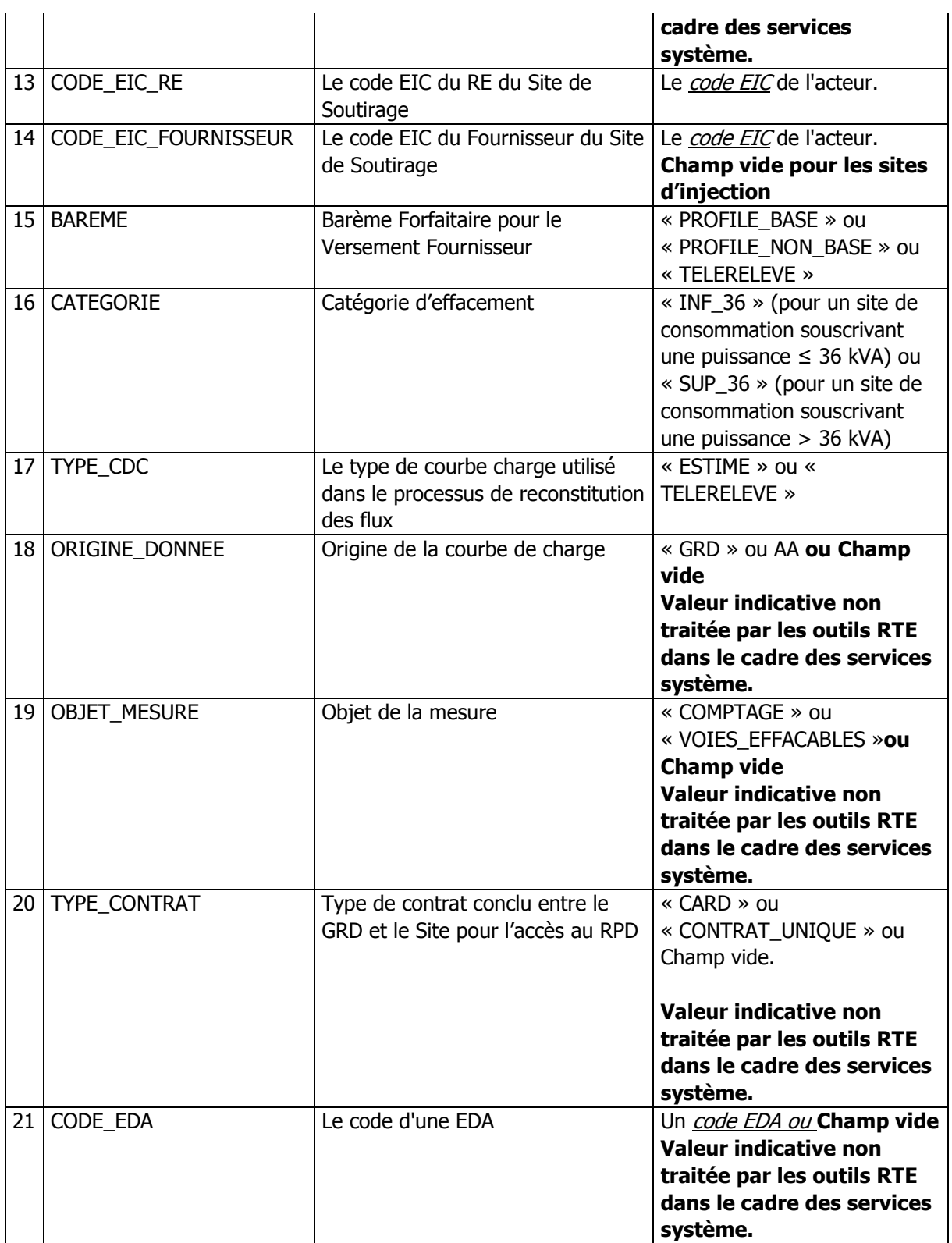

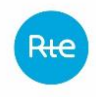

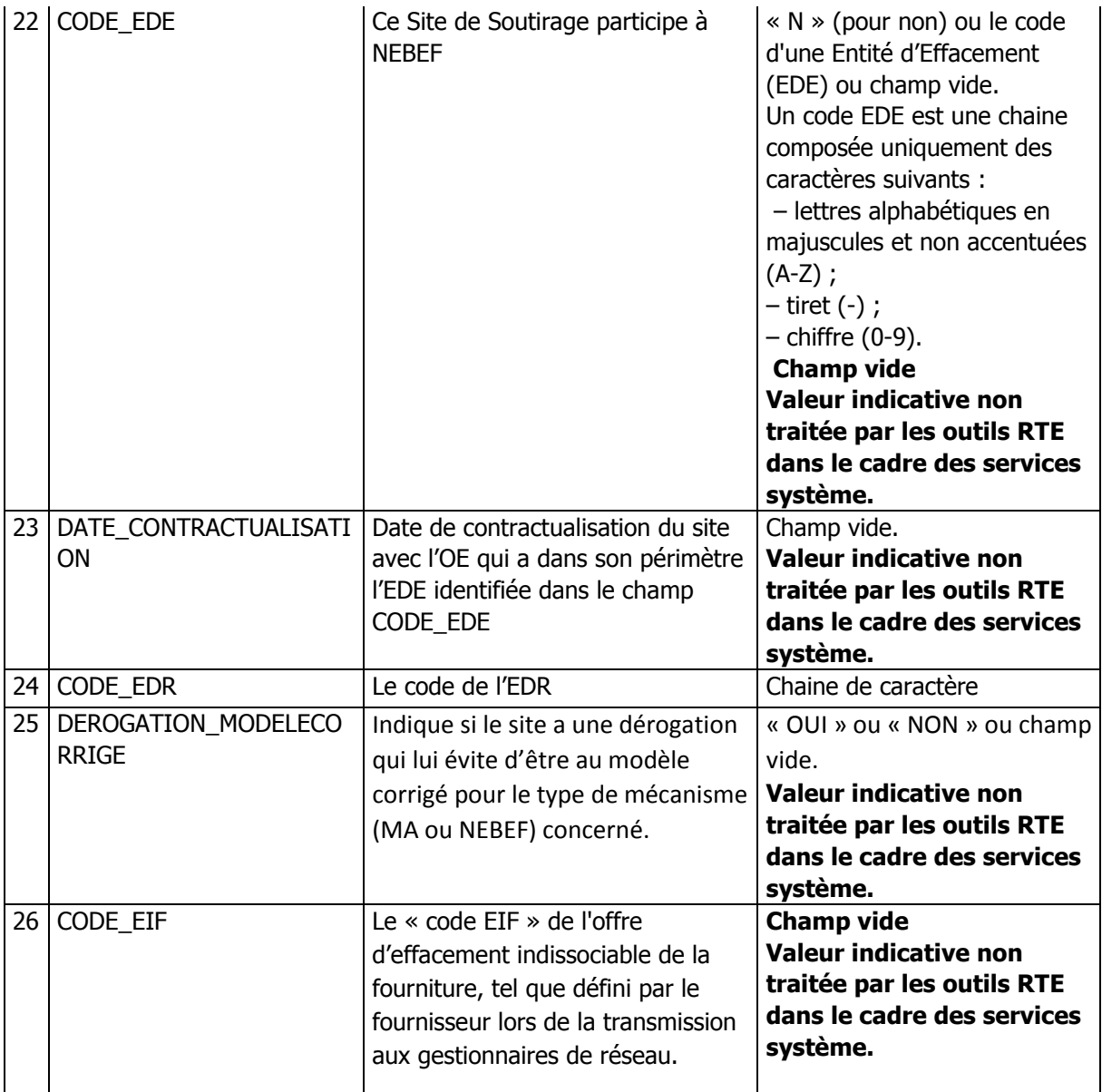

### **9.2.5 Terminaison du fichier**

La dernière ligne du fichier doit se terminer par la chaine de 5 caractères suivante :

<EOF>

### **9.2.6 Exemple de fichier**

Fichier « SSY\_REFST\_GRD\_201609\_1598765432C1234X\_20170822141234.csv »

```
20170822;141234
17X8765432C1234X;201609
CODE_EIC_GRD;TYPE_SITE;ID_SITE;CAPA_MAX_H_SITE;CAPA_MIN_H_SITE;CAPA_MAX_B_SITE;CAPA_MIN_B_S
   ITE;CAPA_MAX_RPH_SITE;CAPA_MAX_RSH_SITE;CAPA_MAX_RPB_SITE;CAPA_MAX_RSB_SITE;PS;CODE_EIC_
   RE;CODE_EIC_FOURNISSEUR;BAREME;CATEGORIE;TYPE_CDC;ORIGINE_DONNEE;OBJET_MESURE;TYPE_CONTR
   AT;CODE_EDA;CODE_EDE;DATE_CONTRACTUALISATION;CODE_EDR;DEROGATION_MODELECORRIGE;CODE_EIF
```
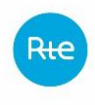

```
17X8765432C1234X;PDL;123456;;;;;10;10;2;2;50;17X8765000C1234D;17X-------0010-
   H;PROFILE_BASE;INF_36;ESTIME;GRD;;CONTRAT_UNIQUE;;;;ABCD1G;;
…
…
<EOF>
```
# **9.2.7 Modalités d'envoi**

La transmission des données sites RPD s'effectue par mail à l'adresse de messagerie du service commercial St Denis suivante :

[marketservices@rte-france.com](mailto:marketservices@rte-france.com)